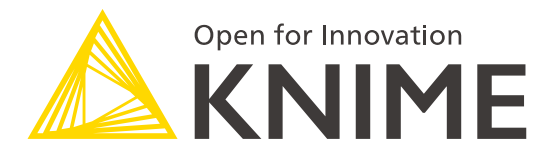

# **[L3-DA] Productionizing Data Apps**

KNIME GmbH

#### **Who is this Course for?**

- Anyone who uses (or wants to use) KNIME to:
	- **Deploy, share, and monitor data applications that should be made public**
	- Build interactive interfaces for data science solutions without using a frontend language
	- Create analytical dashboards that help communicate and share solutions and findings

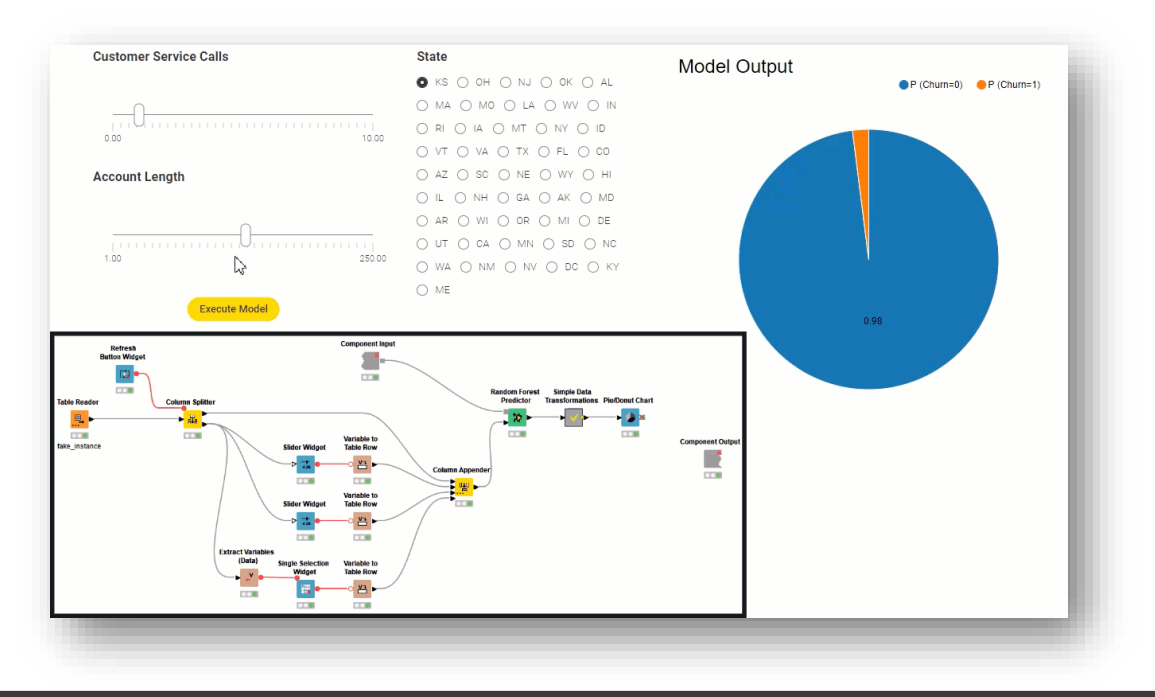

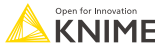

#### **Structure of the Course**

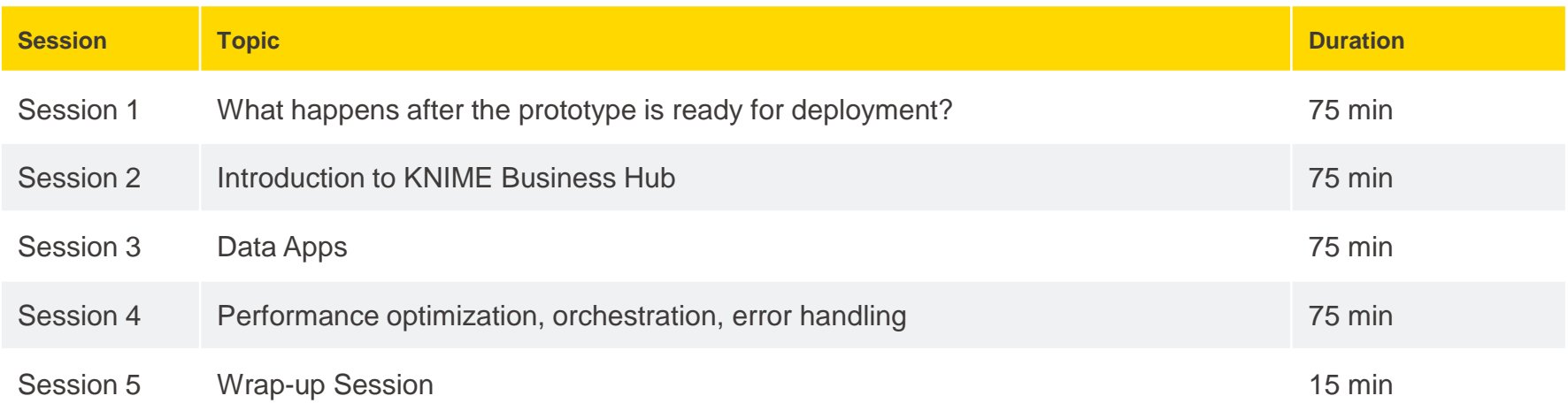

#### Hands on exercises will be provided at the end of each session

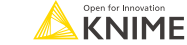

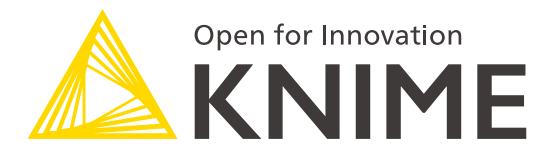

## **Session 1**

What Happens after the Prototype Is Ready for Deployment?

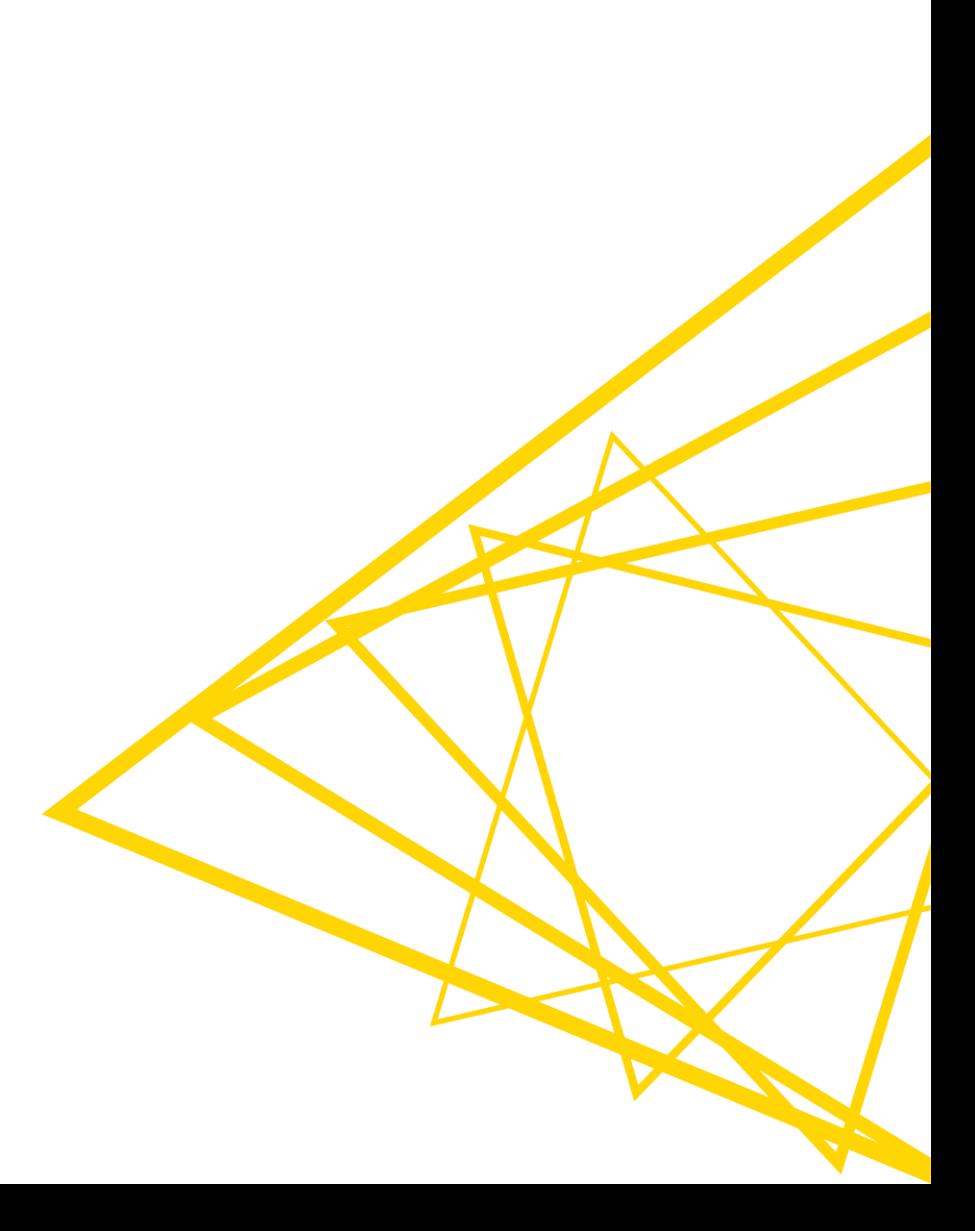

# **Learning Objectives**

- 1. Identify the phases of the Data Science Life Cycle
- 2. Understand the applications of Integrated Deployment and Workflow Services
- 3. Identify differences and similarities between Integrated Deployment and Workflow Services
- 4. Use the tools to test workflows, components, and workflow segments
- 5. Identify the steps to deploy a workflow

## **The Data Science Life Cycle**

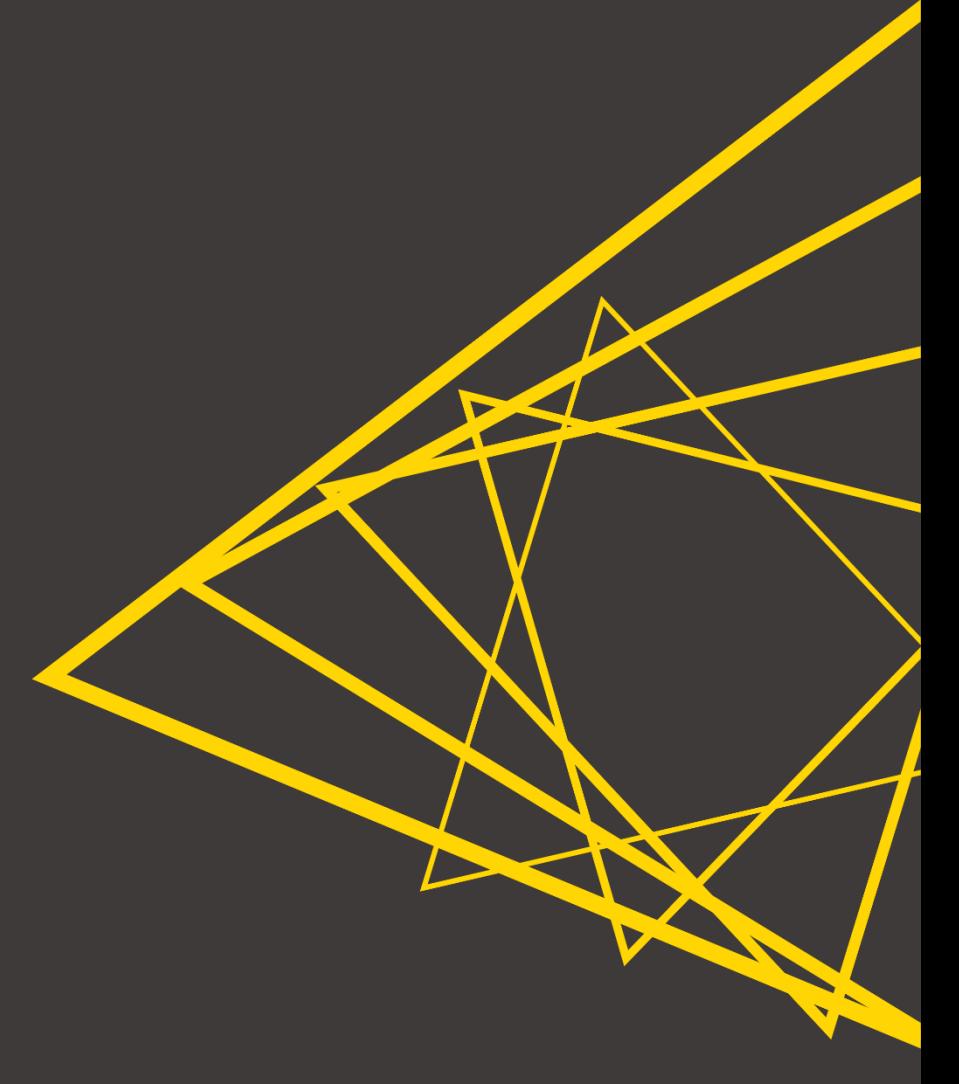

### **The Data Science Life Cycle**

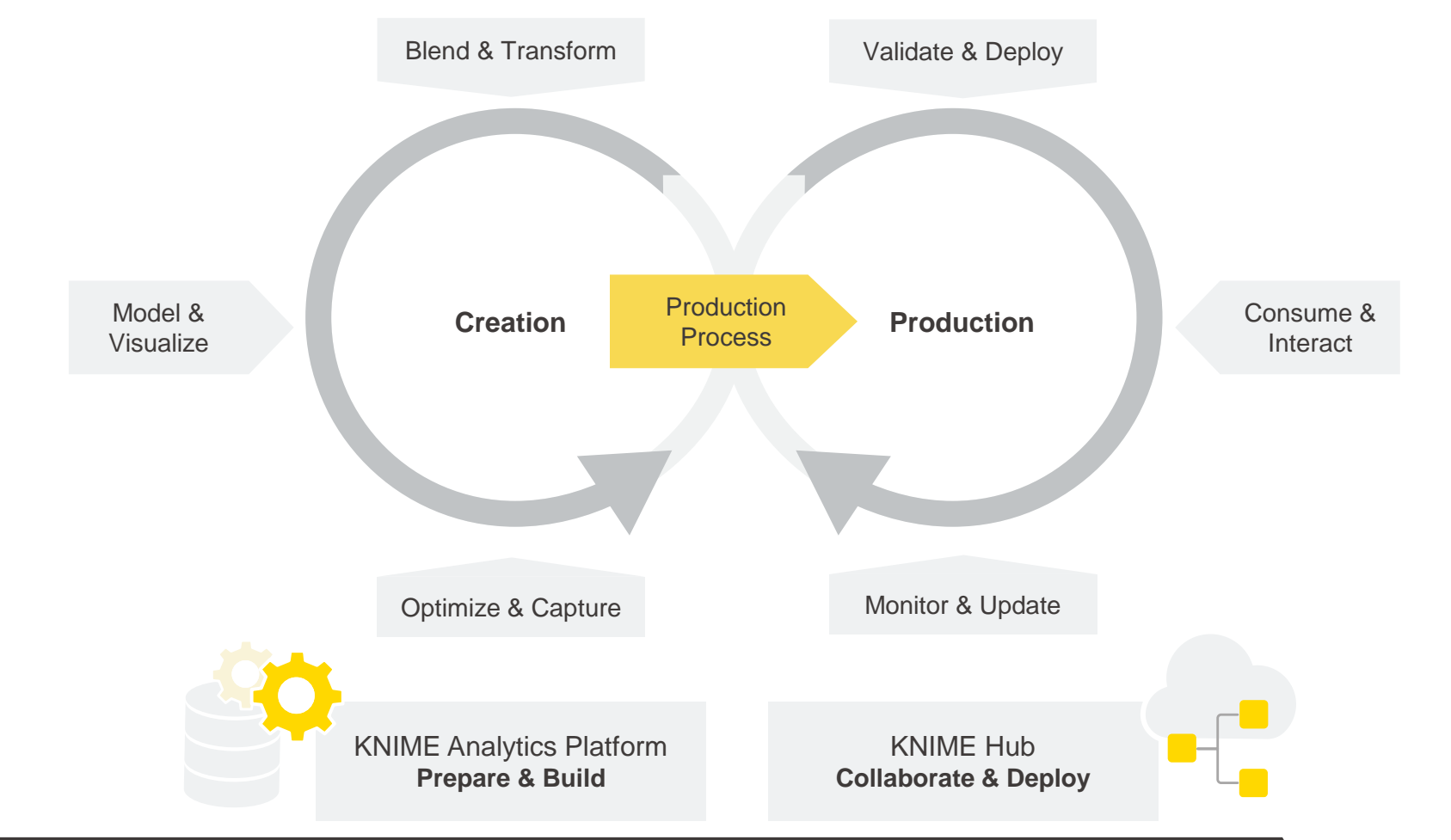

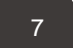

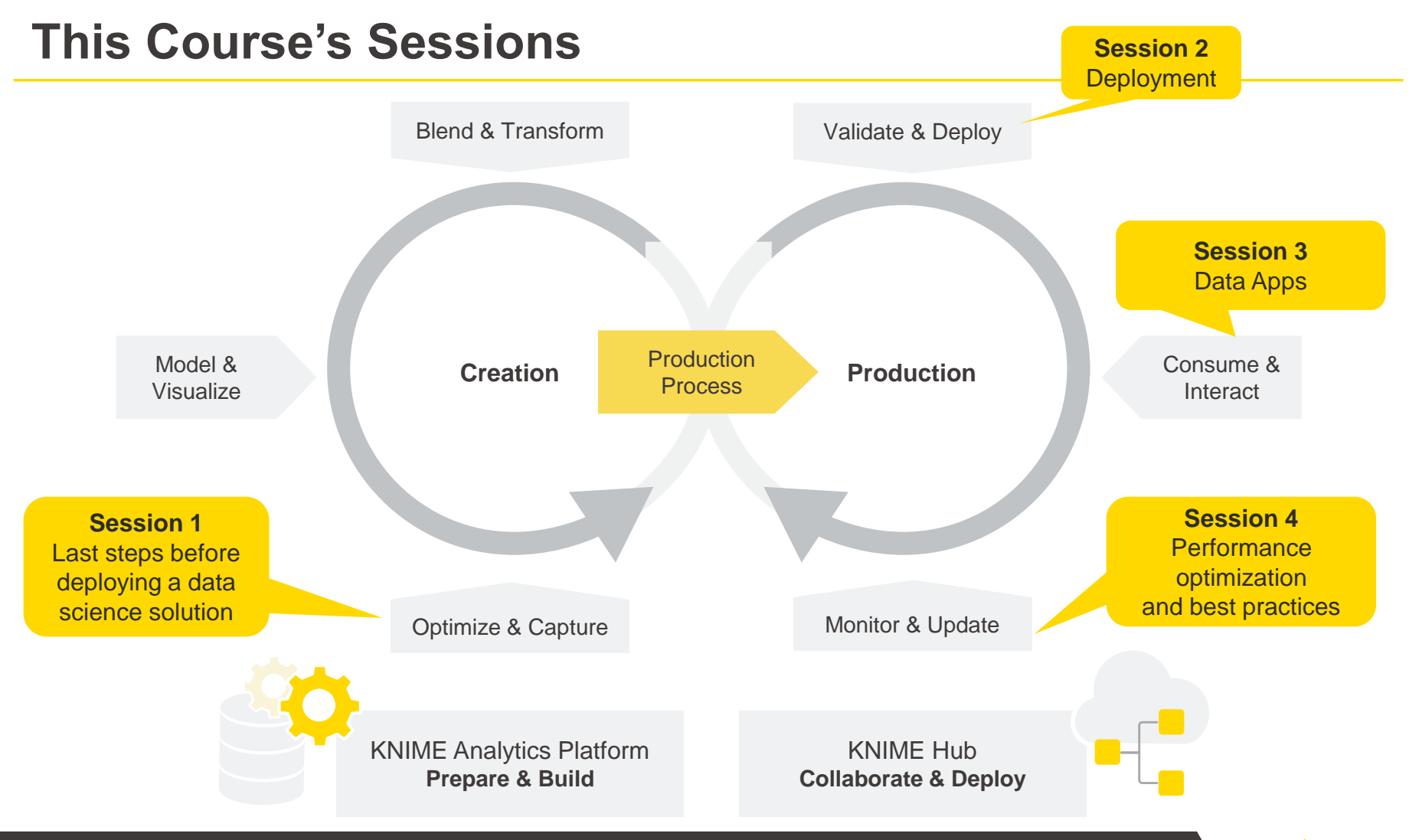

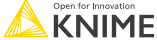

#### **Today's Example**

**• Goal:** Productionize a Sentiment Analysis application

- Lexicon-based predictor: sentiment scores
- **Proof of concept: predictions for a [Kaggle dataset](https://www.kaggle.com/crowdflower/twitter-airline-sentiment) with 14K customer tweets on six US airlines**
- Tweets are labeled as positive, negative, or neutral

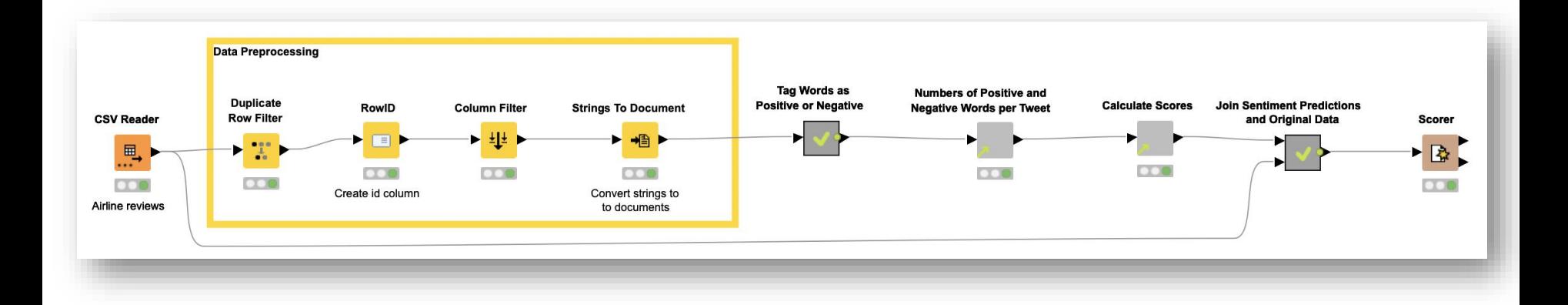

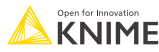

#### **Today's Example**

- How can we test the different parts of this application for deployment?
- How can we **deploy** it?

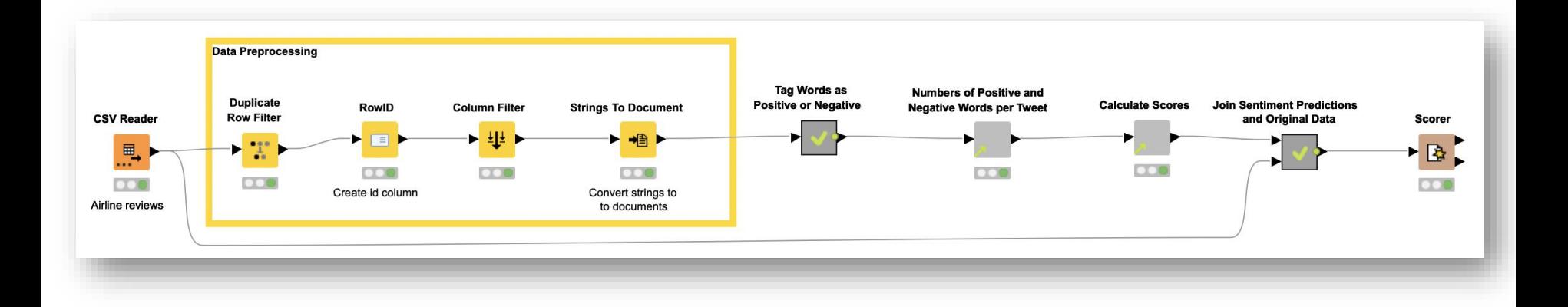

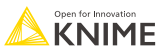

## **Integrated Deployment**

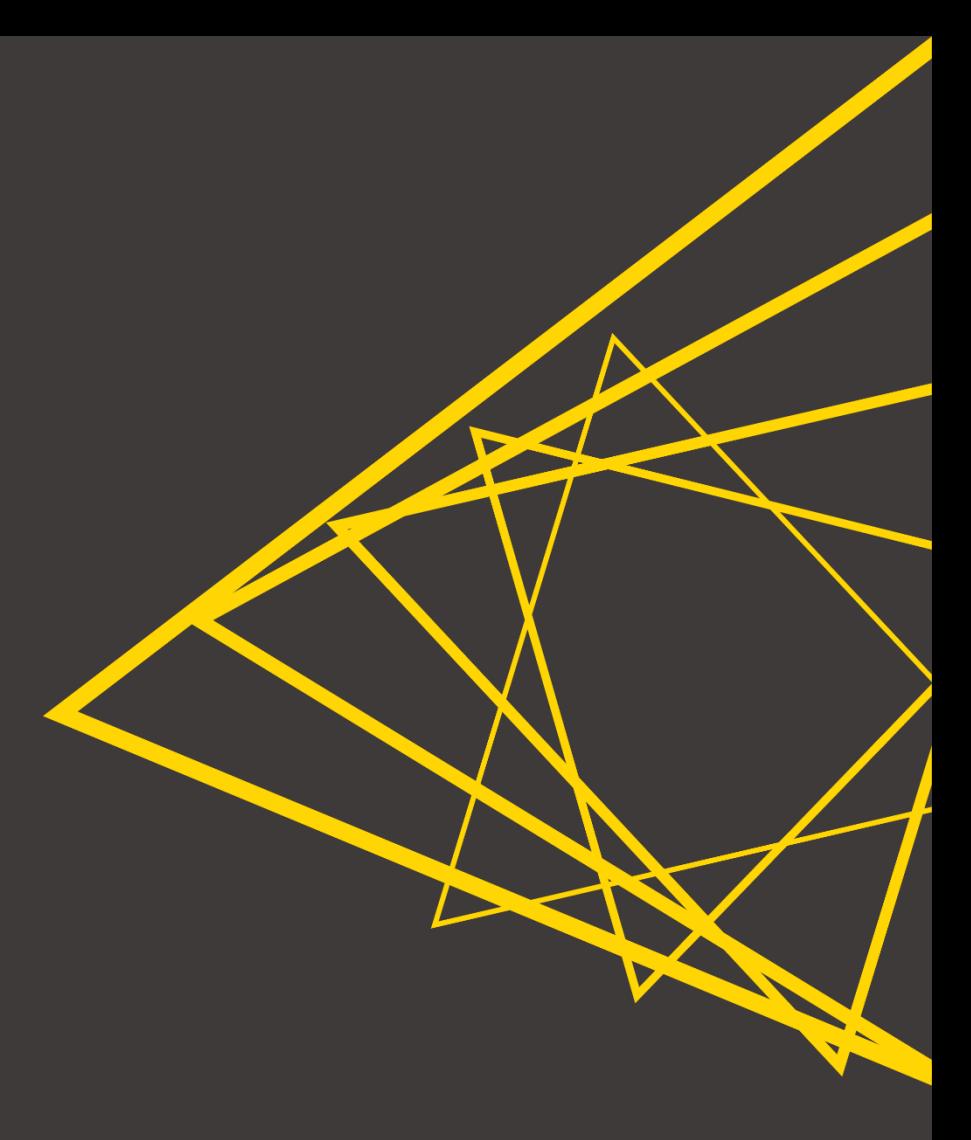

#### **Integrated Deployment**

- Integrated Deployment allows you to **capture core segments of your workflow for reuse**
	- Facilitates **independent testing** of different workflow functionalities
	- Facilitates **deployment of relevant parts** of a workflow (e.g., custom data preprocessing, model application for prediction)
- Captured segments are saved automatically as workflows with all the relevant settings and transformations
- Captured segments can be automatically reused with no changes or manual work required

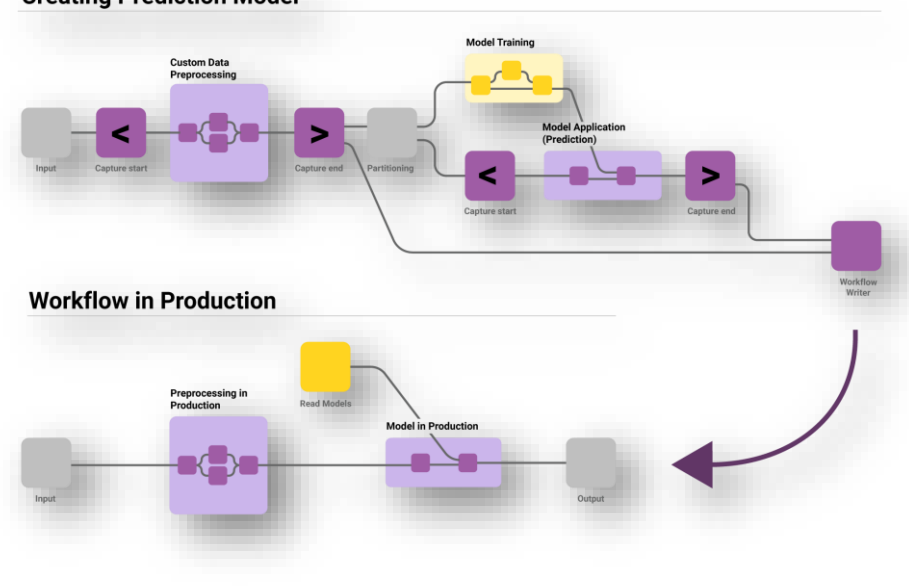

#### **Creating Prediction Model**

#### **Integrated Deployment**

- **Benefits** 
	- Time savings
	- Fewer errors
	- Increased compliance
	- Optimized processes
- Use cases
	- Data pipeline deployment
	- Model deployment
	- Ad-hoc testing
	- **E** Workflow summary extraction

 $\vee \mathbb{A}^*$  Workflow Abstraction ↓ अट्वी Integrated Deployment வு<sup>8</sup> Capture Workflow Start ္စြါေCapture Workflow End  $\frac{10}{10}$  Workflow Combiner ္တိုု Workflow Reader ရ္က္ဖြံ Workflow Writer စ္ေတြ Deploy Workflow to Server စု္ကြီ Workflow Executor ္တိုင္နီ Workflow Summary Extractor

Since we are discussing testing and deployment today, Integrated Deployment is relevant

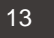

### **Capturing and Writing Workflow Segments**

■ Capture a workflow segment and save it using Integrated Deployment nodes

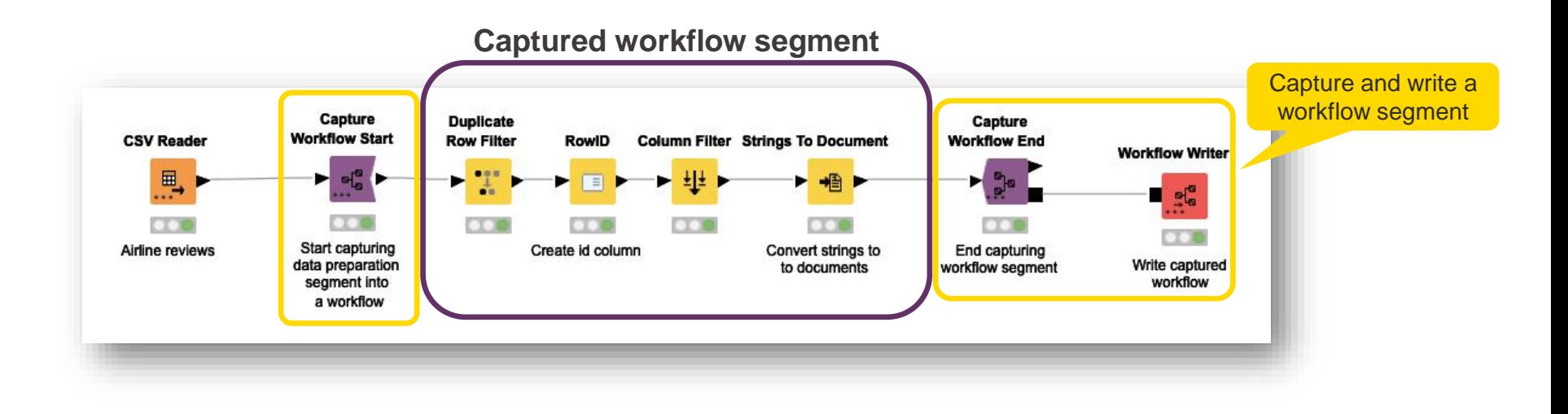

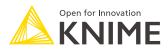

## **Capture Workflow End Node**

▪ Marks the end of a *"to be captured"* workflow segment

If checked, input tables at the extracted workflow's will be stored

If checked, variables defined (or modified) within the *Capture* block are propagated downstream

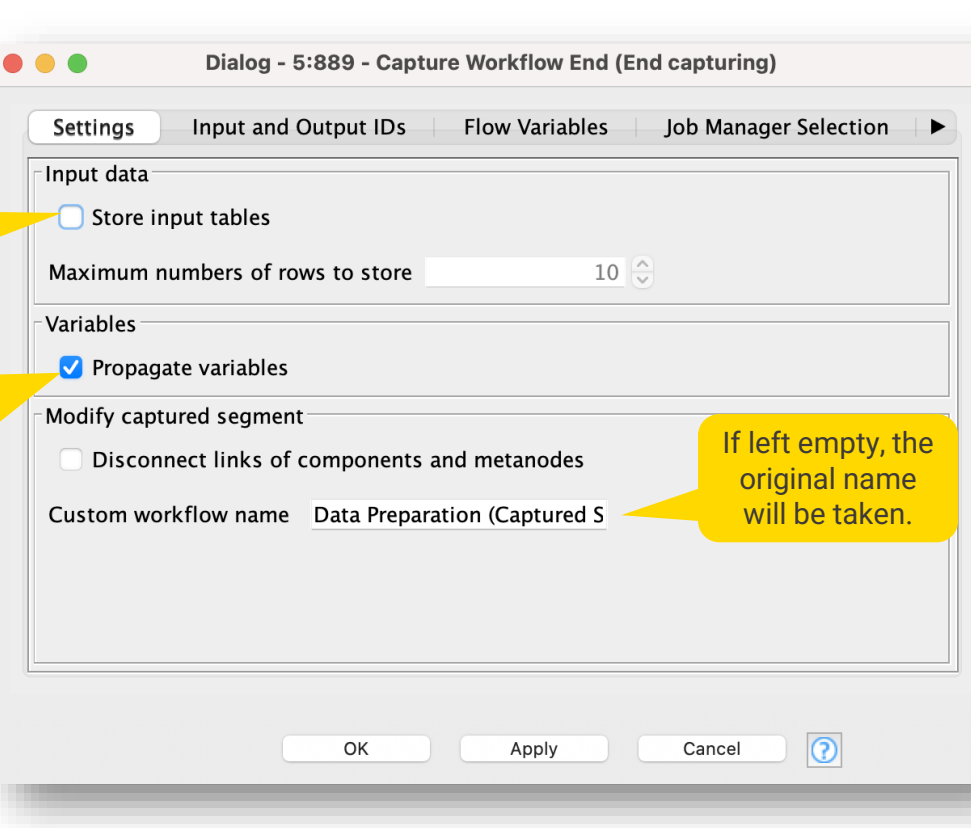

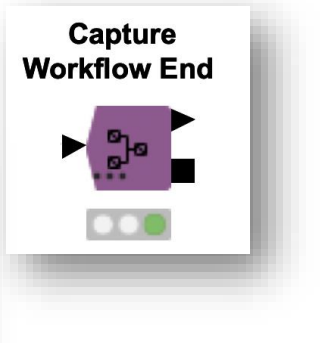

#### **Workflow Writer Node**

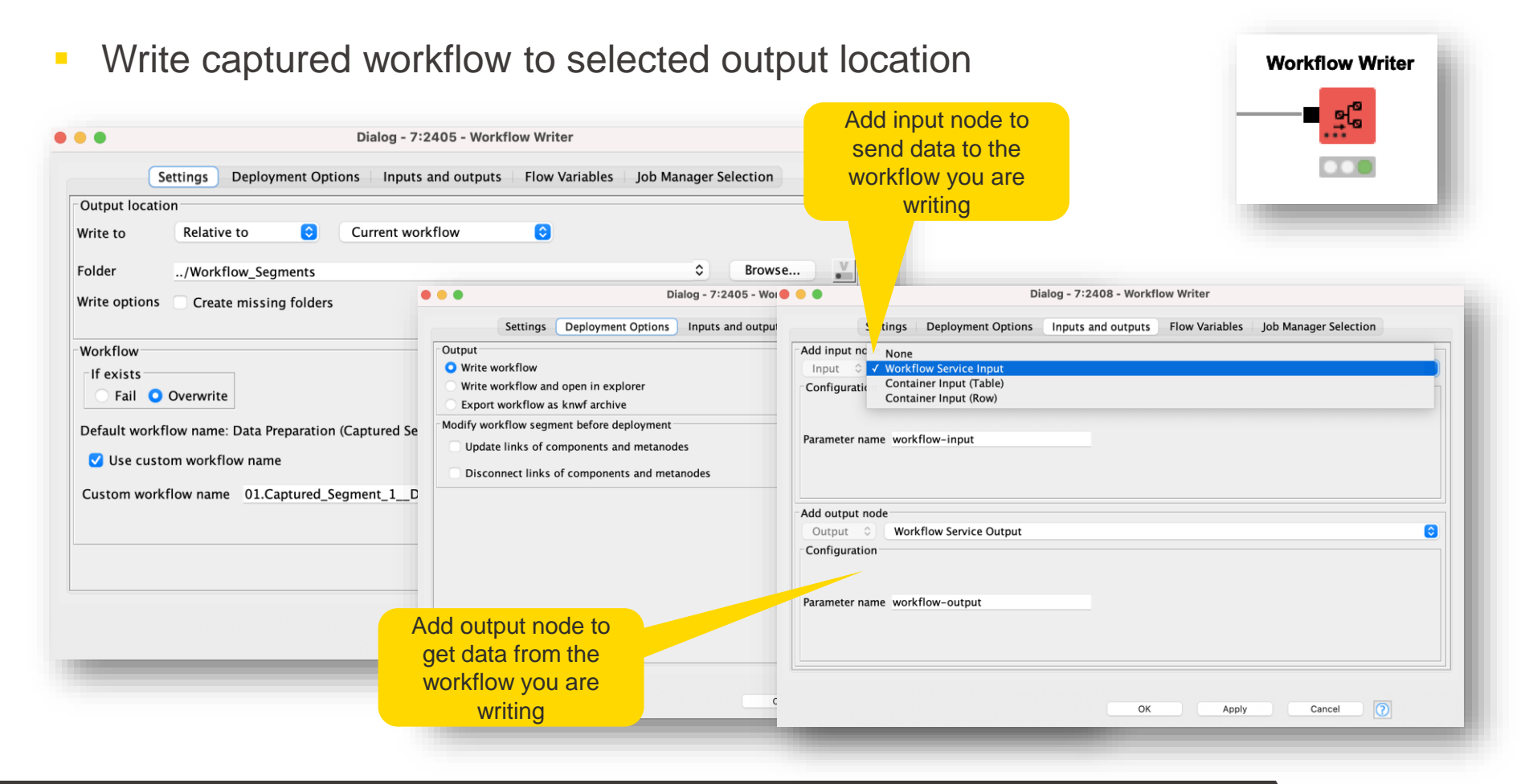

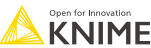

## **Written Workflow Segment**

**EXED Automatically capture a workflow segment and save it using Integrated** Deployment nodes

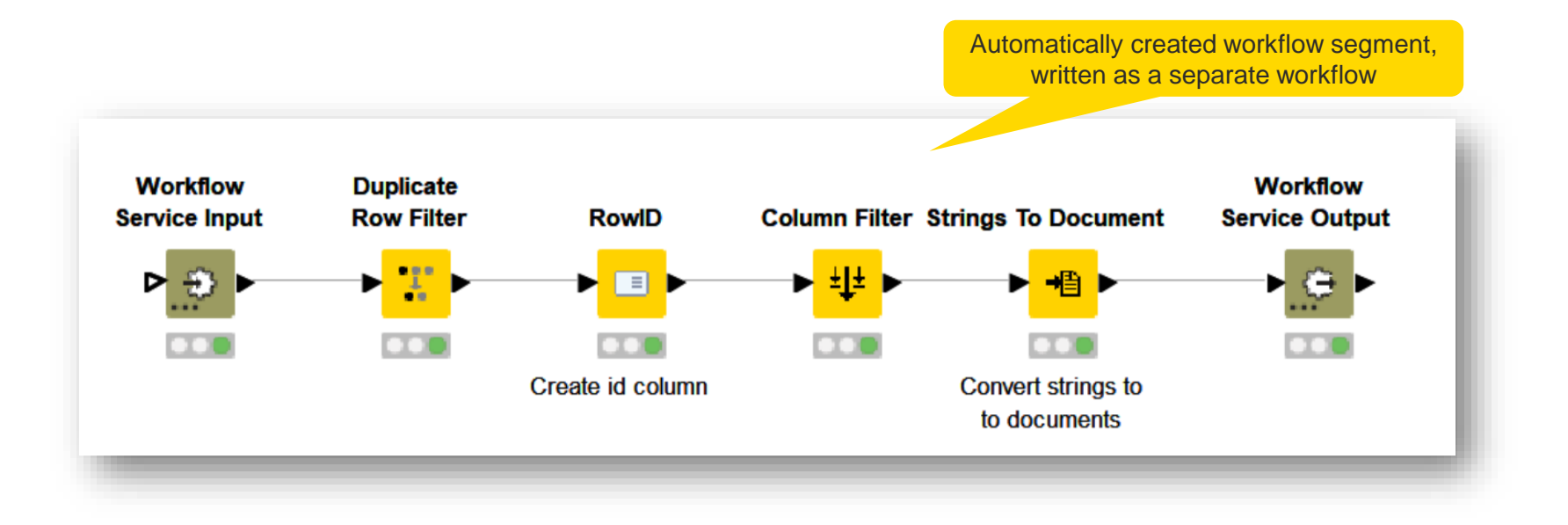

#### **Reading and Executing Workflow Segment**

**The Workflow Reader node can be used in conjunction with the Workflow** Executor node

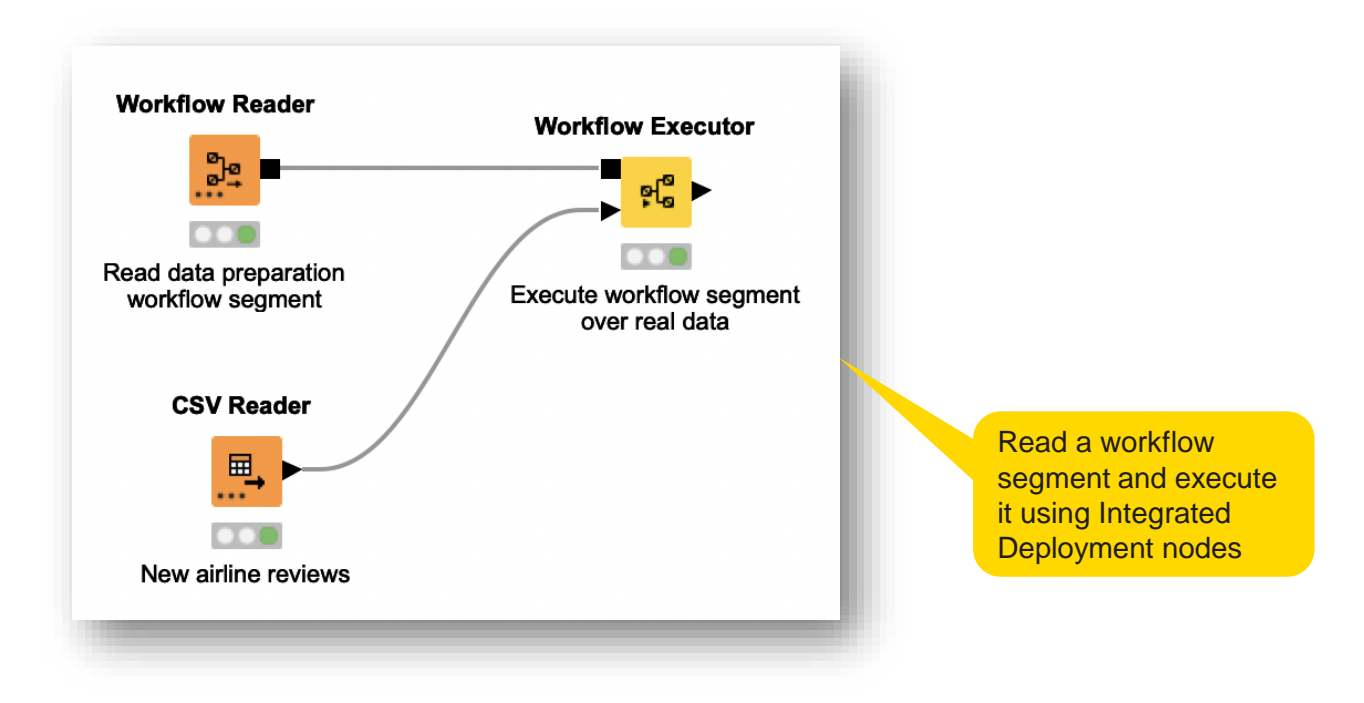

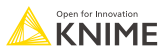

#### **Workflow Reader Node**

**Reads a single workflow into a workflow port object** 

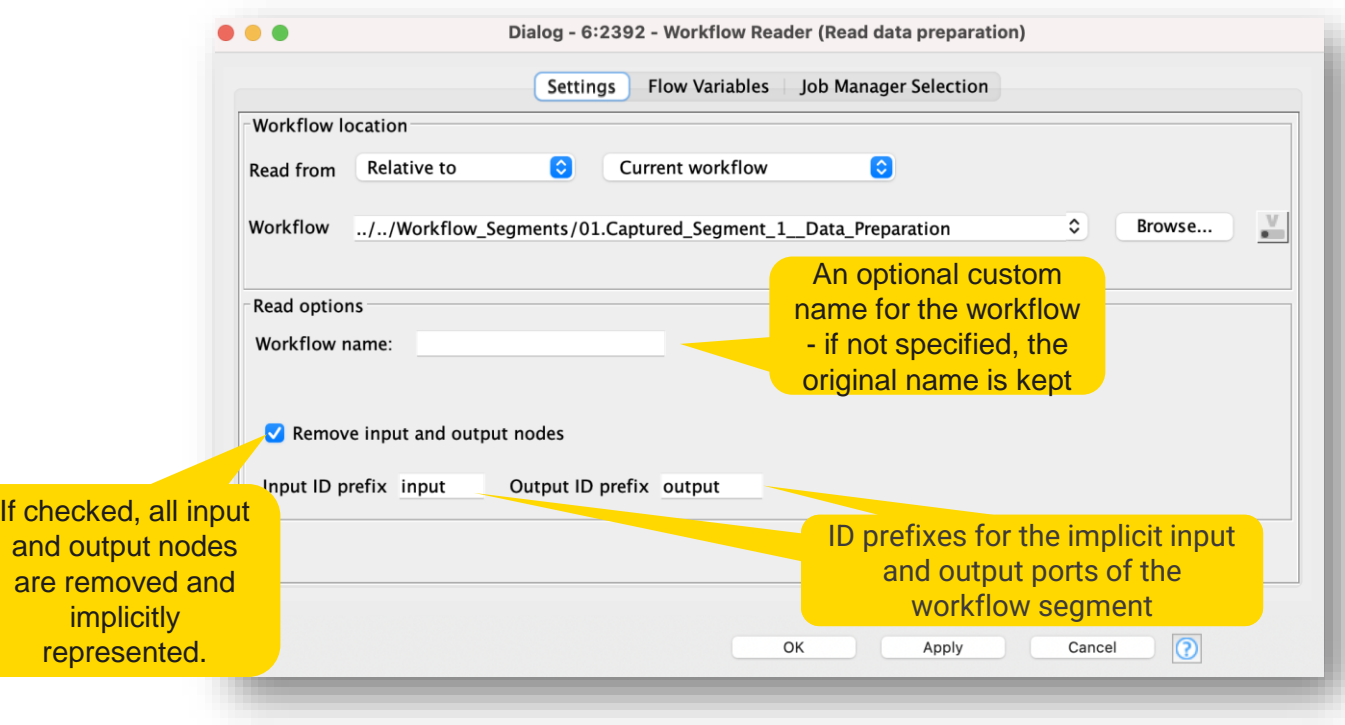

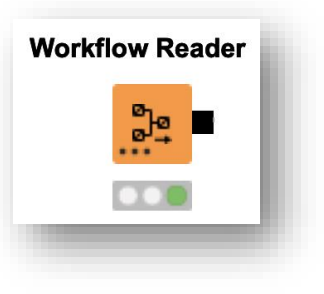

## **Workflow Executor Node**

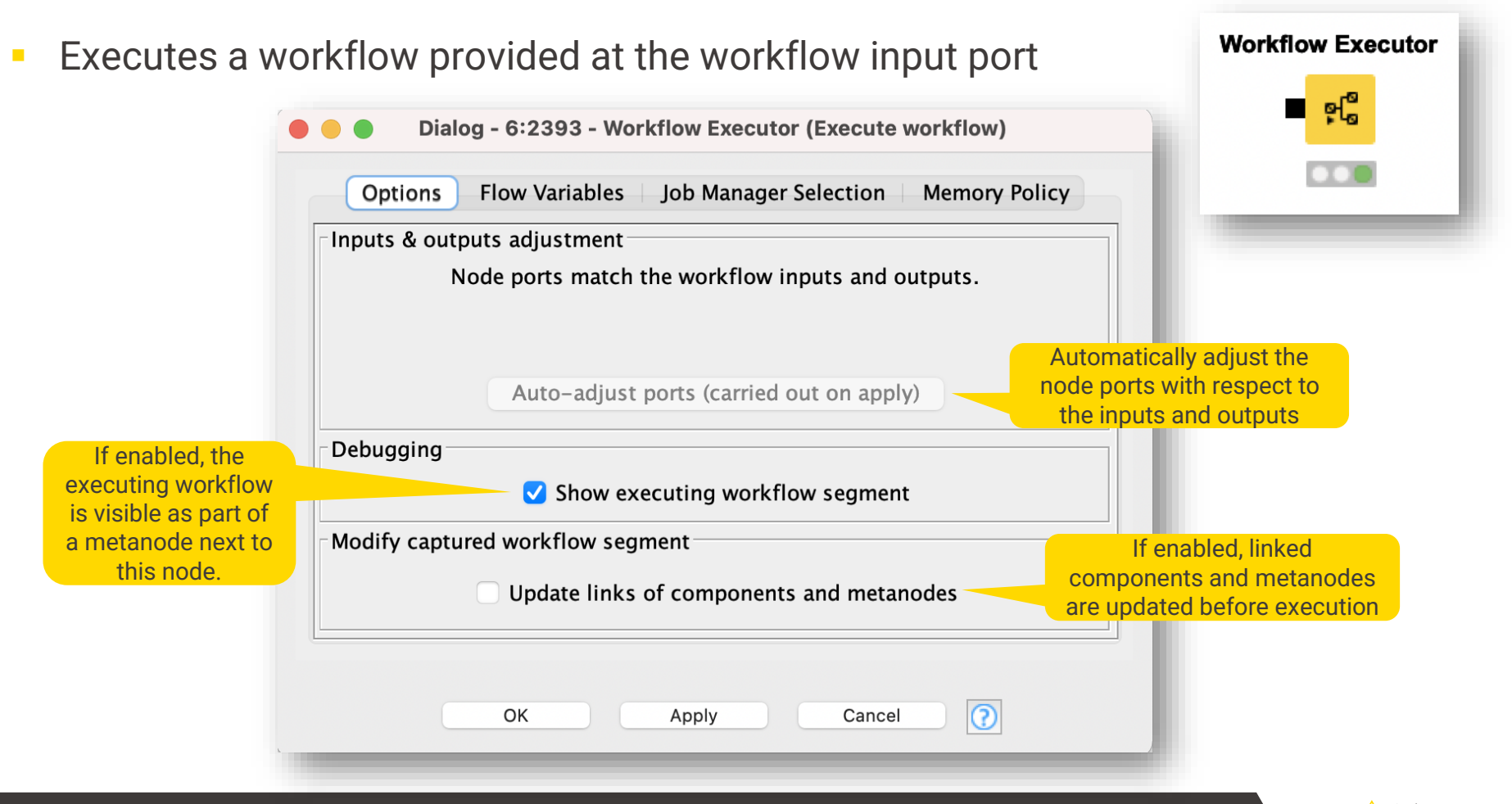

KNIMF

#### **When to Use the Workflow Reader Node?**

- **.** If you want to read a workflow object, even if you do not want to execute it right away
	- e.g., if you want to use the Workflow Summary Extractor node to analyze the workflow that was just read

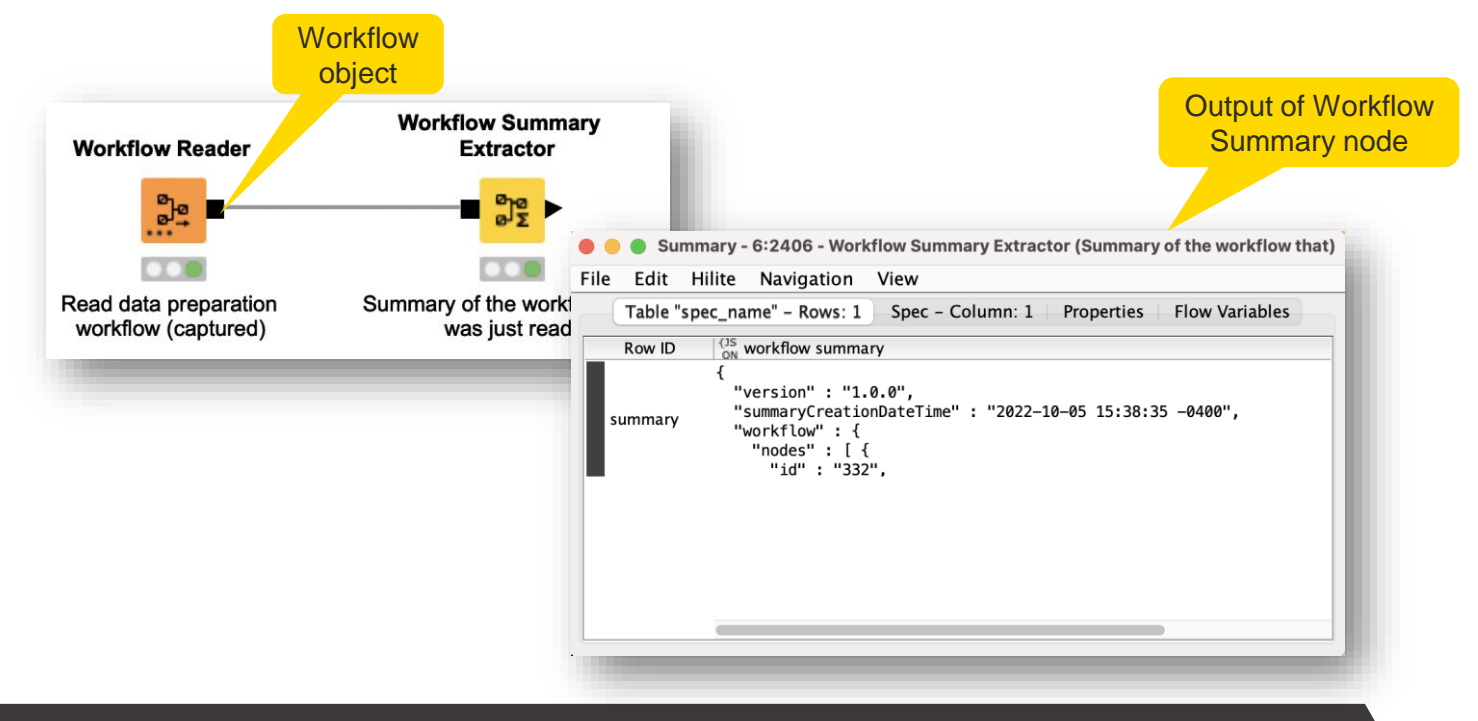

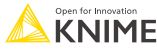

#### **When to Use the Workflow Reader Node?**

- **.** If you want to read a workflow object and provide it to a node or component as input
	- The treatment of the workflow object is delegated to the node or component

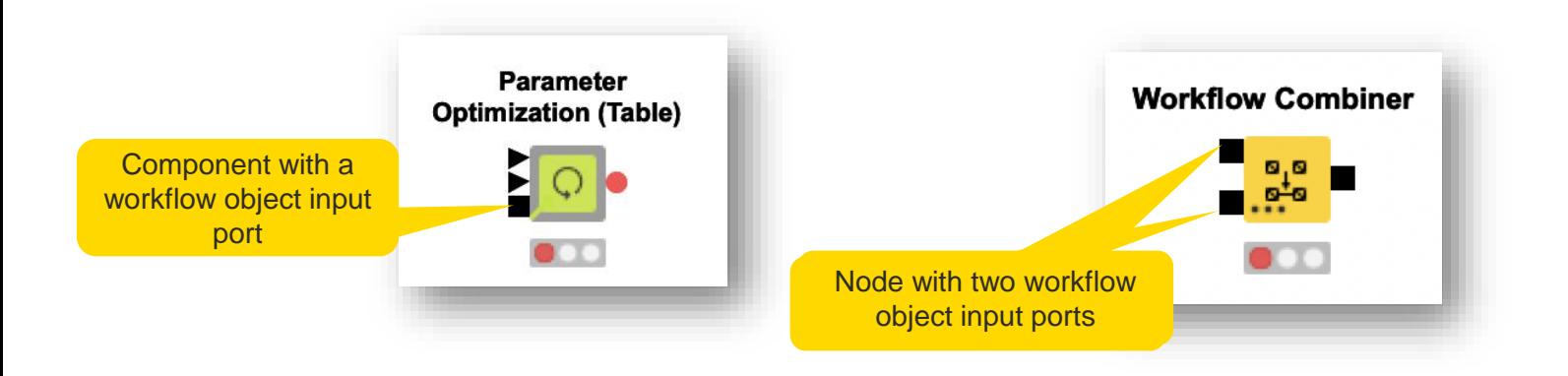

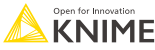

#### **When to Use the Workflow Executor Node?**

■ When you want to execute a workflow object that is the output of a node or component

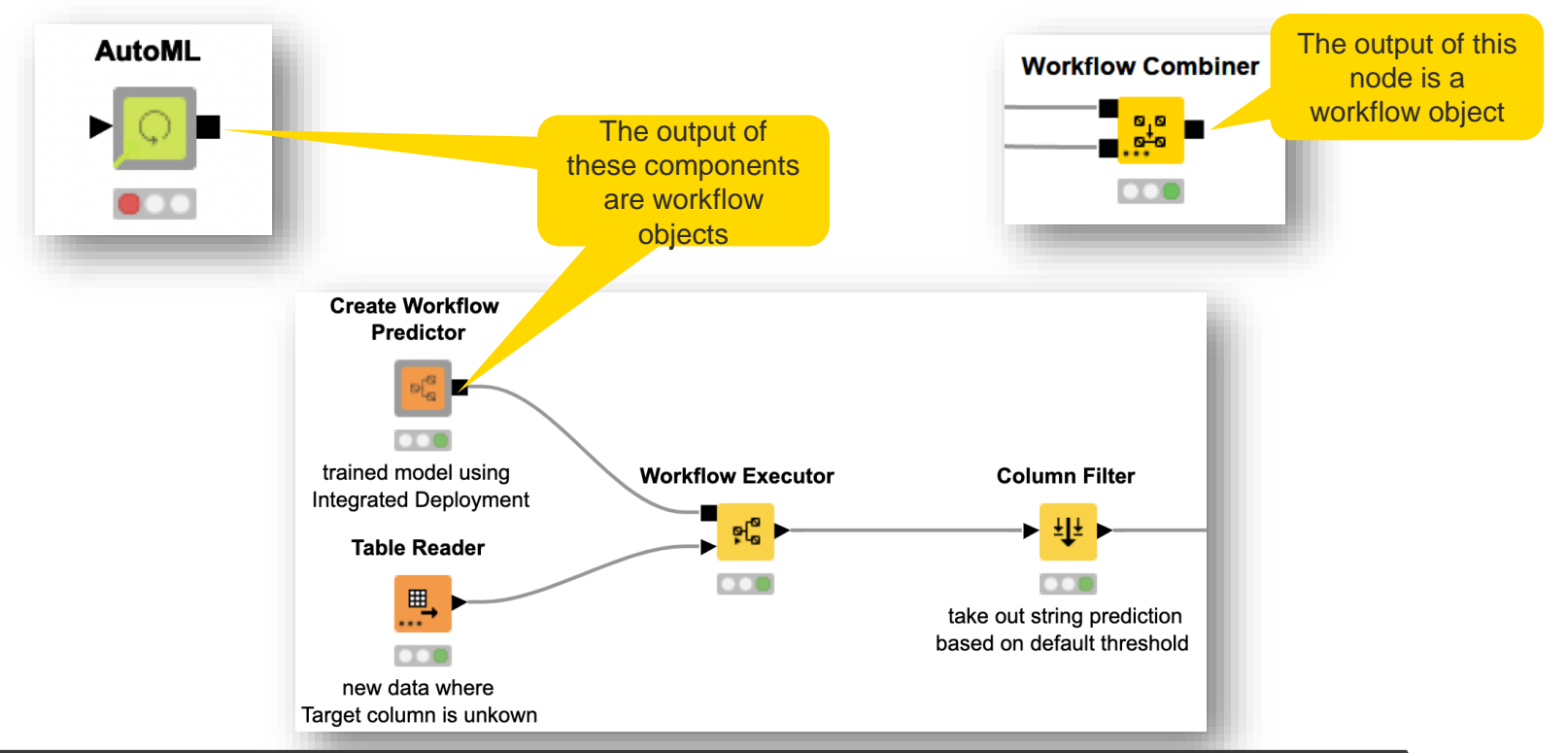

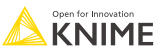

#### © 2023 KNIME AG. All rights reserved.

#### **Disadvantages: Workflow Reader and Workflow Executor**

- **The Workflow Reader node cannot** access the data area of the workflow that is read
	- $\blacksquare$  If that data is used during execution, the workflow will crash
- The Workflow Reader node does not read any partially executed workflow everything gets reset

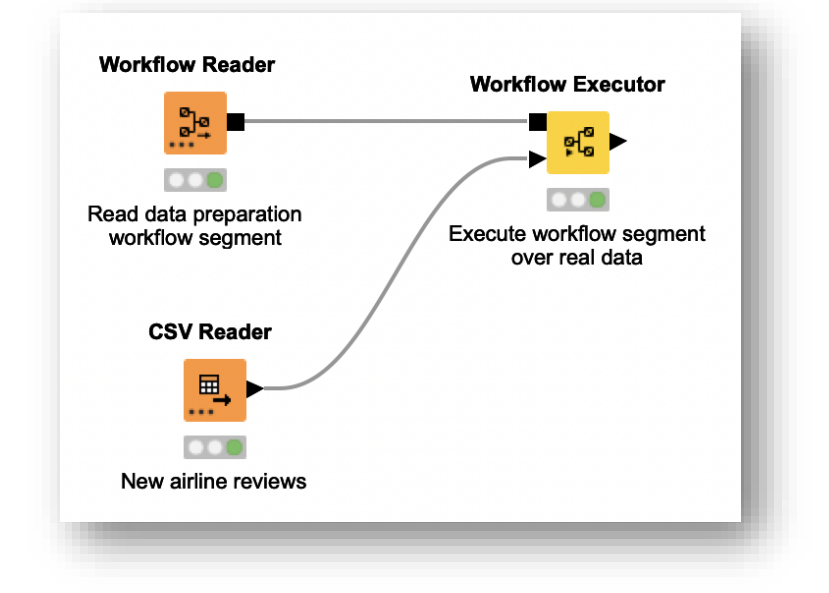

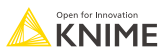

## **Workflow Services**

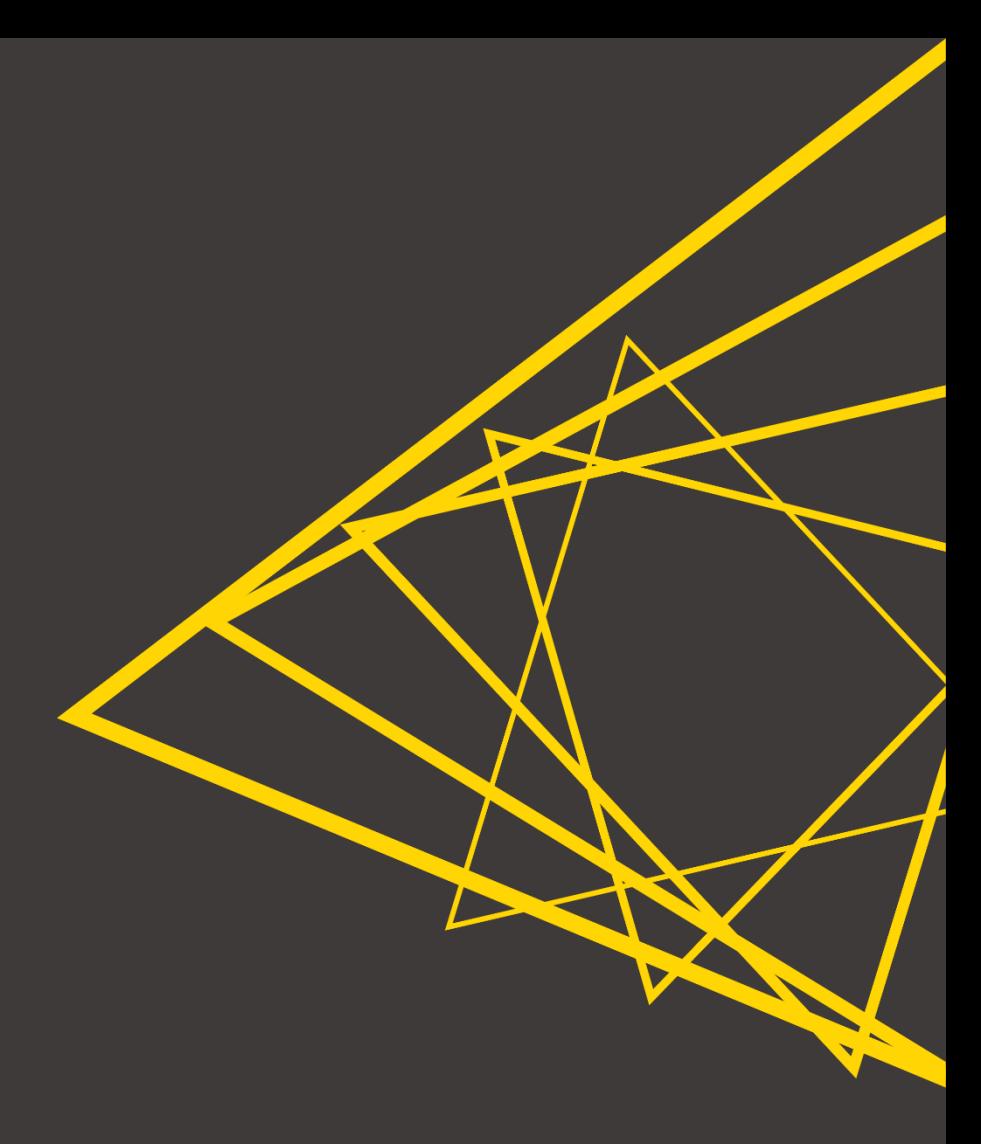

- Workflow Services allow a workflow (caller) to invoke other workflows (callees)
	- Send input to, execute, and obtain output of callee workflows
- Workflow Services:
	- For **KNIME use** only easier and **faster** to call KNIME workflows from other workflows
	- KNIME native API endpoints no serialization into/from JSON-objects
	- Share text, models, and many more data types
	- Are commonly used to orchestrate workflows (Session 4 of **this course**)

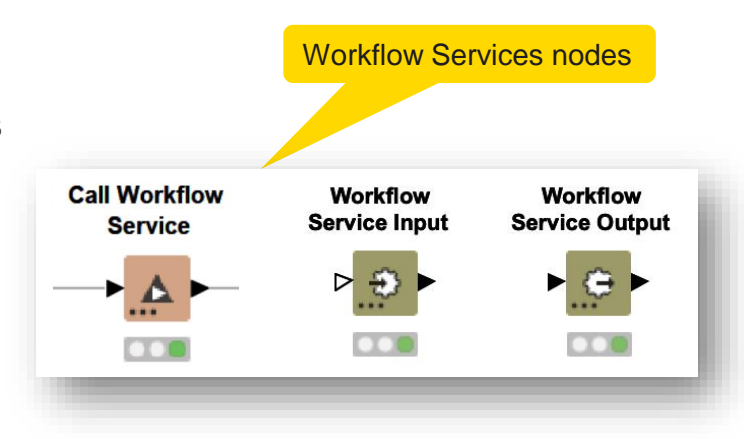

Since we will be discussing deployment today, the efficiency and flexibility of these nodes is relevant

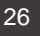

## **Workflow Service Input Node**

- **Receives an object from a caller workflow**
- Various port types are available

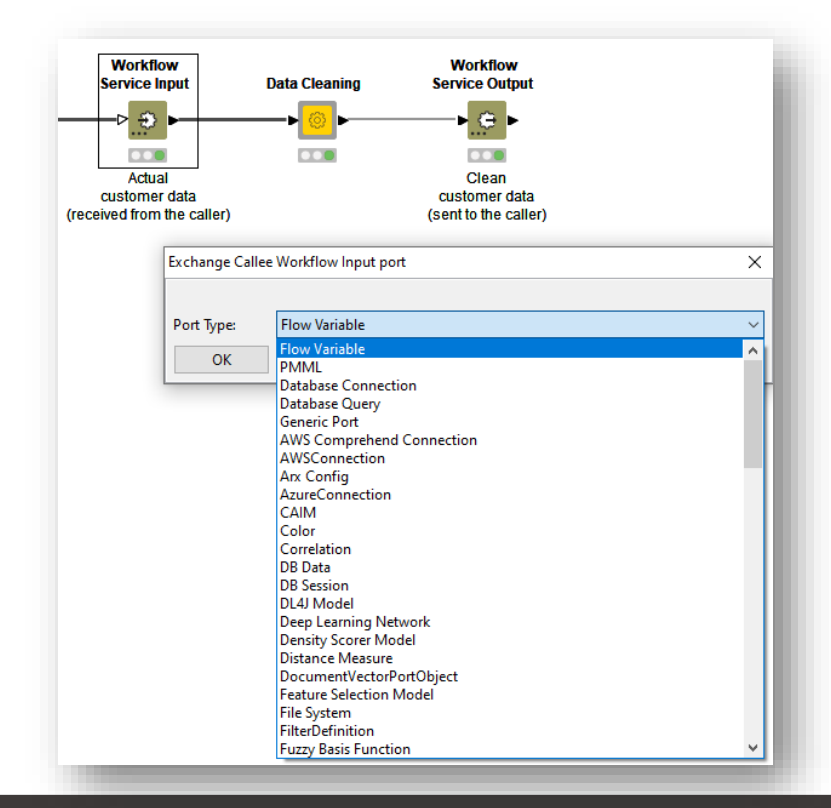

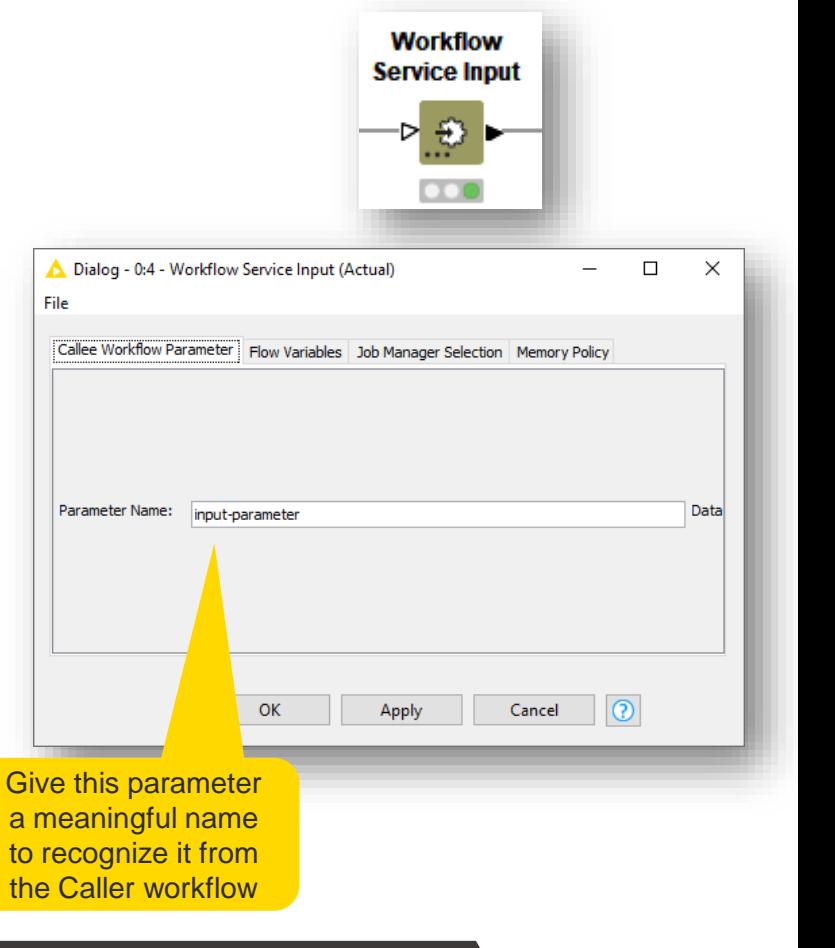

#### **Workflow Service Output Node**

- **EXECT:** Sends an object to a caller workflow
- Various port types are available

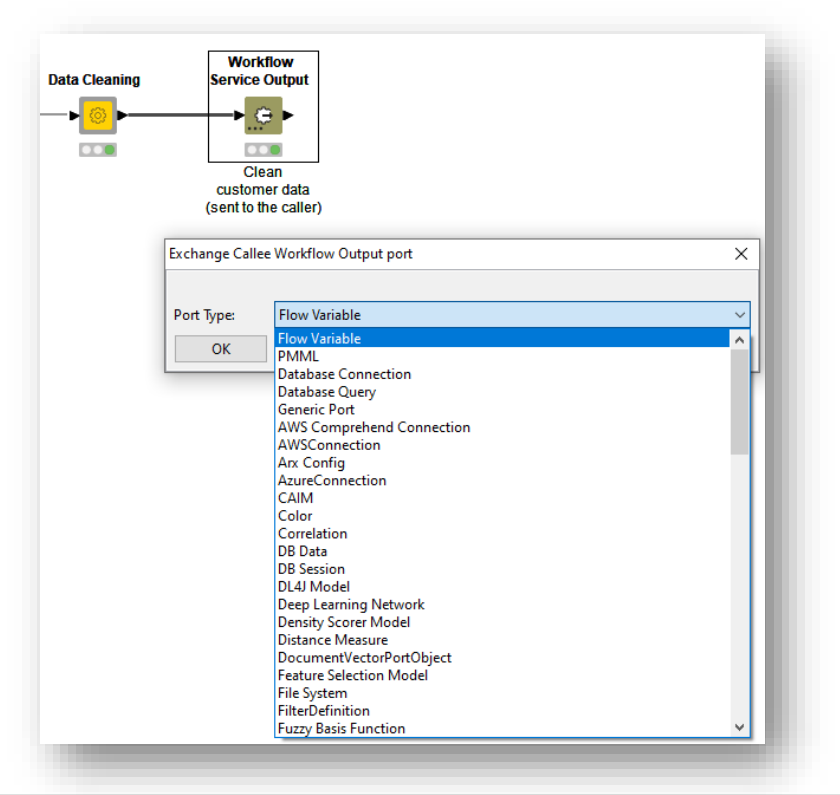

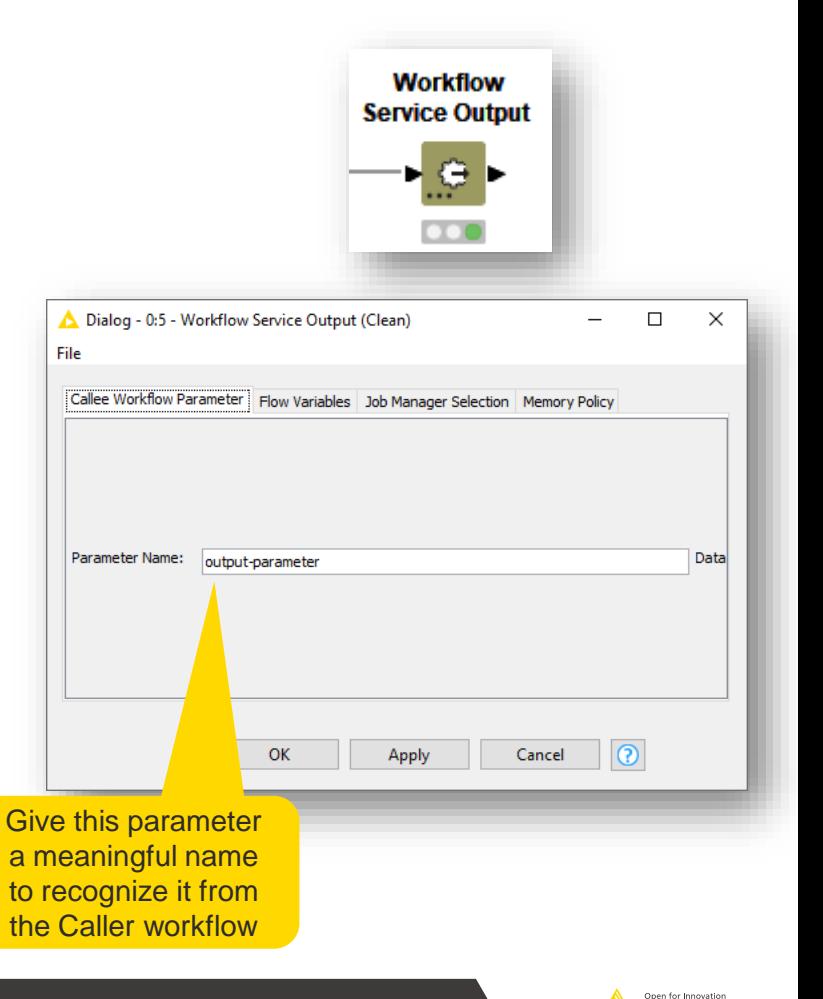

**KNIME** 

## **Call Workflow Service Node**

■ Calls other local and remote workflows

 $P<sub>2</sub>$ 

- **Ports are adjusted automatically in accordance with the callee workflow selected** in the configuration dialog
	- Various port types, multiple ports

**Call Workflow Service** 

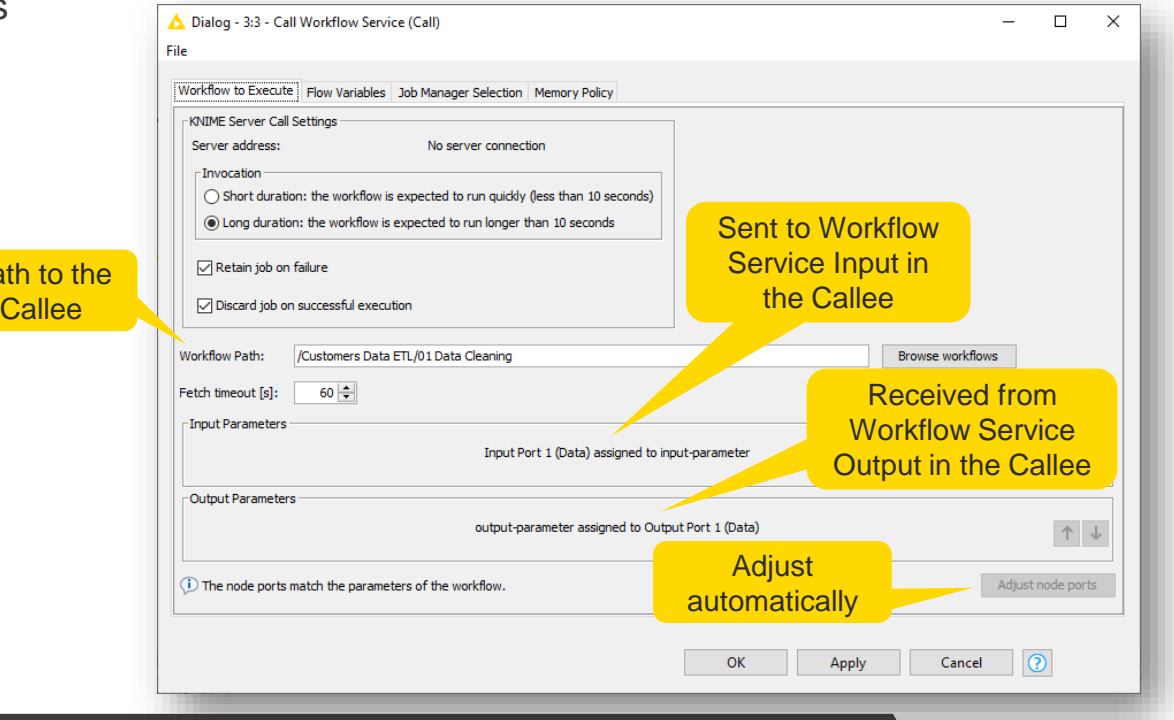

**KNIME** 

#### **When to Use the Call Workflow Service Node?**

- The Call Workflow Service node can be used any time we want a workflow (caller) to invoke another workflow (callee)
	- Send input to, execute, & receive results from callee workflow

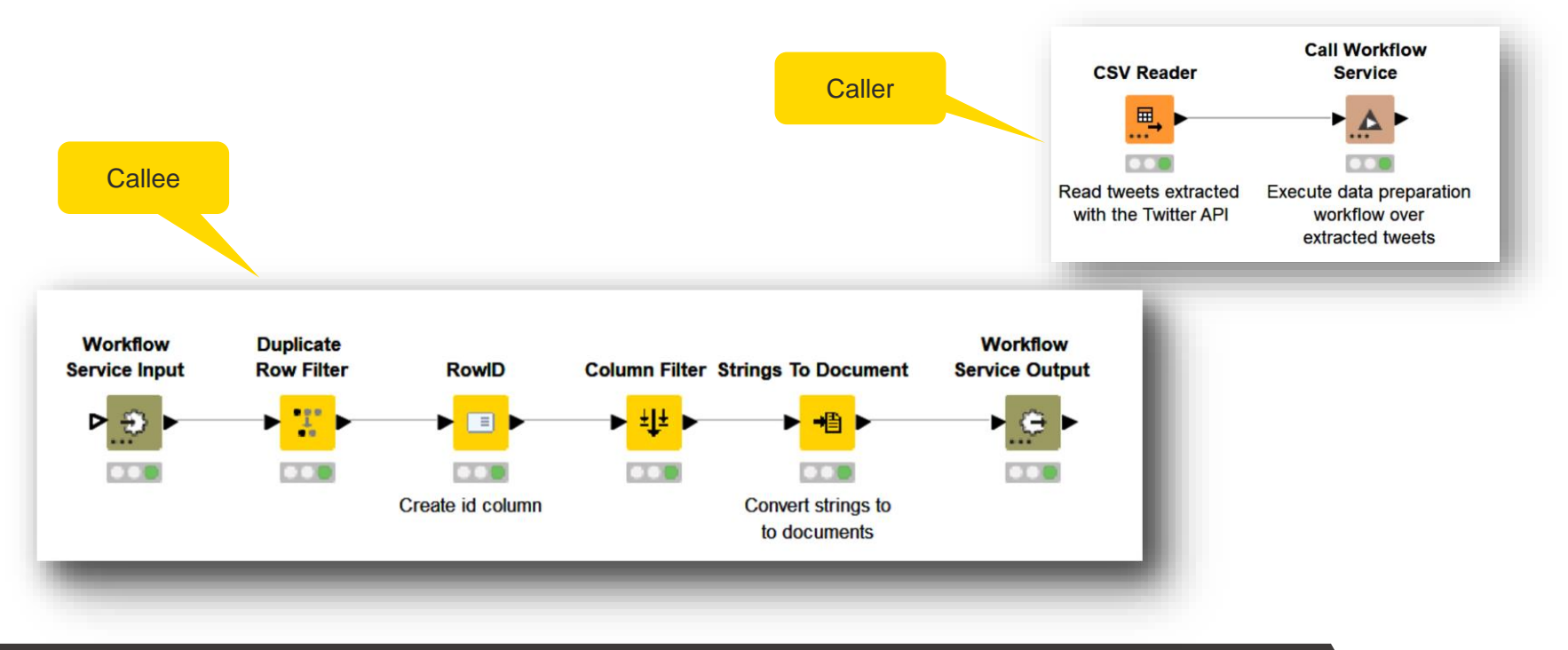

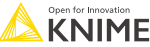

## **Advantages: Call Workflow Service**

- Advantages w.r.t. Workflow Reader and Workflow Executor nodes:
	- It handles the data areas of invoked workflows adequately
	- It leverages the infrastructure of KNIME Business Hub, leading to better scalability
	- It is more efficient than using Workflow Reader and Workflow Executor nodes

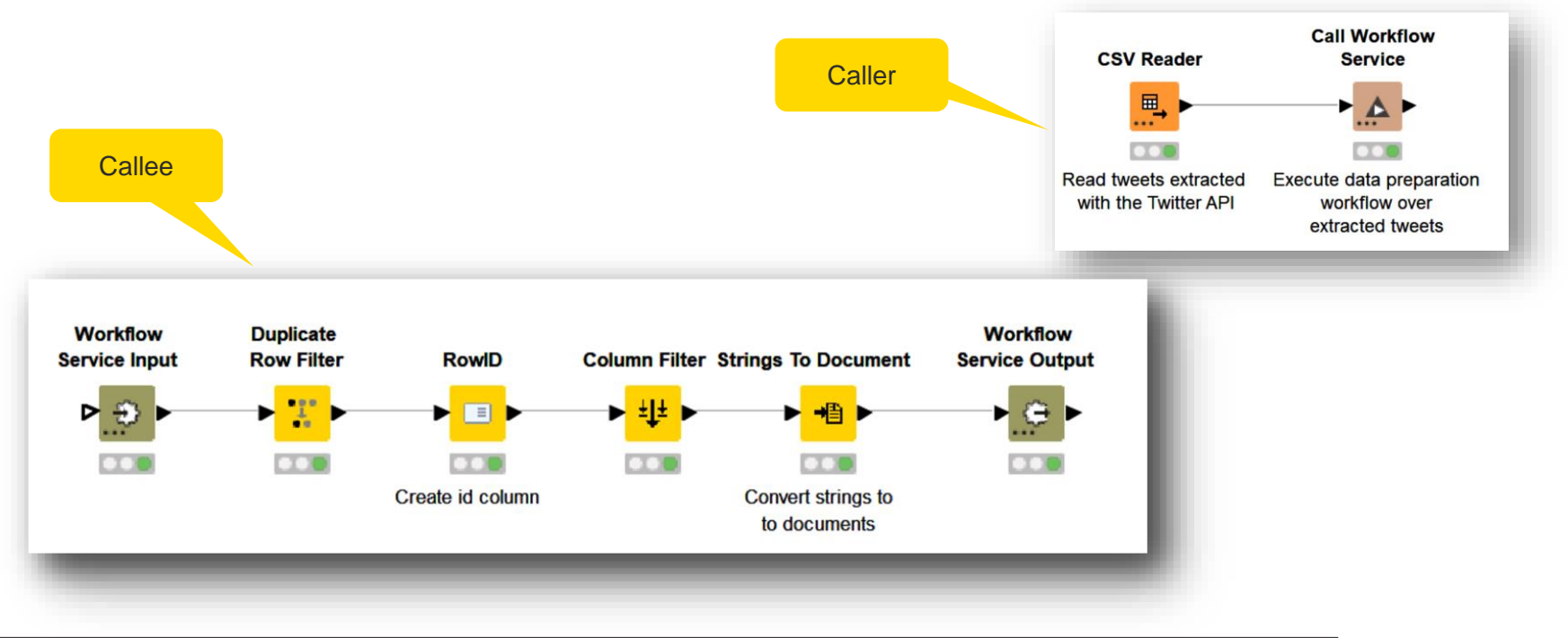

# **Testing**

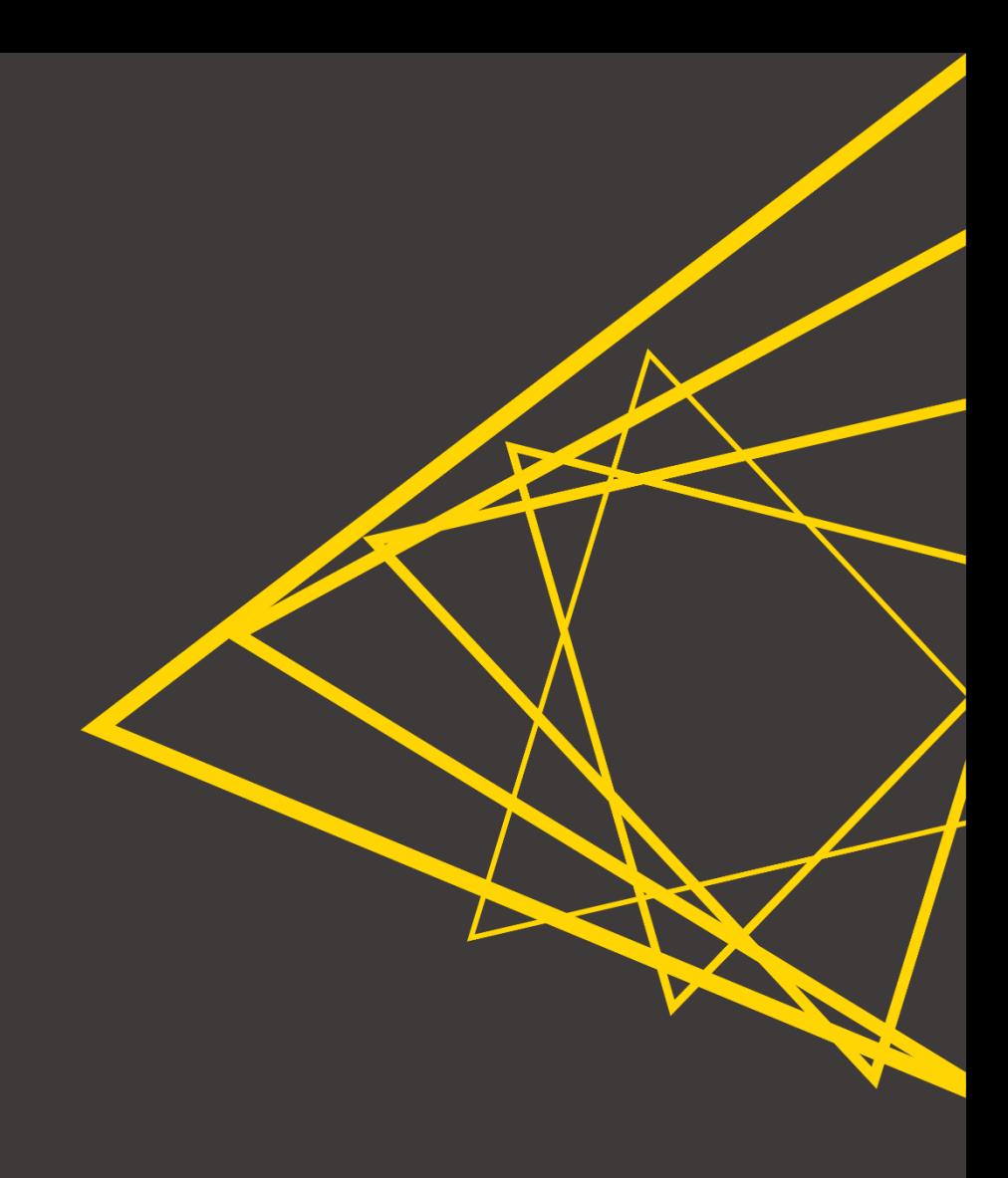

## **Testing is a Form of Validation**

- Why test?
	- Guarantee that a KNIME workflow, component, or workflow segment works as expected
	- Detect issues as early as possible
- When to test?
	- Regularly
	- After changes in the environment
		- For example, new KNIME Analytics Platform release or updates in the workflow
	- **EXECT:** Test before deployment and create a testing framework for future redeployments
- **How to test?** 
	- Tests should be automated
		- Separate special workflows (testflows) comparing expected outcomes with the actual outcomes of components, workflows, or workflow segments

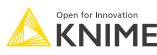

### **Different Types of Test**

- Unit test
	- Checks if a small part of the workflow that can be logically isolated (e.g., a component) is behaving correctly
- Application test
	- Checks if an entire application meets functionality, usability, or consistency requirements
- Model test
	- Checks if a model reaches the expected performance, and/or behaves as expected for given inputs
- **•** Integration test
	- Checks if the integration across different modules in an application works as intended (e.g., the modules communicate without issues)

#### ■ Stress test

■ Checks if an application is stable and reliable under "stressful" conditions (e.g., too many requests or too much data)

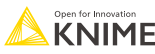

## **Different Types of Test**

Unit test

#### **Focus today**

- $\blacksquare$  Checks if a small part of the workflow that can be logically isolated (e.g., a component) is behaving correctly
- Application test
	- Checks if an entire application meets functionality, usability, or consistency requirements
- Model test
	- Checks if a model reaches the expected performance, and/or behaves as expected for given inputs
- **•** Integration test
	- Checks if the integration across different modules in an application works as intended (e.g., the modules communicate without issues)
- Stress test
	- Checks if an application is stable and reliable under "stressful" conditions (e.g., too many requests or too much data)

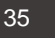

#### **Testflows for Unit and Application Tests**

- **EXECUTE:** Testflows KNIME workflows that
	- Provide test input ("golden" or baseline tables or files) to a workflow
	- Check that the outputs align with the test input, otherwise raise alerts
	- Check that things work OR that things break in an expected way

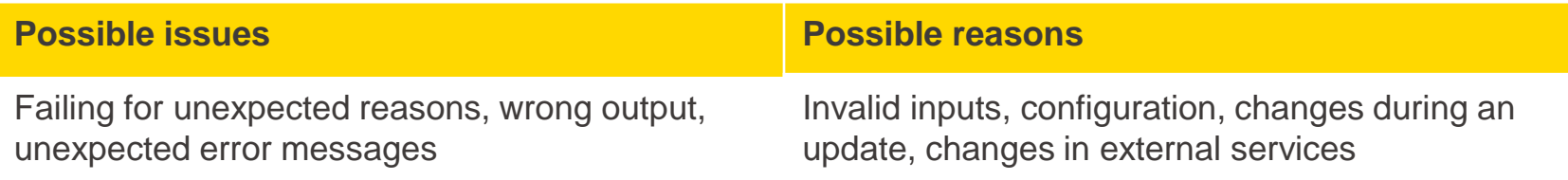

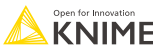
#### **"Golden" Tables, Data, Files, etc.**

- Golden table is a small sample of input or output data used in the test (same for golden data, files, etc.)
	- $\blacksquare$  Input golden table processed input to be supplied to the object of testing
	- $\blacksquare$  Output golden table expected result of the object of testing
- Do not process the golden data to avoid new errors
- Do not change the golden data
	- Keep in the separate folder for testing
	- Restrict permissions if possible

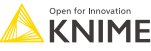

# **Testing in KNIME Analytics Platform**

- **KNIME Testing Framework UI extension**
- Additionally, use other nodes to set up your custom tests

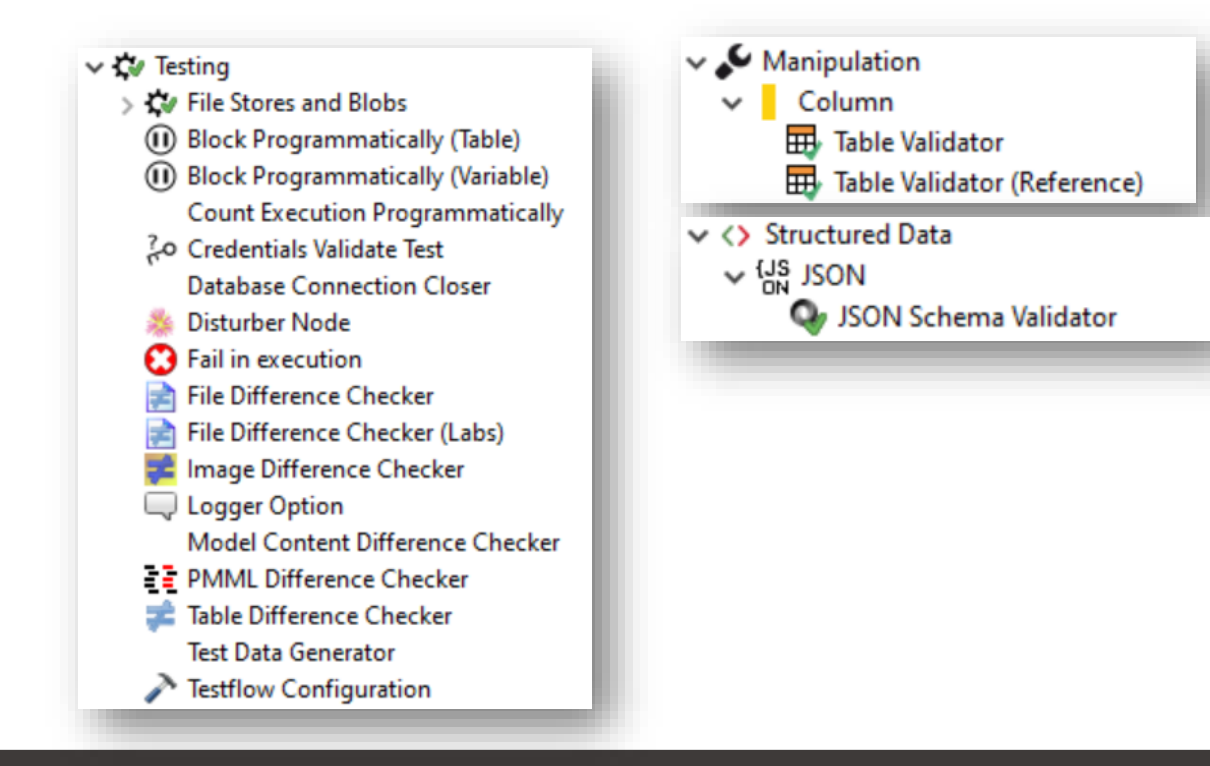

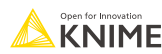

### **Table Difference Checker & Table Difference Finder Nodes**

**• Determine if there is any difference between two tables** 

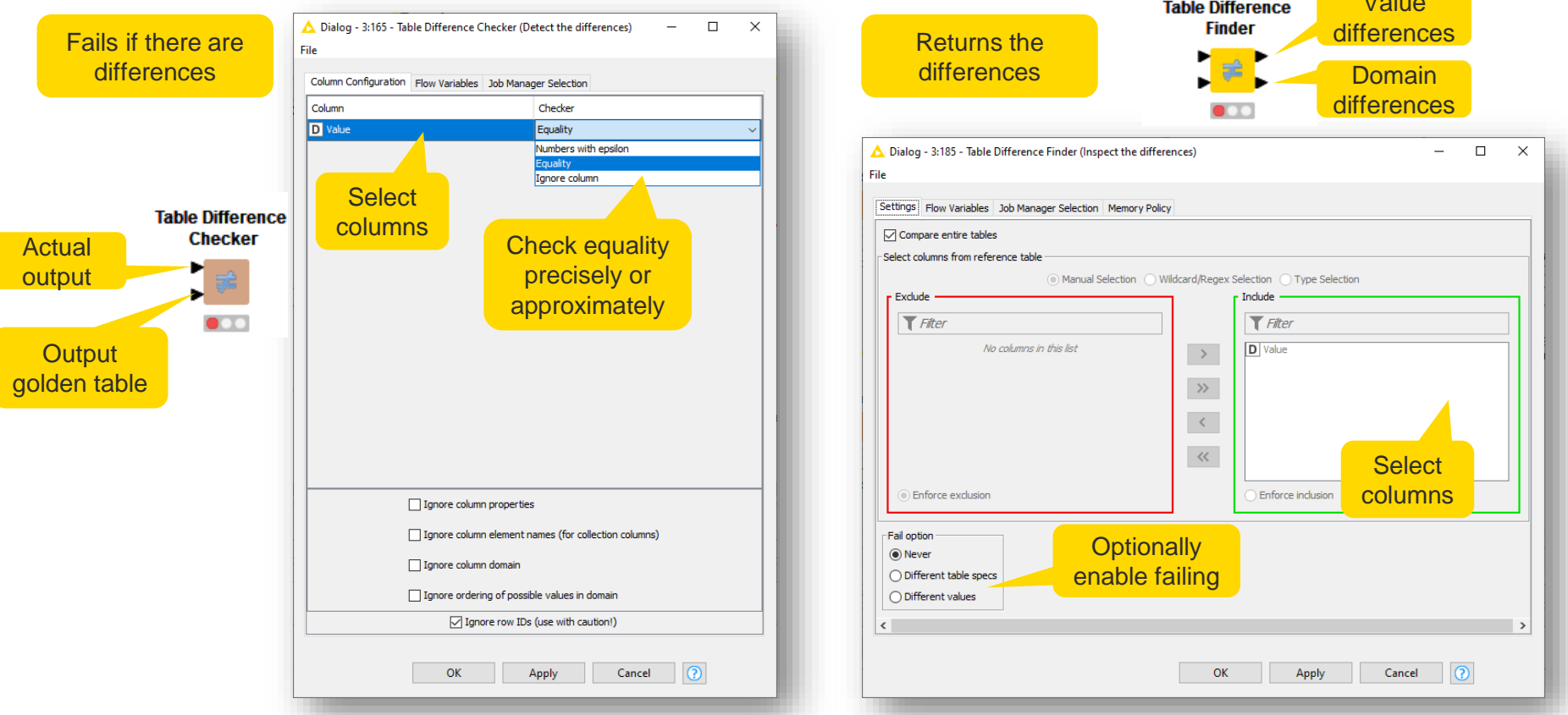

39

**KNIME** 

Value

# **Testing a Workflow Segment: Unit Test**

- A simple and elegant way to test workflow segments
	- Capture a workflow segment and save it using Integrated Deployment nodes
	- **Provide the Workflow Executor node with the captured workflow and execute it on the test data**
	- Perform tests on the output

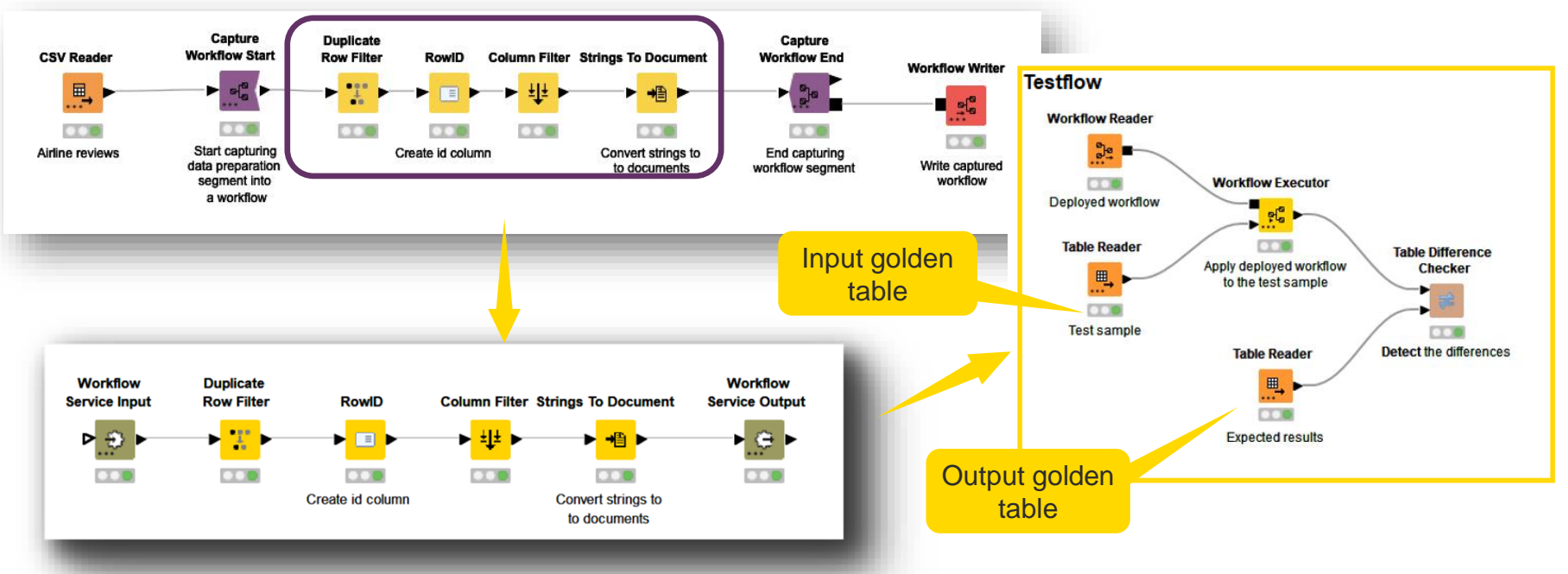

#### **Captured workflow segment**

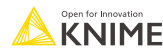

# **Testing an Entire Workflow: Application Test**

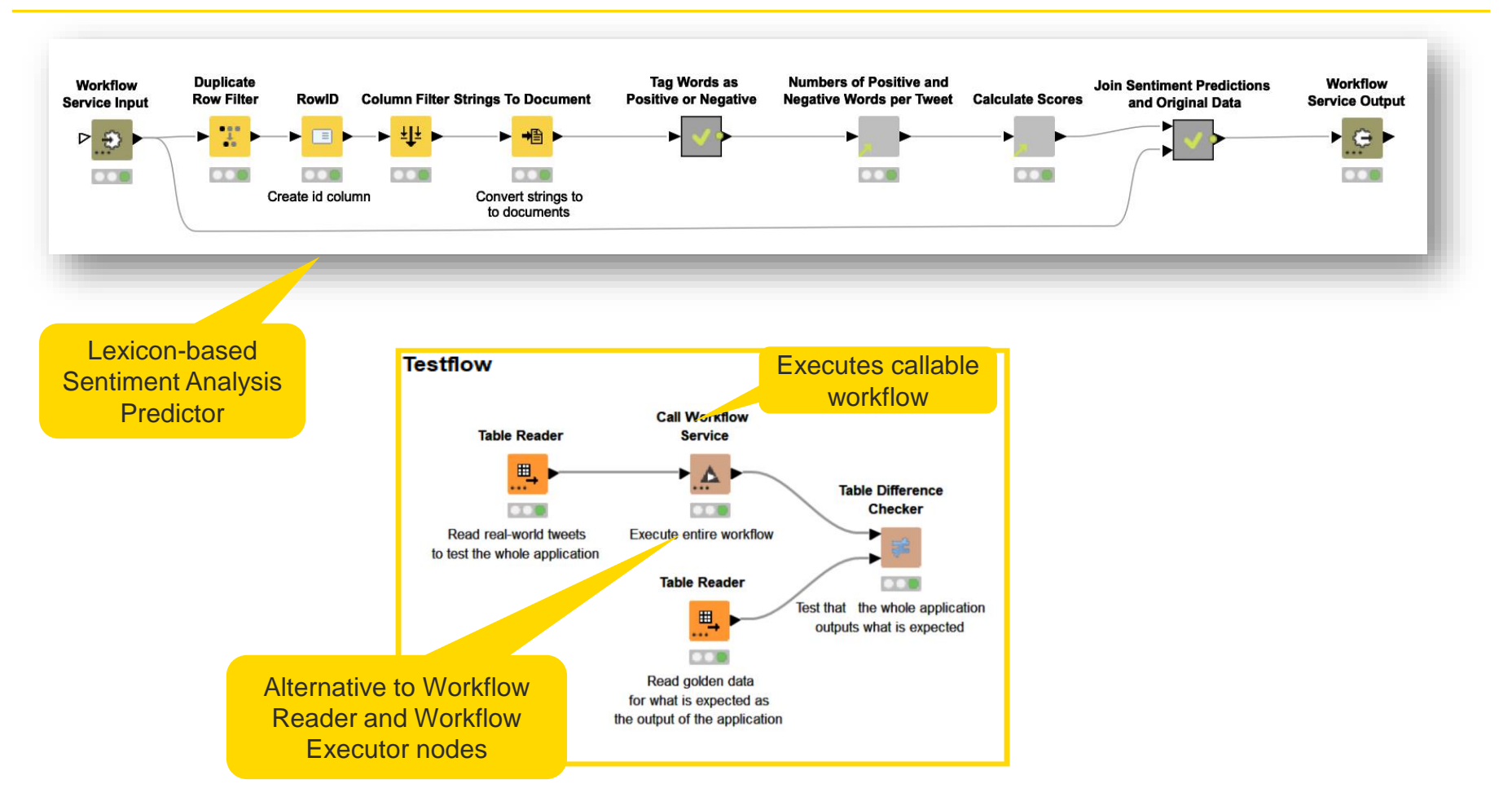

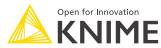

# **Testing a Component: First We Must Share It**

- To test a component independent from what workflows use it, we must share it first
- **What is a Shared Component?** 
	- Components can be saved in your KNIME workspace for later reuse
	- To do this, right-click any Component and select "Share..."
	- Shared Components are read-only instances of a **Component**
	- Public Shared Components are available on the EXAMPLES Space and on KNIME Community Hub

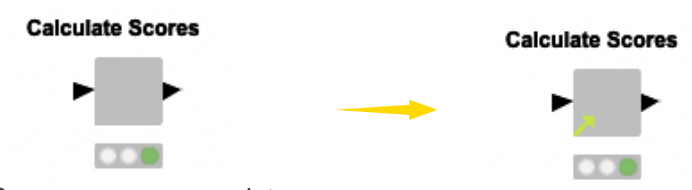

Component that calculates sentiment scores of text documents Shared Component

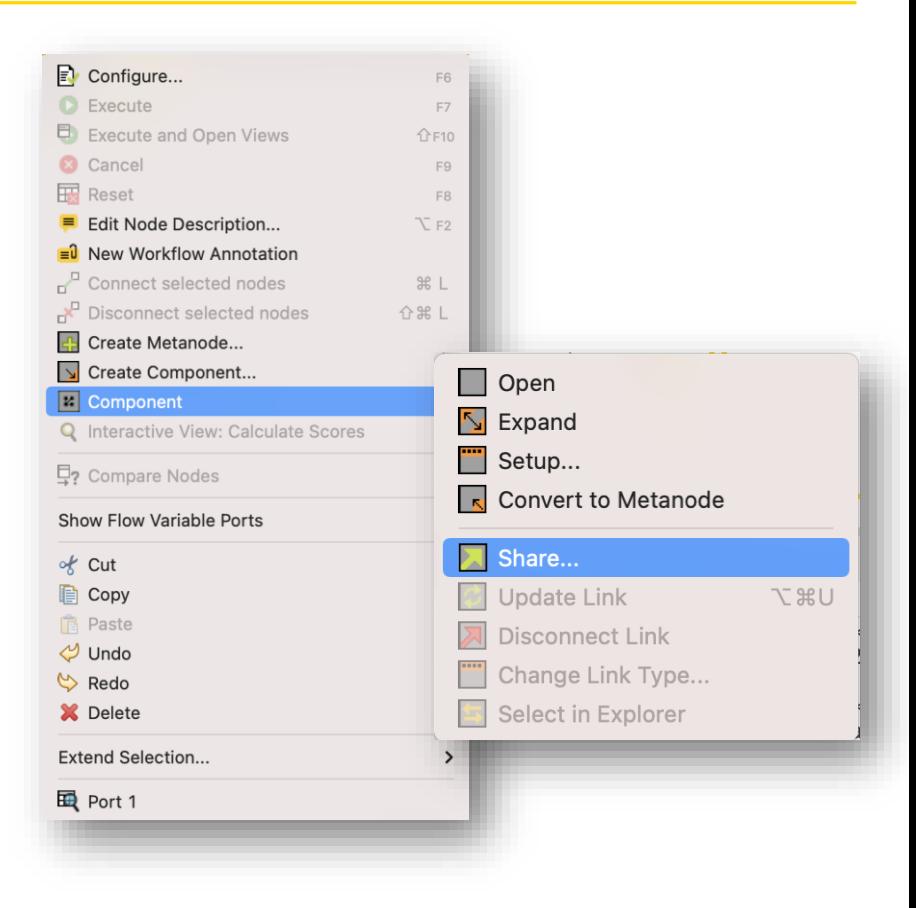

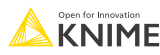

## **Testing a Component**

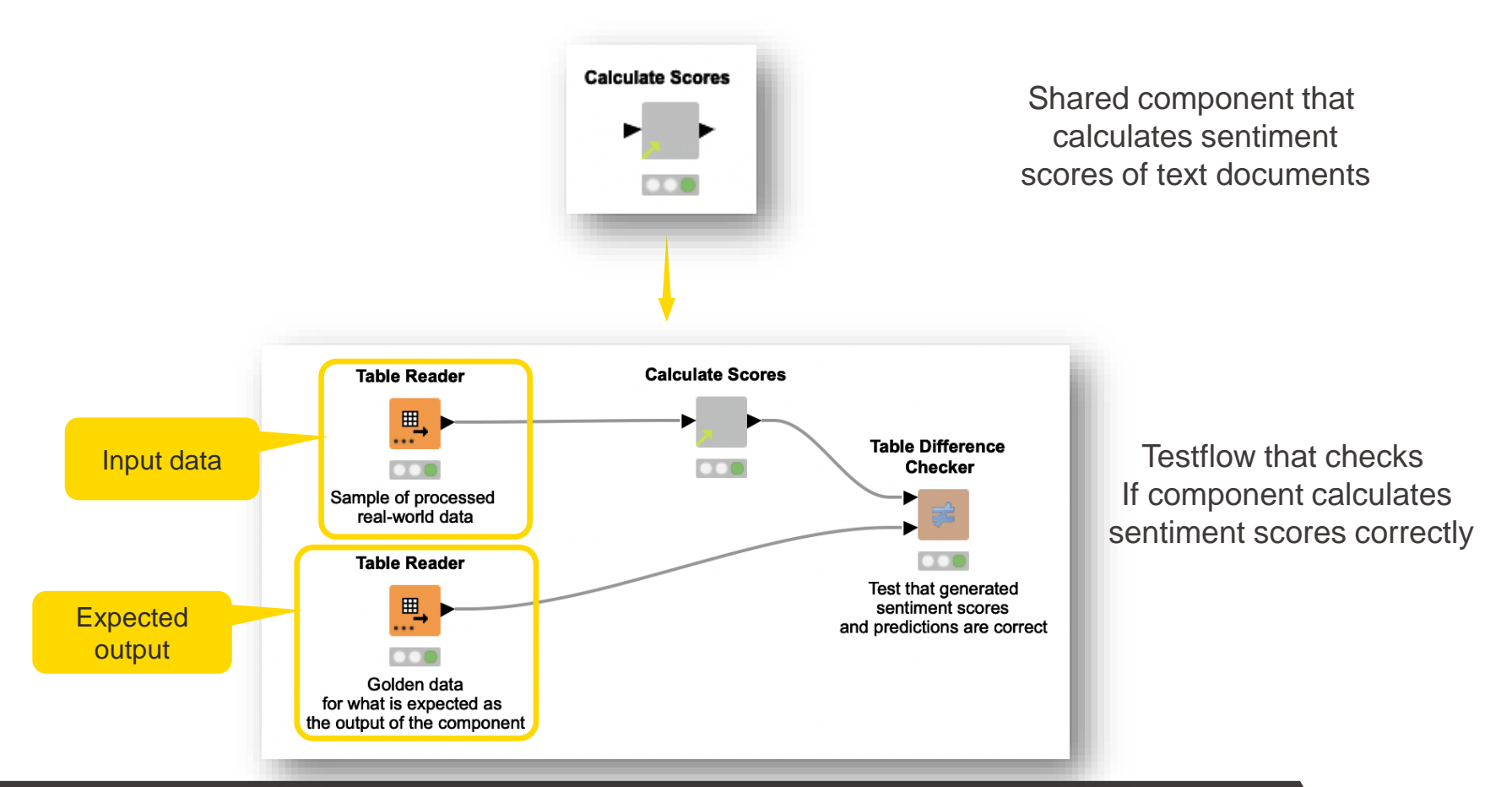

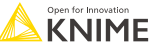

# **Executing Multiple Tests in a Single Testflow**

- **The Testflow Configuration node can** be especially useful here
	- **If defines which nodes are expected to fail or** succeed

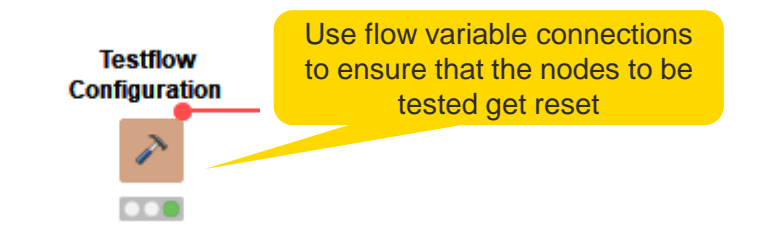

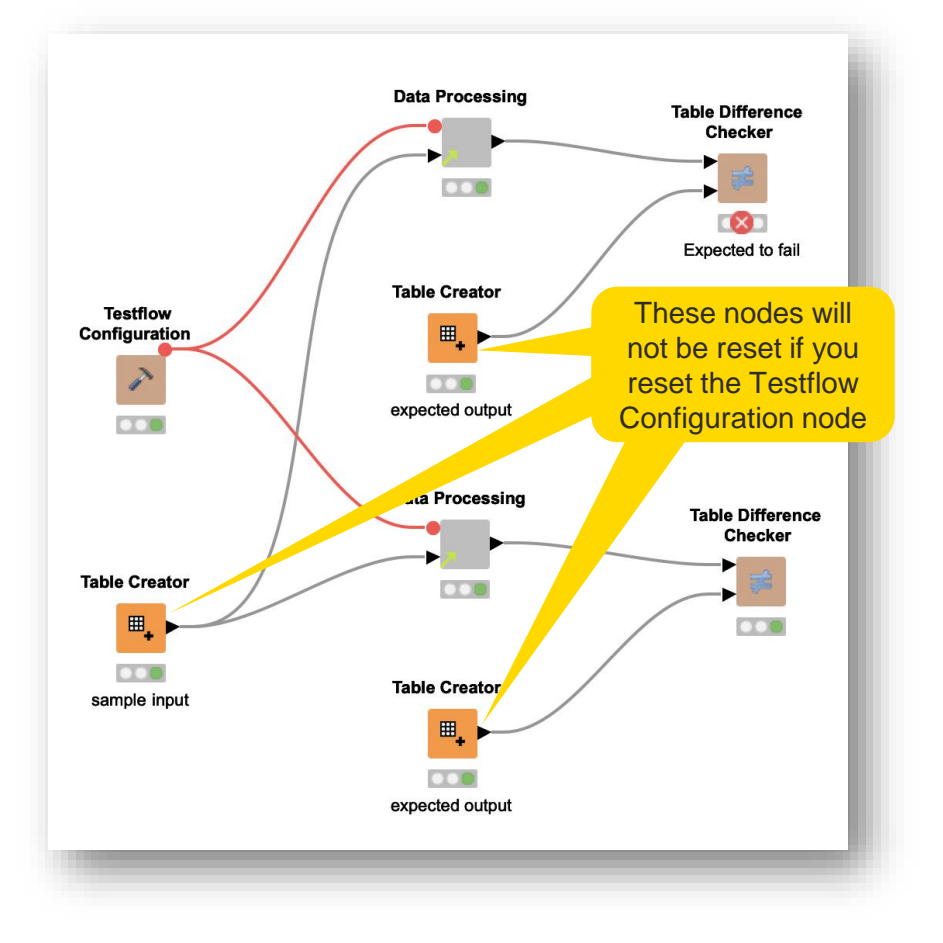

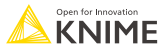

# **Testflow Configuration Node**

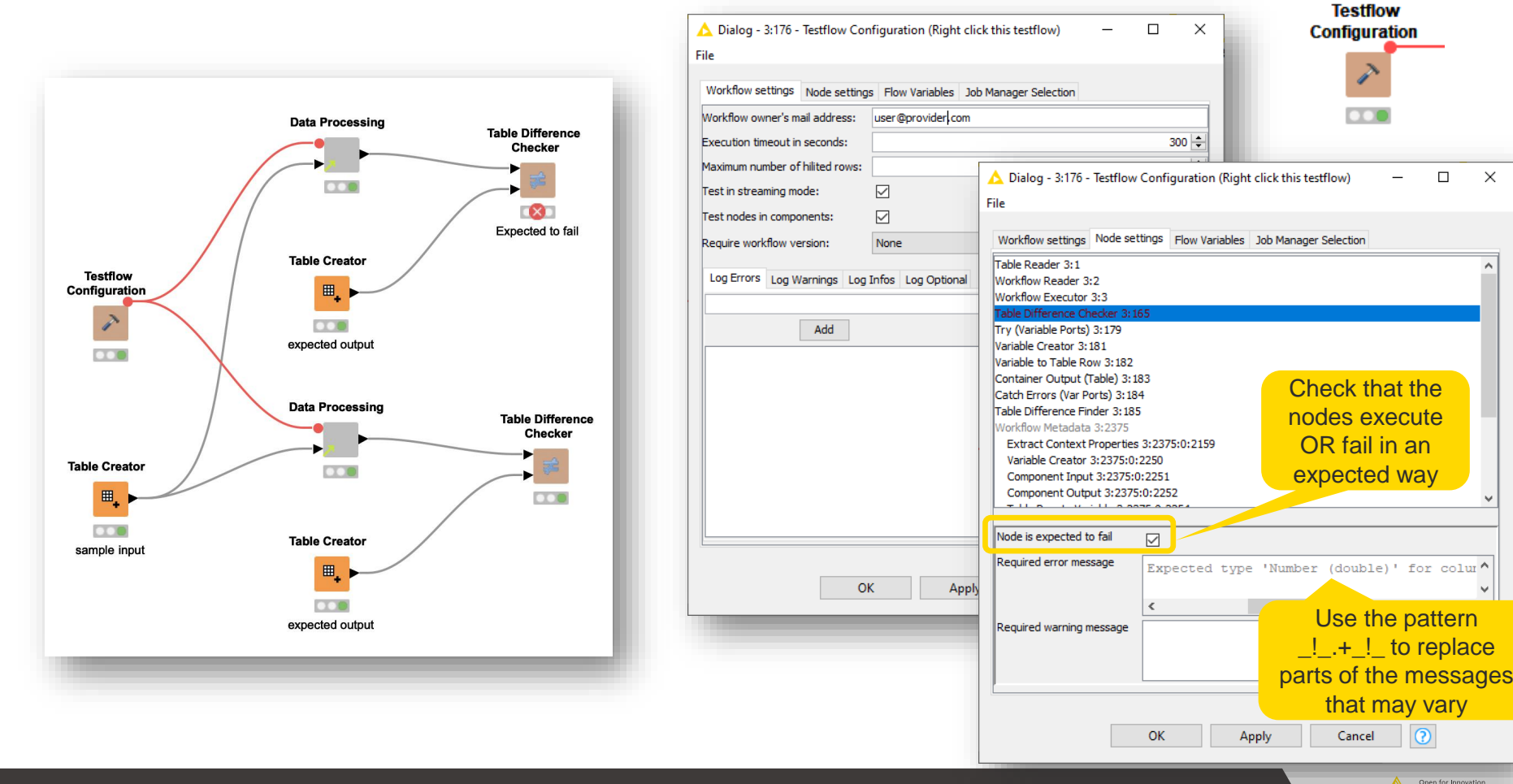

45

**KNIME** 

 $\odot$ 

 $\Box$ 

 $\times$ 

 $\lambda$ 

 $\checkmark$ 

# **KNIME Testing Framework – JUnit**

- **EXECUTE: Browse the results manually**
- **EXT** Audit failing nodes or unexpected behavior as well as the failure trace

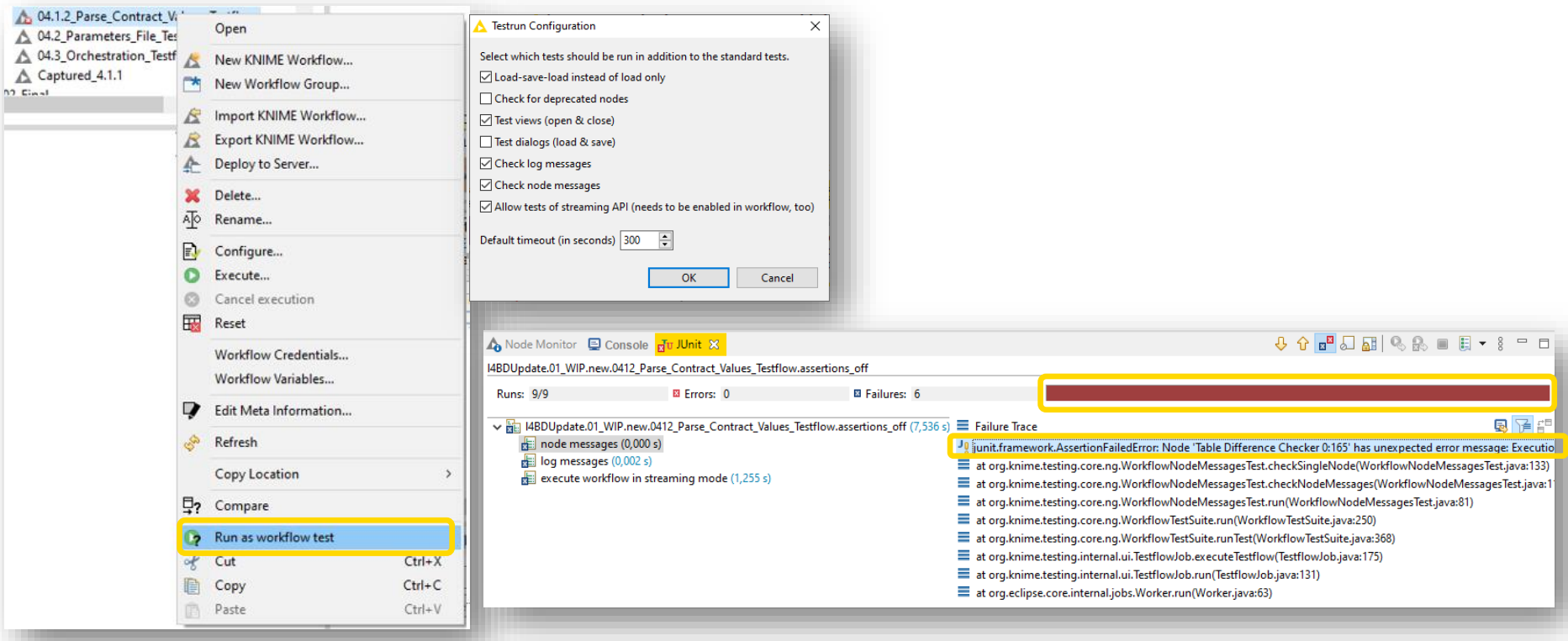

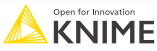

### **Executing Multiple Testflows Automatically**

- Call all the testflows and collect their results
	- Make sure failing nodes in the testflows are captured in Try&Catch nodes
- Merge the testflows' metadata into one report, e.g., pdf

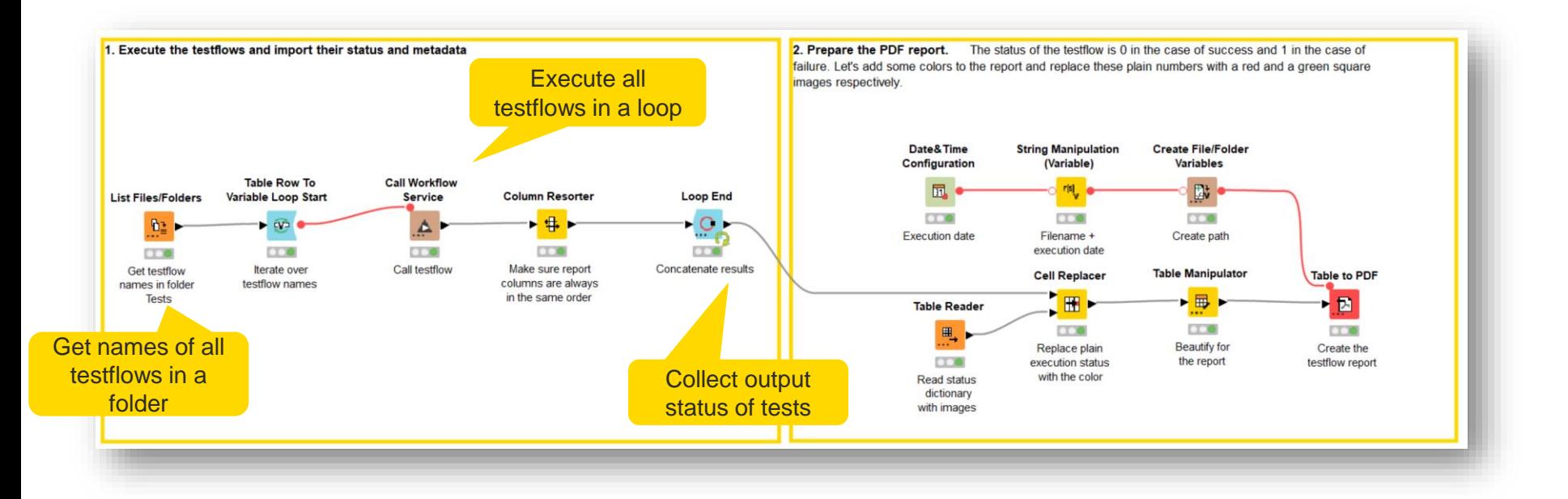

### **Executing Multiple Testflows Automatically: Report**

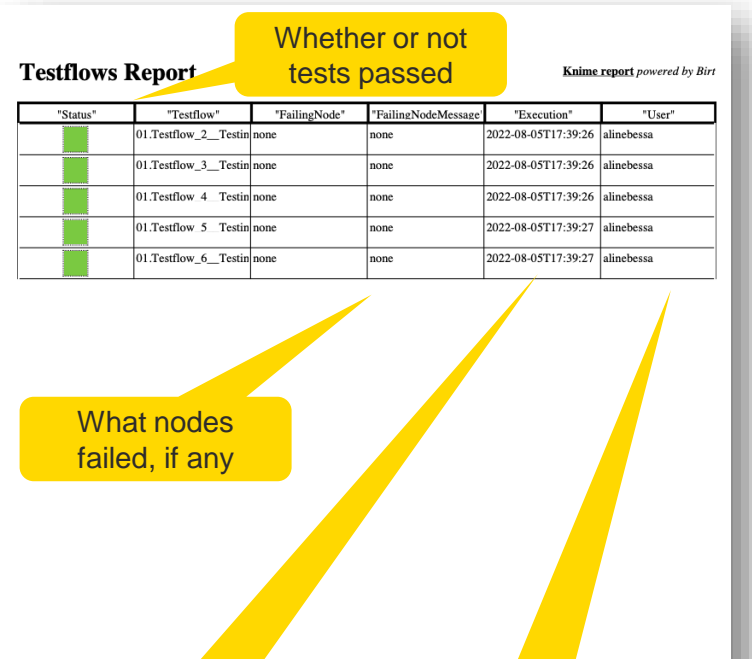

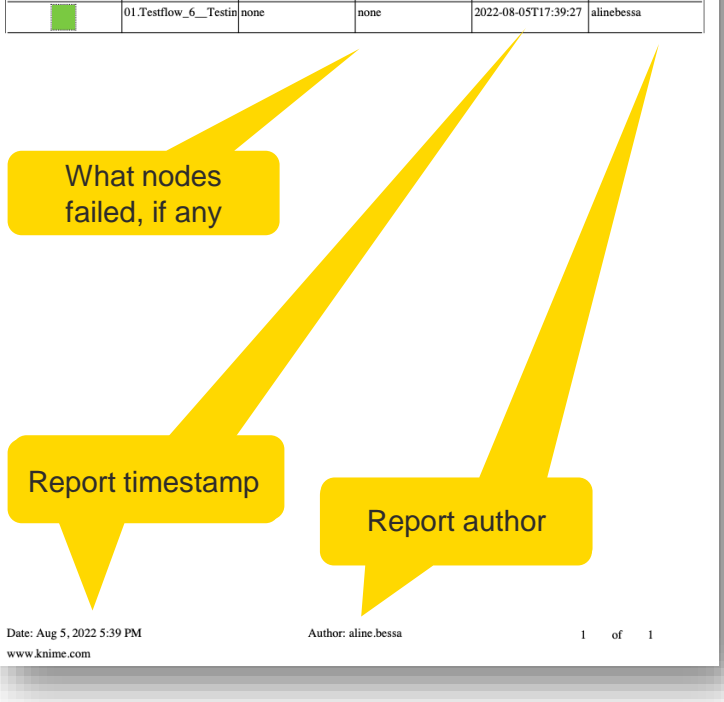

# **Example of Testflow for a Report**

**Unit test with additional structure for a report** 

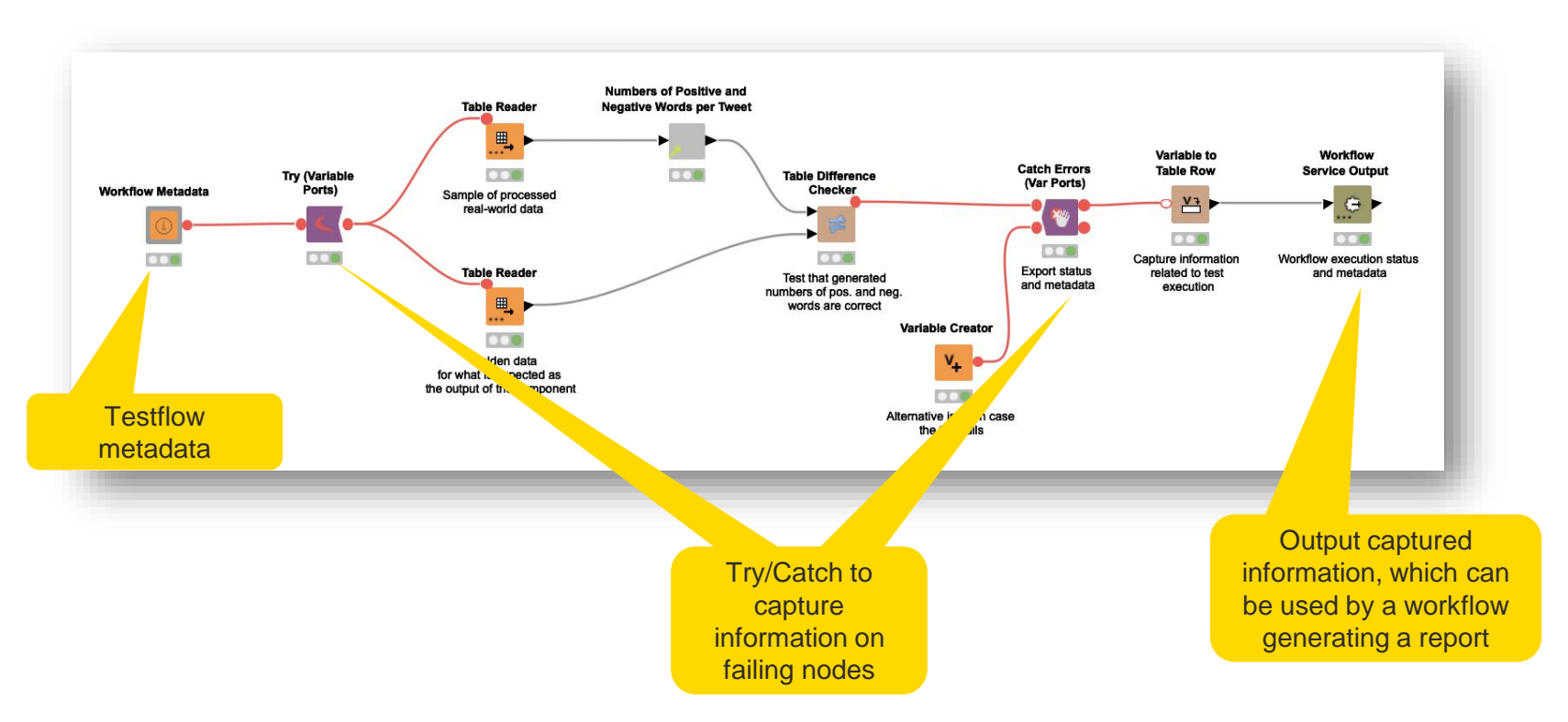

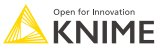

### **Demo**

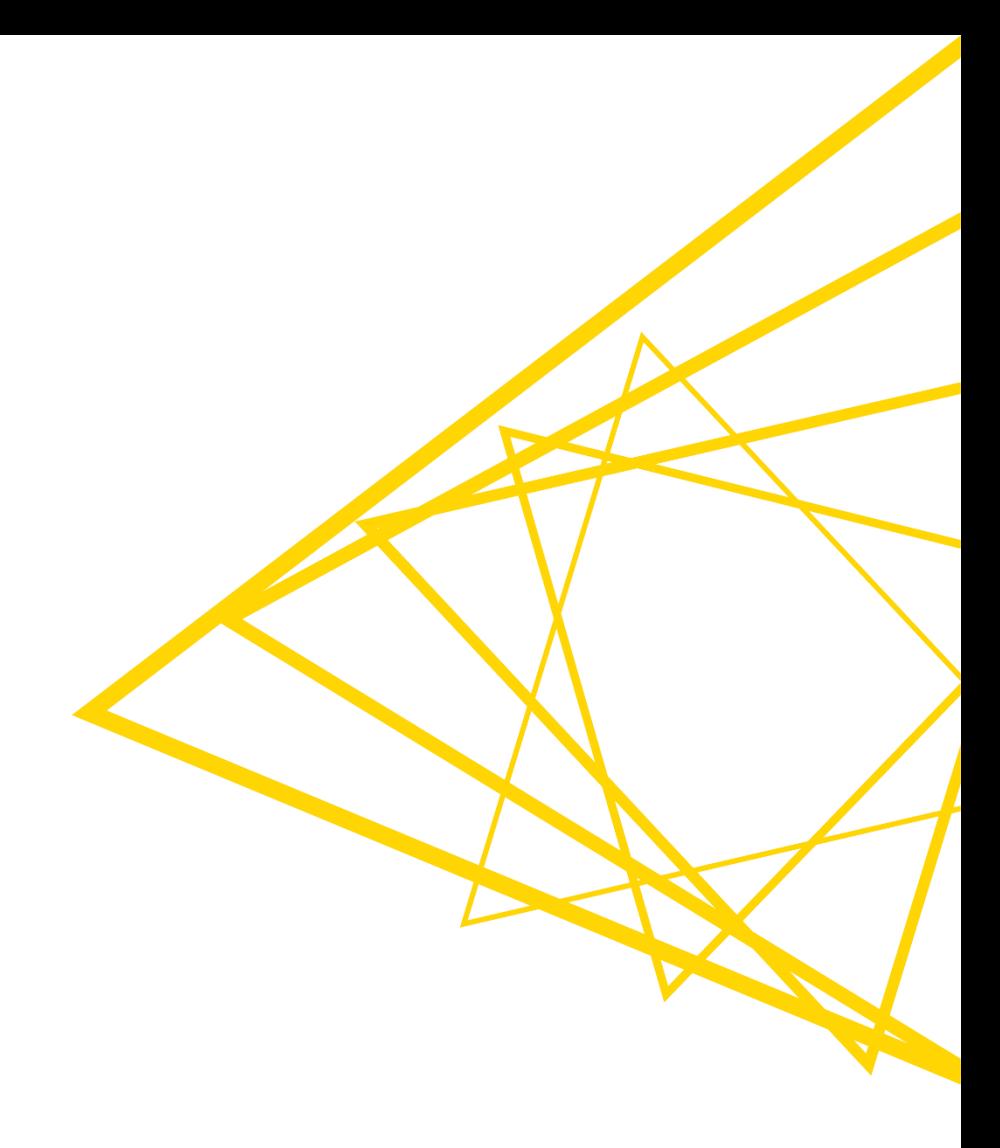

### **Best Practices for Testing**

- Keep testflows under a single folder, facilitating their batch execution
	- You can have more than one folder for different types of tests
- A testflow should test one single entity (e.g., a component, a workflow segment)
	- It can have, however, many unit tests for the same single entity
- Create testflows that output useful information
	- Fail with custom error messages when input validation fails or in other expected scenarios
- **E** Test regularly
- Components should be testable independently on the workflows that are using them

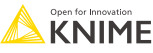

# **Deploying a Workflow**

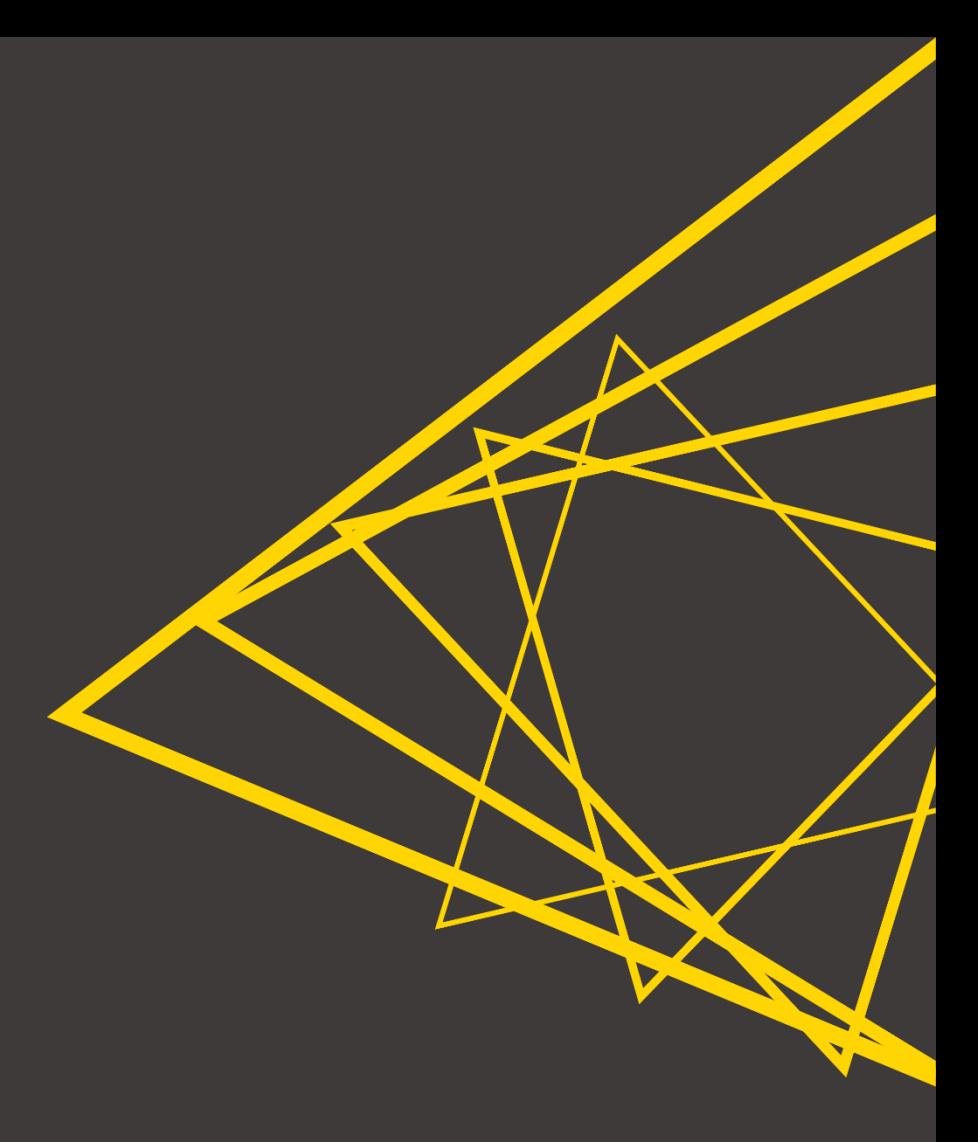

# **Automatically Creating a Workflow for Deployment**

- Lexicon-based sentiment analysis prediction
- **E** Assumptions
	- Once deployed, only one text comes at a time (no need for deduplication)
	- No ground-truth sentiment is given, so performance scoring is not viable

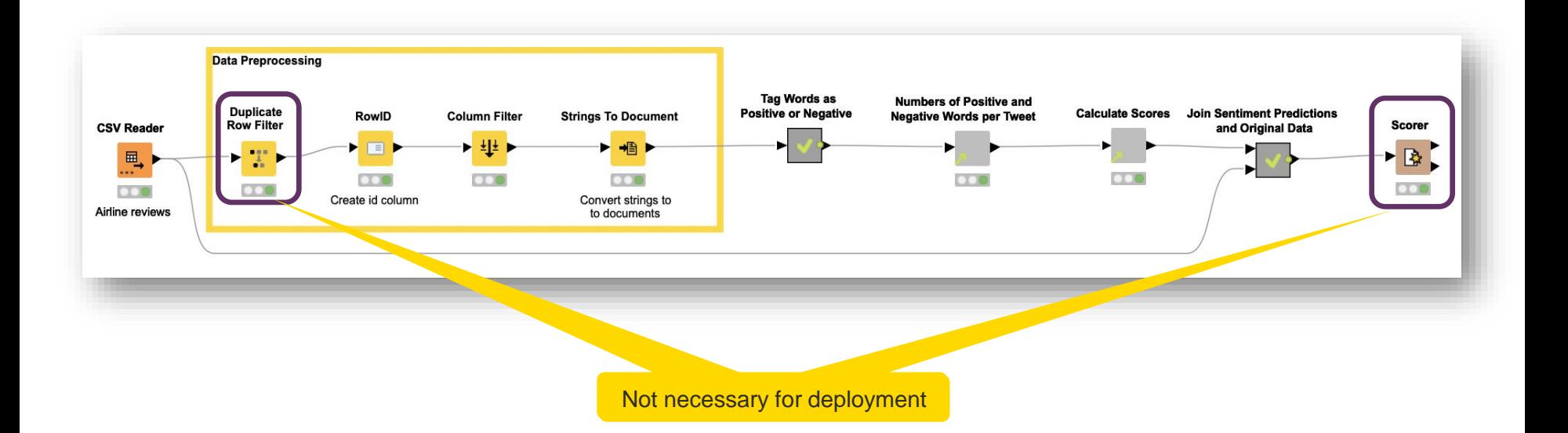

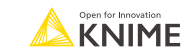

# **Automatically Creating a Workflow for Deployment**

■ Let's now use Integrated Deployment to create a workflow for deployment

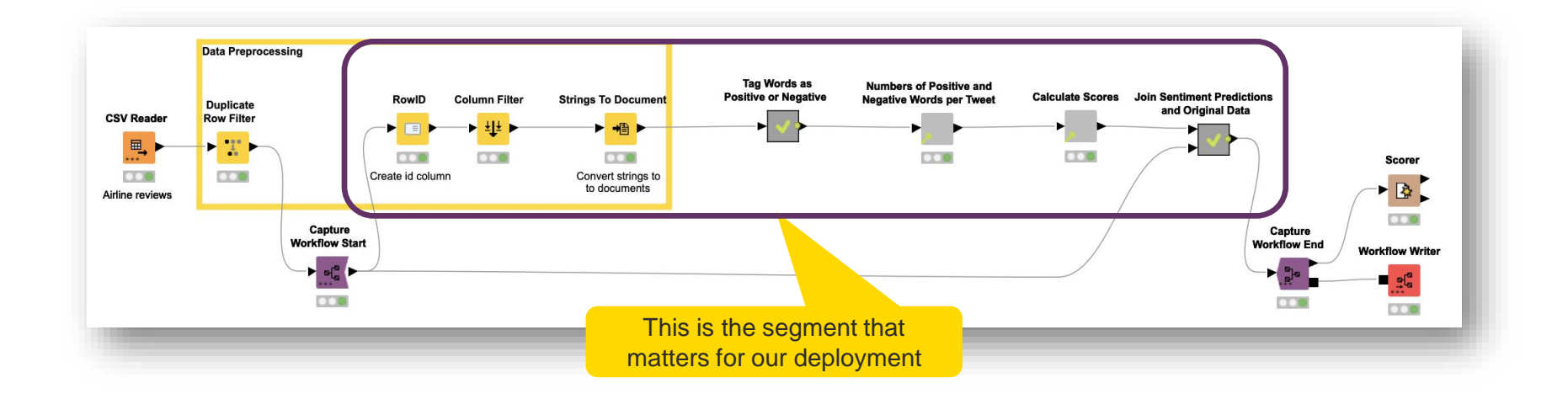

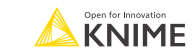

# **Automatically Creating a Workflow for Deployment**

■ Let's now use Integrated Deployment to create a workflow for deployment

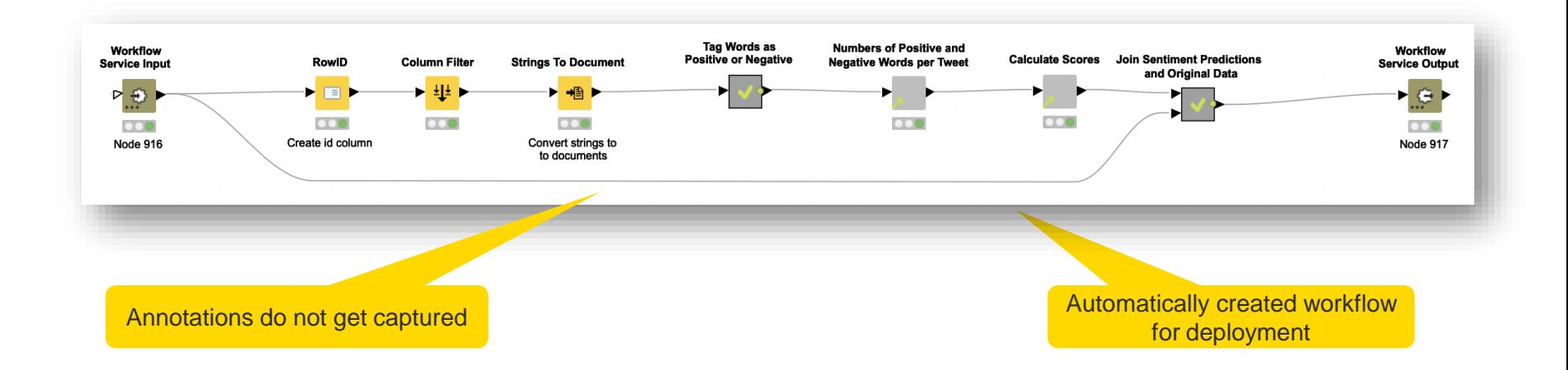

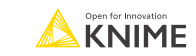

# **Manually Creating a Workflow for Production**

- If you captured workflow segments for testing, e.g.:
	- Segment for data preprocessing
	- Metanode for word tagging
	- Metanode for joining original data with sentiment predictions
- ...You can leverage them and manually create a workflow for deployment

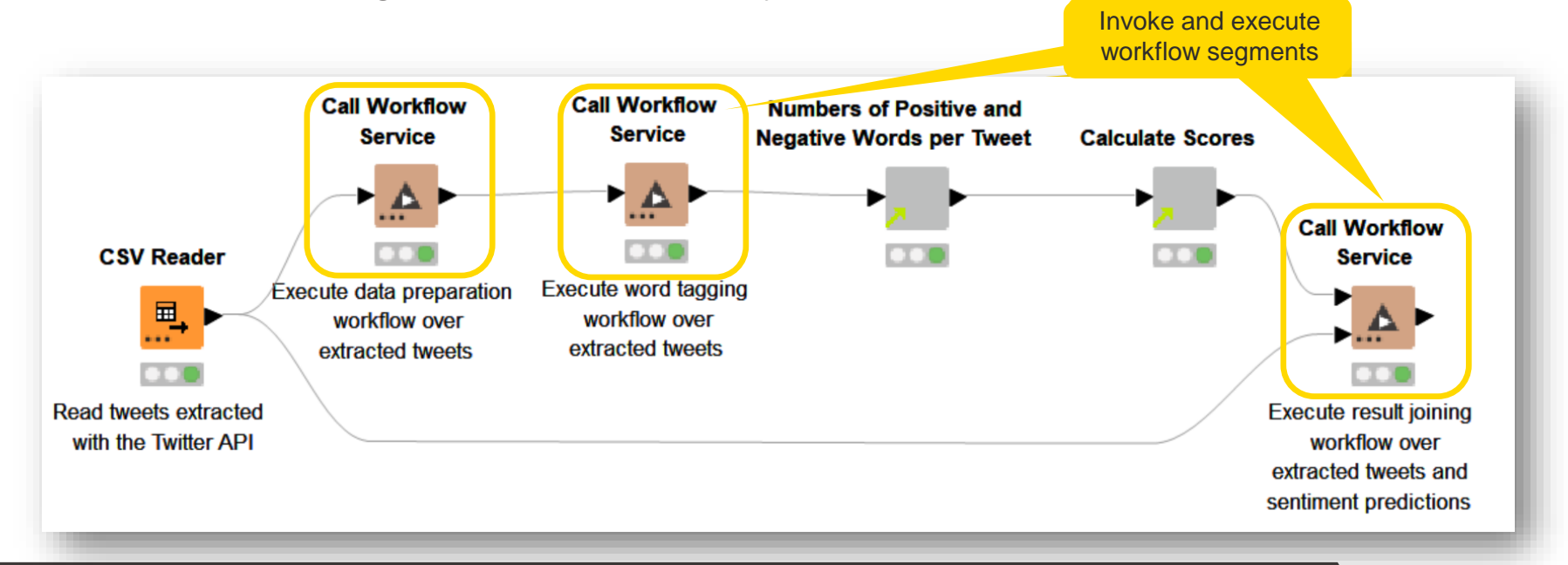

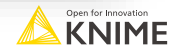

### **Demo**

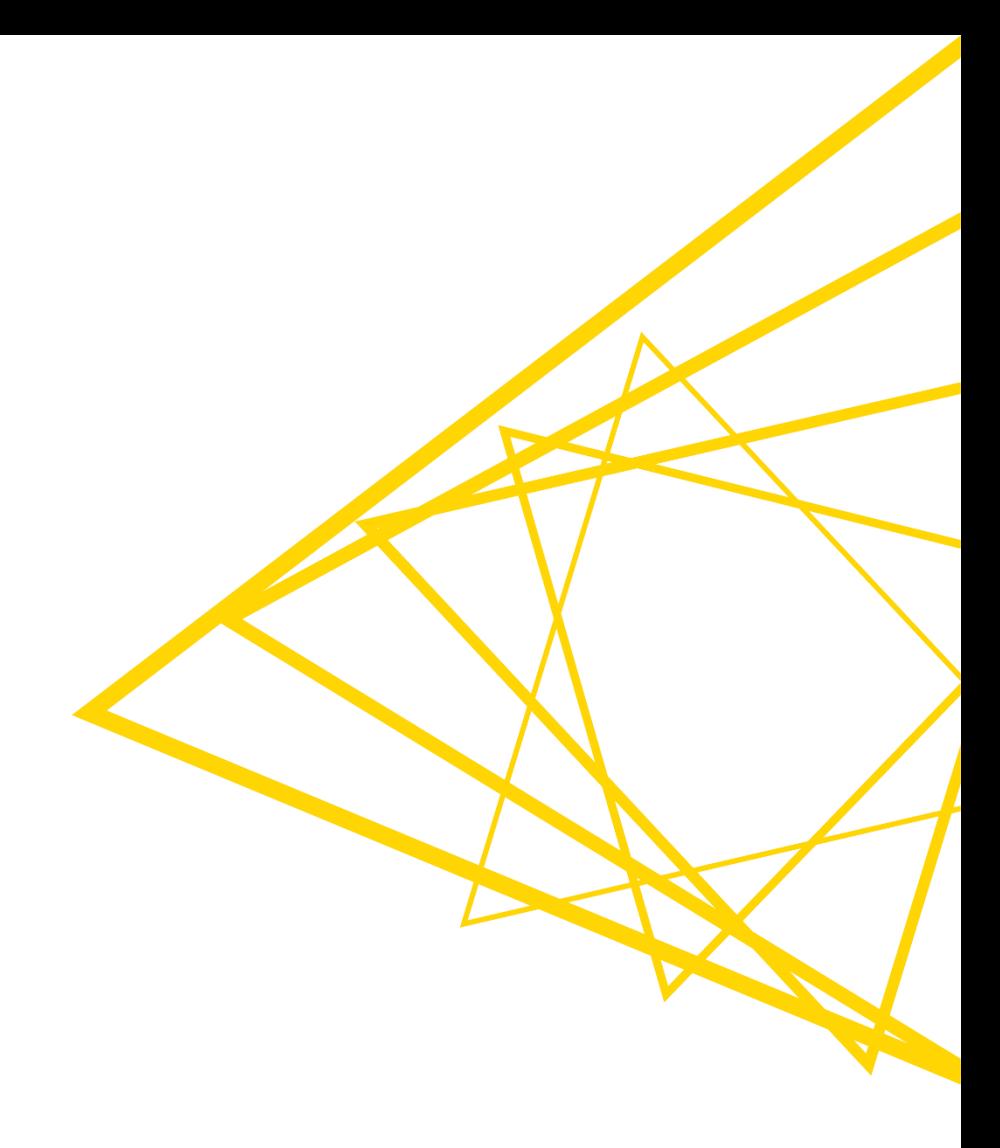

# **Best Practices for Deploying Workflows**

- **Document your workflows properly** 
	- Add annotations to give an overview of what the workflow does
	- Label nodes to highlight what they are used for
	- Use descriptive names for metanodes and components

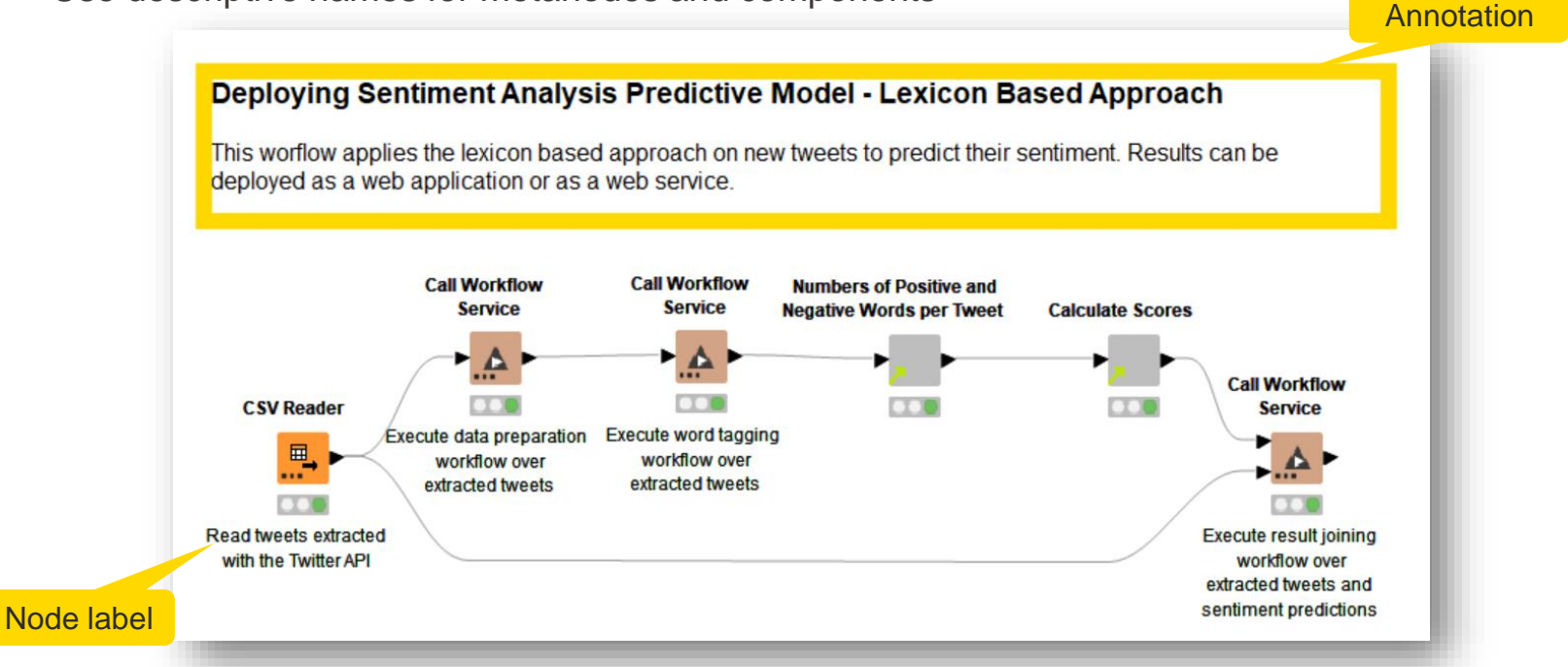

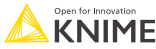

### **Best Practices for Deploying Workflows**

- Do not use local file path types
	- Explicit references to files in your local machine break when the workflow is deployed to KNIME Business Hub
	- Use relative, mountpoint, custom\_url, or connected file path types instead

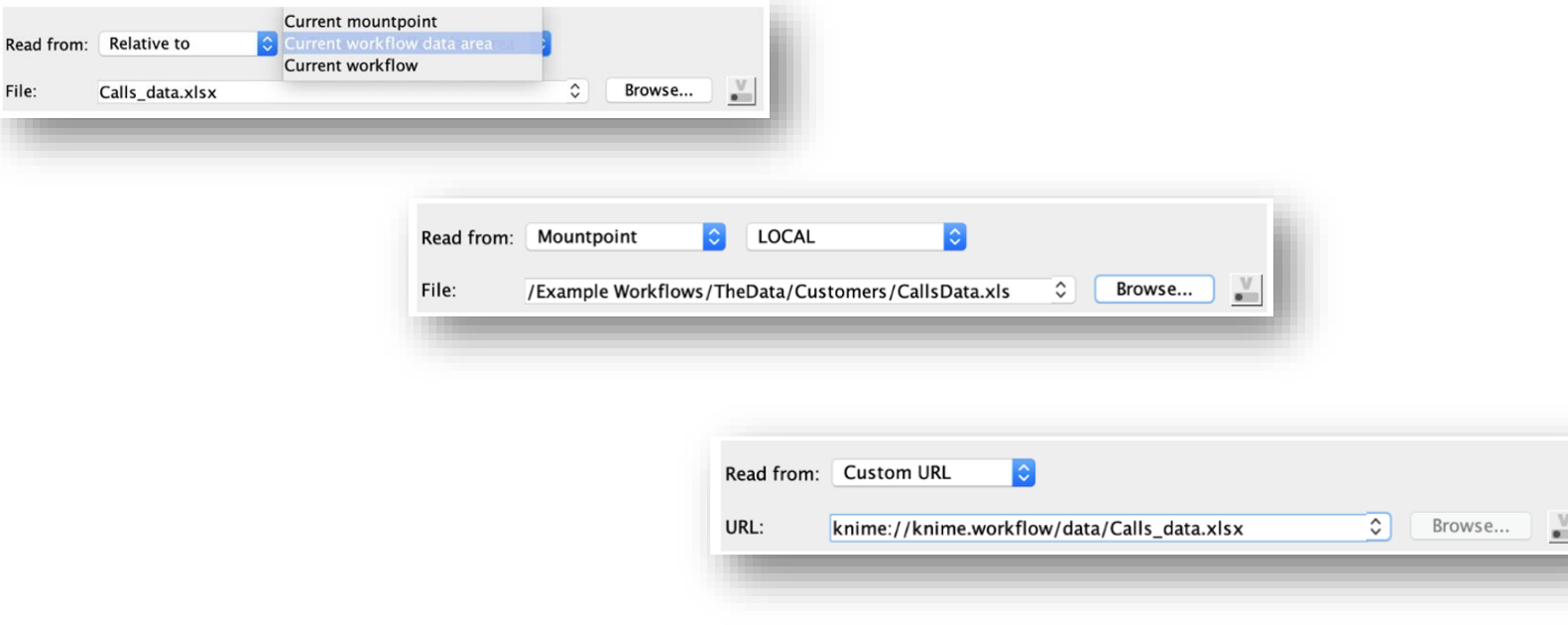

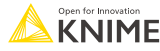

# **Best Practices for Deploying Workflows**

- **Make sure that the key functionalities of your workflow work as expected or fail** gracefully
	- Test a functionality before deployment to avoid having a broken workflow in production
	- Add Try/Catch nodes to prevent execution problems in production

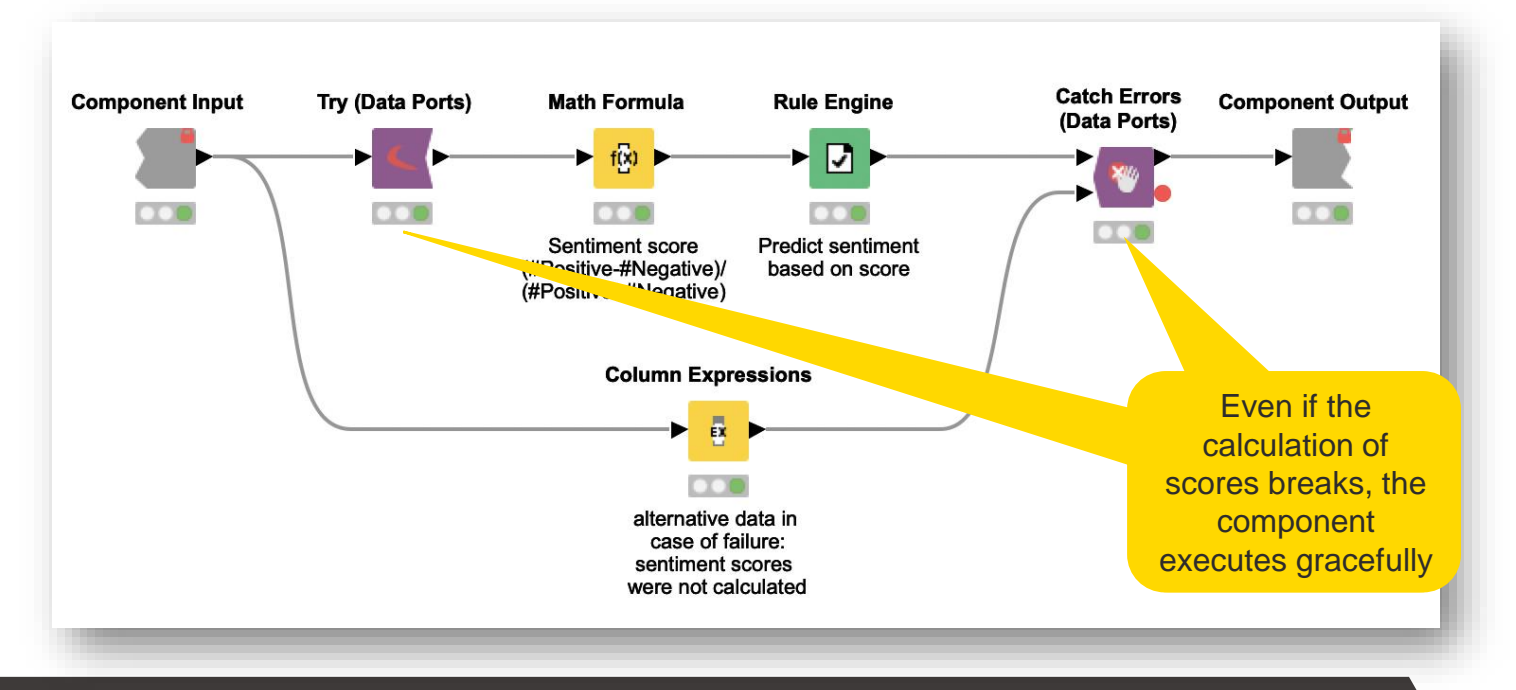

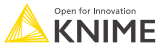

# **Deploying a Workflow as a Web Application**

- The workflow is deployed as an application with a UI that can be accessed through a web browser running on the client's machine
- **Data apps in KNIME Business Hub** focus of this course!

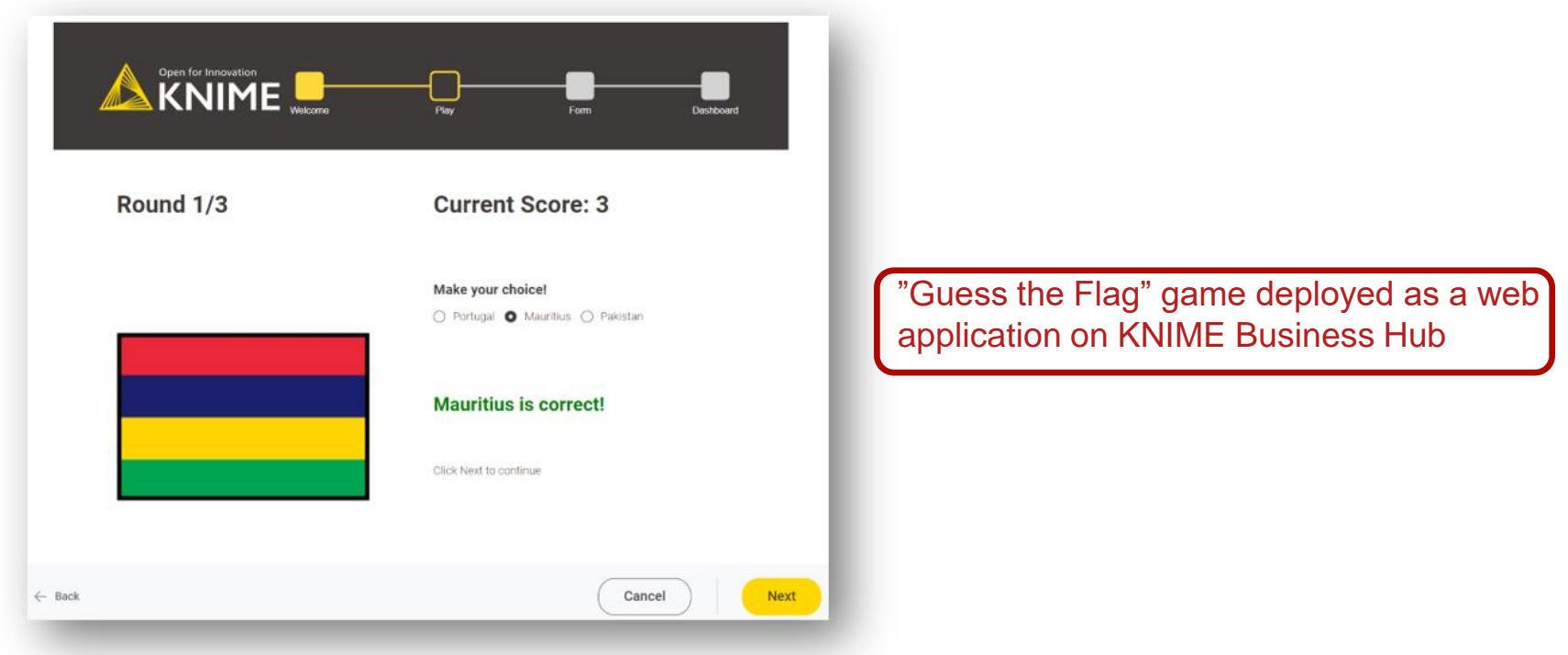

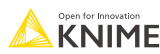

# **Deploying a Workflow as a Web Service**

- **Other workflows or software, which can be in other machines, can interact with** your workflow
- Deployment in **KNIME Business Hub**

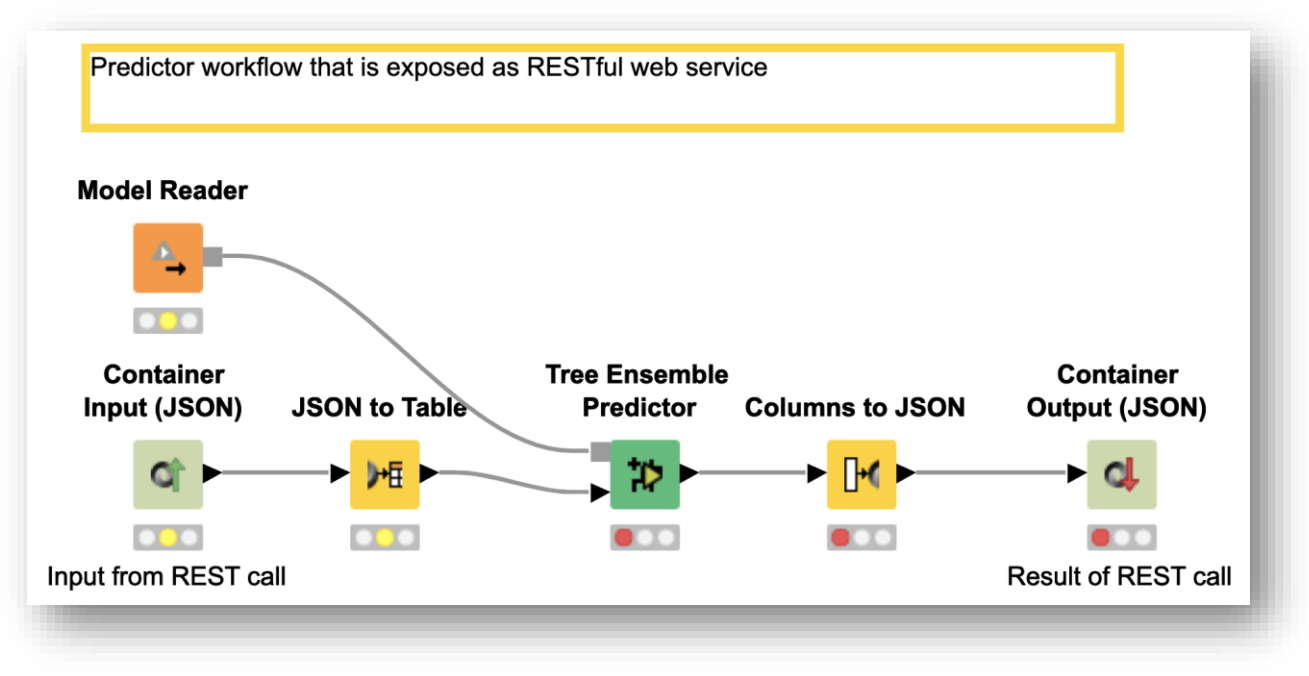

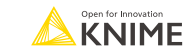

# **Session 1: Summary**

After this session, you should be able to:

- Identify the different phases of the Data Science Life Cycle
- Understand the applications of Integrated Deployment and Workflow Services
- Identify differences and similarities between Integrated Deployment and Workflow Services
- List and use the tools to test Workflows, Components, and Workflow Segments
- **EXTERNIFF** Identify the necessary steps to take before deploying a workflow

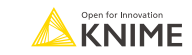

# **Exercises**

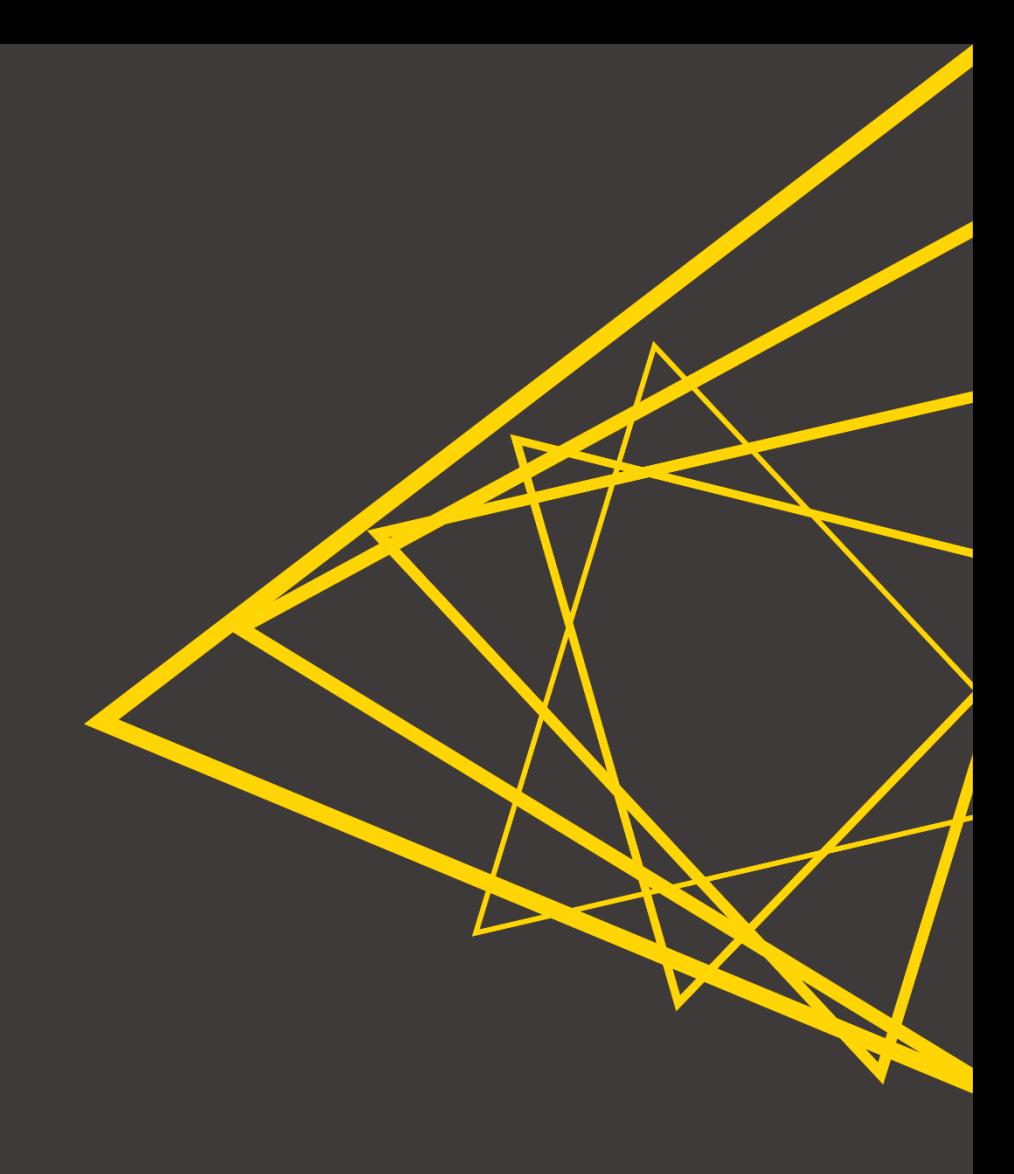

#### **Exercises Session 1**

- **Exercise 01 -** Use integrated deployment techniques to capture segments of a workflow that builds a lexicon-based sentiment analysis predictor
- **Exercise 02 -** Create a unit test for a component that calculates sentiment scores
- **Exercise 03 -** Automate the execution of different testflows and concatenate their results into a test report
- **Exercise 04 -** Use workflow services to invoke workflow segments and create a workflow for deployment

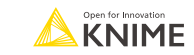

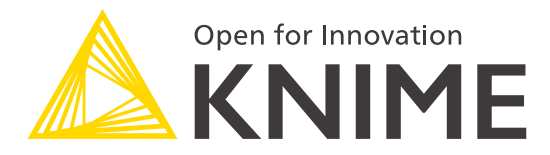

# **Session 2**

Introduction to KNIME Business Hub

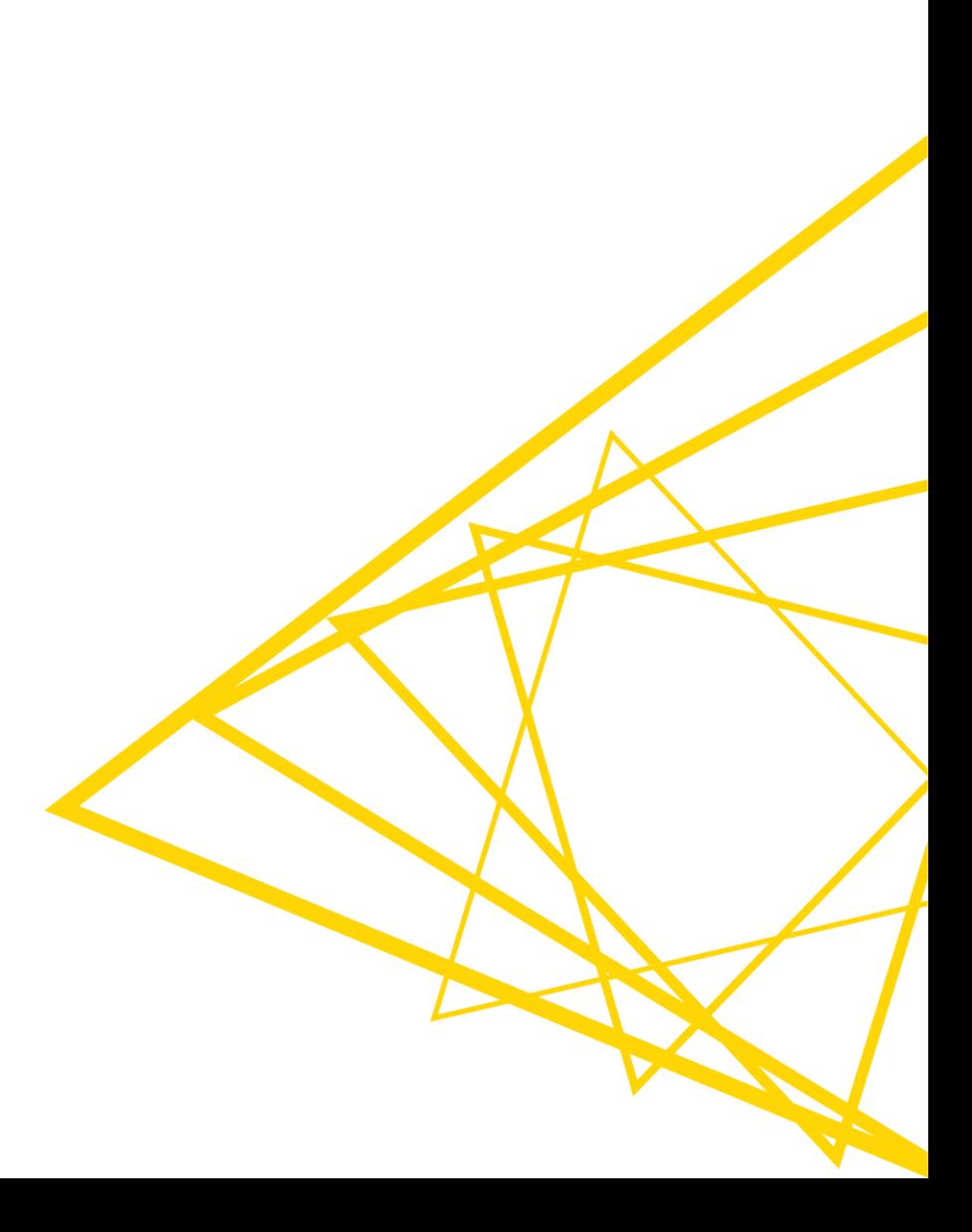

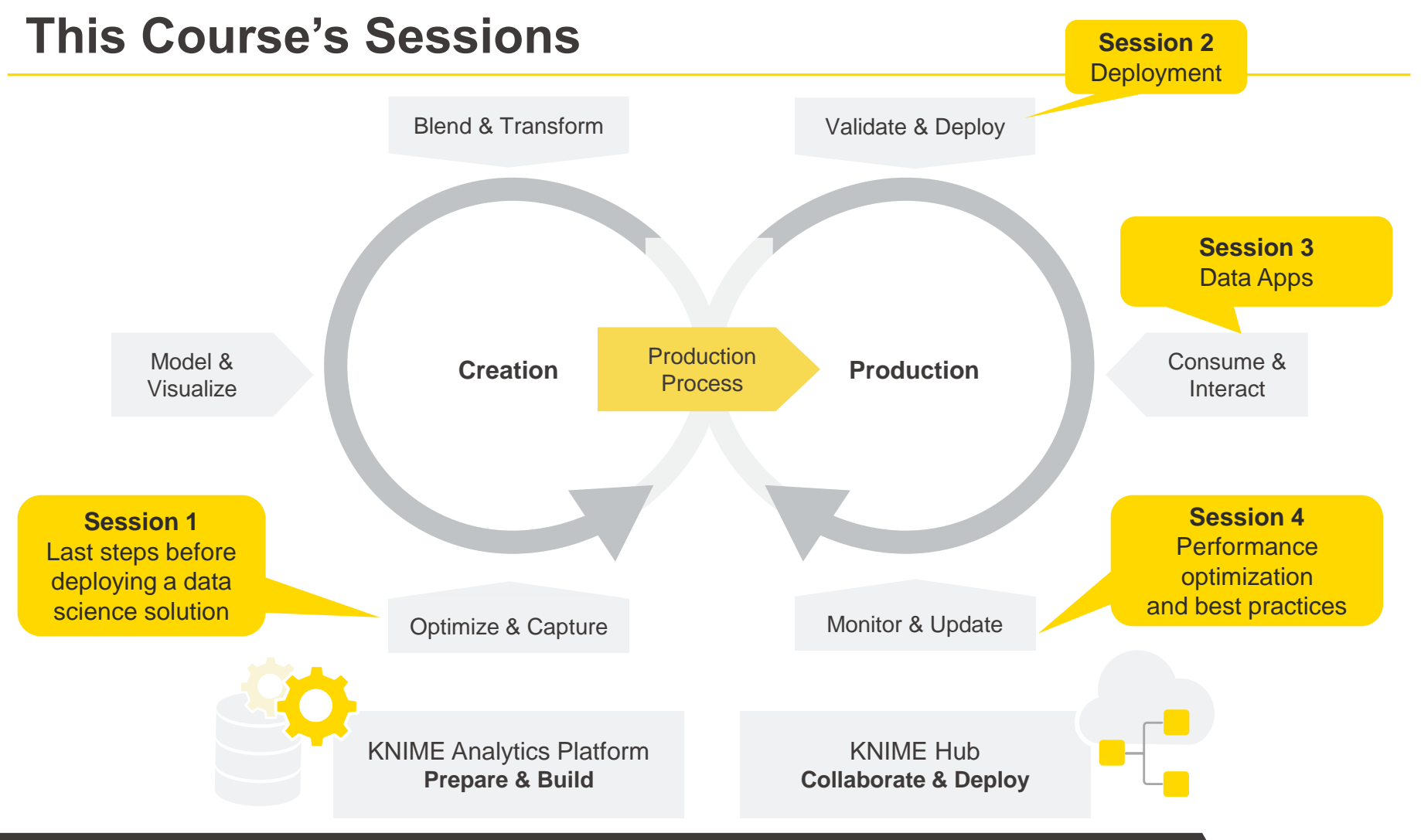

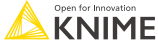

# **Learning Objectives**

- 1. Identify the different KNIME Business Hub use cases and stakeholders
- 2. Understand the steps to connect and upload to KNIME Business Hub
- 3. Determine who can get access to your spaces and workflows
- 4. Understand how to version your spaces
- 5. Learn how to perform workflow execution and deployment in KNIME Business Hub
- 6. Edit workflows with the Remote Workflow **Editor**

# **KNIME Business Hub in a Nutshell**

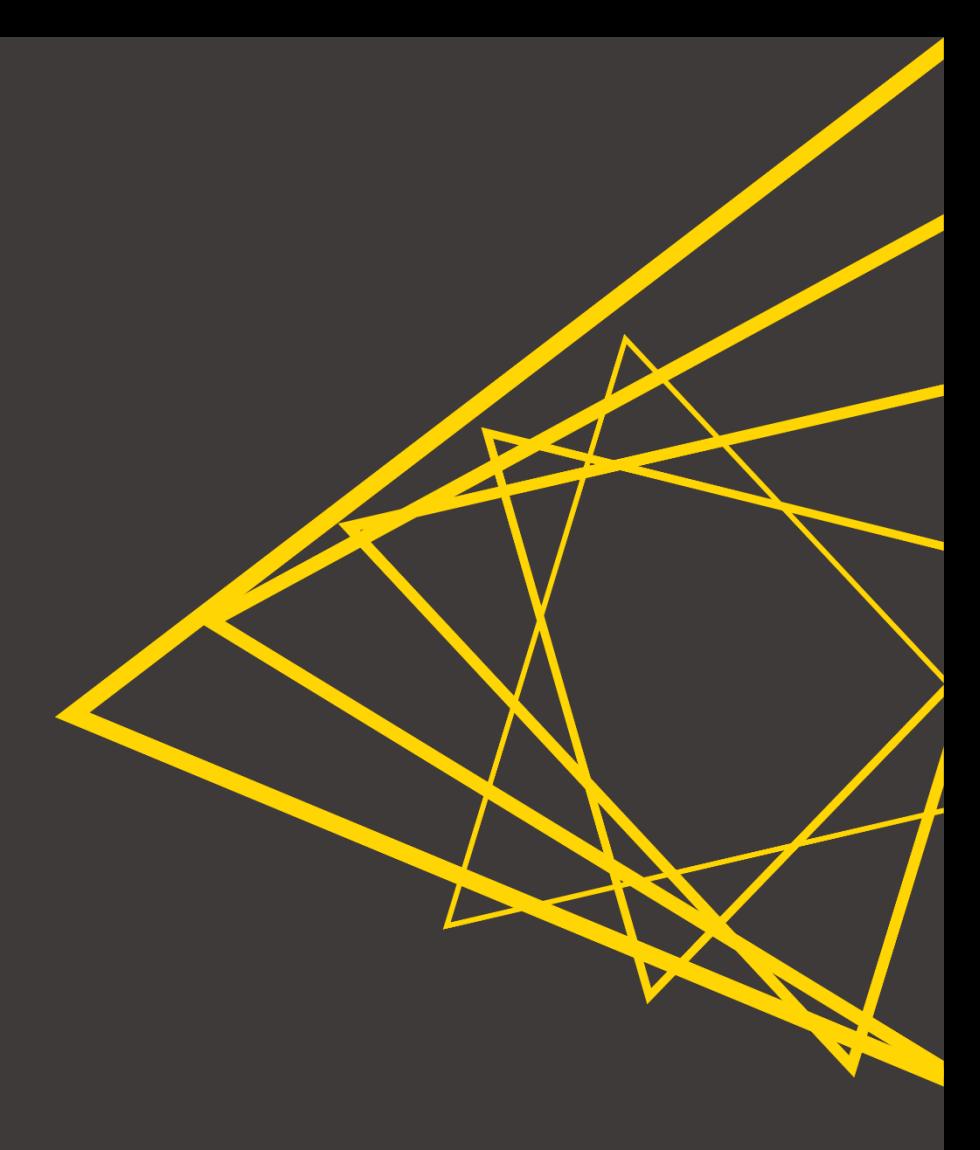

#### **KNIME Software: From Ideation to Production**

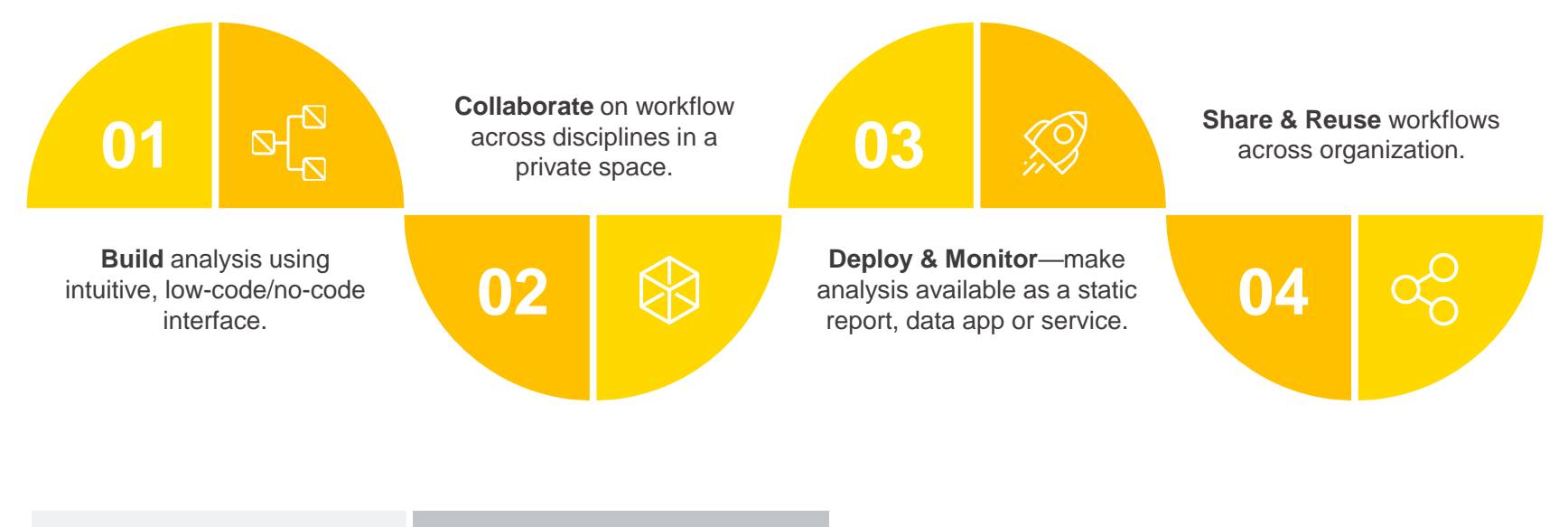

**KNIME Analytics Platform: Free & always open**

**Available on KNIME Hub: Teams**

**Dedicated install with KNIME Hub: Business & Enterprise**

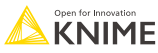

# **Collaboration Among Multiple Stakeholders**

#### **Data Experts (users)**

- No-code & low-code workflows
- Create custom nodes for sharing & re-use
- Extensions for advanced analysis

#### **Business & Domain Experts (users)**

- No-code & low-code workflows
- Library of pre-built workflows for fast start
- Fast & instant access to insights, without IT

#### **End Users**

- Data apps for insight
- APIs, running behind-the-scenes
- Automated reports

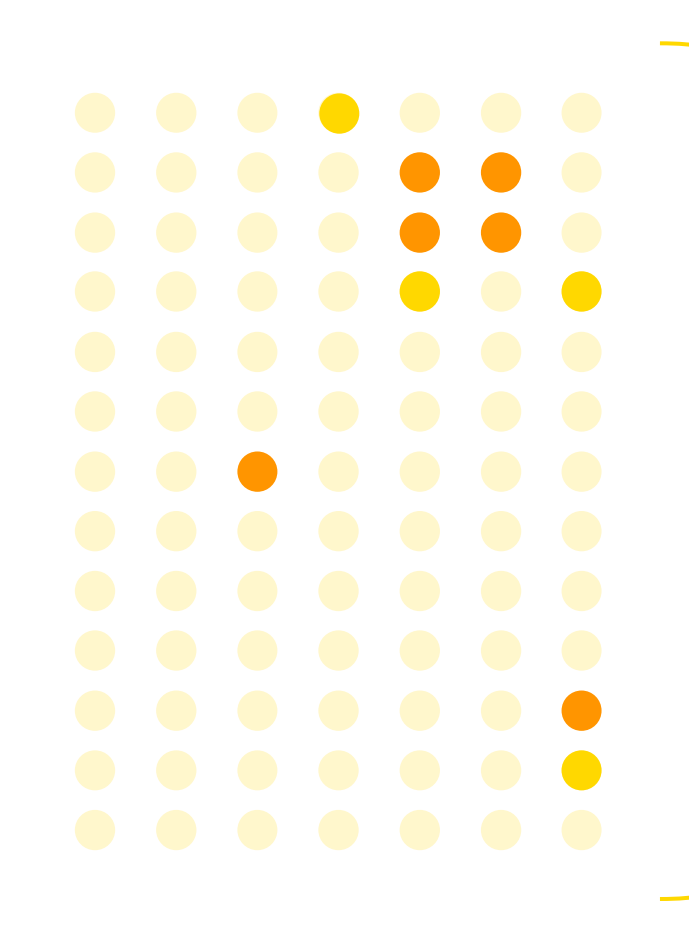

#### **MLOps & IT**

- Secure deployment
- Centralized governance

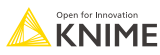

### **Collaborate Within and Between Teams**

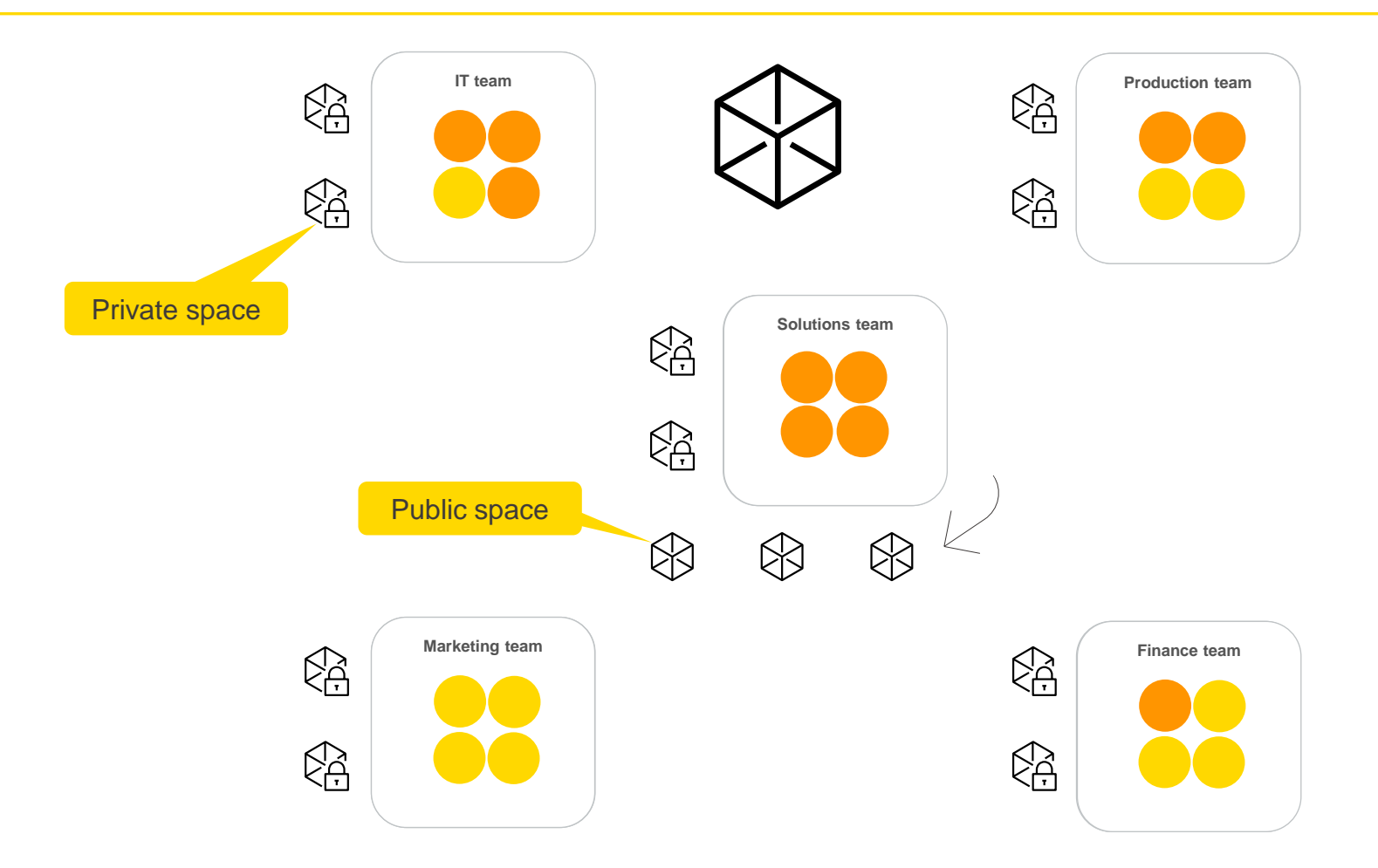

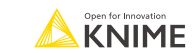
#### **Example of a KNIME Business Hub Space**

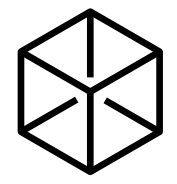

**Workflows as blueprints for common use cases**

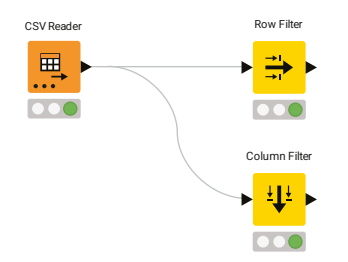

**Components for frequently performed tasks**

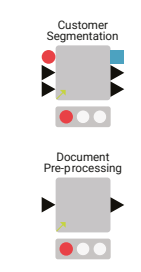

**Components abstracting technical complexity**

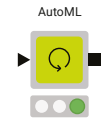

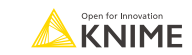

# **KNIME Business Hub - Key terms**

- UI similar to [KNIME Community Hub](https://hub.knime.com/)
- Users collaborate as **teams** in **spaces** (**public** or **private**)
- **EXECTE:** Spaces store a team's files, components & workflows ■ Accessible via URL
- Each team determines:
	- Read, write or execute **permissions** for its spaces
	- **Execution contexts** (e.g., number of cores, what GPU or CPU) for its spaces' deployments

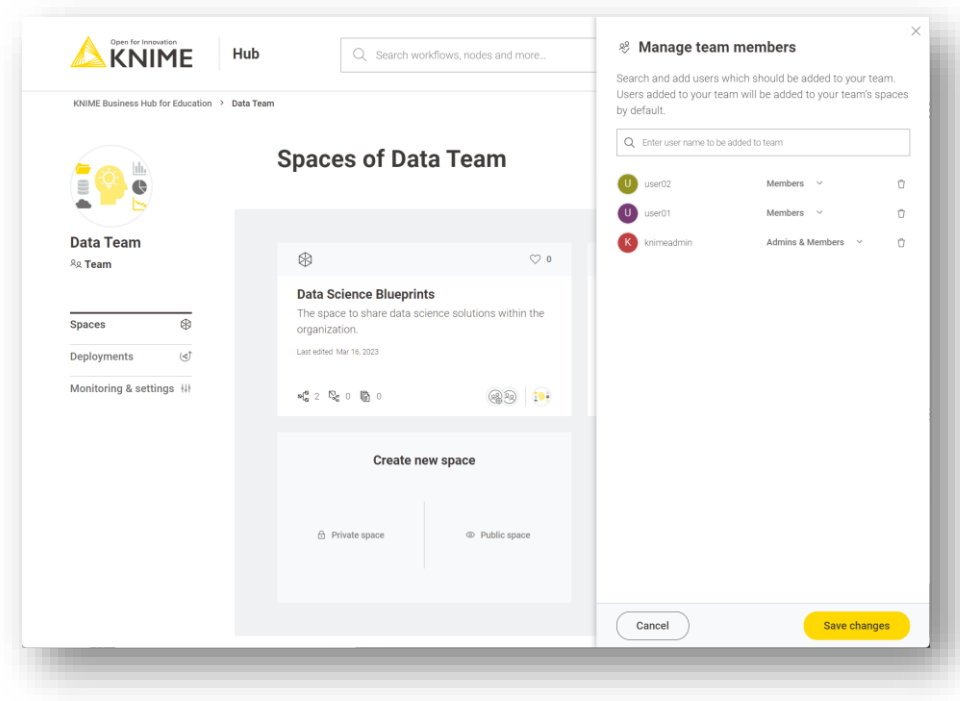

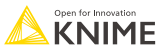

# **Deploy Workflows as APIs or Data Apps**

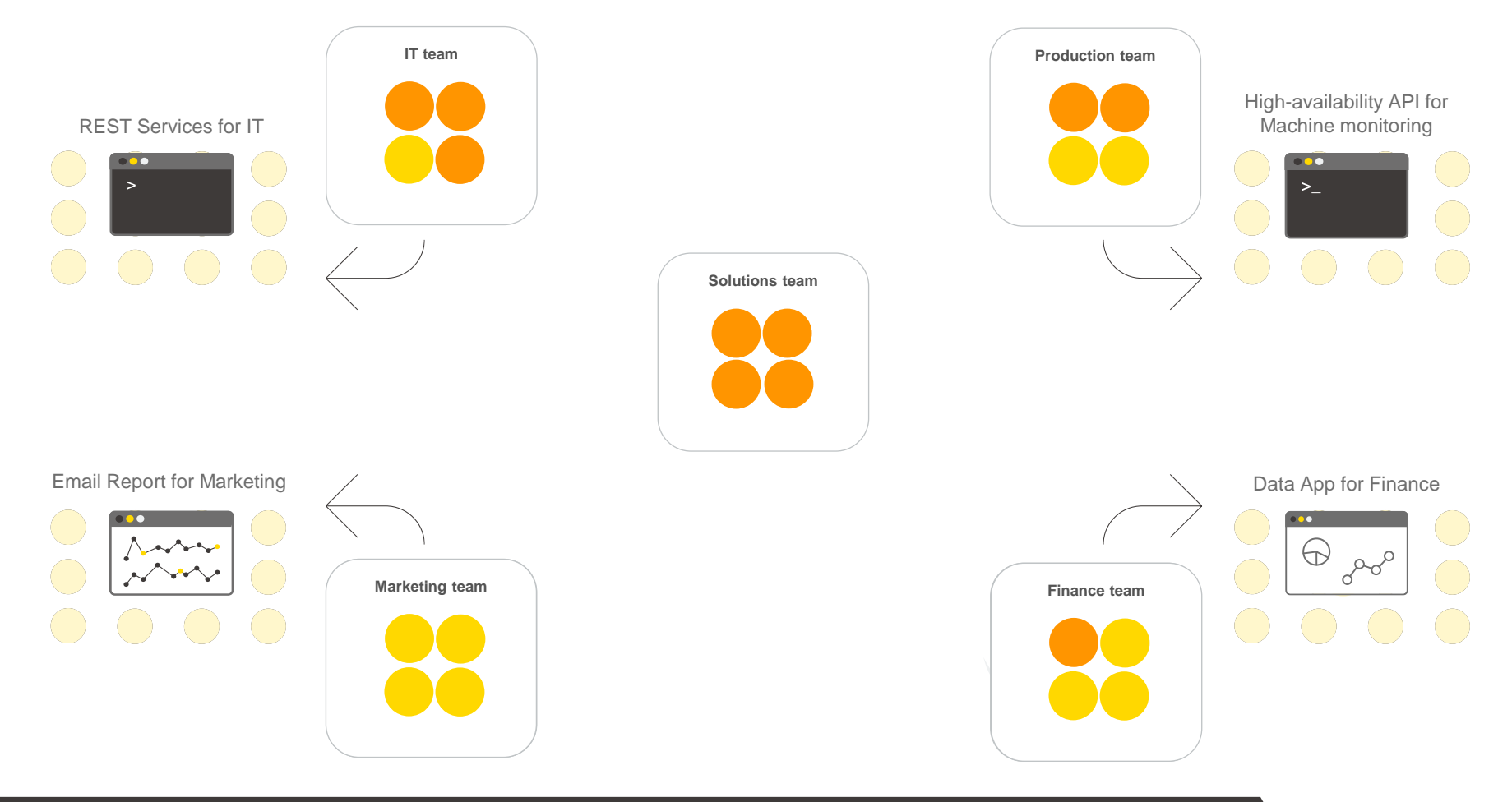

# **Versionable Spaces, Backward Compatibility**

#### Workflows, Components and Collaboration **Features:**

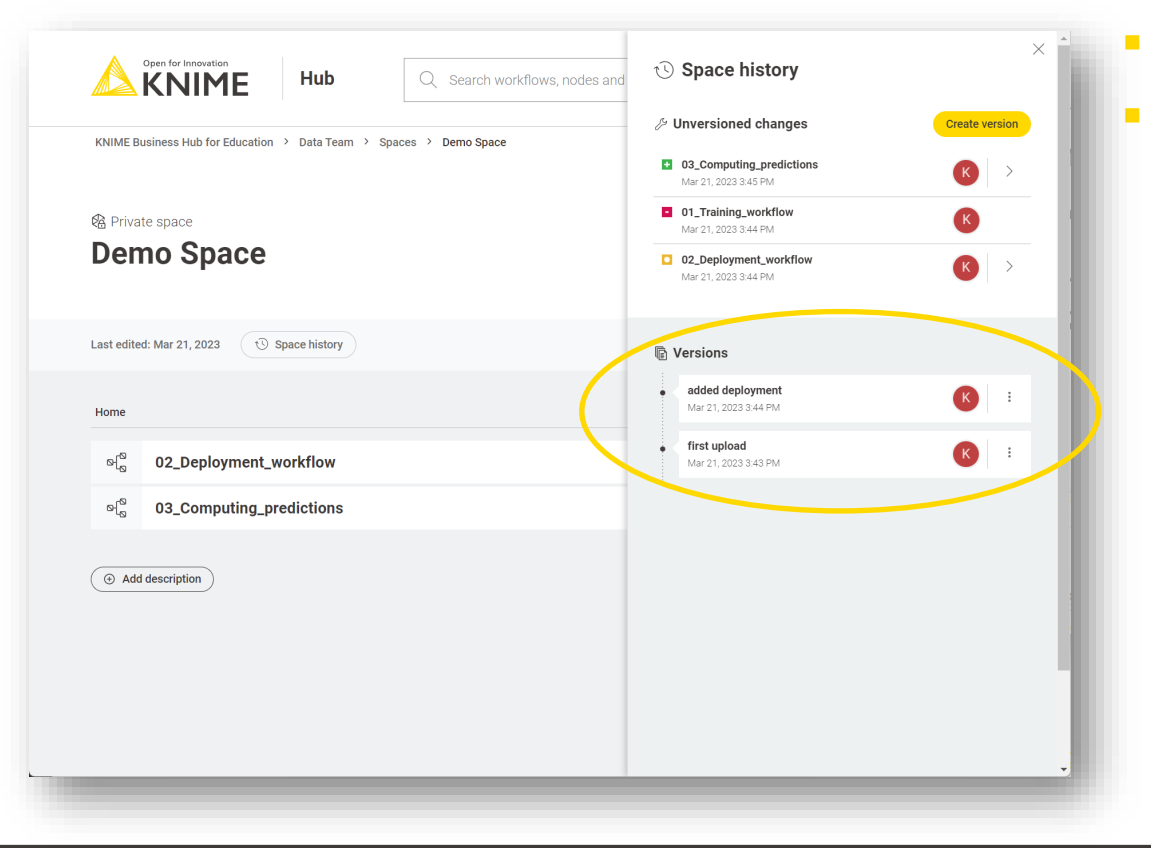

- **Versioned**
- **Reproducible** 
	- Guaranteed backward compatible

#### **De-Centralized Admin Decreases Reliance on IT**

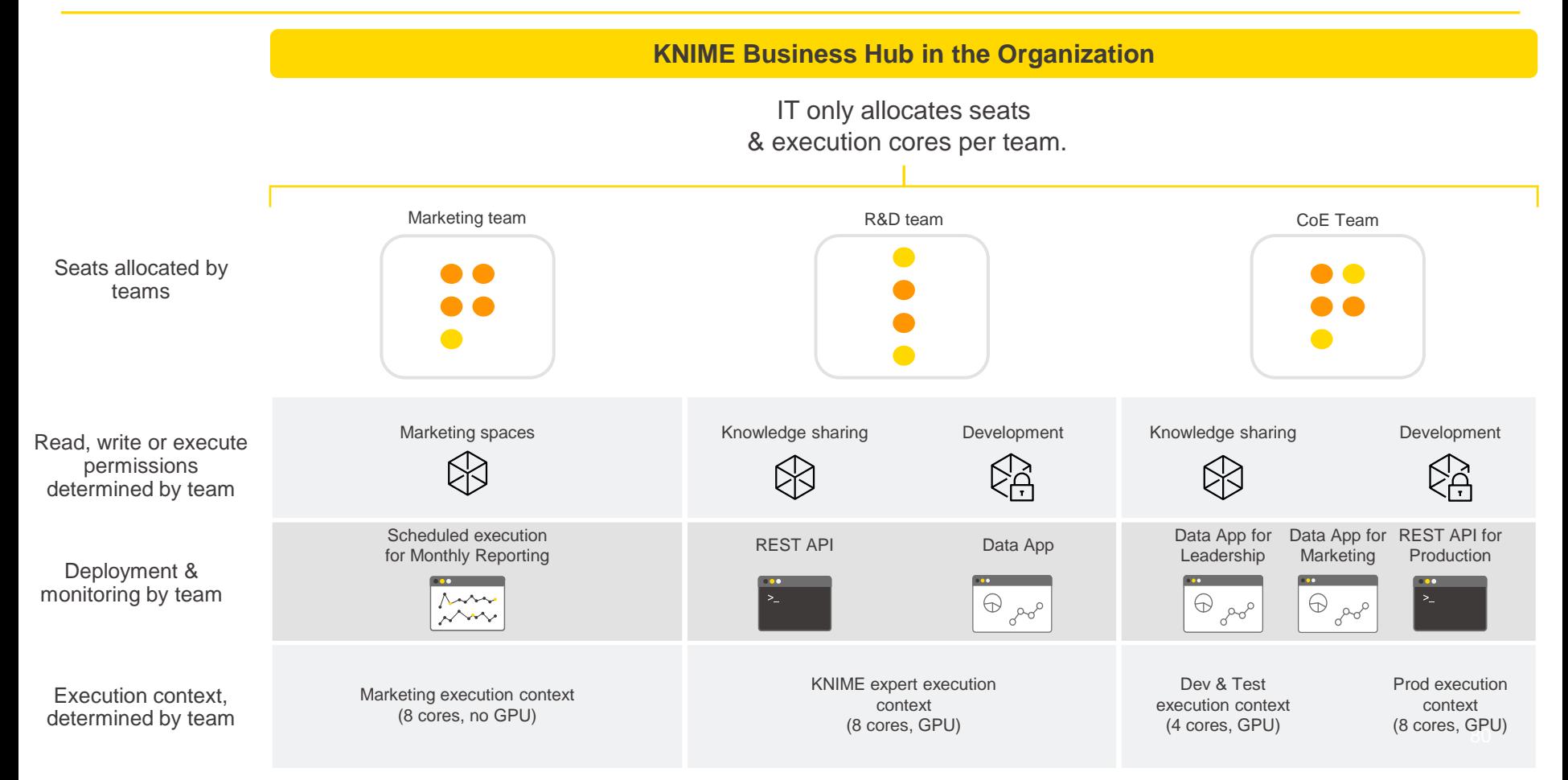

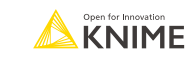

# **Connecting and Uploading to KNIME Business Hub**

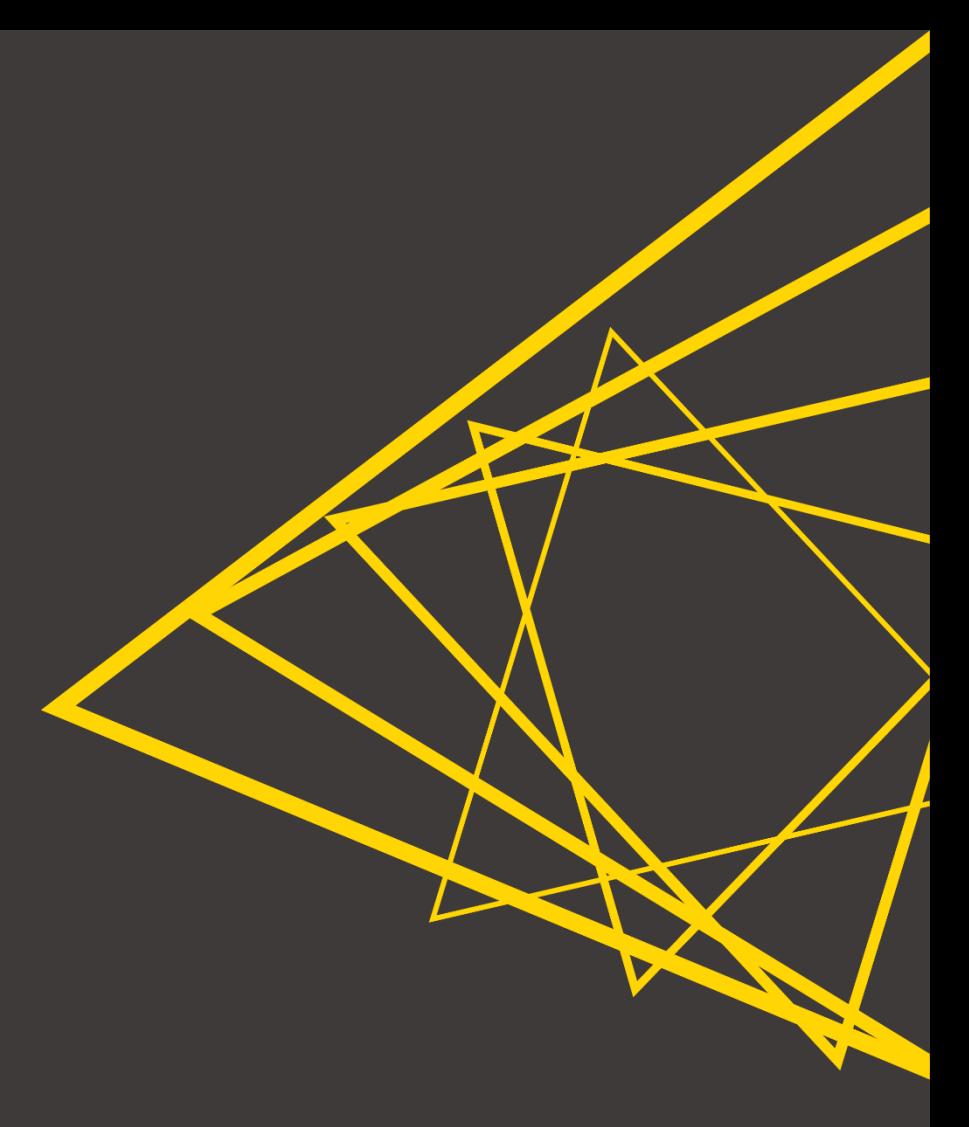

# **Connecting through a Web Browser**

#### To connect to your KNIME Business Hub instance you need:

- Its address (URL)
- Your credentials (username and password)

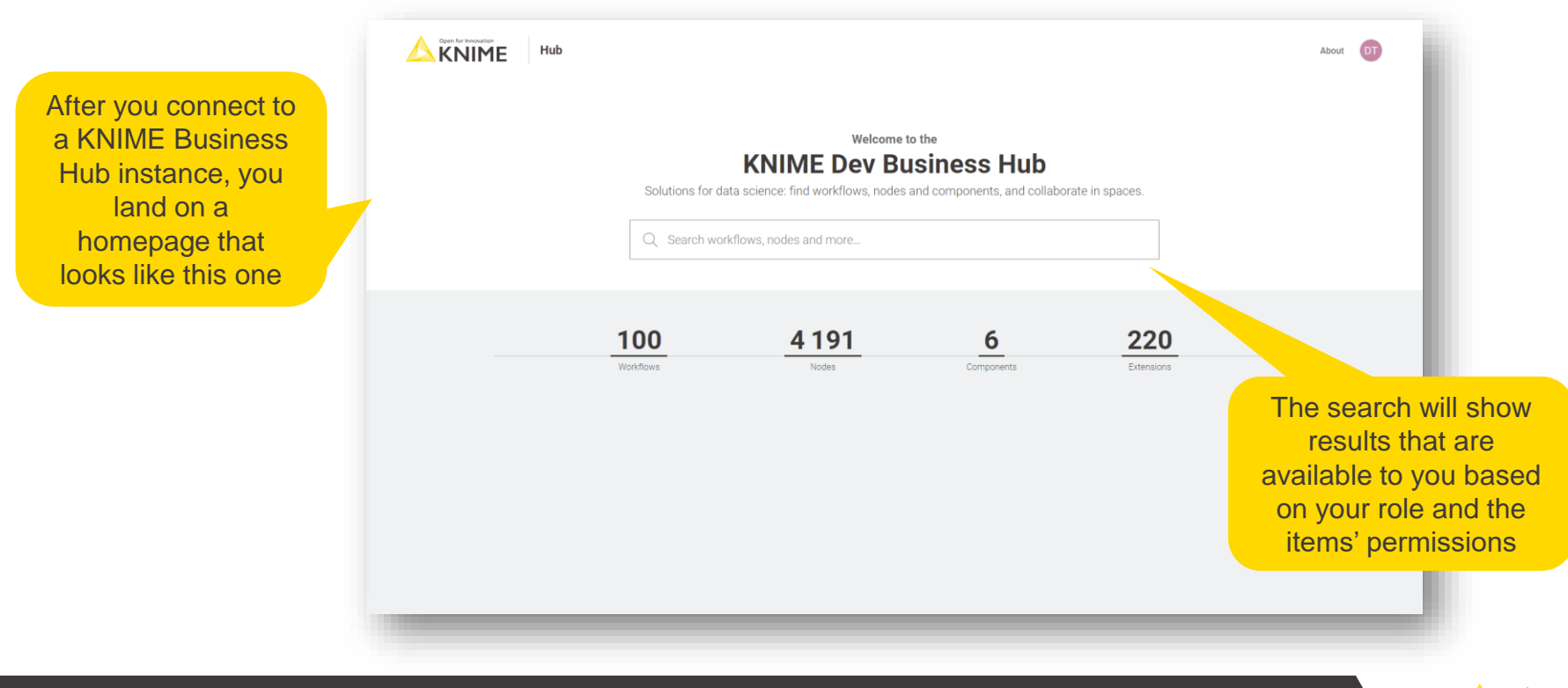

**KNIME** 

# **Connecting through KNIME Analytics Platform**

Business Hub connections are shown as "mount points" in the KNIME Explorer. To add a new mount point simply:

- 1. Click the Configure button in the KNIME Explorer
- 2. Click *New…* to add the new Hub mount point
- 3. In the *Select New Content* window, select KNIME Hub and insert the Hub address

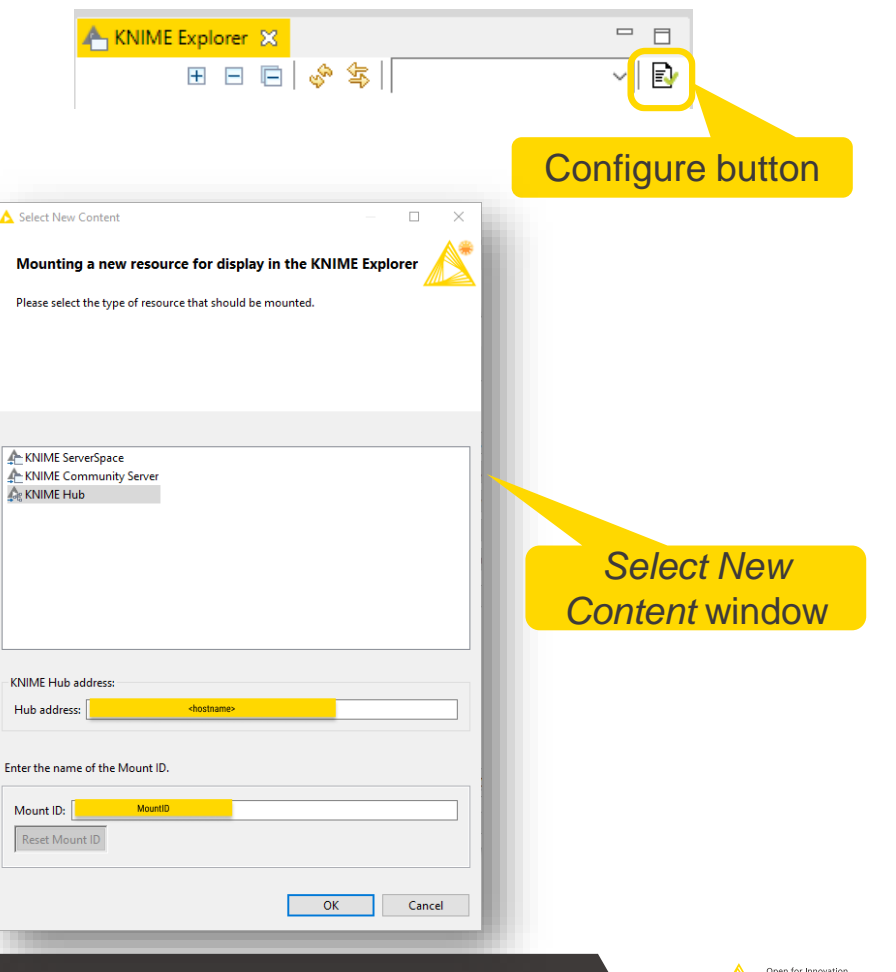

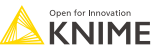

# **Uploading your Work to KNIME Business Hub**

KNIME Business Hub provides an area for sharing work among users.

- Login from the mountpoint in KNIME Analytics Platform
- 2. Browse all the **teams** and **spaces** you have access to
- 3. Upload **workflows**, **components** and **data**
	- via drag and drop or
	- via copy and paste

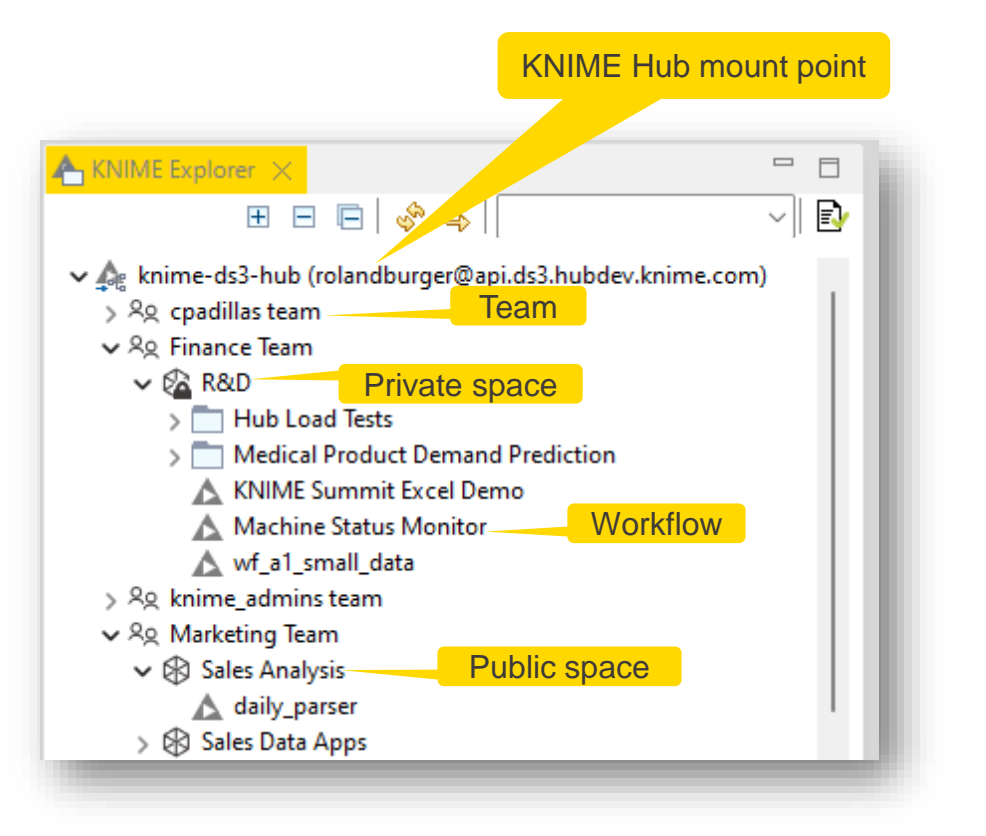

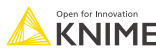

#### **Another Way to Upload to KNIME Business Hub**

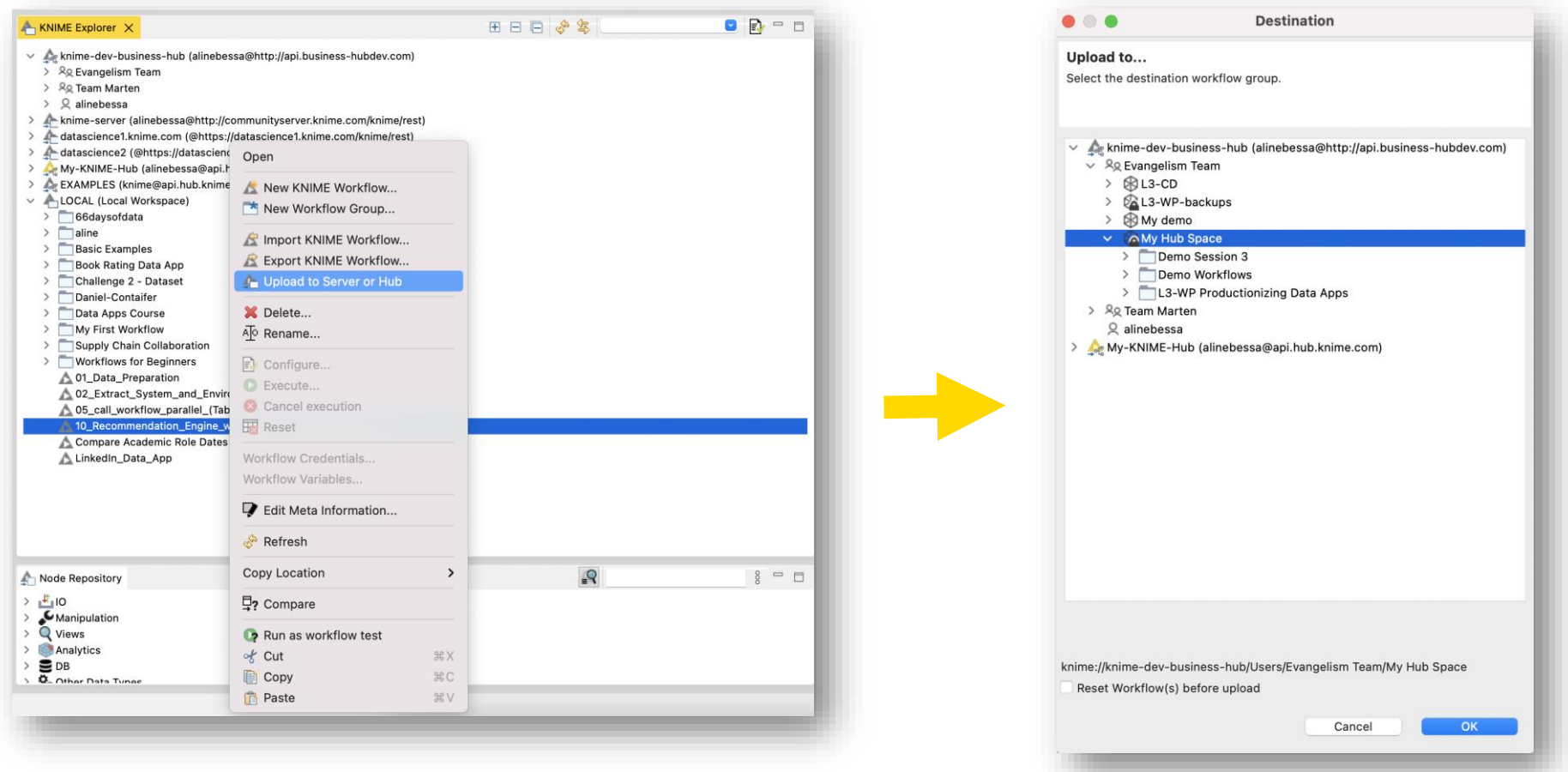

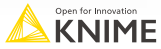

#### **Creating Spaces in KNIME Business Hub**

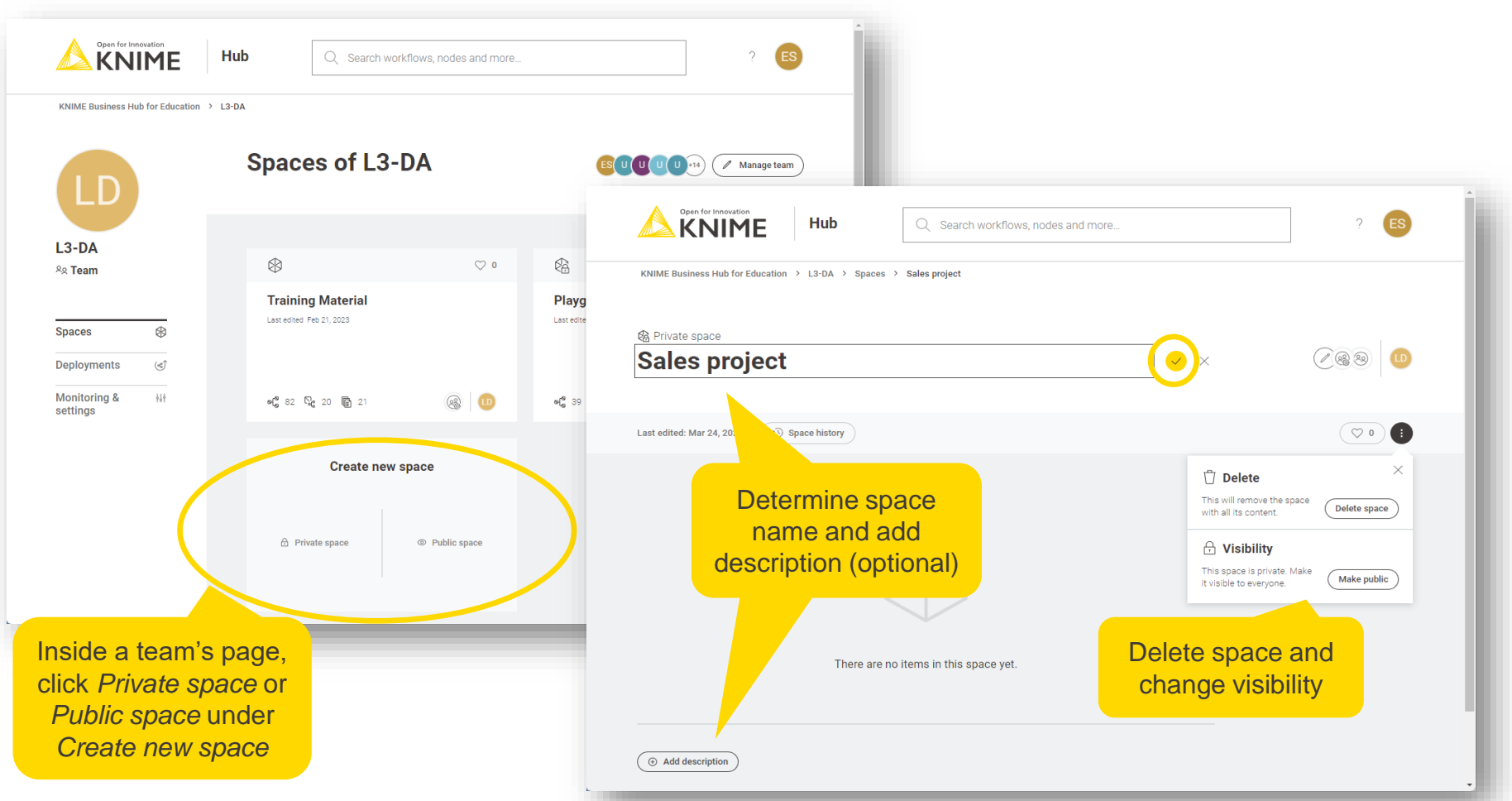

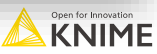

#### **Managing Space Access in KNIME Business Hub**

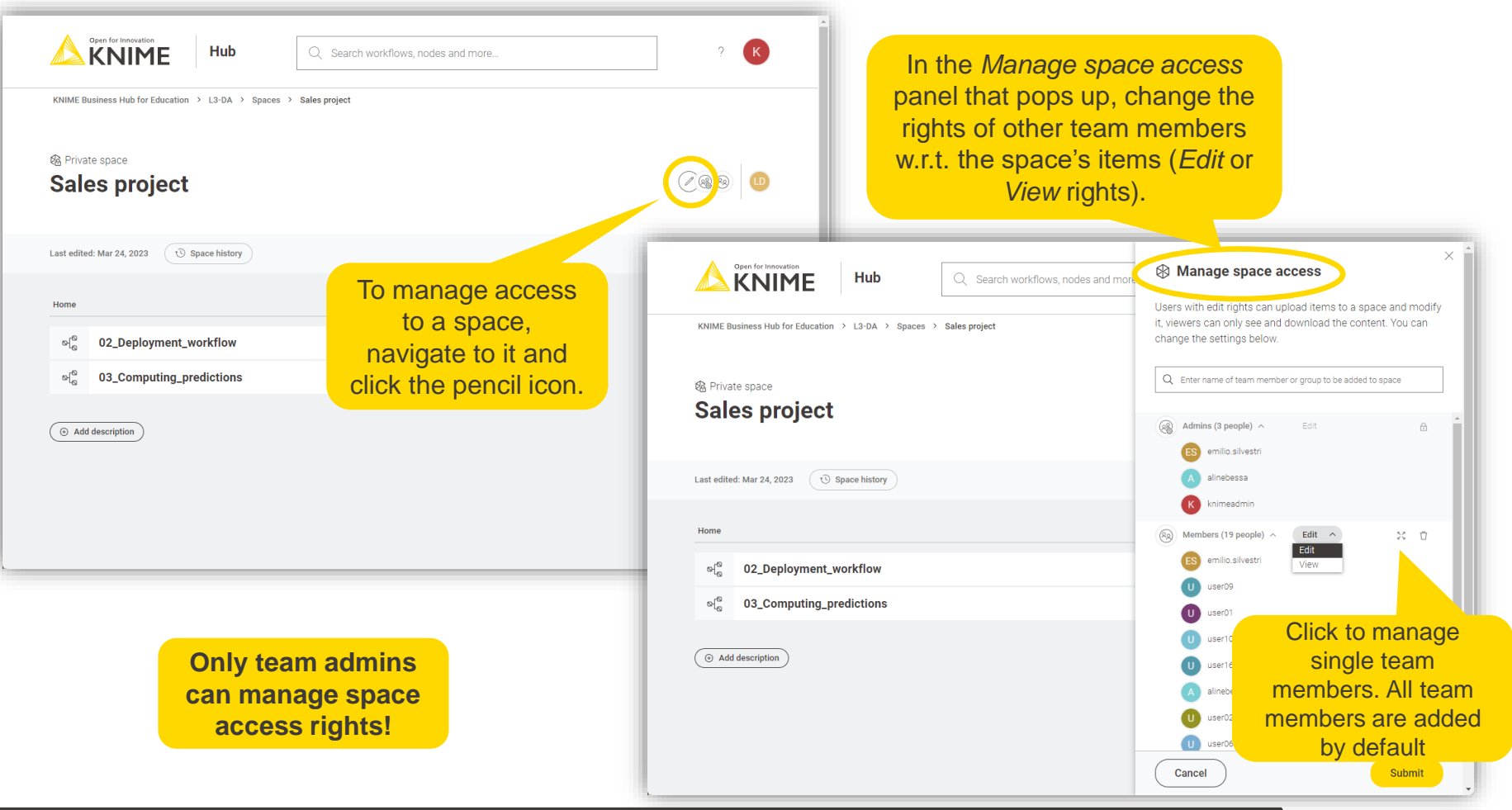

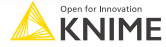

#### **Creating Spaces in KNIME Business Hub: Alternative Way**

- You can create a space under any of your teams in KNIME Business Hub
- Spaces can be defined as public or private upon creation
	- Public: accessible by everyone, but only team members have upload rights
	- **Private: accessible only by team members**

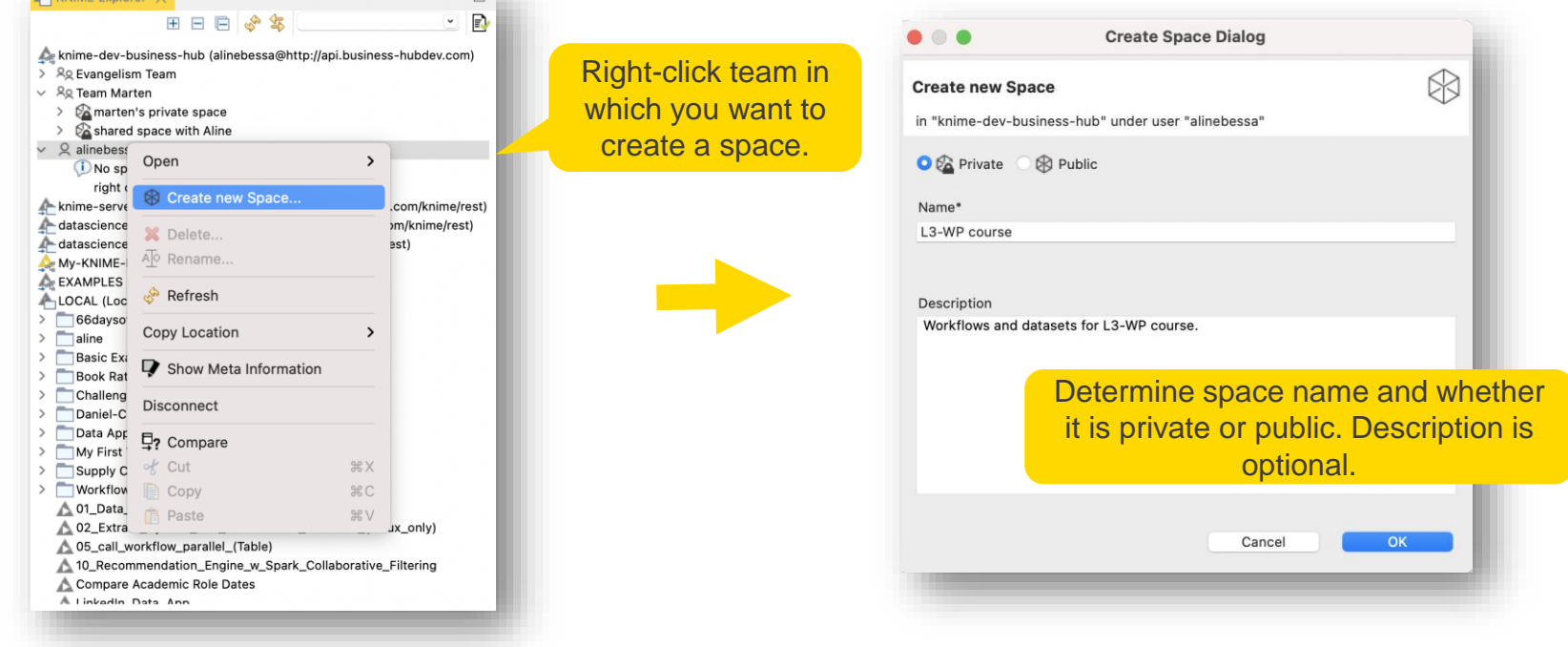

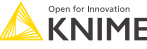

# **Inspecting a Workflow on KNIME Business Hub**

- By double-clicking a workflow on KNIME Business Hub, the client downloads it (to a temporary location) and subsequently opens it automatically
- The **yellow bar at the top** of the editor indicates that this is a temporarily downloaded workflow

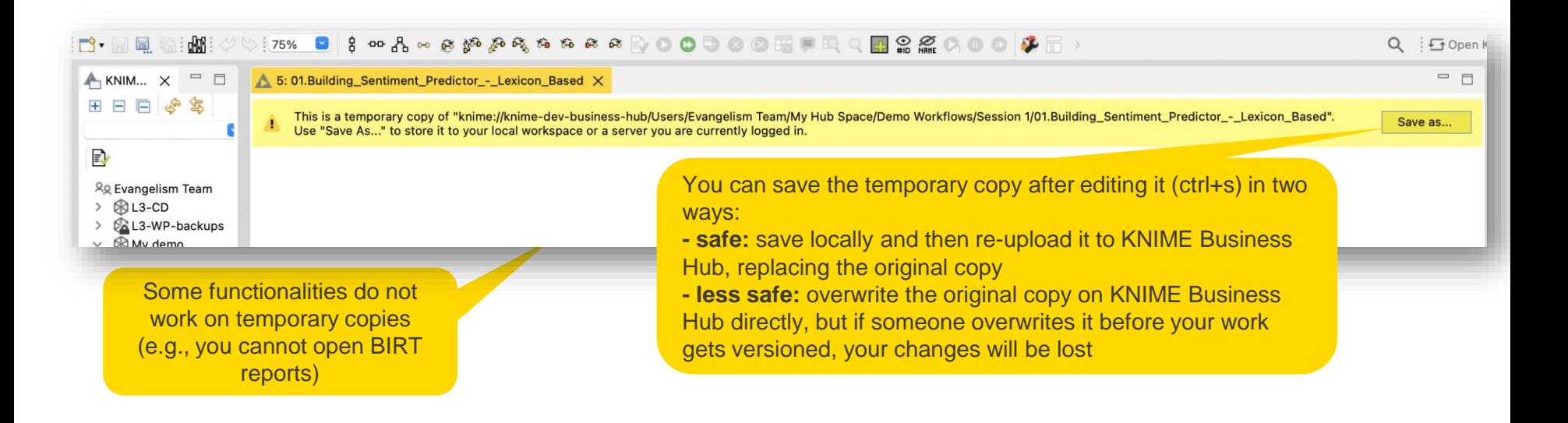

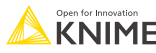

# **Versioning**

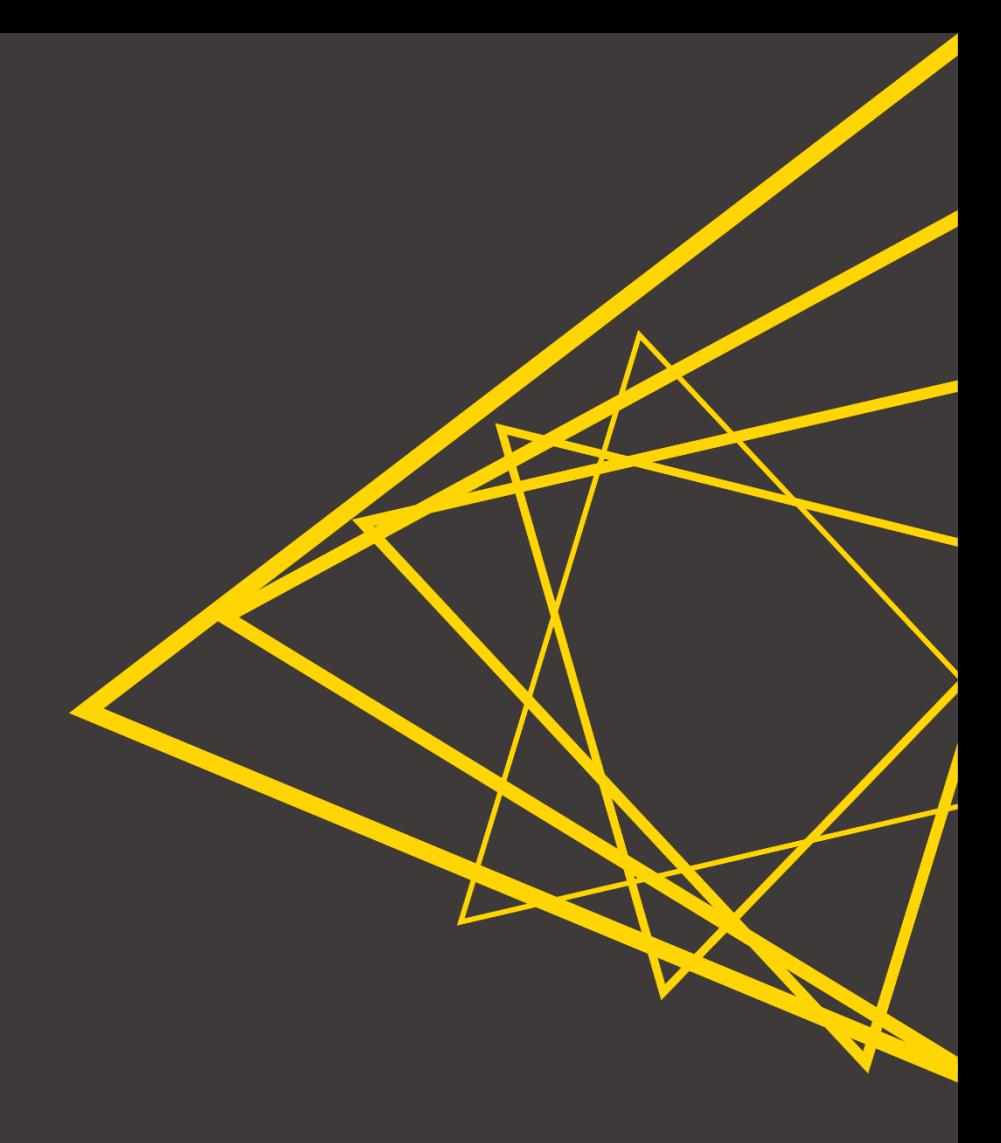

# **Versioning: Motivation**

- **EXE** Switch back to a previous, bug-free version of a space
- Compatibility within a group of workflows
- **Reproducibility**

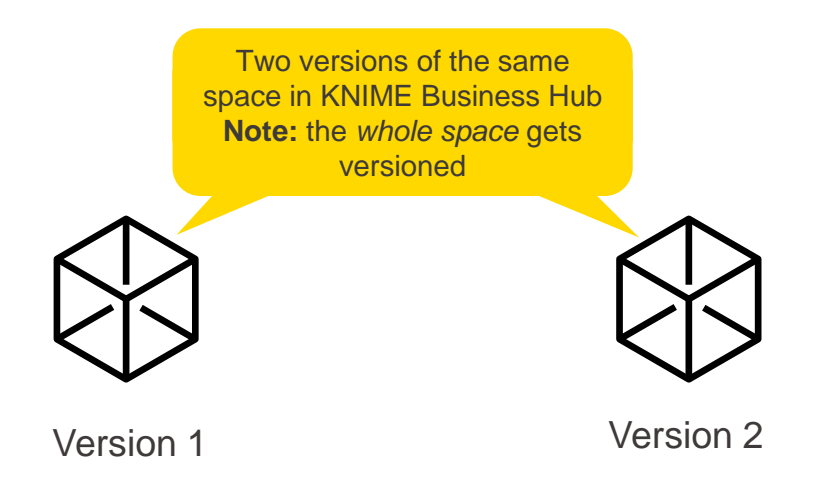

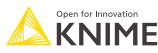

# **Creating a Version of a Space on KNIME Business Hub**

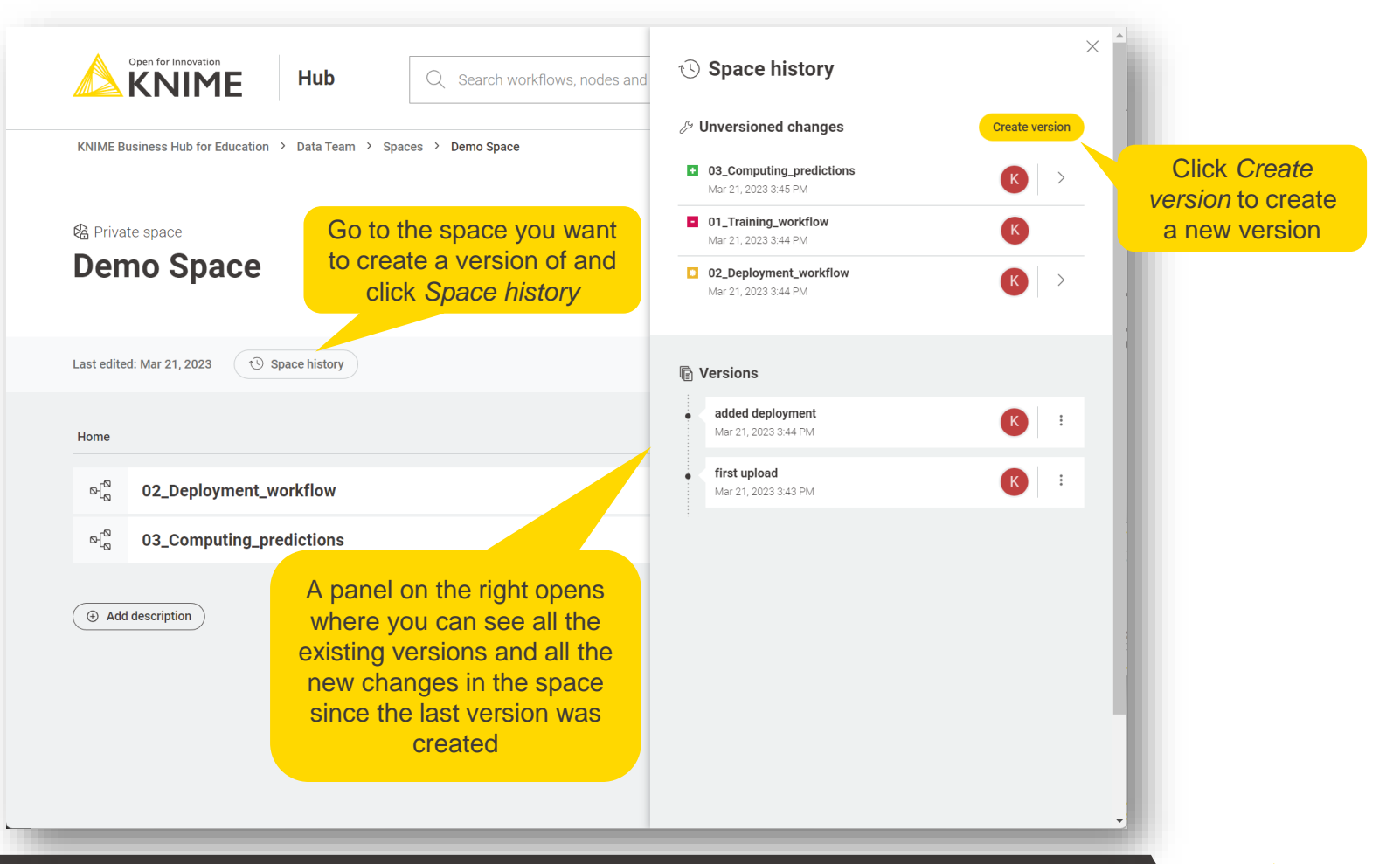

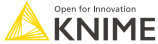

#### **Navigating and Downloading a Space Version**

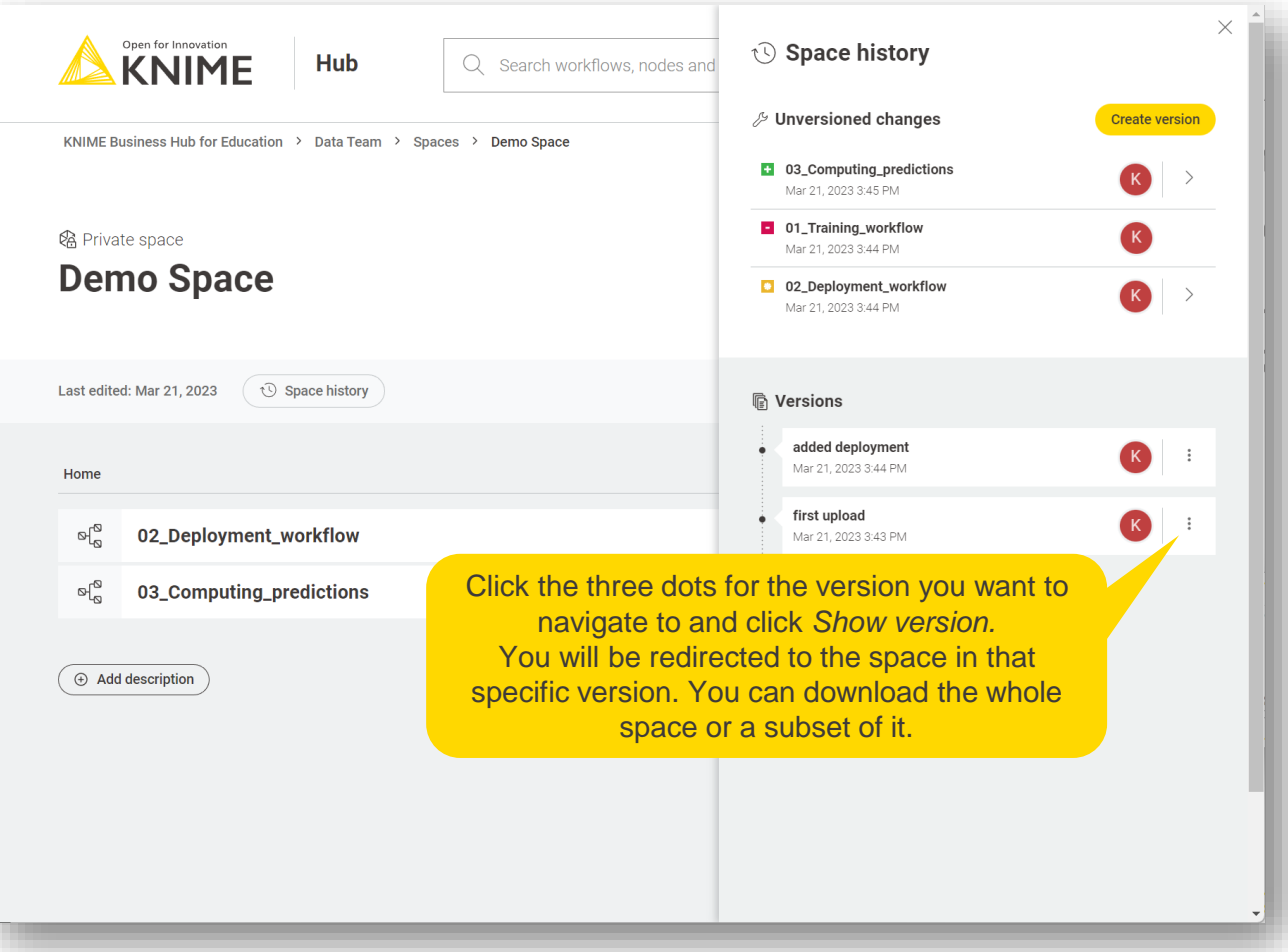

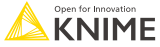

# **Navigating to a Version of a Workflow**

The *whole space* gets versioned, but it is possible to go back to a specific version of a workflow that is part of the space history

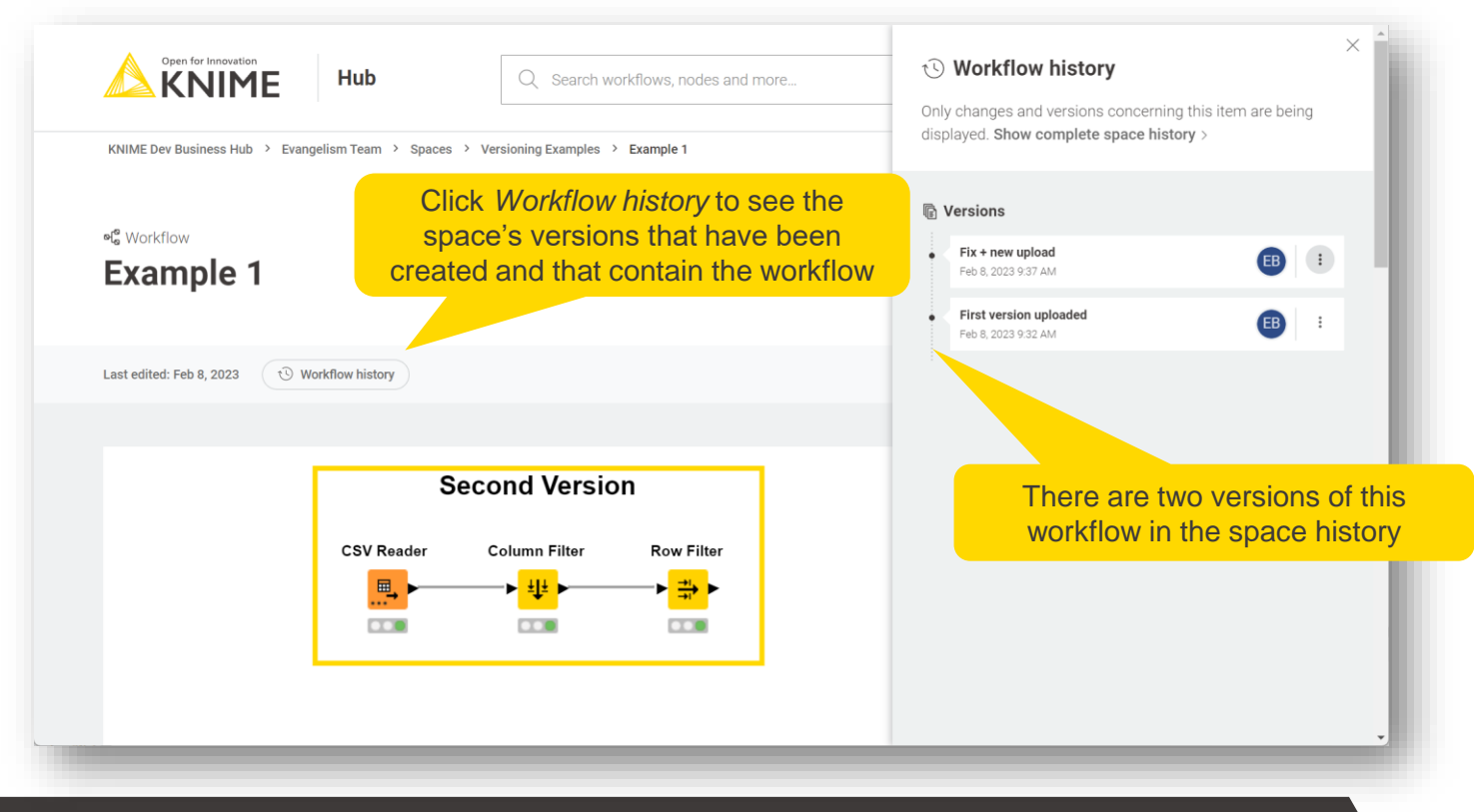

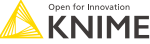

## **Navigating to a Version of a Workflow**

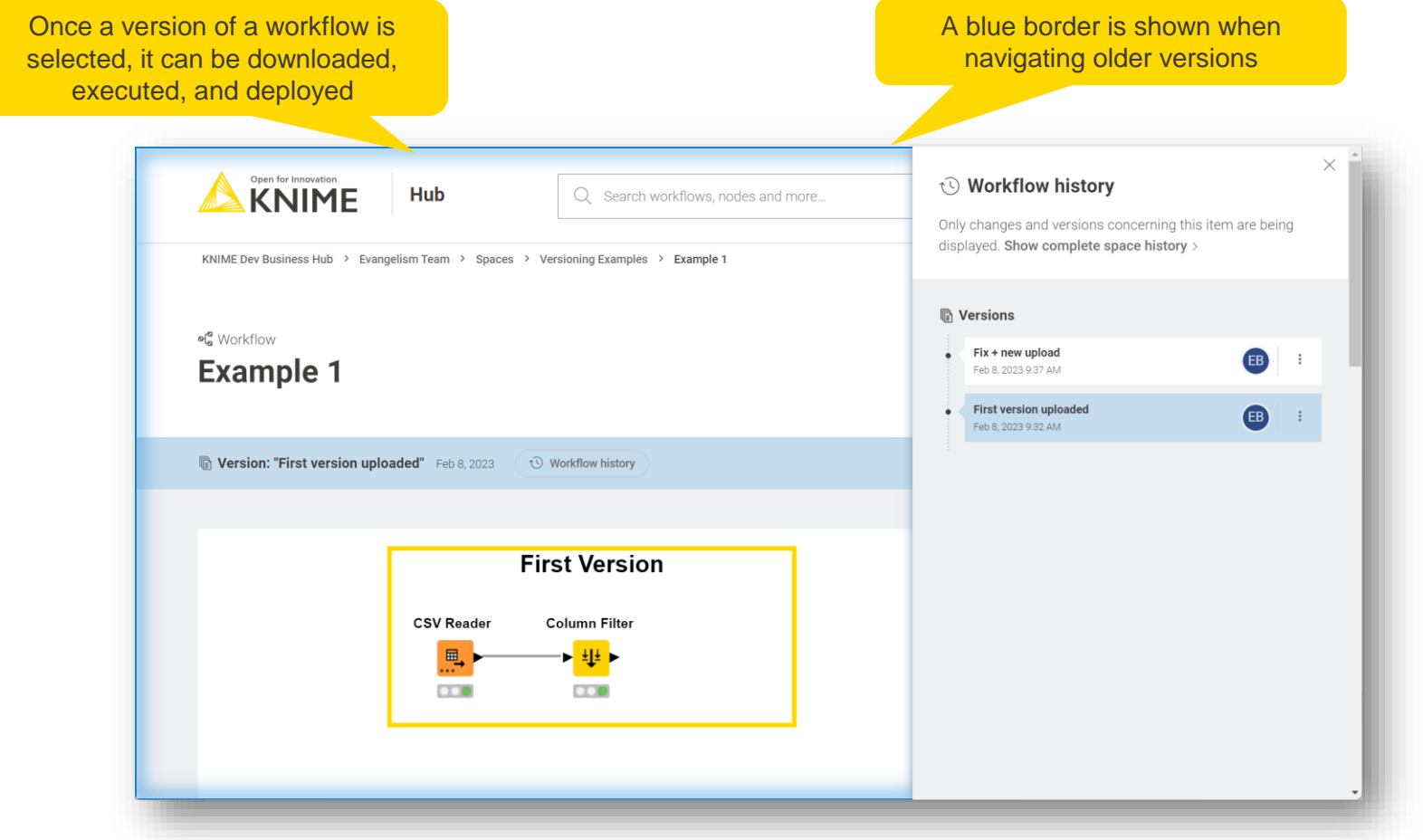

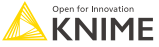

# **KNIME Workflow Difference (1/2)**

- **EXEDENTIFY Automates identification and comparison of nodes in a workflow, metanodes,** and two different workflows
- **EXTERNIFIELD INTERNIFIELD Interative in September 1** Identifies insertions, substitutions, and parameter change

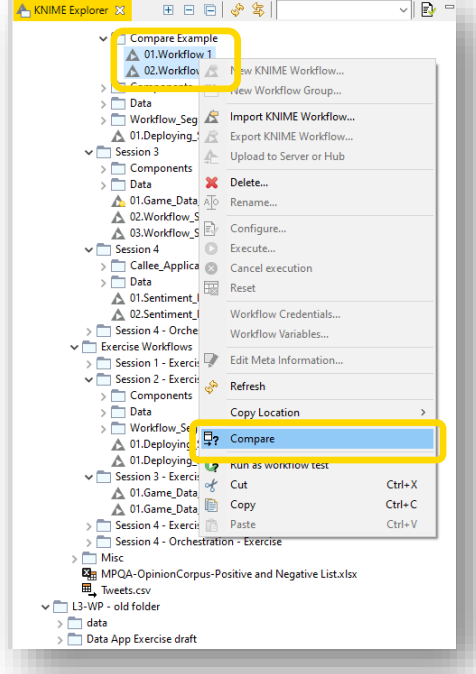

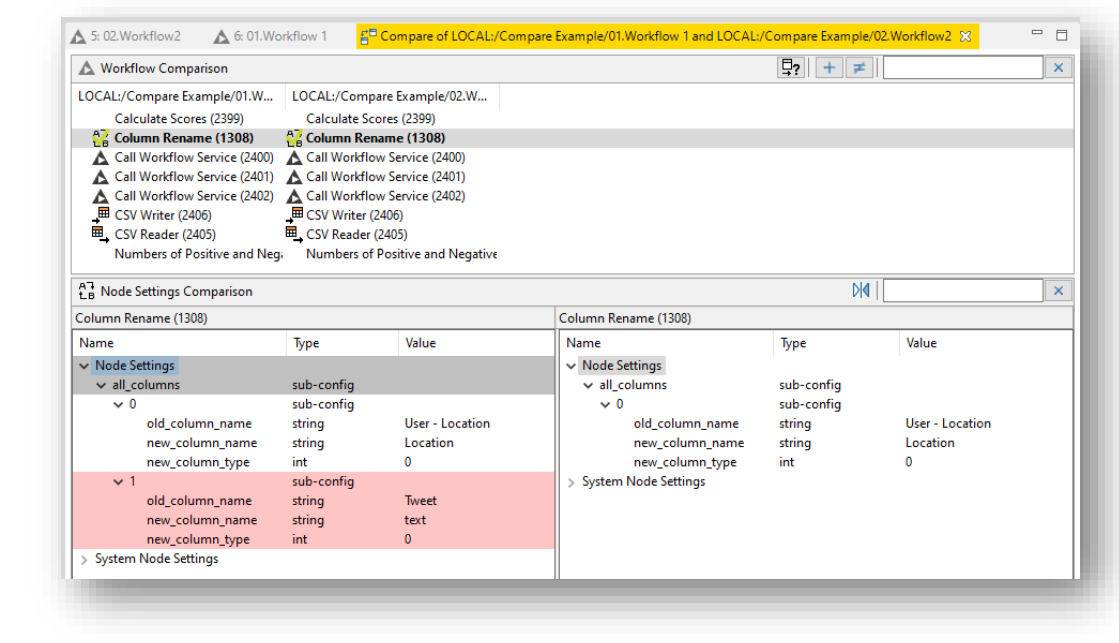

# **KNIME Workflow Difference (2/2)**

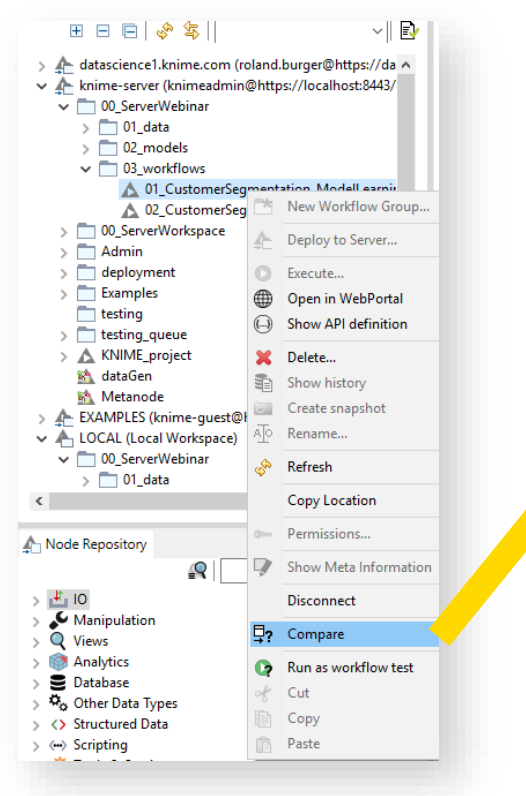

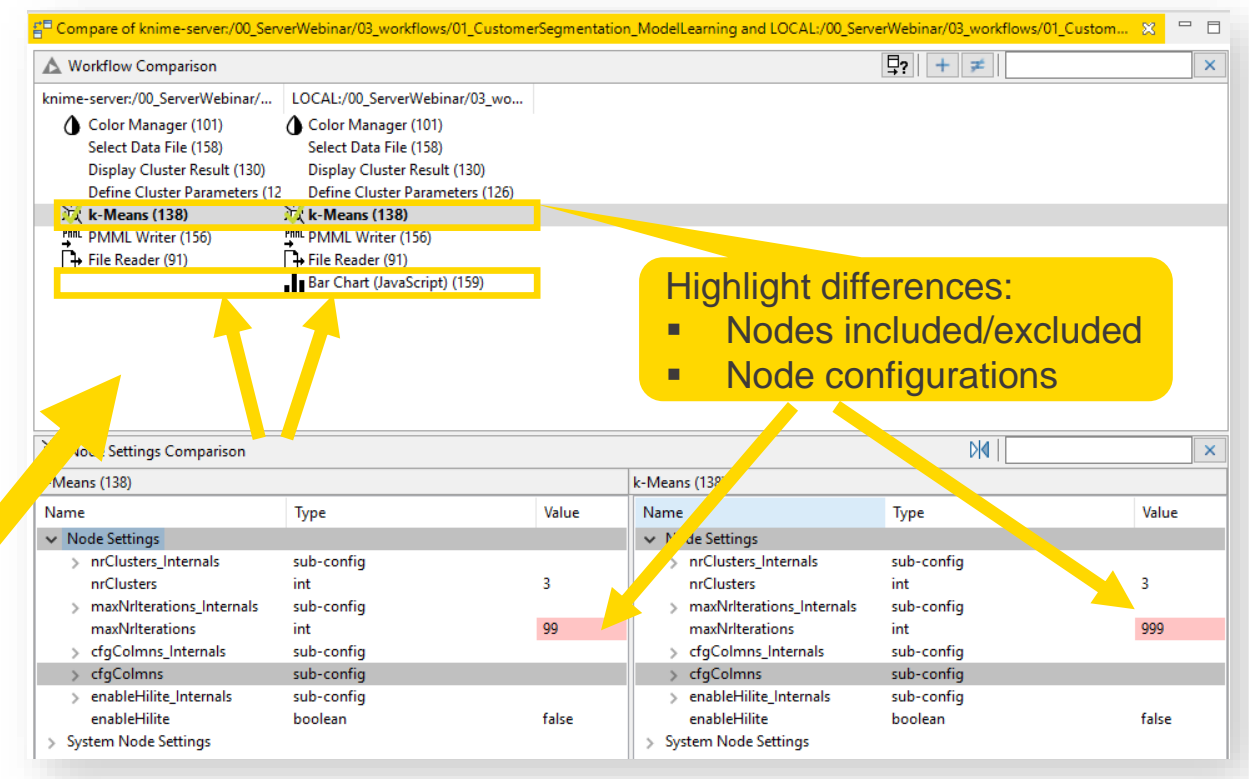

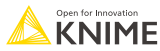

# **Workflow Execution and Deployment**

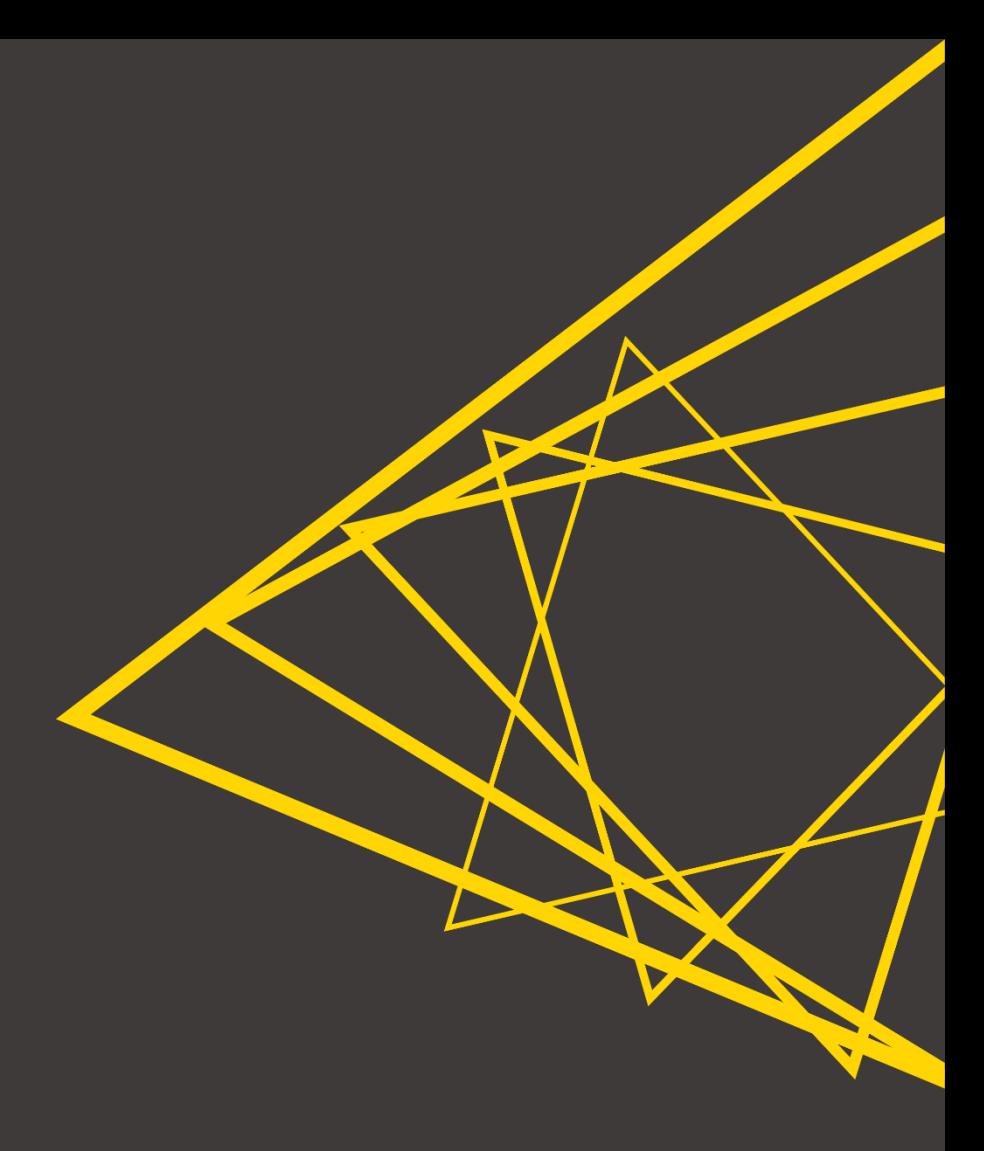

#### **Executing a Workflow on KNIME Business Hub**

- To execute a workflow, an **execution context** is needed
	- It dictates what computing resources are **available** (e.g., number of cores, what GPU or CPU)
	- A team can own multiple execution contexts, owned and managed by the teams' admins
- To deploy a workflow, you need to have created **at least one version** of its corresponding space
- Executions create **jobs**
	- A job is a **copy of the workflow** you want to execute with **specific settings and**

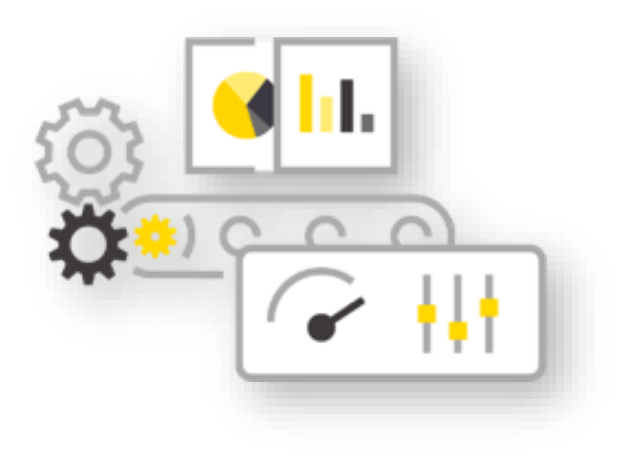

#### **One-time Execution of a Workflow on KNIME Business Hub**

- You can perform a one-time execution of your workflows (e.g., to test them)
	- Execution will be performed on the version of the workflow from which the *Run* is initiated -navigate to the workflow version you want to execute first!

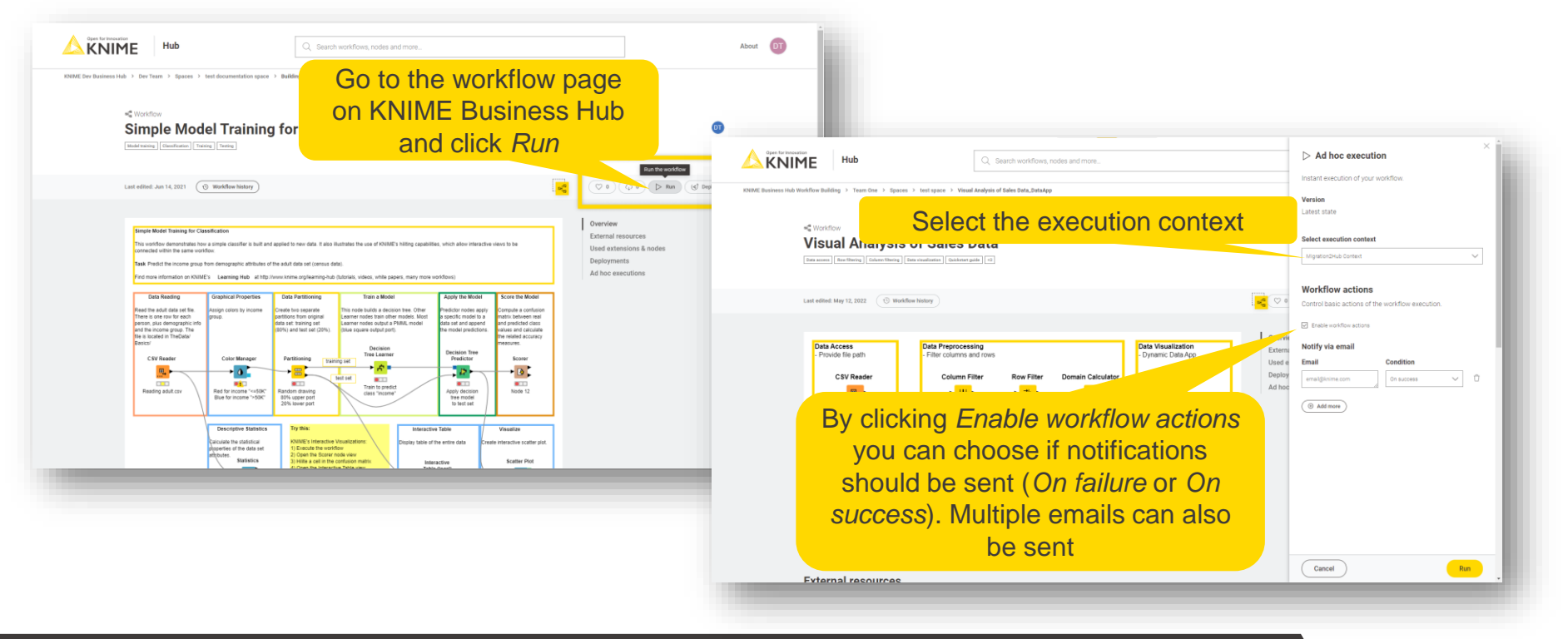

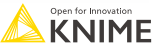

#### **Deploying a Workflow on KNIME Business Hub**

- A workflow can be deployed in different ways:
	- **[Data app](https://docs.knime.com/latest/data_apps_beginners_guide/index.html#introduction)** Provides a user interface for scalable and shareable operations (e.g., visualization)
	- **EXPEDUALE** Runs at specific times and performs actions based on the result of each execution
	- **Service** Has a REST endpoint and can be called by external services

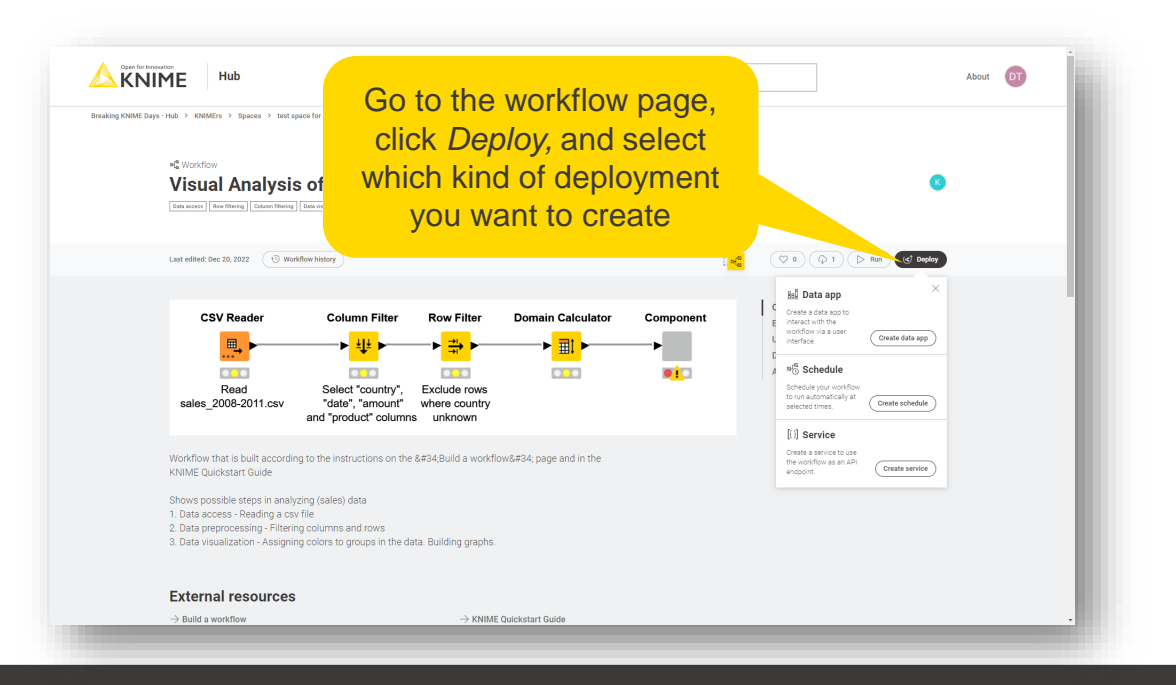

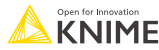

#### **Deploying a Workflow on KNIME Business Hub**

- A workflow can be deployed in different ways: **Focus today**
	- **[Data app](https://docs.knime.com/latest/data_apps_beginners_guide/index.html#introduction)** Provides a user interface for scalable and shareable operations (e.g., visualization)
	- **Schedule** Runs at specific times and performs actions based on the result of each execution
	- **EXECT** Service Has a REST endpoint and can be called by external services

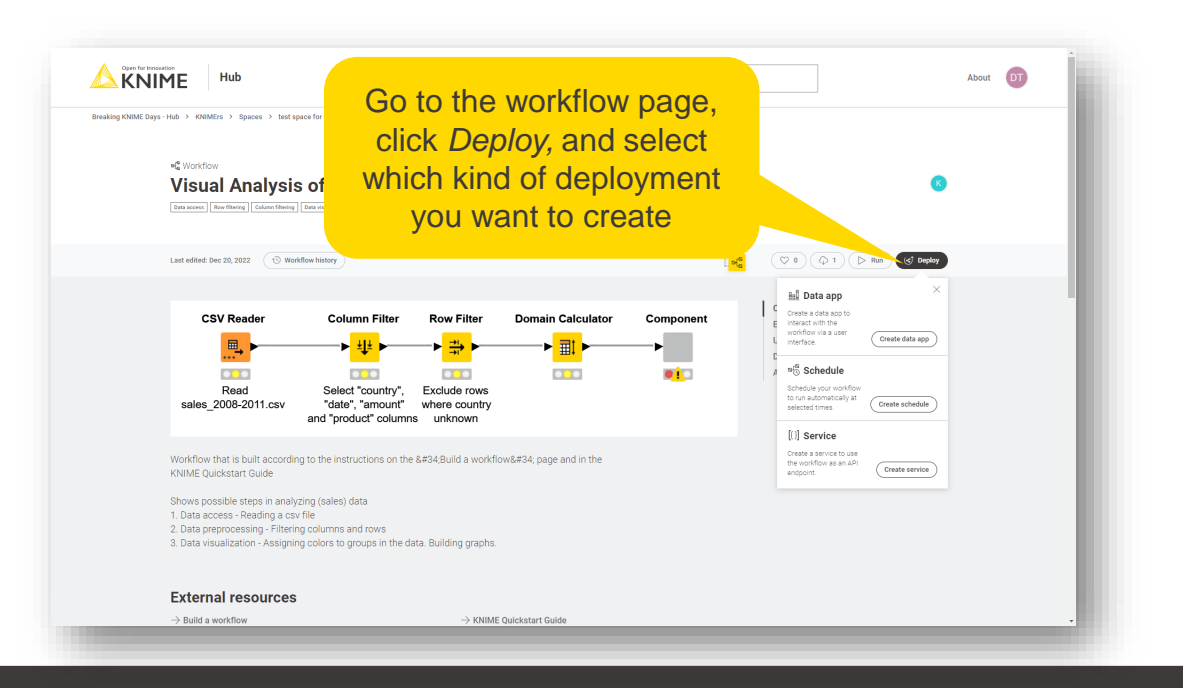

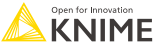

#### **Deploying a Workflow**

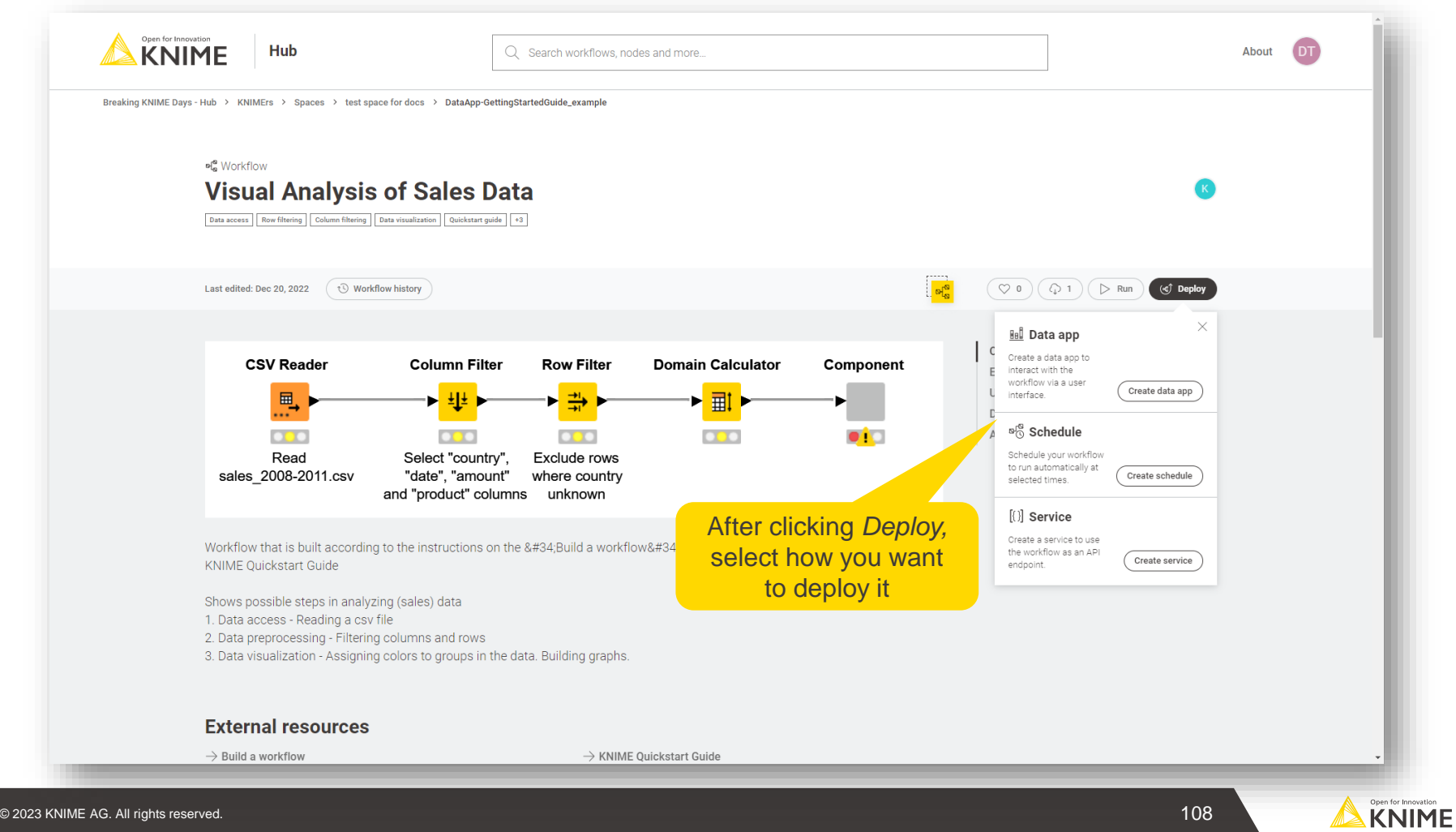

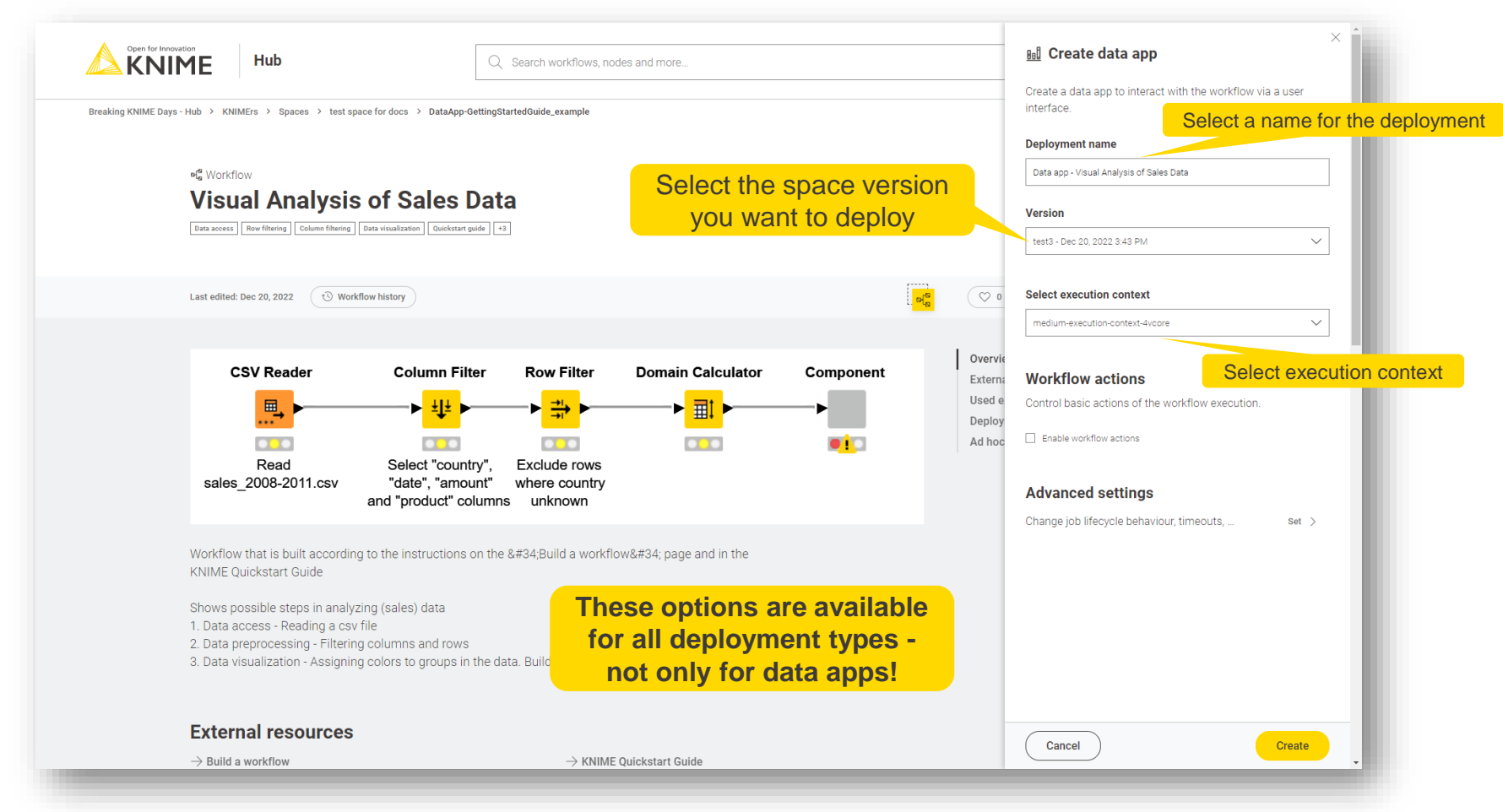

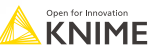

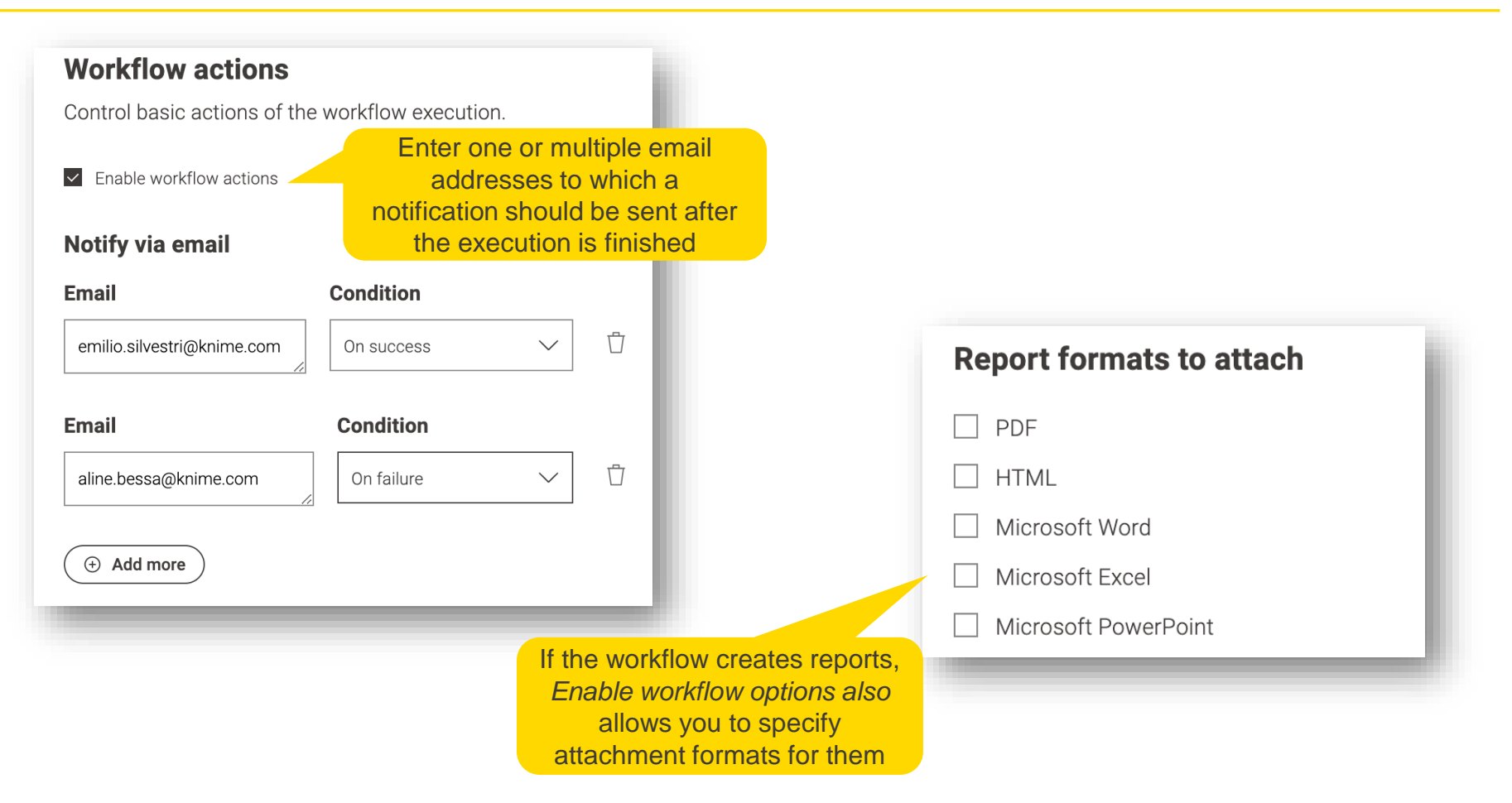

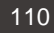

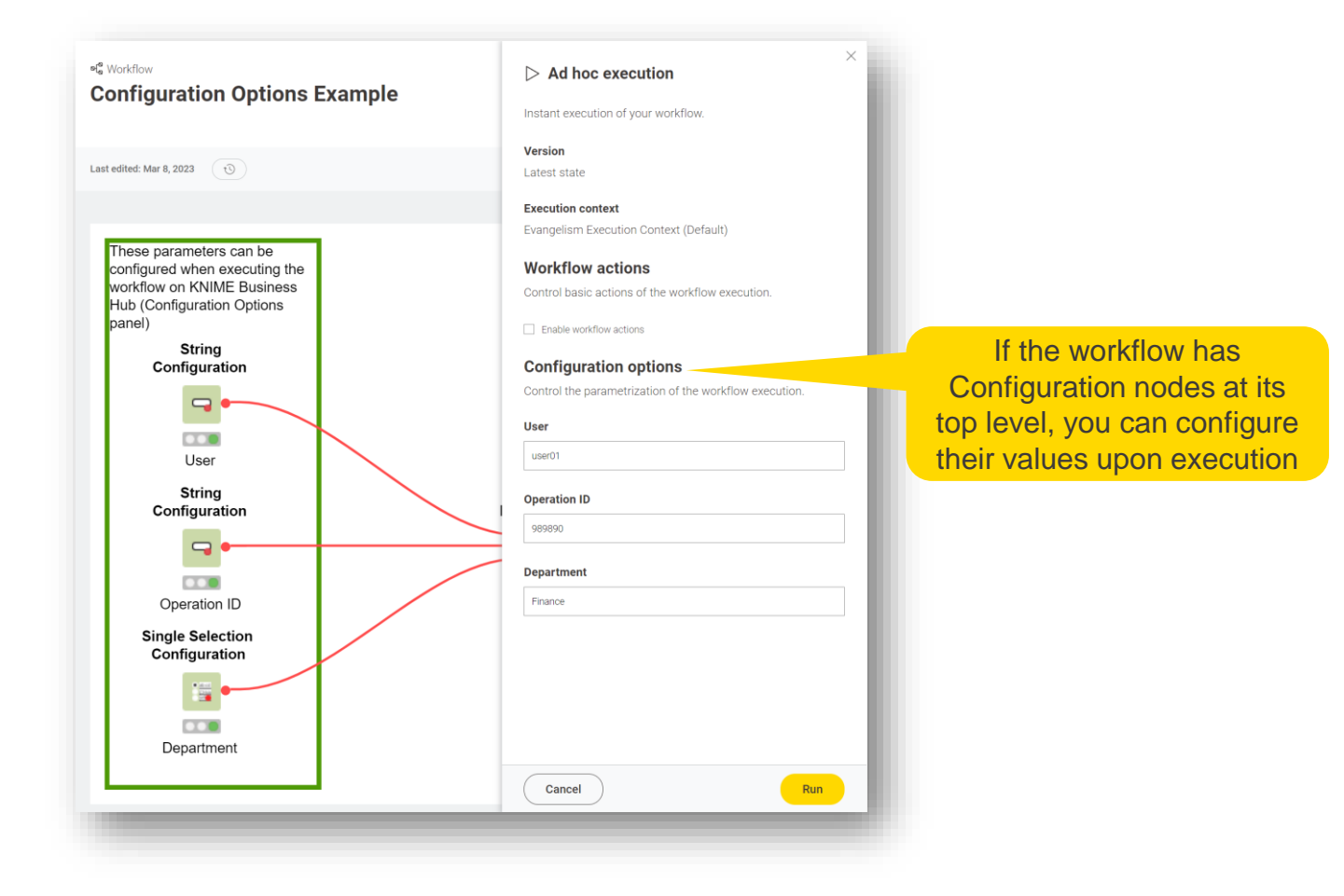

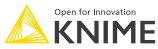

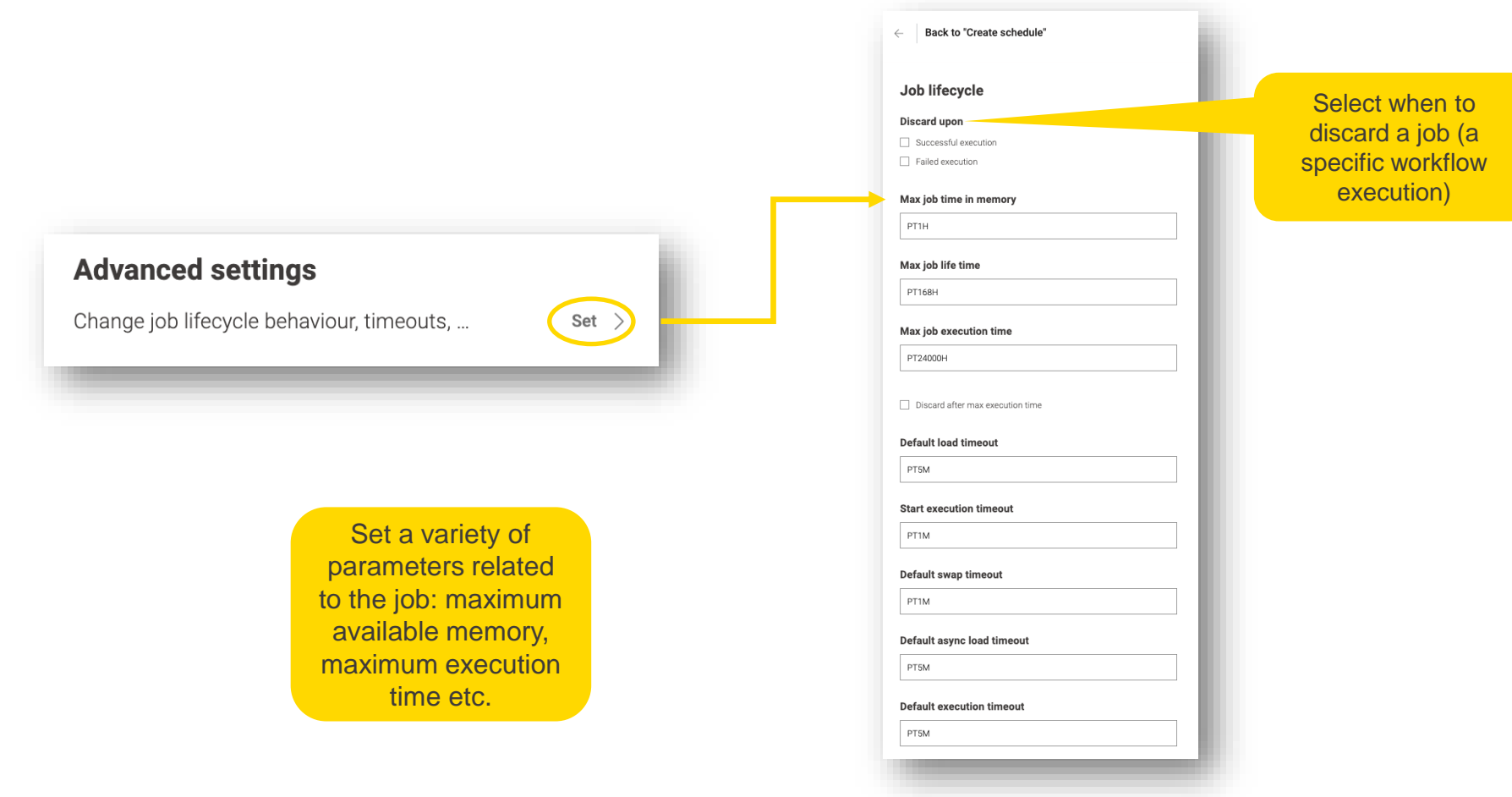

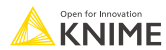

#### **Deploying a Workflow as a Schedule: Specific Options**

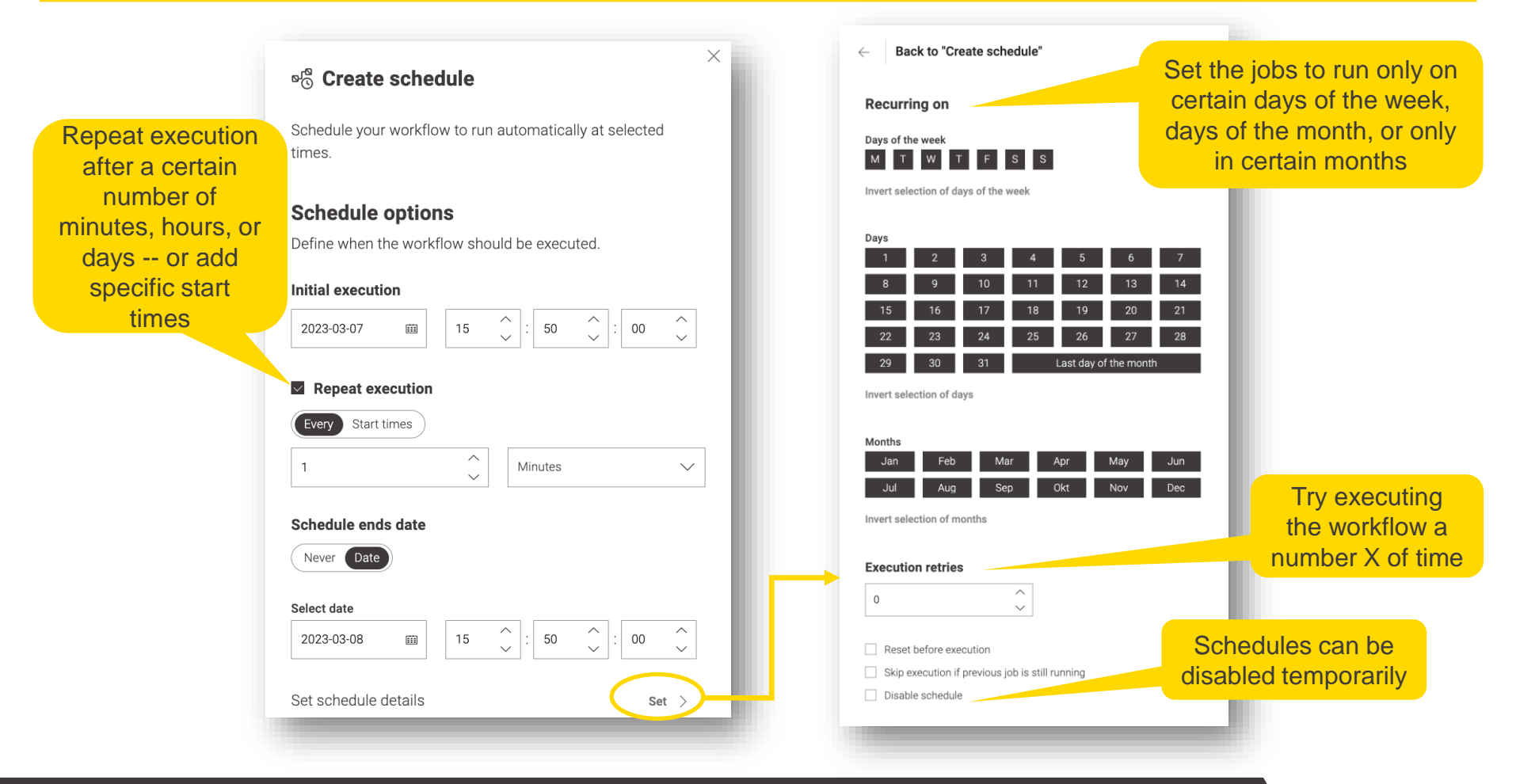

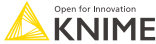

# **Sharing Deployments**

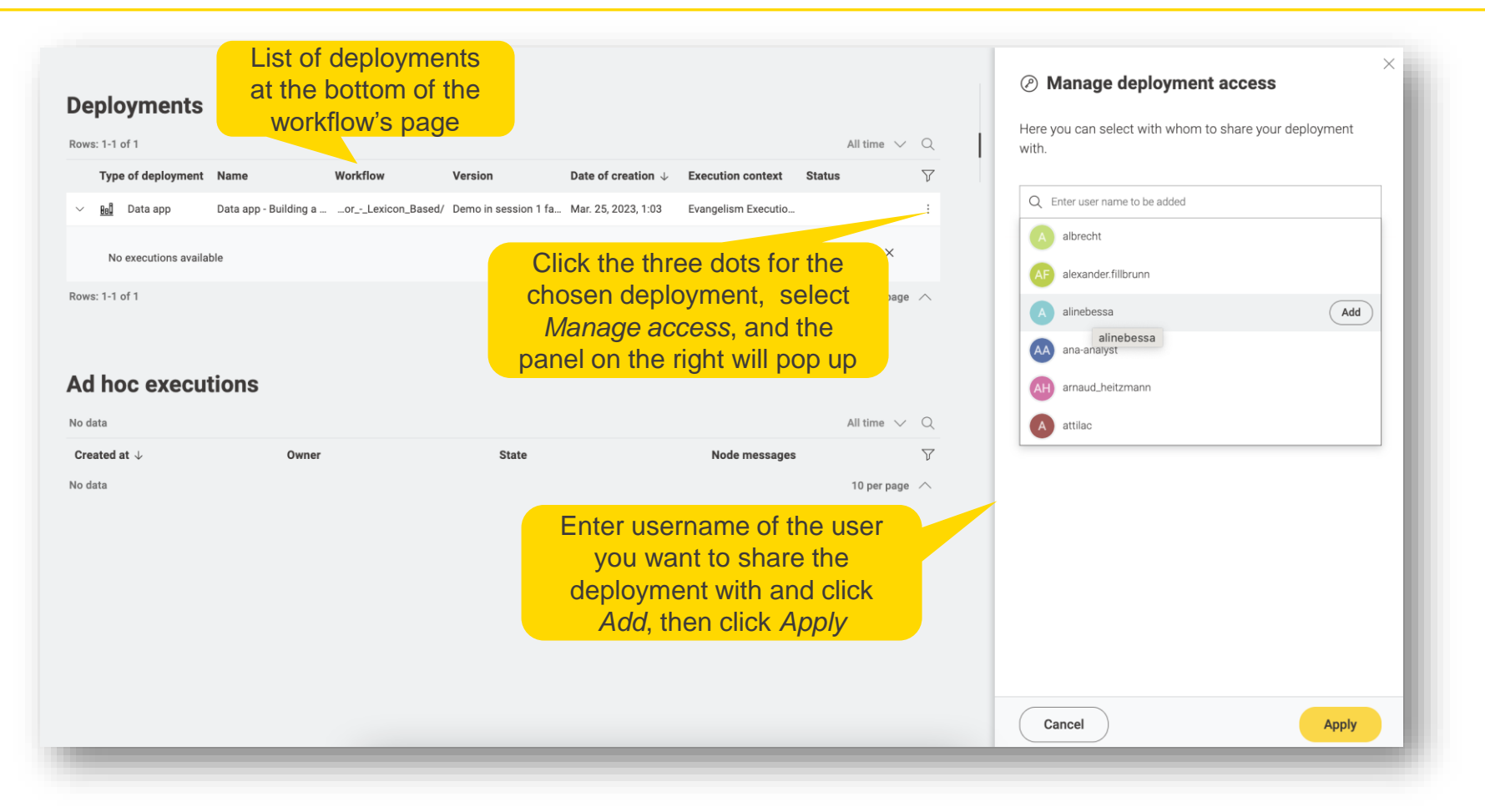

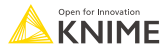

#### **Accessing Deployments**

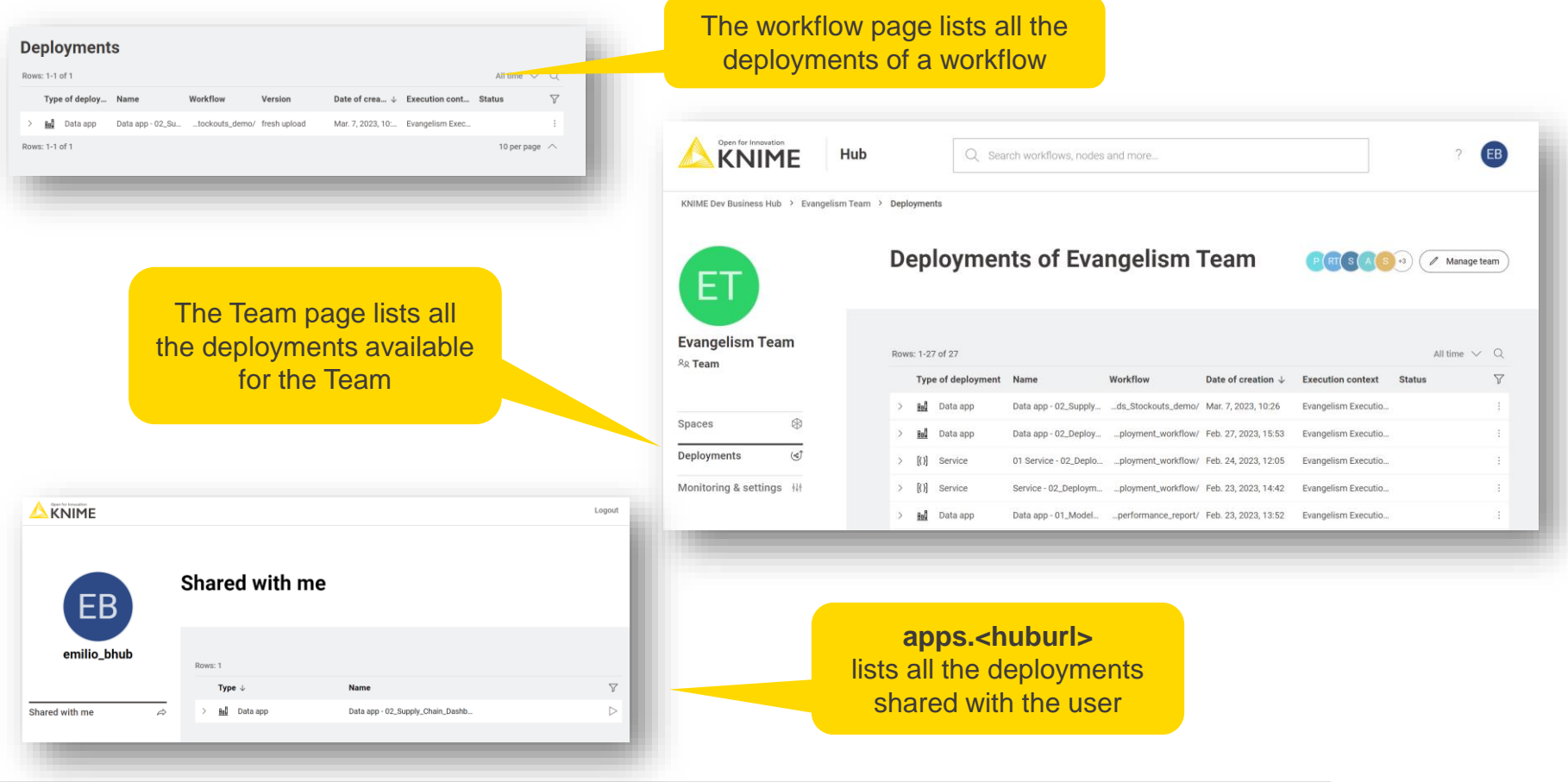

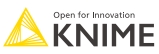

#### **Executing a Workflow on KNIME Business Hub Remotely**

■ You can also create workflow executions remotely, through KNIME Analytics Platform

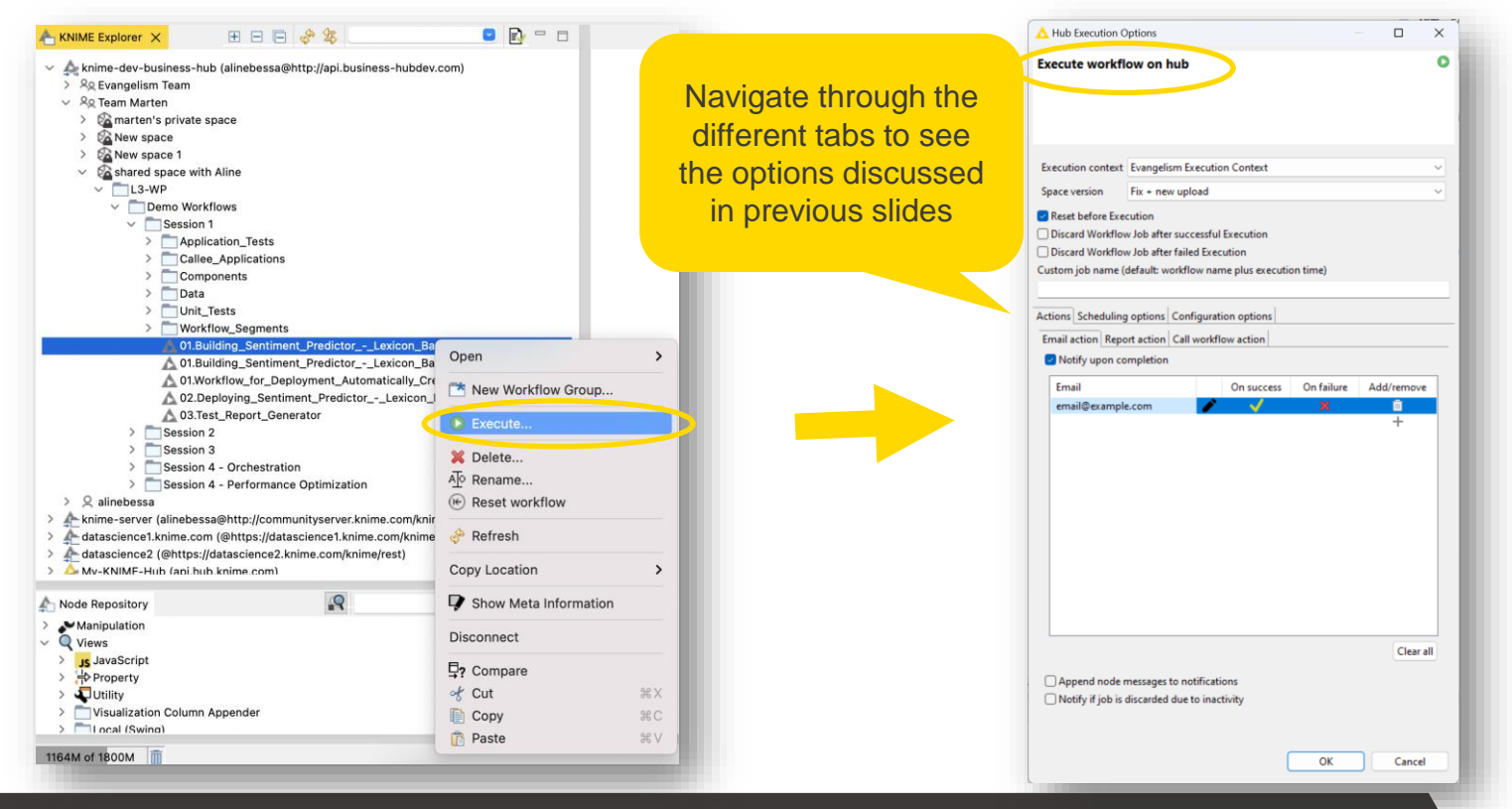

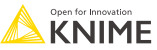
# **Remote Workflow Editor**

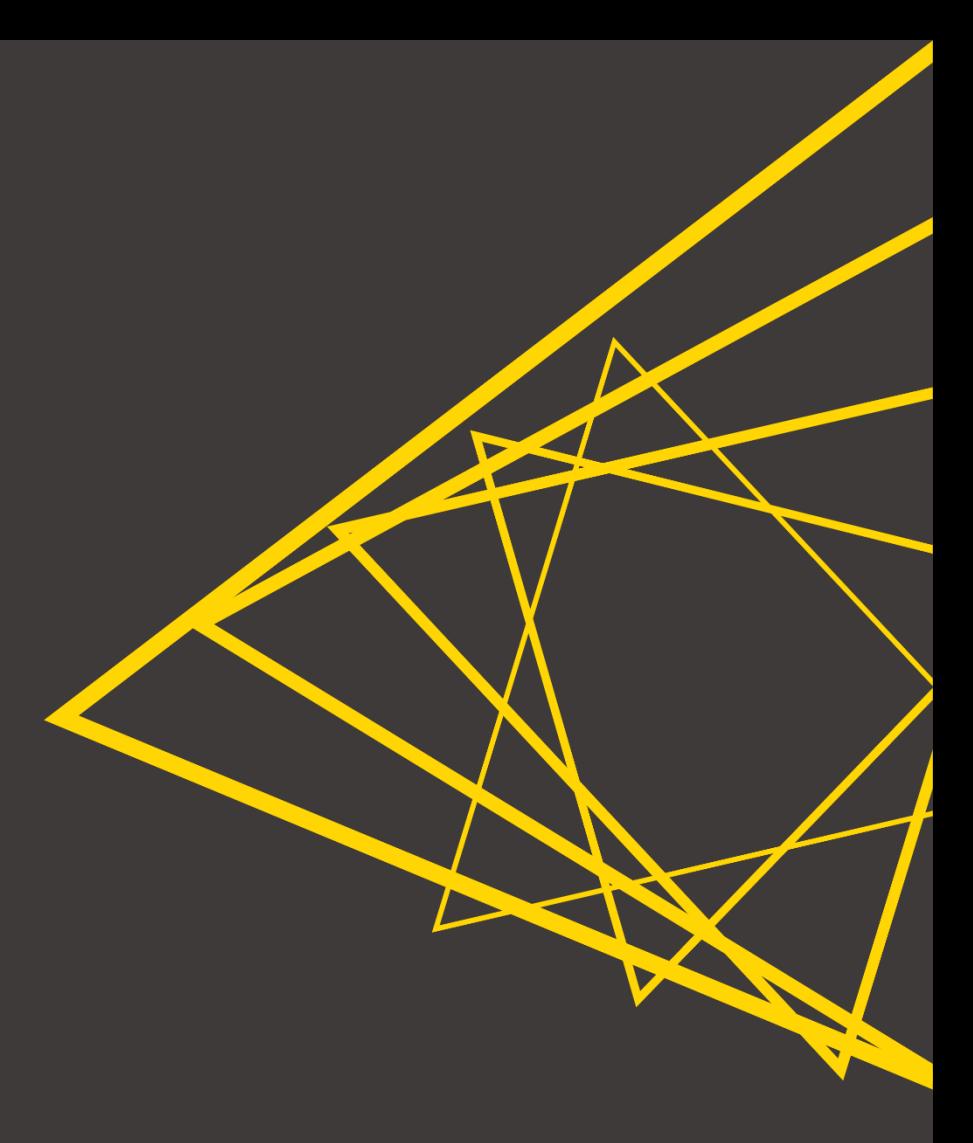

Executed and deployed workflows are run as *jobs*:

- Copy of the workflow with specific settings and data
- Jobs can be saved as a workflow for data provenance and debugging
	- Right-click  $\rightarrow$  Save as
- Modifying a job doesn't modify its original workflow
- Jobs have messages (e.g. successful or failure)

Different jobs statuses on KNIME Analytics Platform

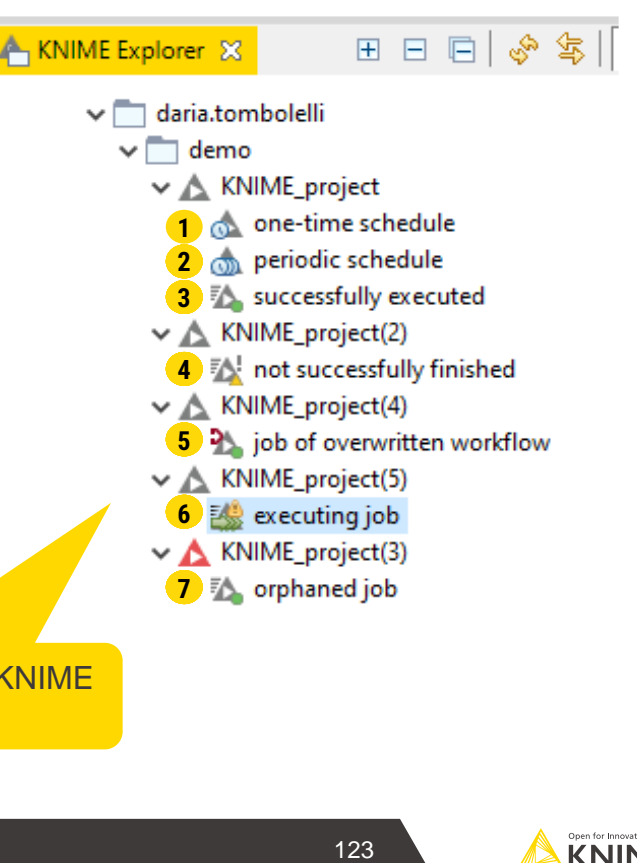

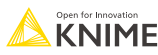

### **Remote Workflow Editor**

- Remote Control of Job running on KNIME Business Hub
- Capabilities:
	- **EXA** Live update of workflow job execution (executing node and progress)
	- Execute and cancel execution supported
	- Add/delete nodes
	- Change node settings
	- Inspect data tables / flow variables
	- JavaScript nodes can show data/views

#### **KNIME Remote Workflow Editor extension**

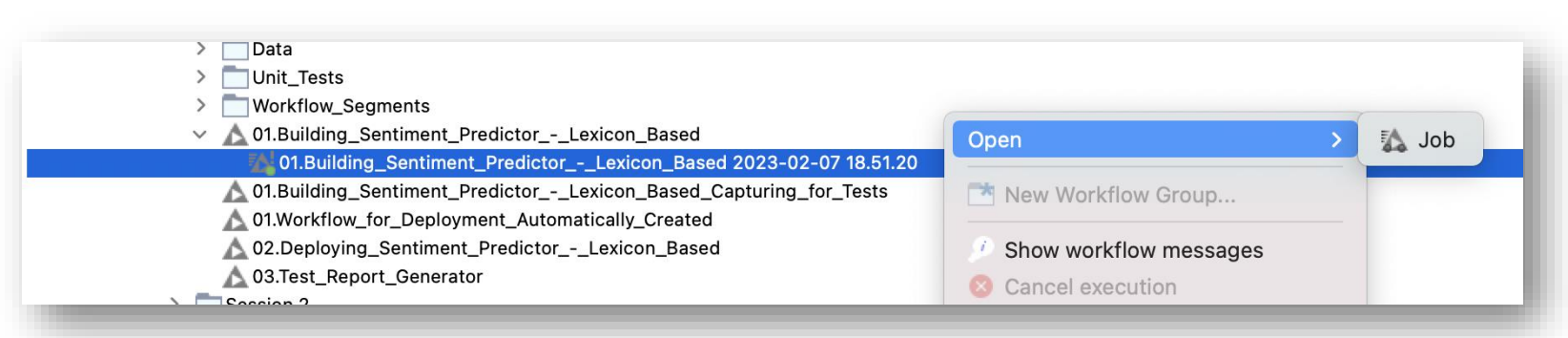

#### **Remote Workflow Editor**

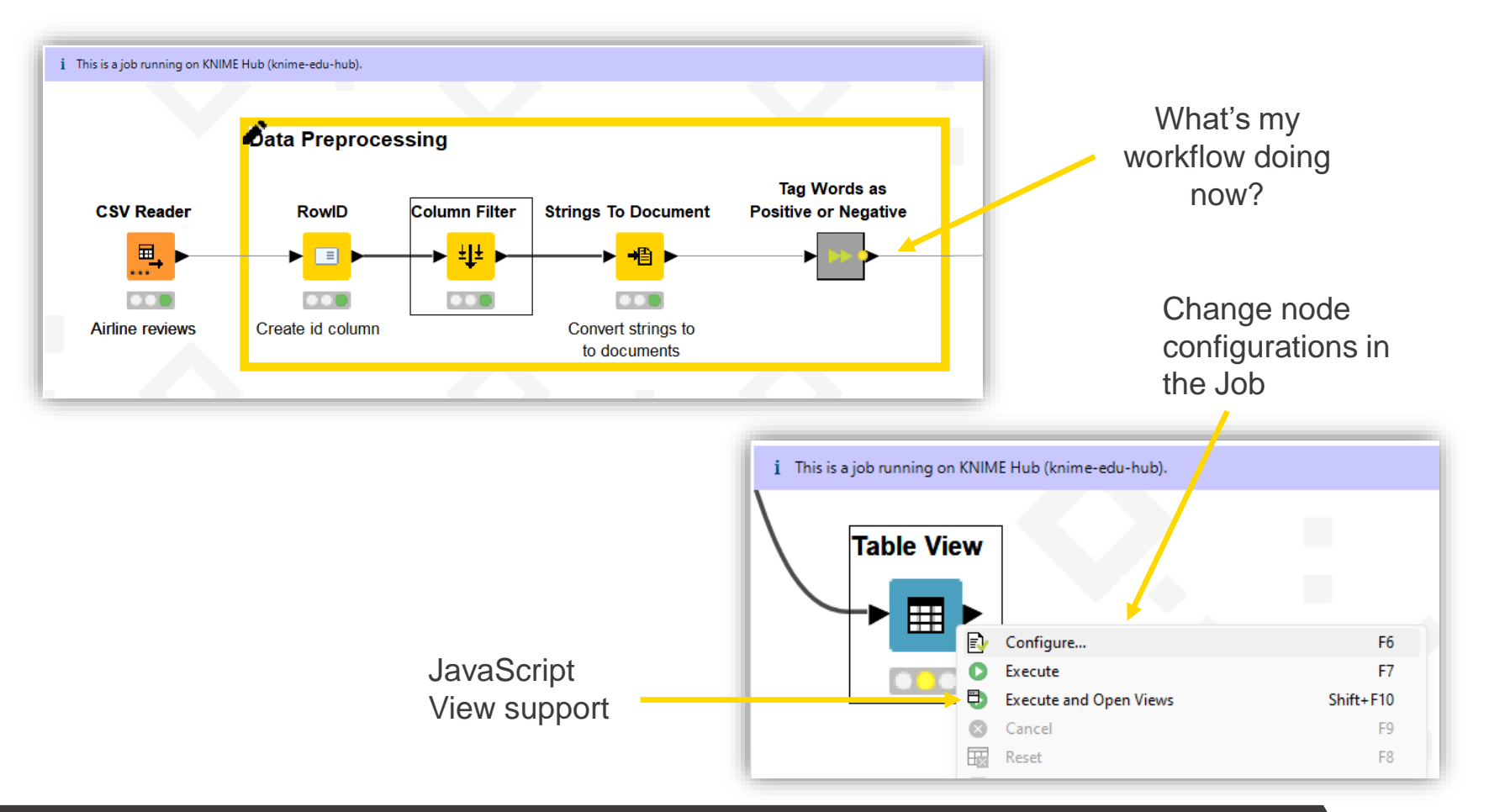

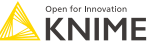

After this session, you should be able to:

- Identify the different KNIME Business Hub use cases and stakeholders
- Understand the steps to connect and upload to KNIME Business Hub
- Determine who can get access to your spaces and workflows
- **Understand how to version your spaces**
- Learn how to perform workflow execution and deployment in KNIME Business Hub
- **Edit workflows with the Remote Workflow Editor**

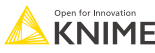

# **Exercises**

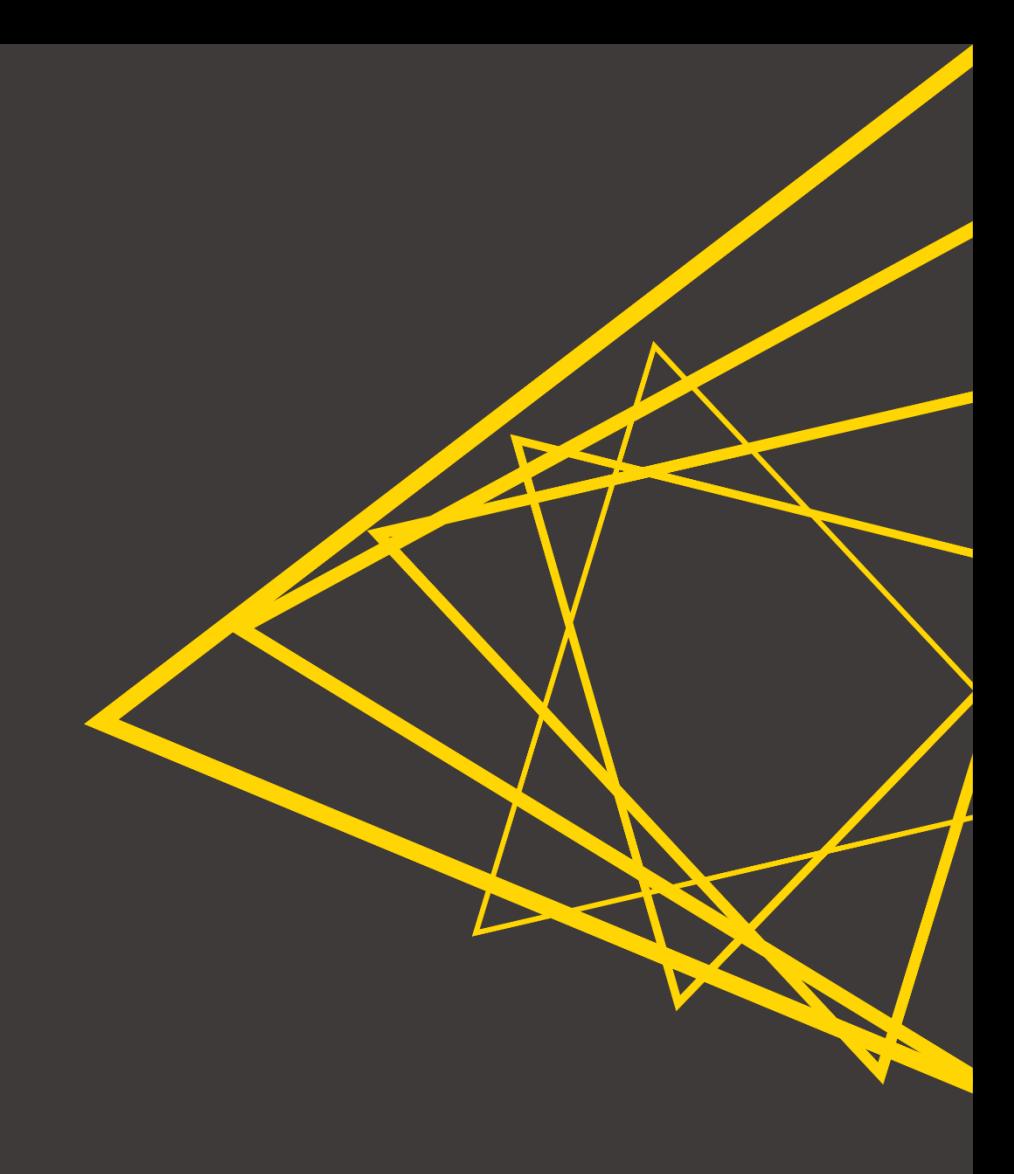

### **Config Details - Access KNIME Business Hub**

**KNIME Business Hub address: http://edu-hub.knime.com** 

Login credential: *userXX* Password: *hubXX*

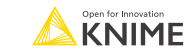

#### **Exercises Session 2**

- **Exercise 01 –** Upload the workflow group <u>Session 2</u> to KNIME Business Hub, inside your space.
- **Exercise 02 -** Schedule an execution of the Exercise workflow (2 minutes later) and send yourself a notification of successful/unsuccessful execution -- spoiler, it will fail!
- **Exercise 03 -** Open the workflow job on KNIME Business Hub, recognize the error, fix it, and re-upload the workflow. Create a new space version with the fixed workflow..
- **Exercise 04 -** Execute the workflow again on KNIME Business Hub and check the produced results.

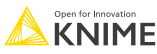

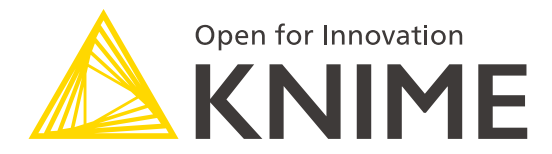

# **Session 3**

Data Apps

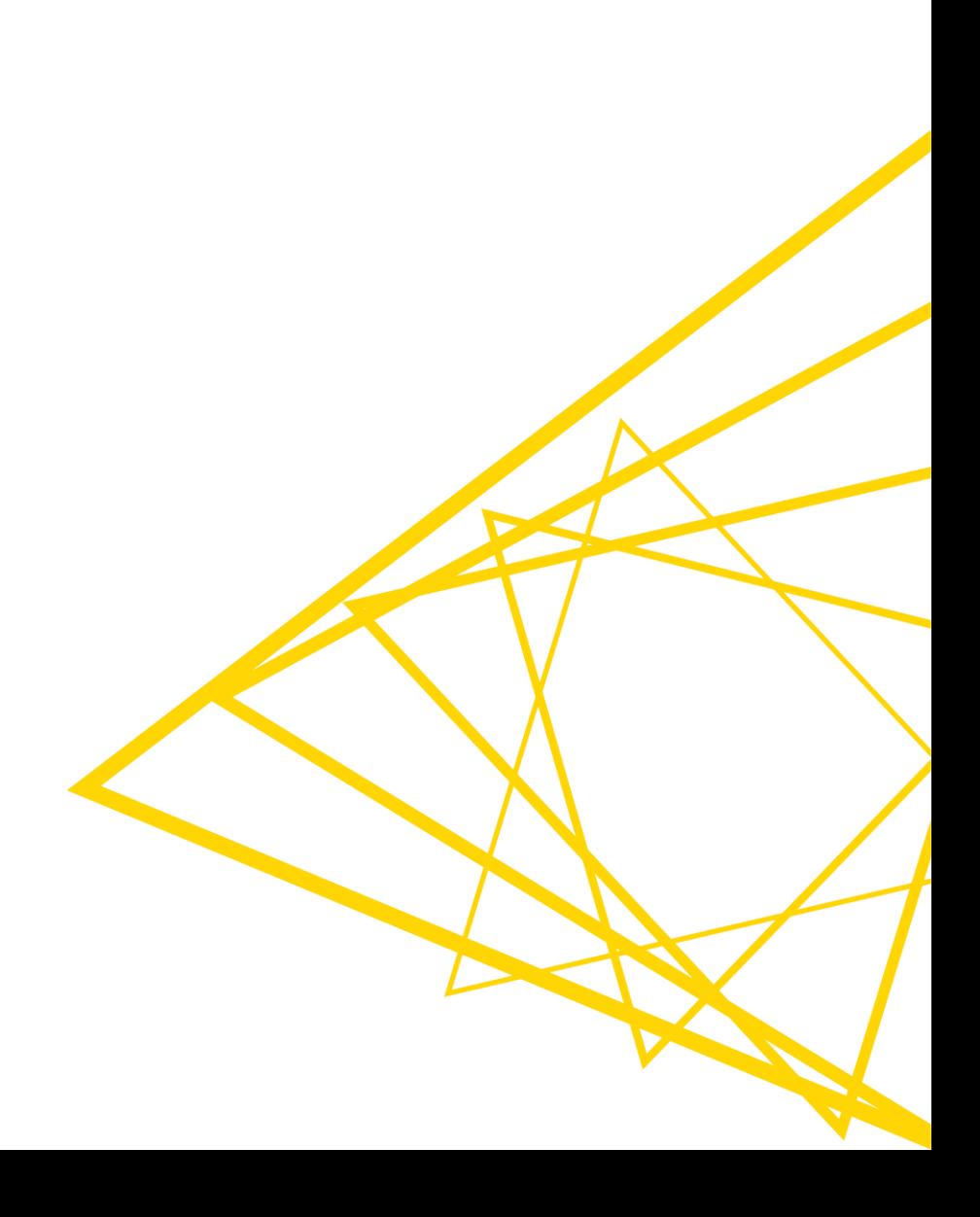

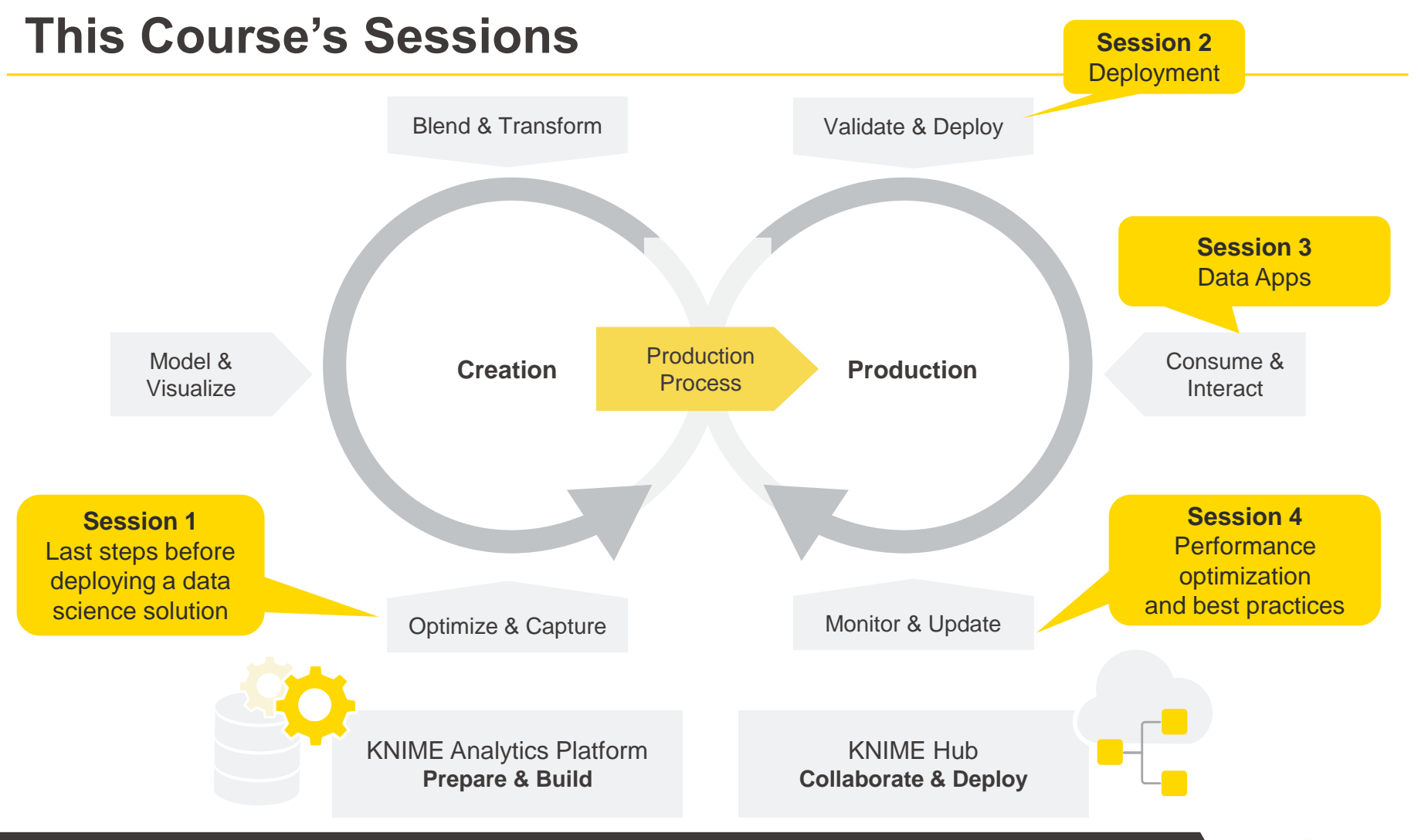

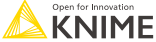

# **Learning Objectives**

- 1. Define the concepts of Data Apps in KNIME Business Hub
- 2. Identify and apply the main Data App **functionalities**
- 3. List and use the tools to customize a Data App
- 4. Outline the steps to deploy and share a Data App

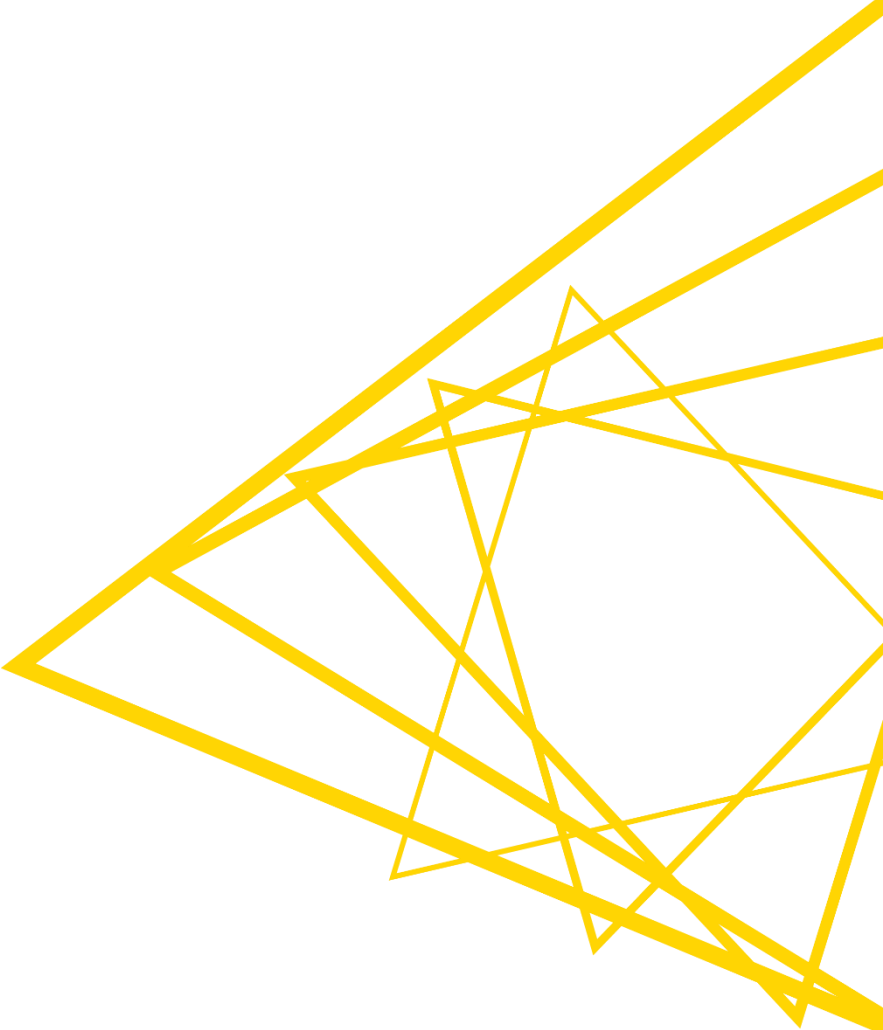

# **Refresh: Component Composite View**

- **EXECT Multiple JavaScript View nodes can be combined in Components**
- Selections are transmitted to all other views
- **•** Widgets enable interactivity

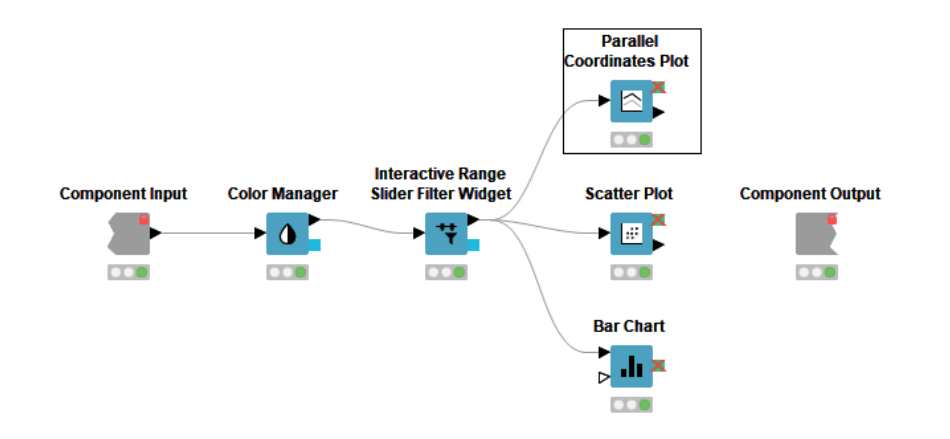

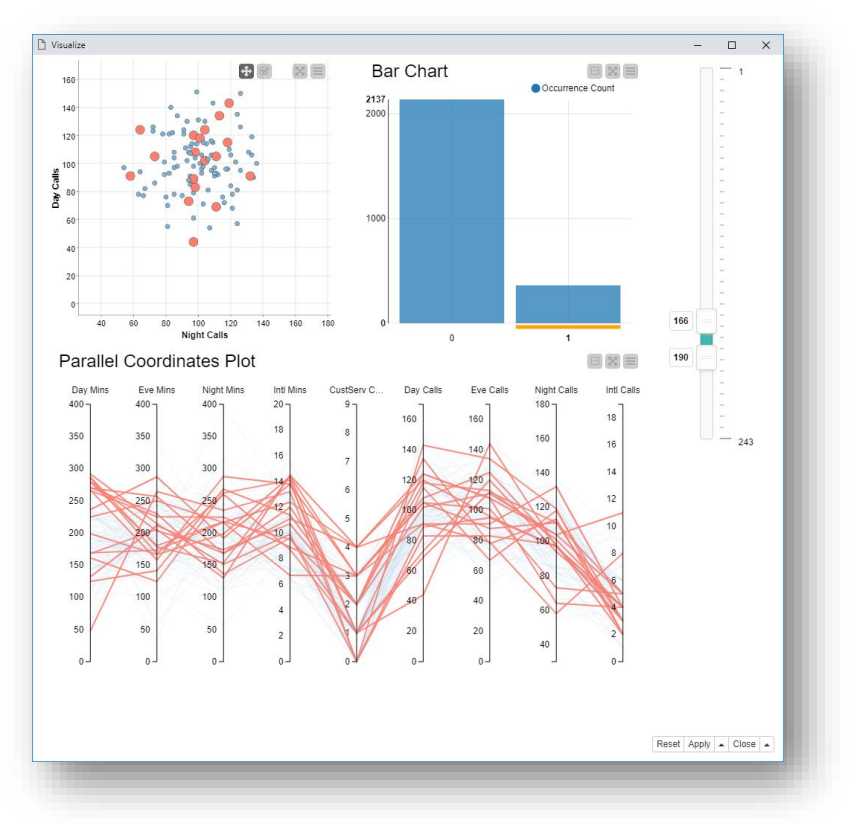

### **Composite Views: KNIME AP vs Deployed Data App**

Molecular Properties

日常日

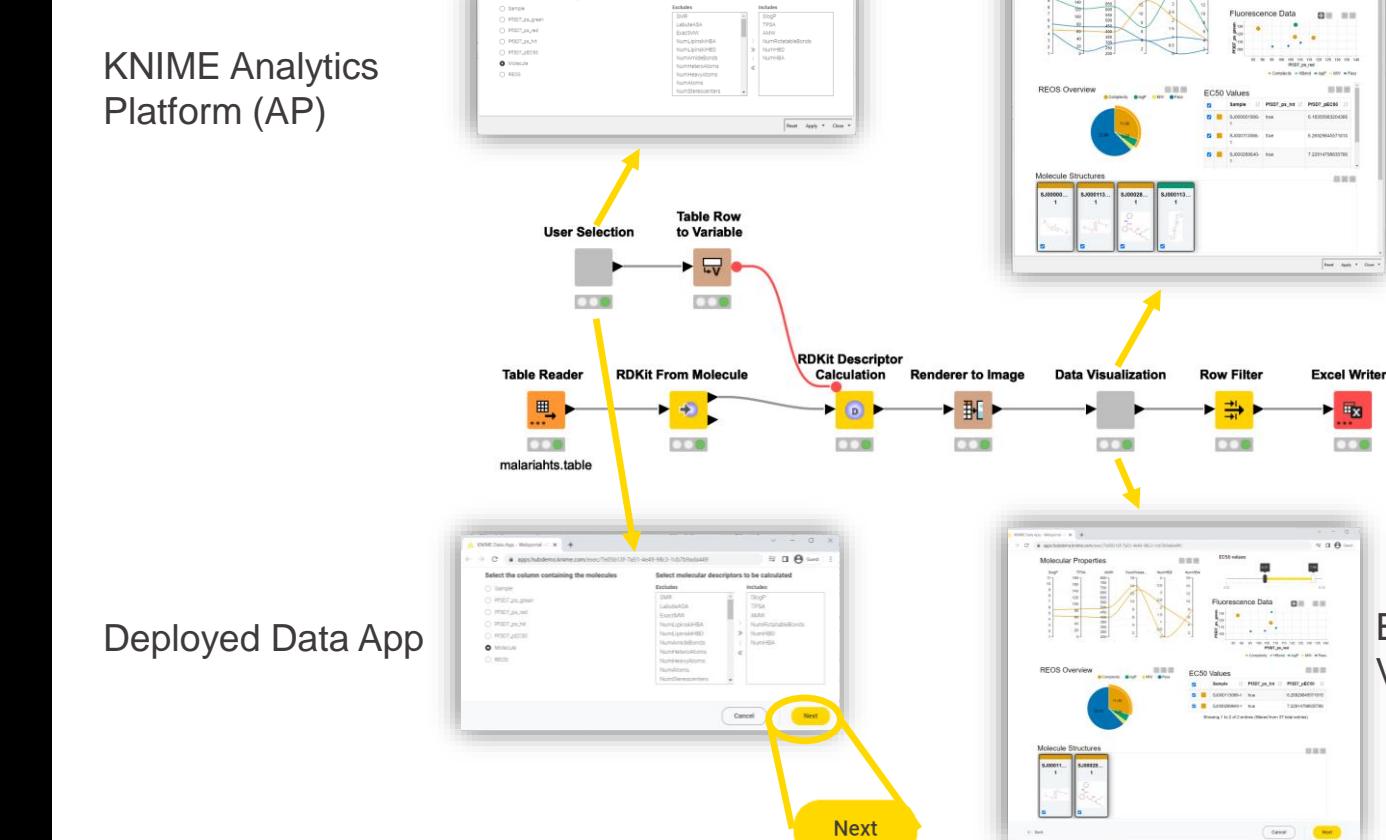

Select the c

Executed locally Visualized in KNIME AP

Executed on KNIME Business Hub Visualized in Browser as **Data App**

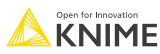

### **Refresh: Nodes that appear in the composite view**

If it's blue, you get a view!

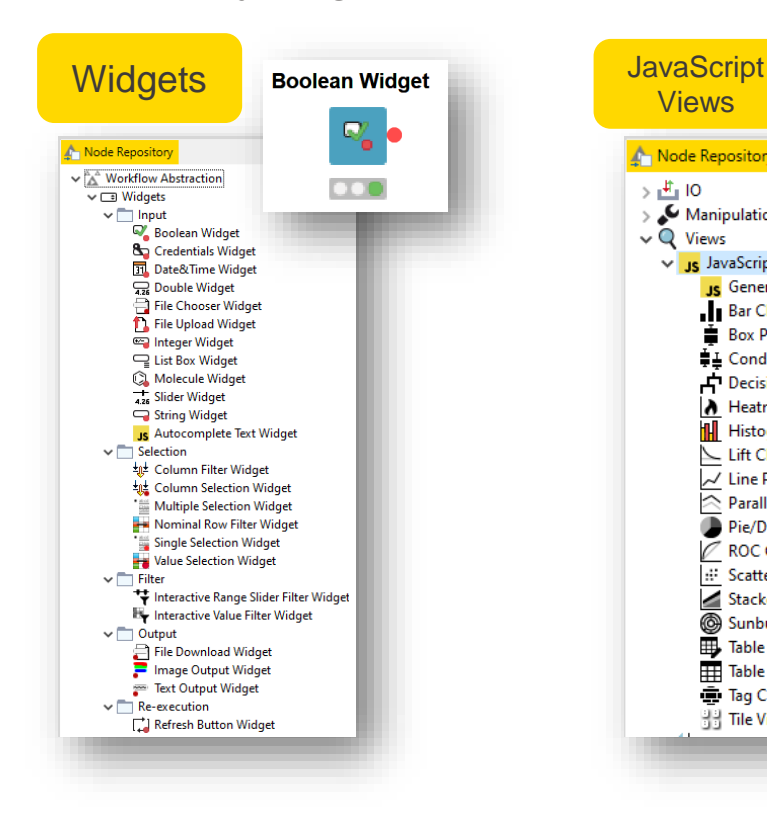

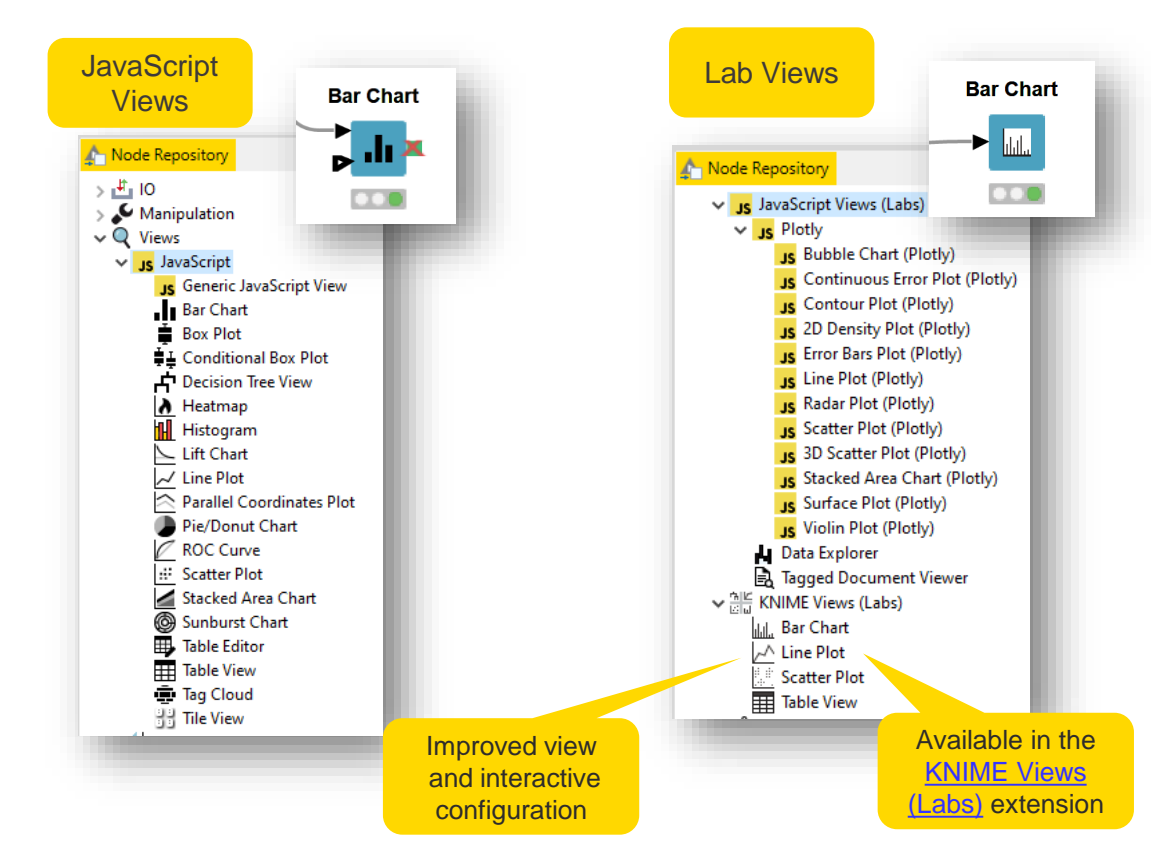

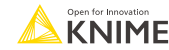

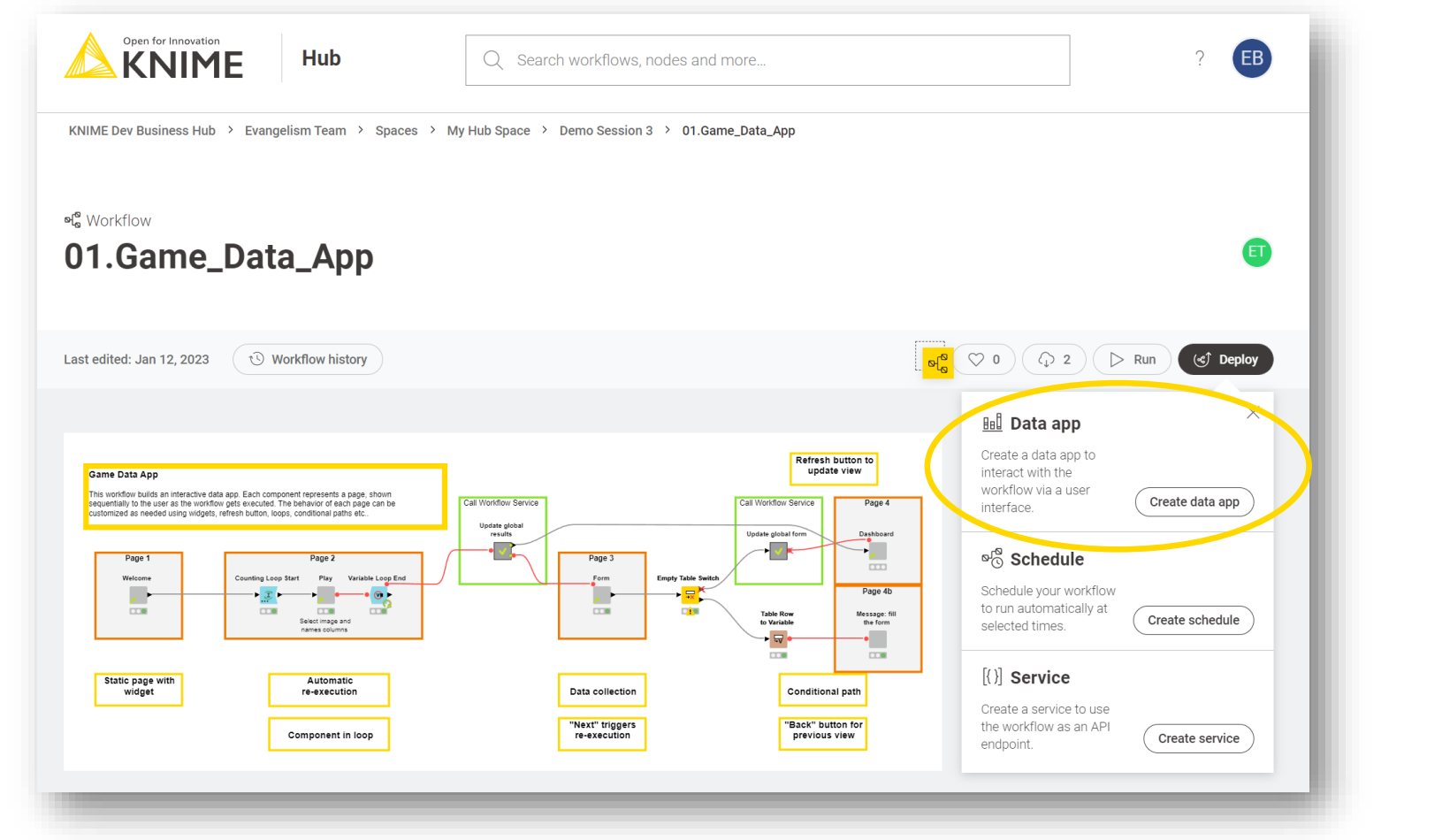

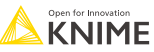

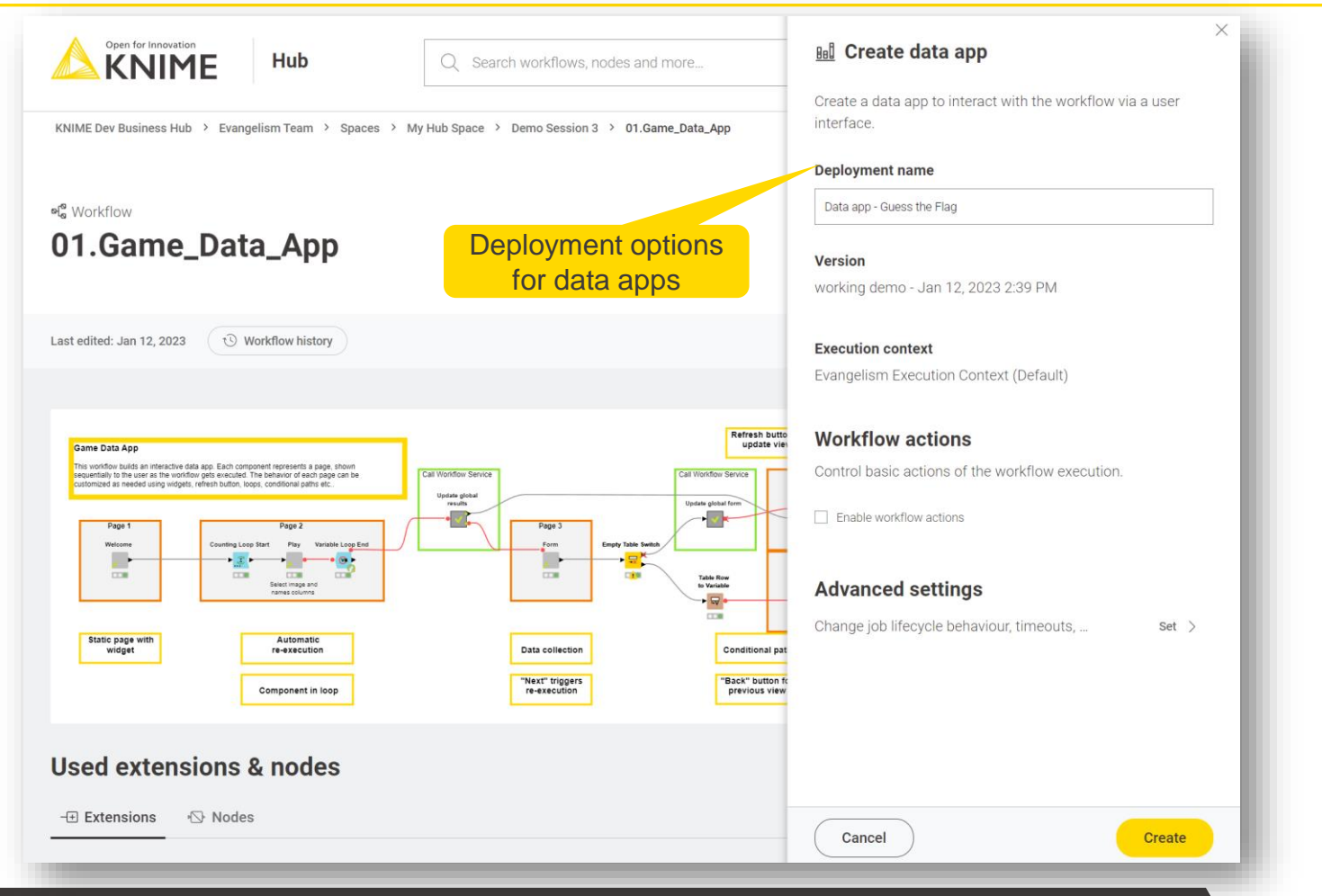

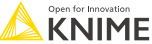

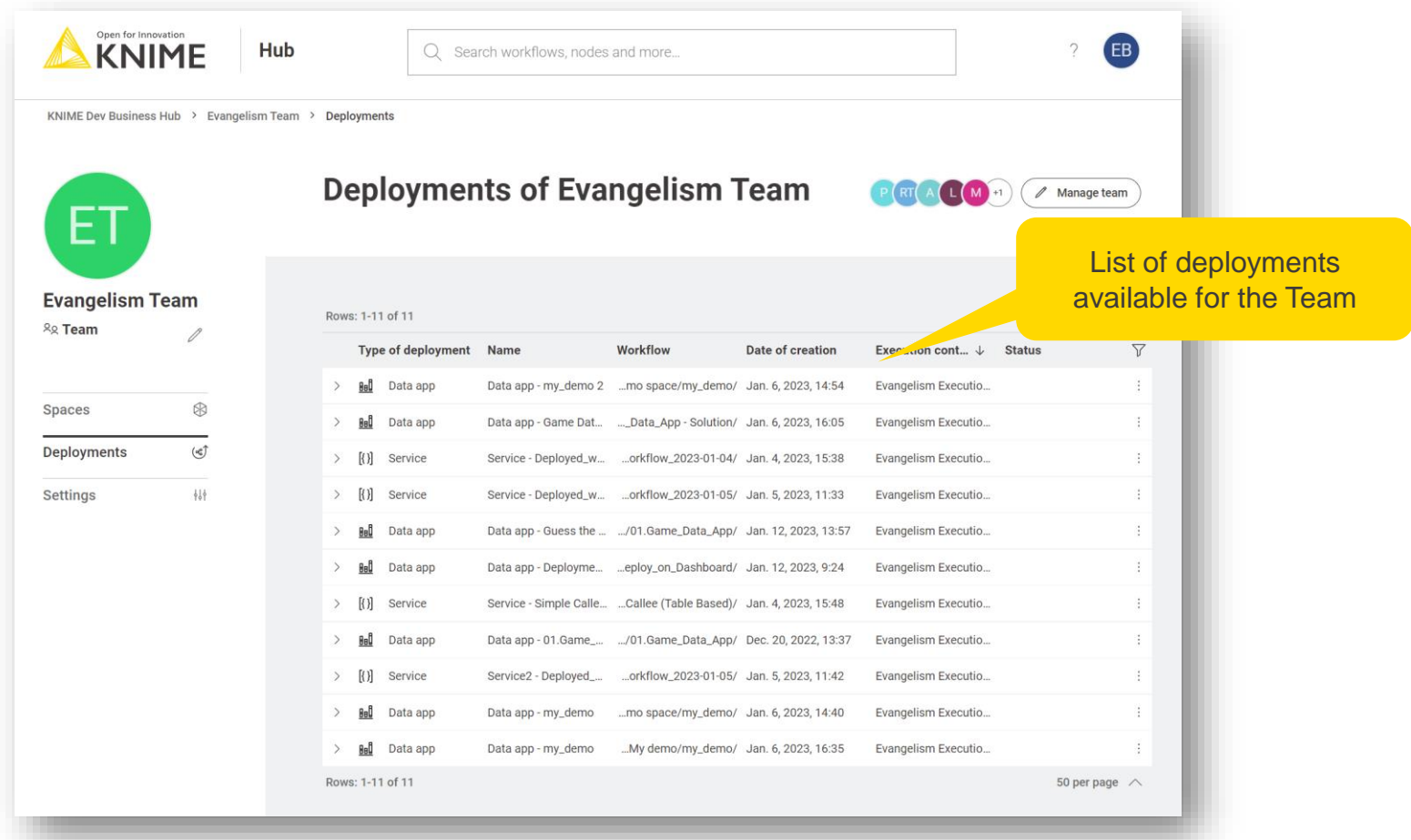

# **Data App Example**

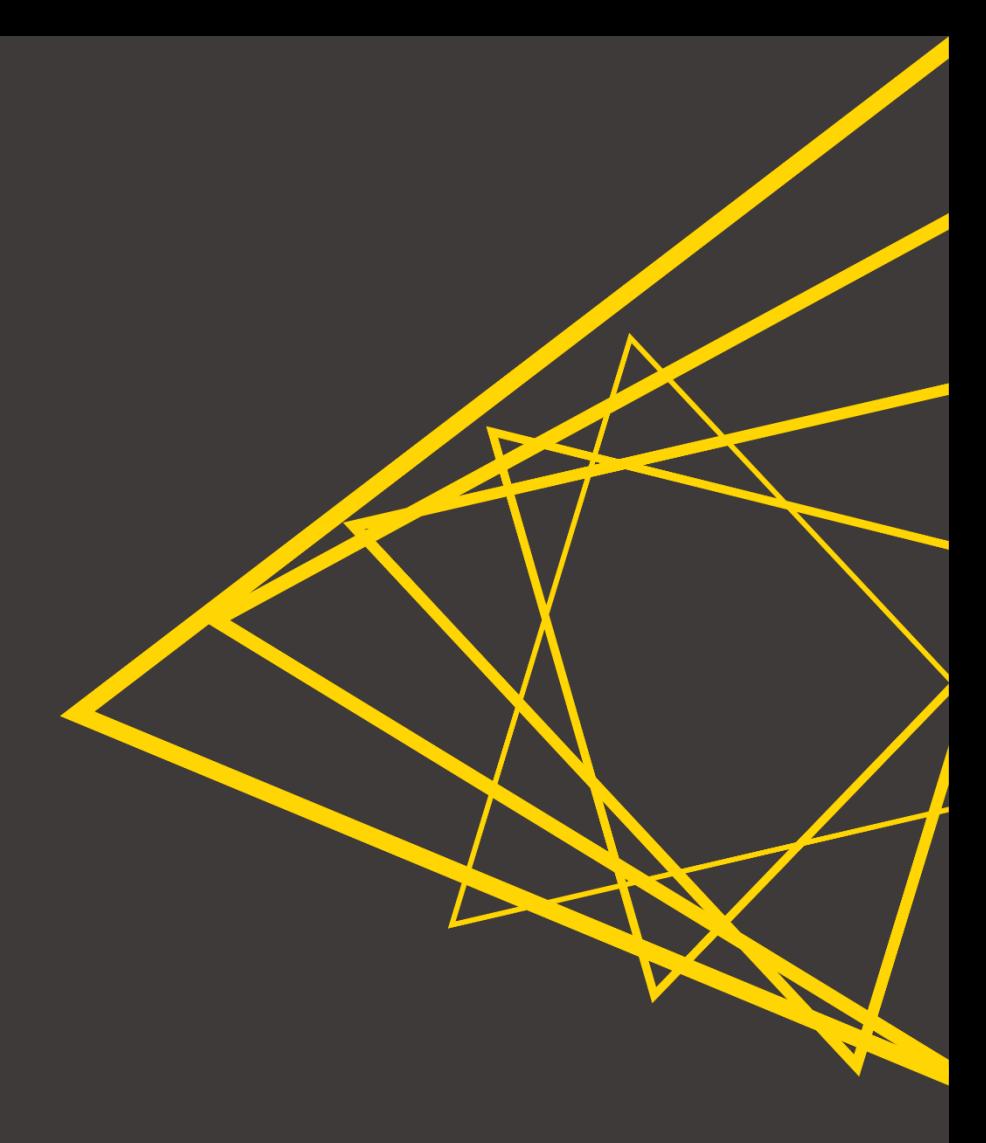

#### **Broaden the Reach of Data Science through Data Apps**

- End users can execute workflows of any complexity, without interacting with underlying workflow
- **EXECT** Allow for the consumption of Data Science in an interactive way

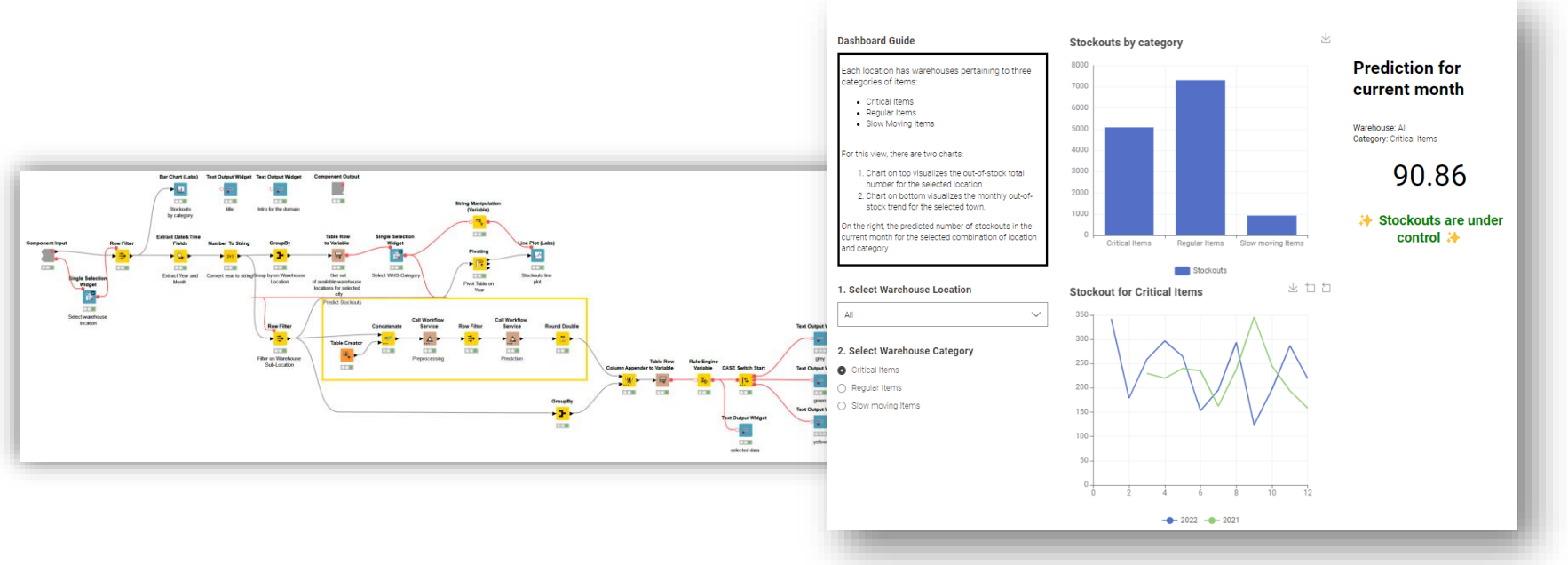

### **Today's example**

- **EXT A full web application running on web browser, which embeds** 
	- A simple guessing game
	- $\blacksquare$  A feedback form
	- An interactive dashboard

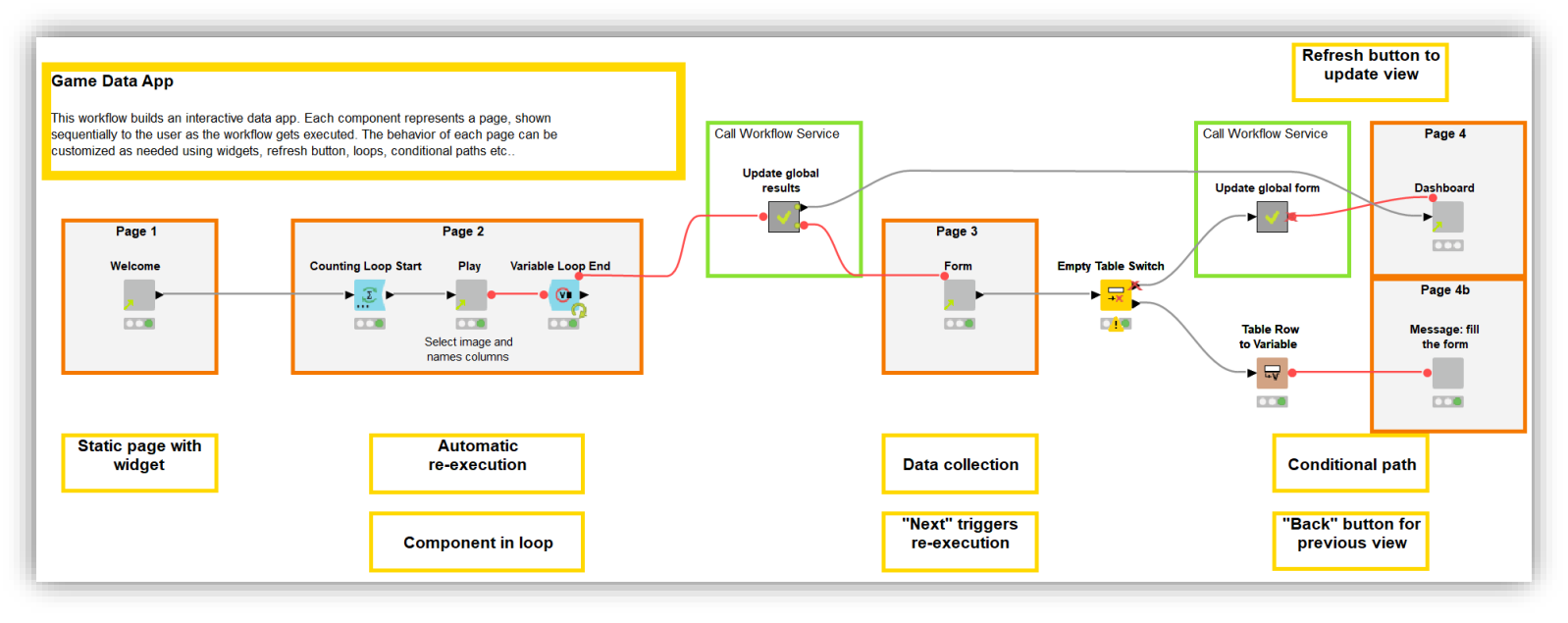

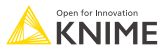

#### **Components and Data App views**

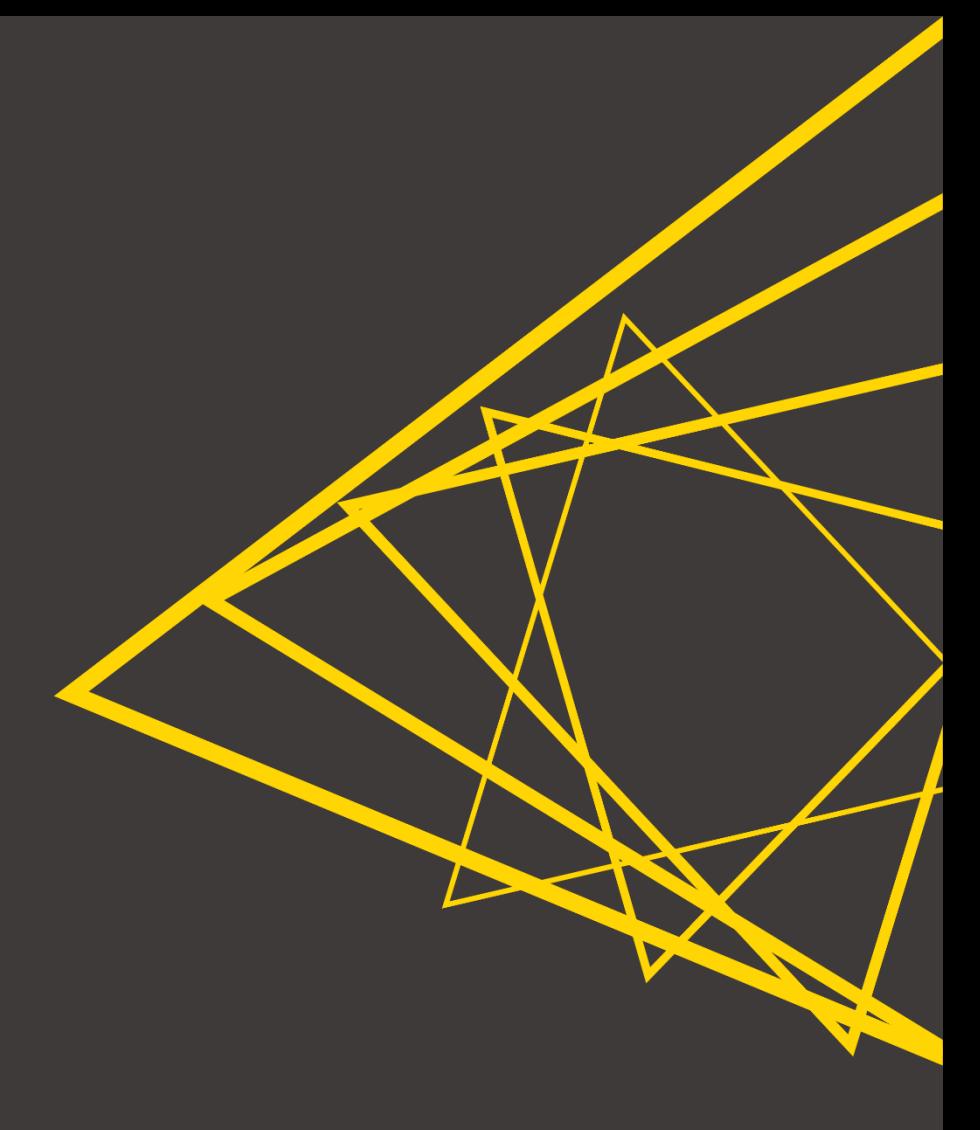

# **Data App paging functionality**

- Component  $\rightarrow$  Data App page
- A sequence of components generates **a sequence of pages**

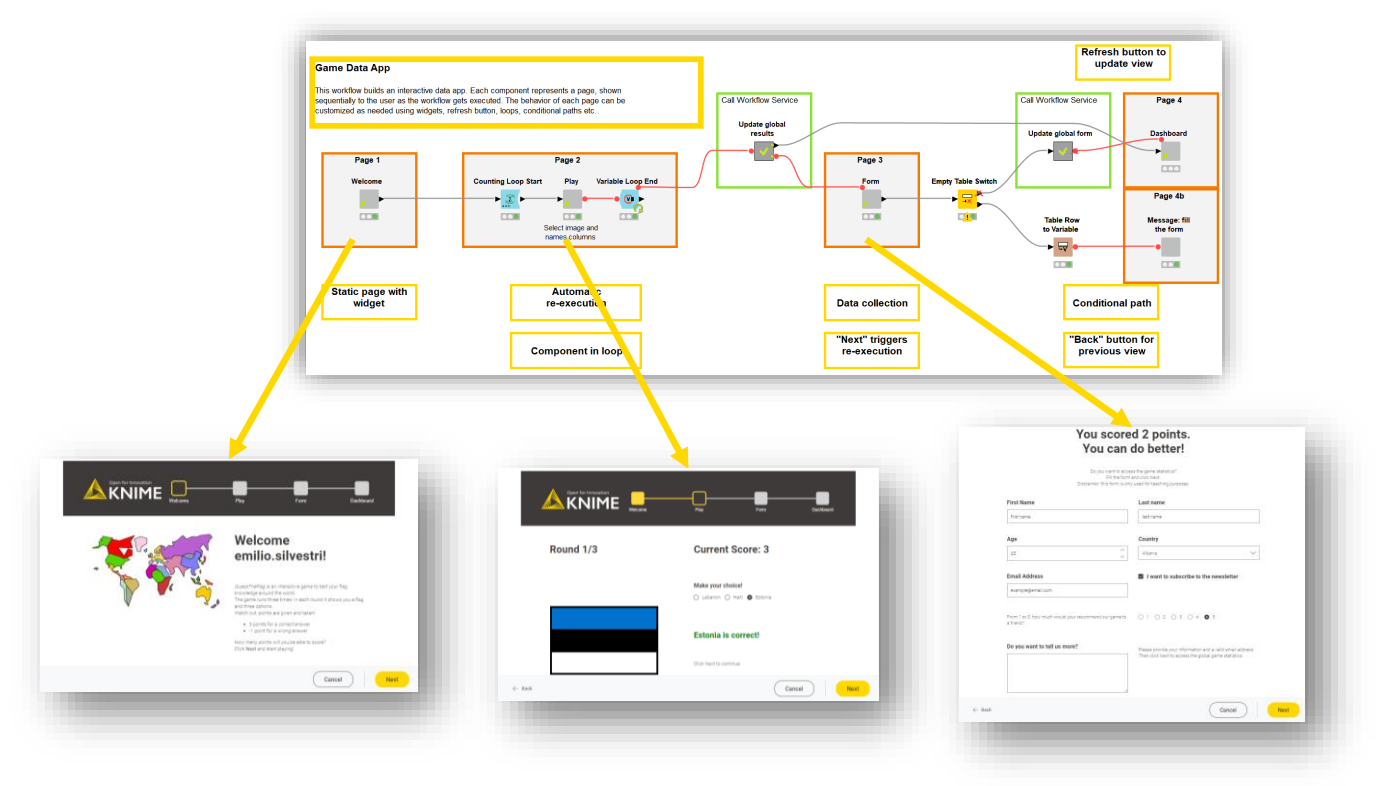

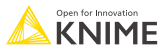

#### **Data App Flowchart**

**EXED We Navigation made easy with the [Data App Flowchart](https://kni.me/c/-o_CLuu7-qrfguqE) verified component** 

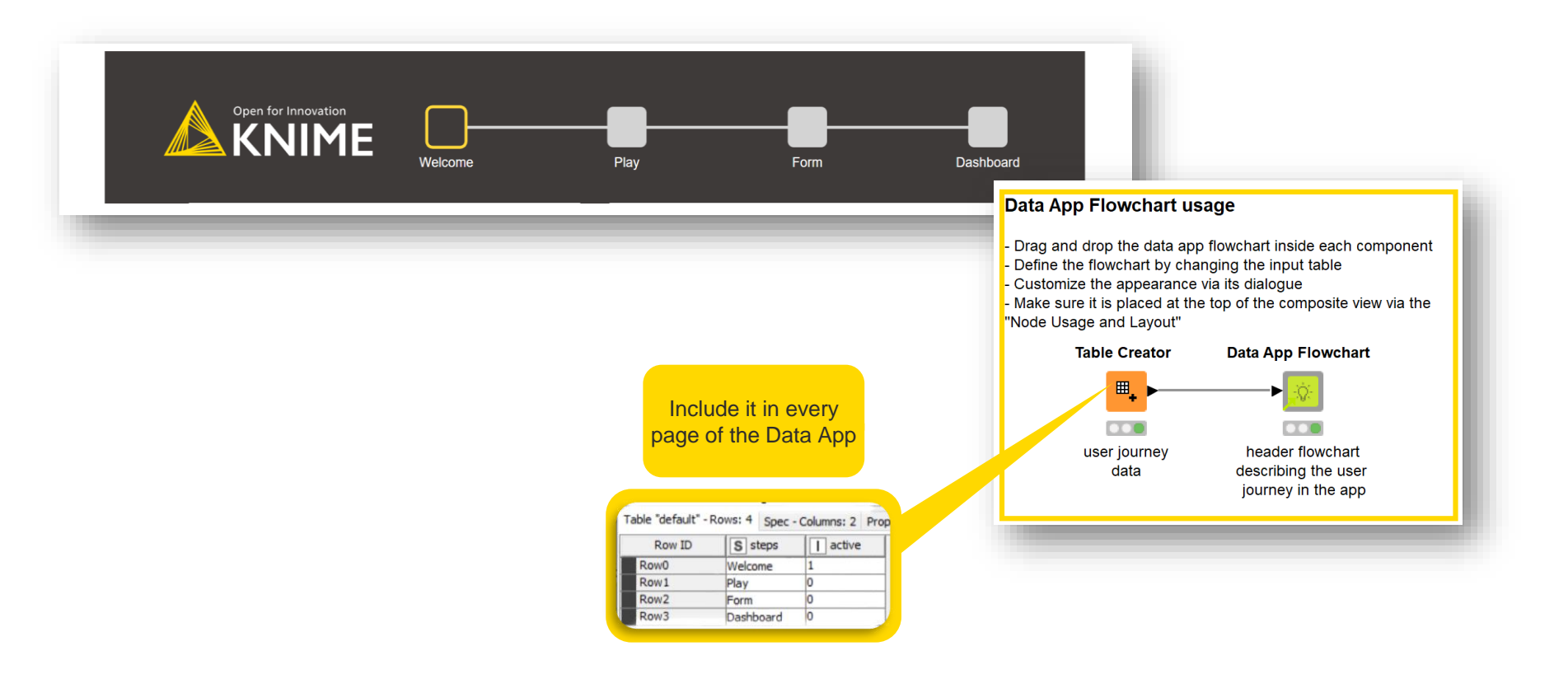

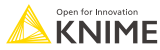

#### **Component re-execution via the "Next" button**

- Components of Data Apps in KNIME Business Hub get executed (at least) twice
- First time to create the displayed web page
- Second time when clicking the "Next" button

Keep **heavy computations outside** the components to avoid long execution time

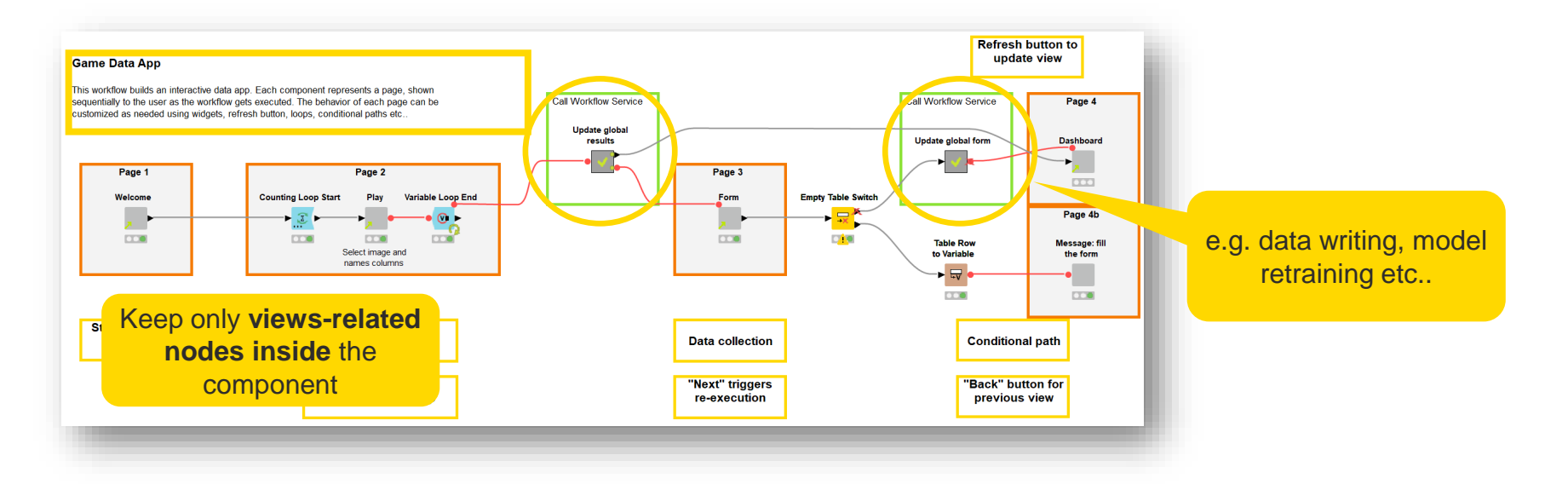

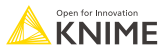

#### **Motivations for re-execution**

- **Re-execution enables input collection**
- **The new input can be transmitted to the following page**

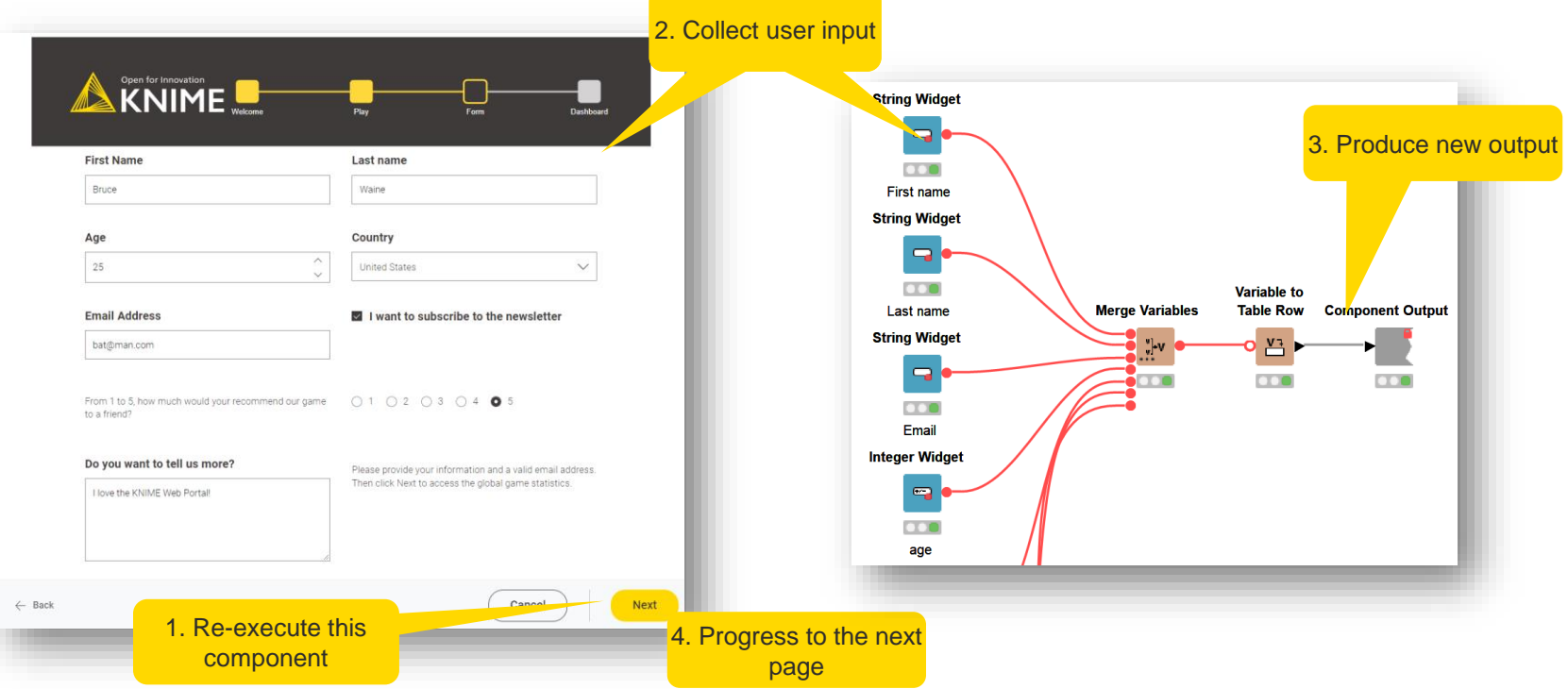

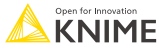

#### **Refresh Button Widget**

- Re-execute downstream nodes
- Remain in the same page (unlike the "Next" button)
- Get user input (e.g. from widget nodes) and send it downstream

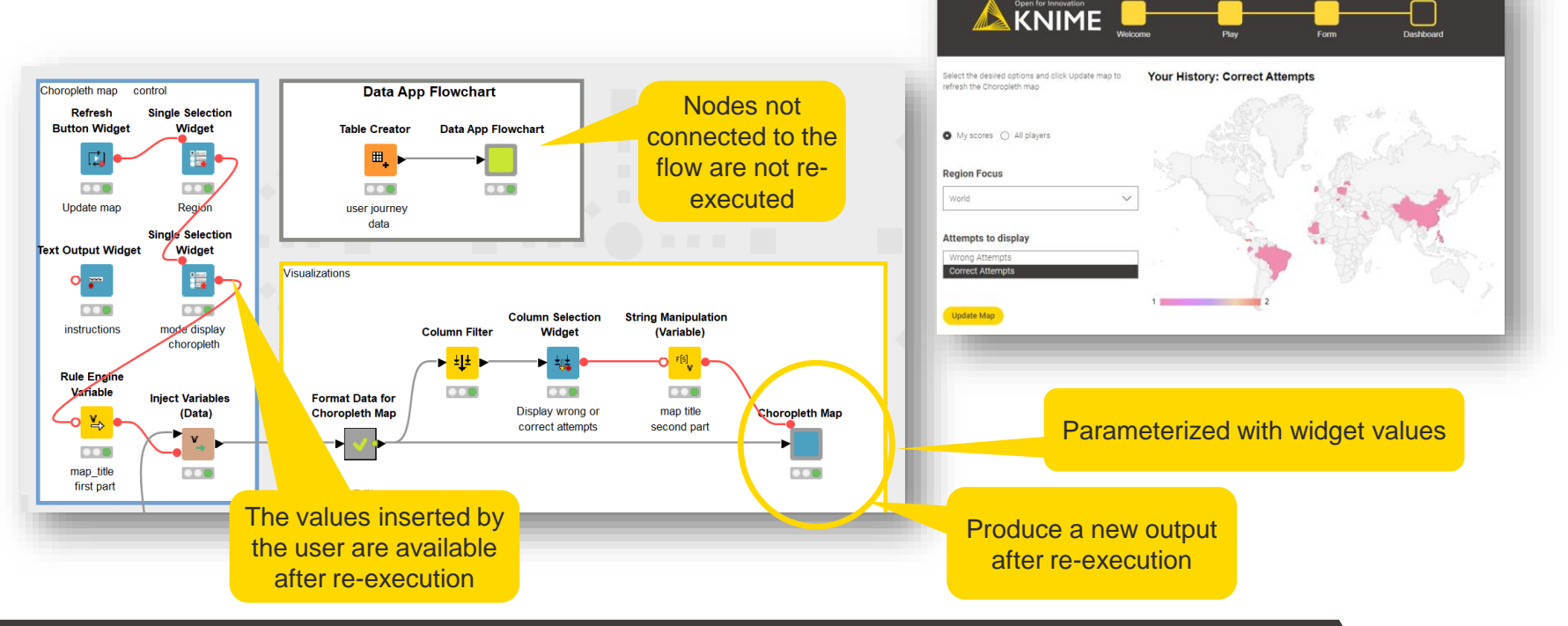

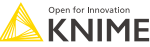

#### **Widget automatic re-execution**

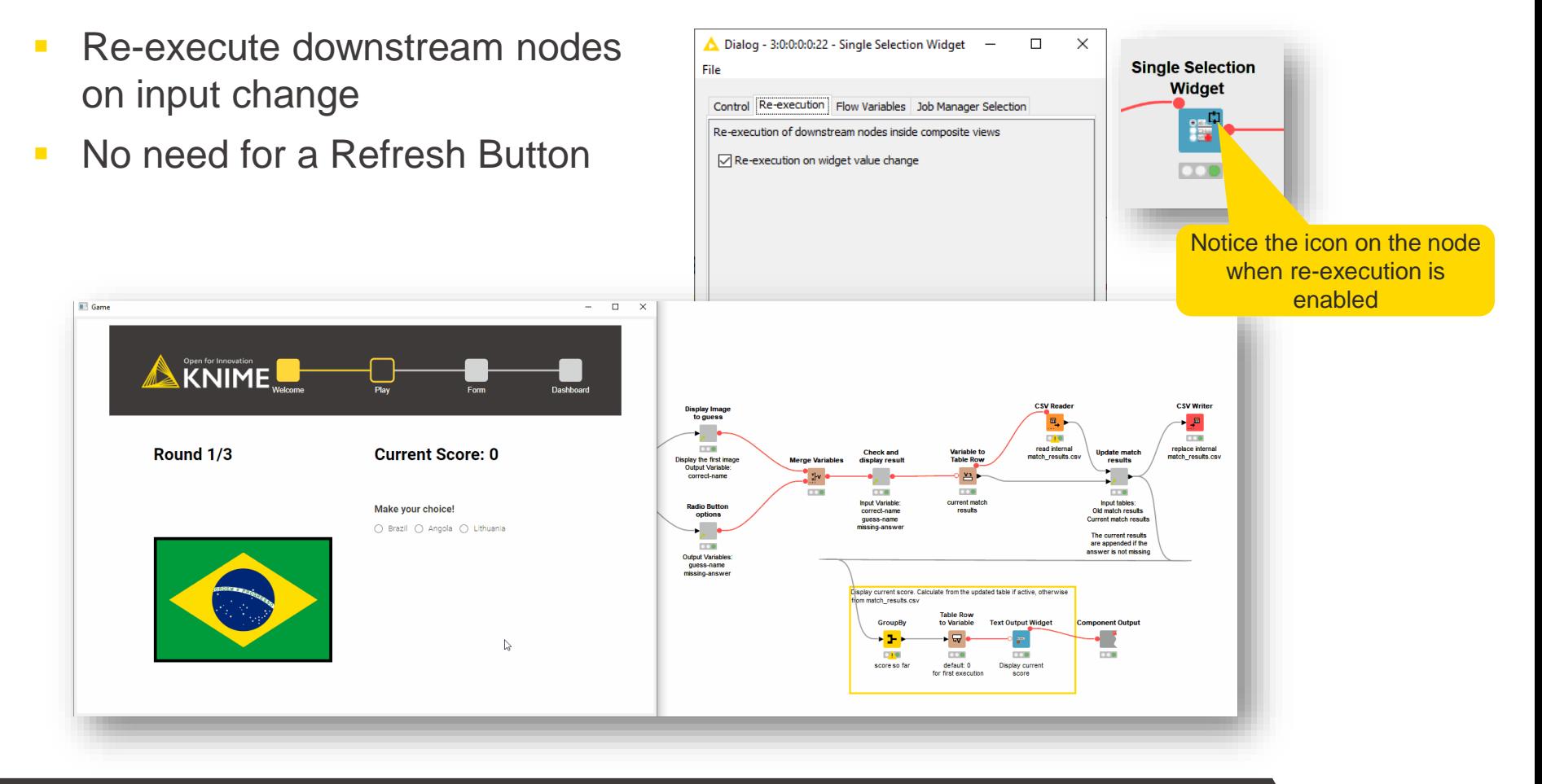

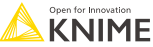

# **Repeating page with loops**

**The same page can be shown** several times if the component is placed between loop nodes

Page 2

Play

Select image and

names columns

 $\Omega$ 

queued

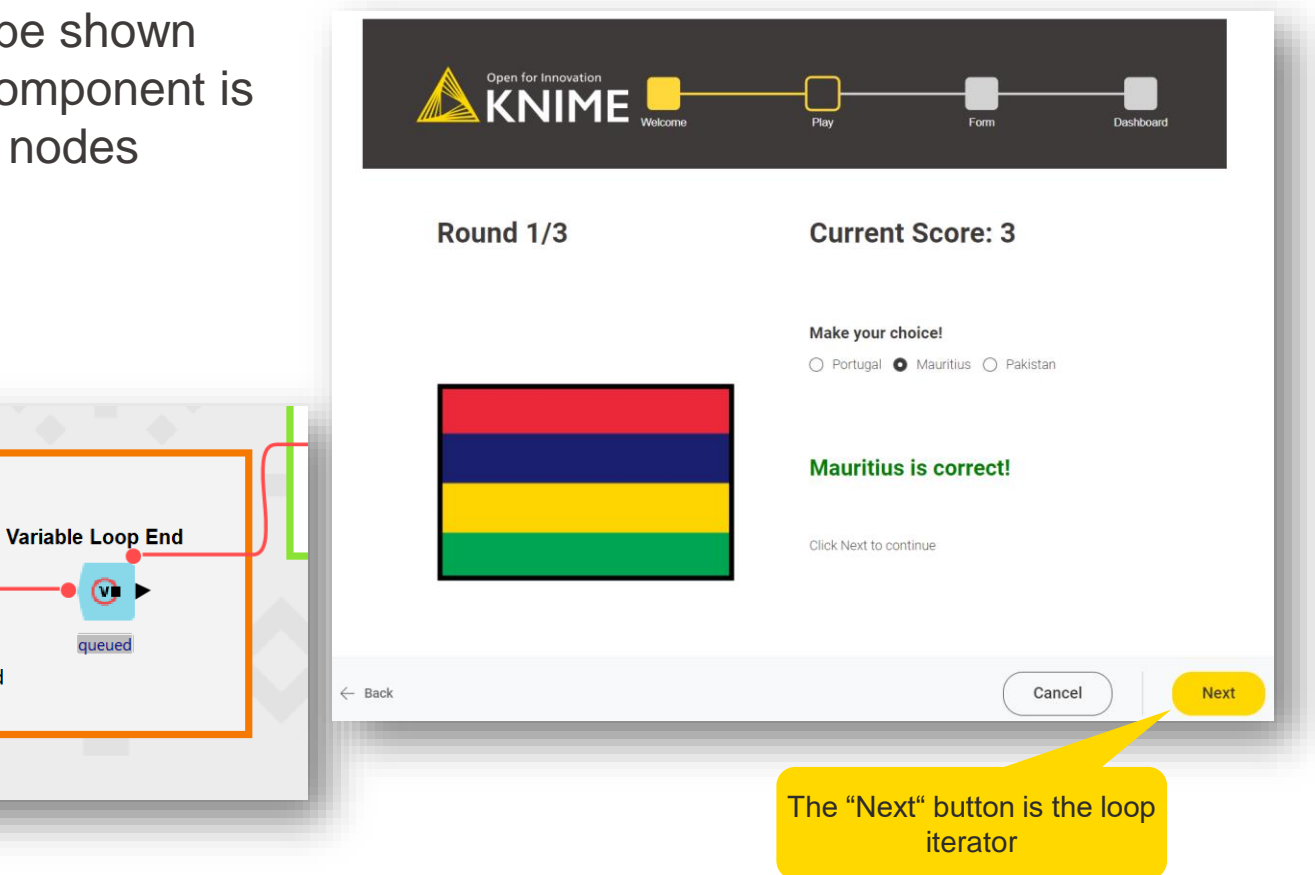

**Counting Loop Start** 

 $\mathfrak{T}$ 

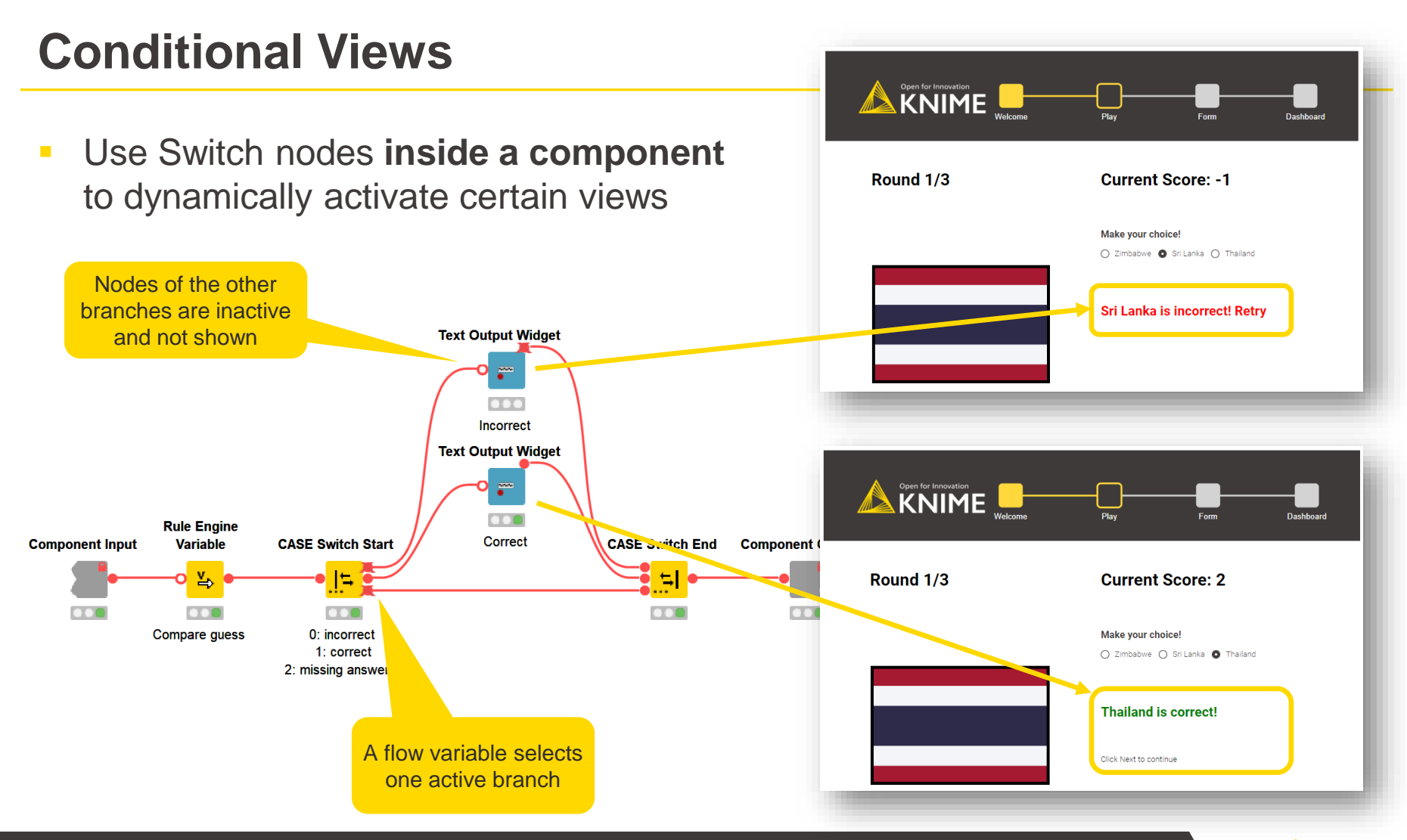

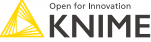

#### **Conditional Path and "Back" button**

▪ Use Switch nodes **in the top-level workflow** to show a different page during data app navigation

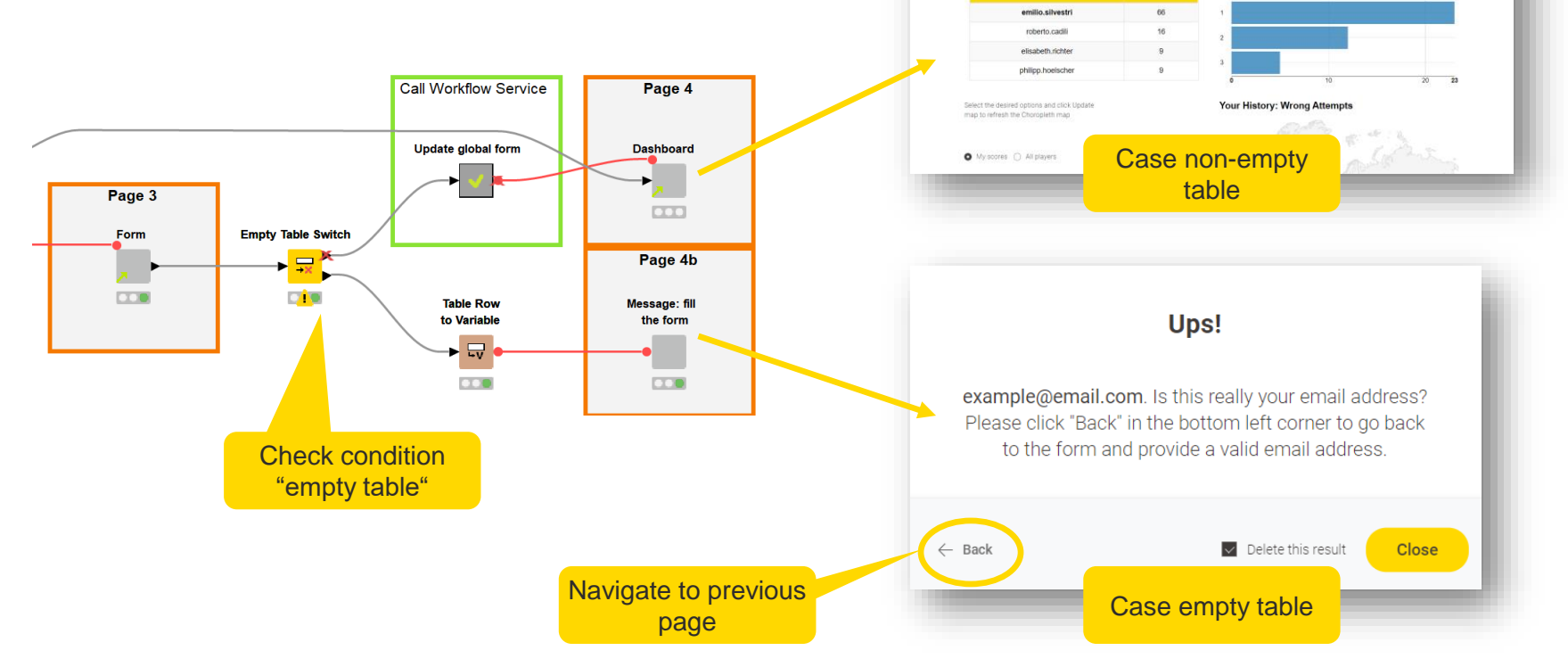

 $\triangle$  KNIME

Leaderboard

Score

Nickname

U

目器目 orrect answer

**O** Occurrence Court

Guess distribution

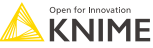

# **Data App features recap**

- Data App paging
- **Data App Flowchart**
- 3 ways for re-execution
	- "Next" button
	- Refresh Button widget
	- Widgets automatic re-execution
- Repeating page with loops
- Conditional views
- Conditional paths

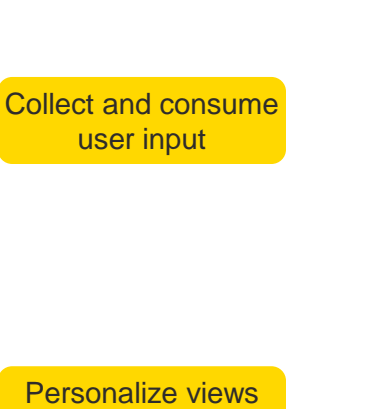

and navigation

Guide through multiple pages

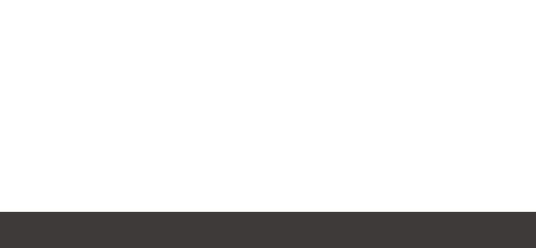

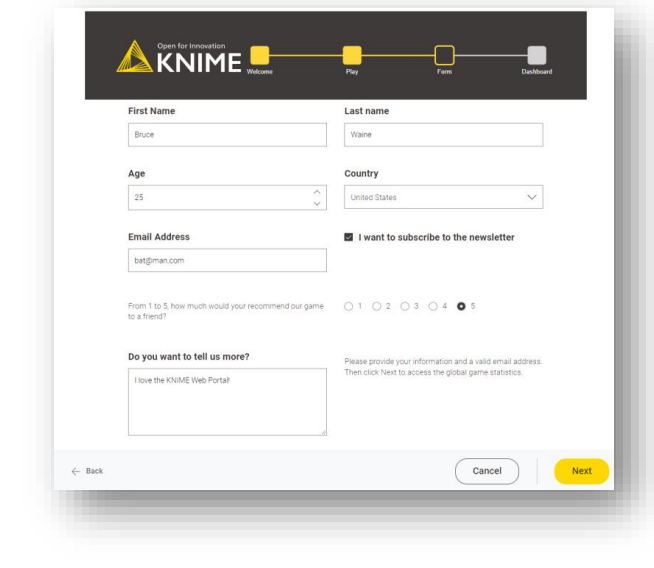

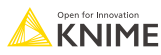

# **Upload and Download files via Data App**

#### **Upload and Download files**

- So far, user interaction with the Data App limited to clicks and form inputs
- How can the user interact with files?

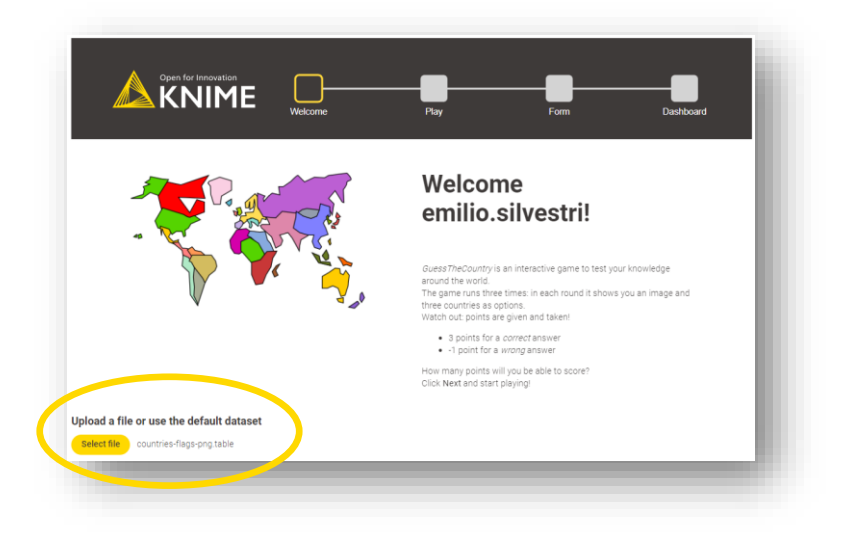

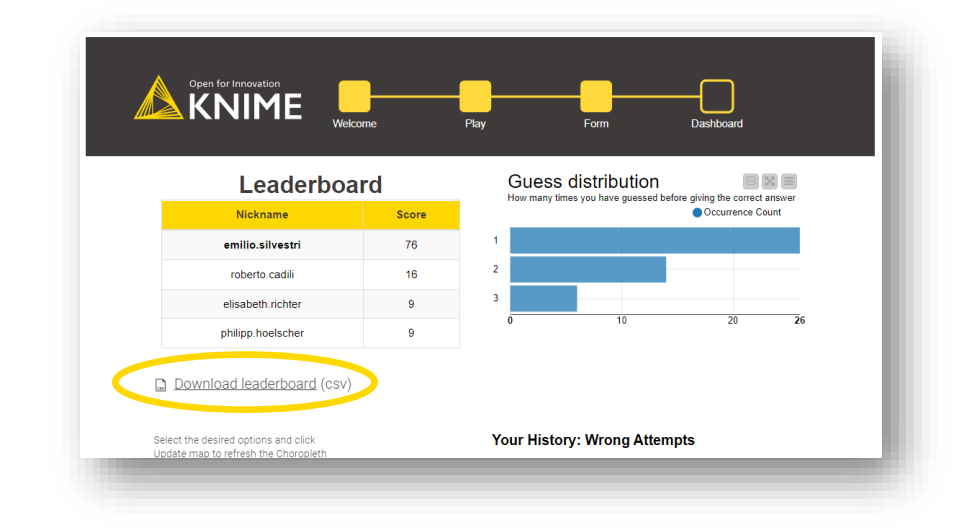

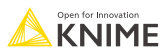

# **File Upload**

- File Upload Widget: enables the user to select a file, which is uploaded to the KNIME Business Hub and the Path Flow Variable is created
- Reader Nodes: Path Flow Variable is passed to the Reader node to read the data into the workflow

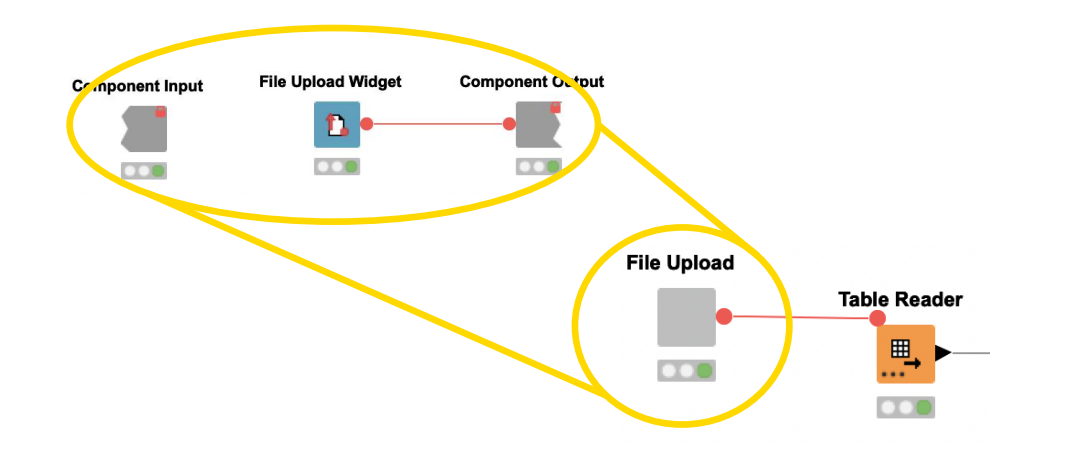

IMPORTANT: User can only upload file types that match the selected Reader node

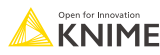

#### **Verified Component: Generic File Upload**

- This component can be used as a generic file upload for the KNIME Business Hub or locally in the KNIME Analytics Platform.
- The user can upload a file of different formats (.csv, .tsv, .xls, .xlsx and KNIMEnative .table) and the component selects the correct node to read the data in.

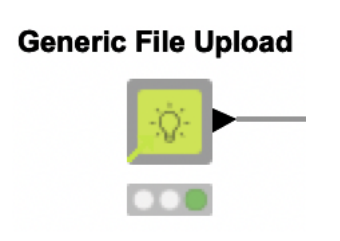

IMPORTANT: This component does not cover all edge-cases for complicated file formats.

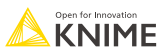
#### **File Download**

- Variable Creator: create name of file
- Create Temp Folder: create temporary folder, which is deleted with reset of workflow (Pro-Tip: use temporary folder on KNIME Business Hub to avoid pile up of files)
- **Excel Writer: write data into file in temporary folder**
- File Download Widget: show a download button

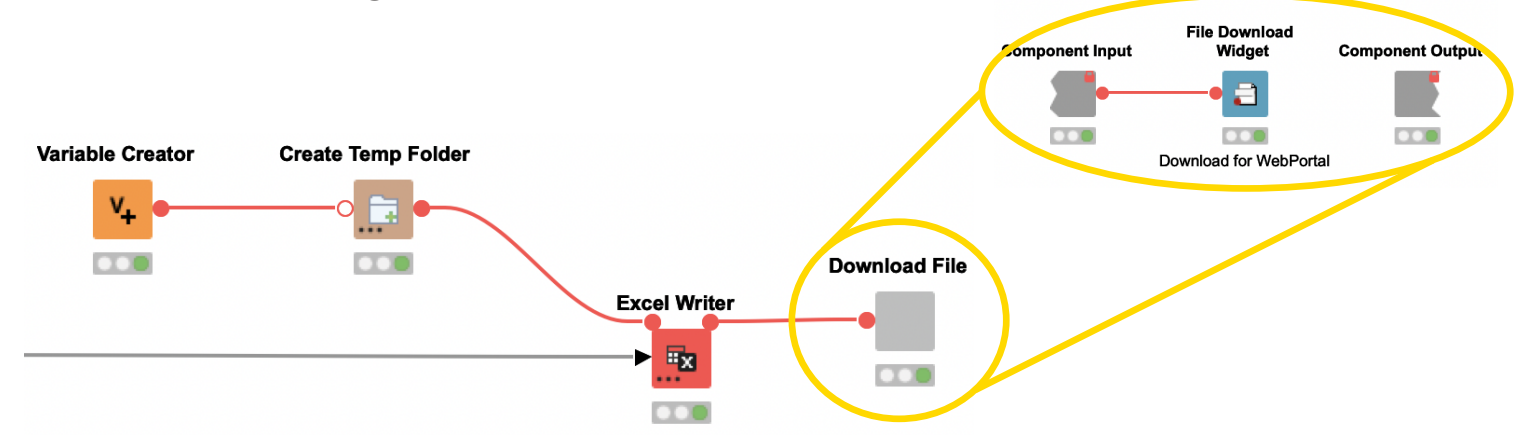

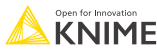

## **Custom Styling of Data apps**

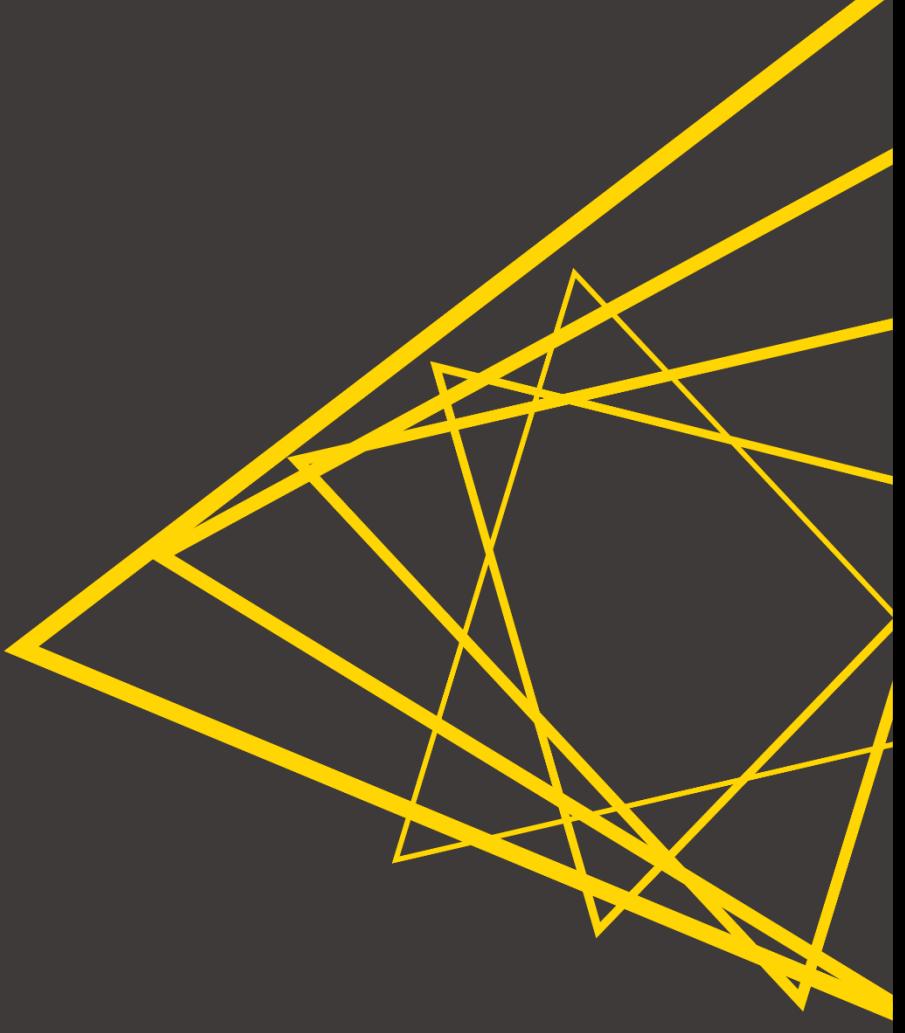

#### **Node Usage and Layout**

- Customize the composite view of a component (i.e., a Data App page)
- Open a component and click the layout toolbar icon

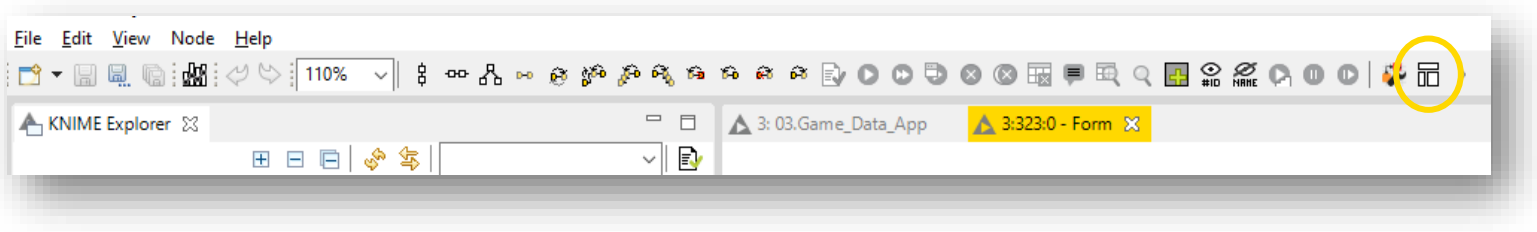

- Remark: you can't change the layout of a shared component from a workflow that uses it. Shared components are read-only
- Disconnect the shared component first or use the Component editor to edit the original shared component

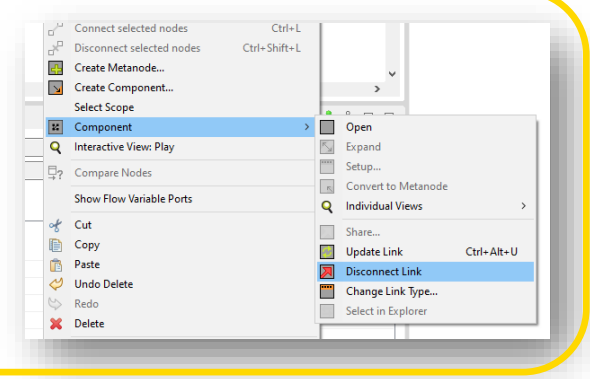

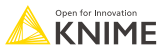

#### **Composite View Layout**

- Edit the composite view by rearranging the single views
- Group and organize views into rows and columns

#### What produces a "view"?

- View nodes
- Widget nodes
- 

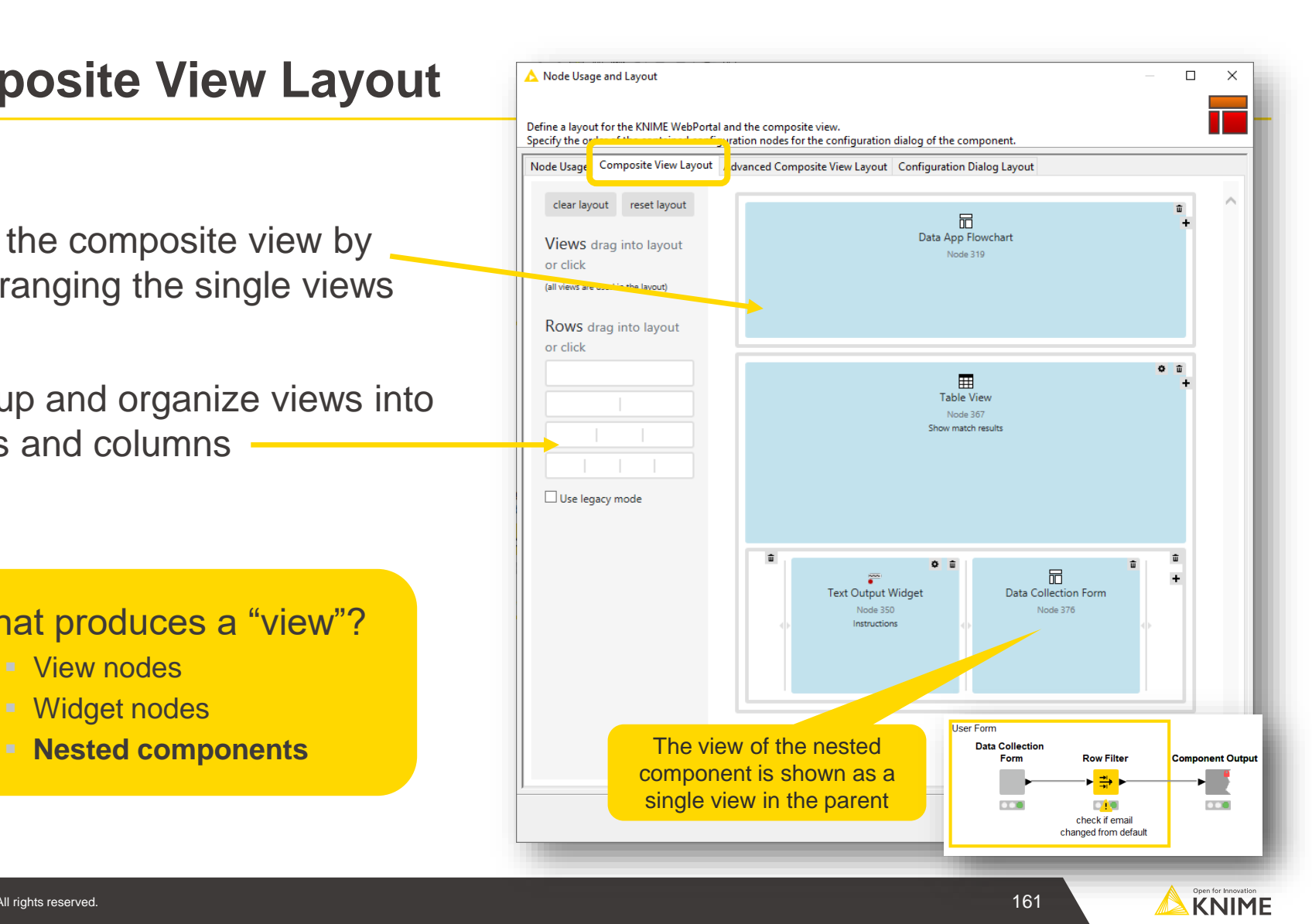

#### **Node Usage and Advanced Composite View Layout**

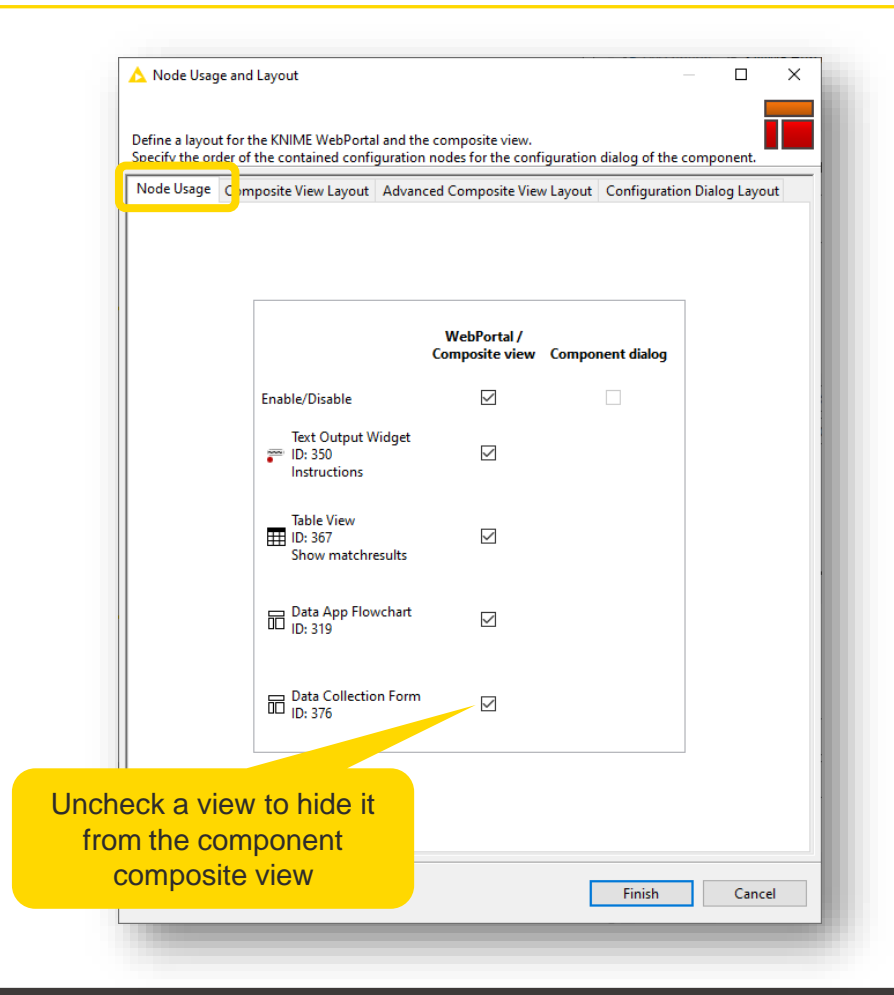

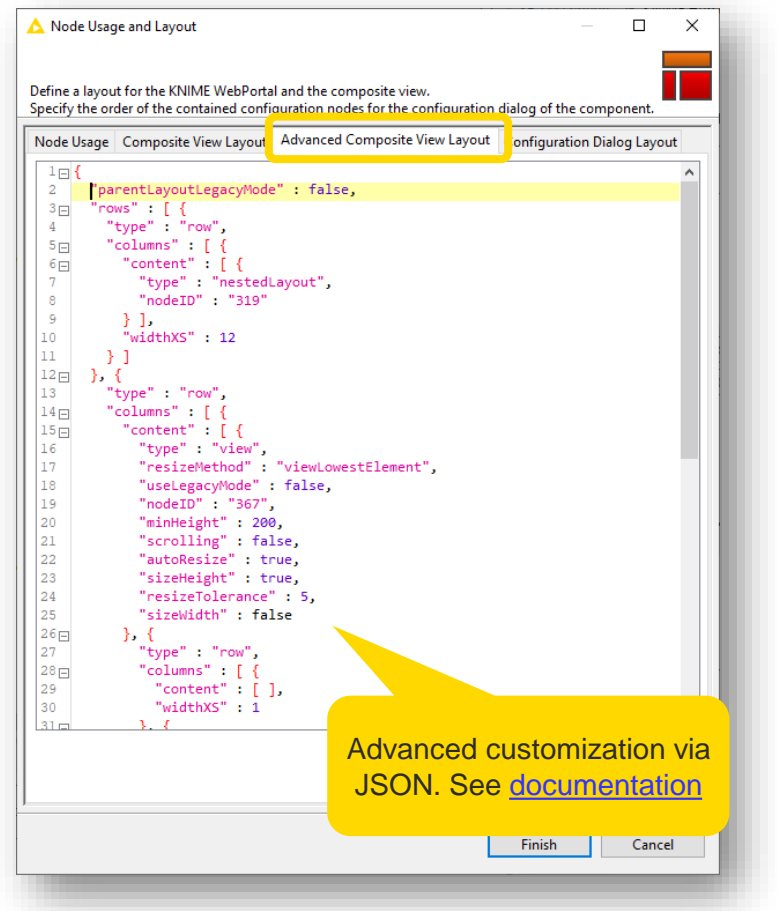

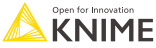

#### **CSS Editor**

- Create custom CSS styling of JavaScript views and Widgets
- **The same style can be reused in multiple views**

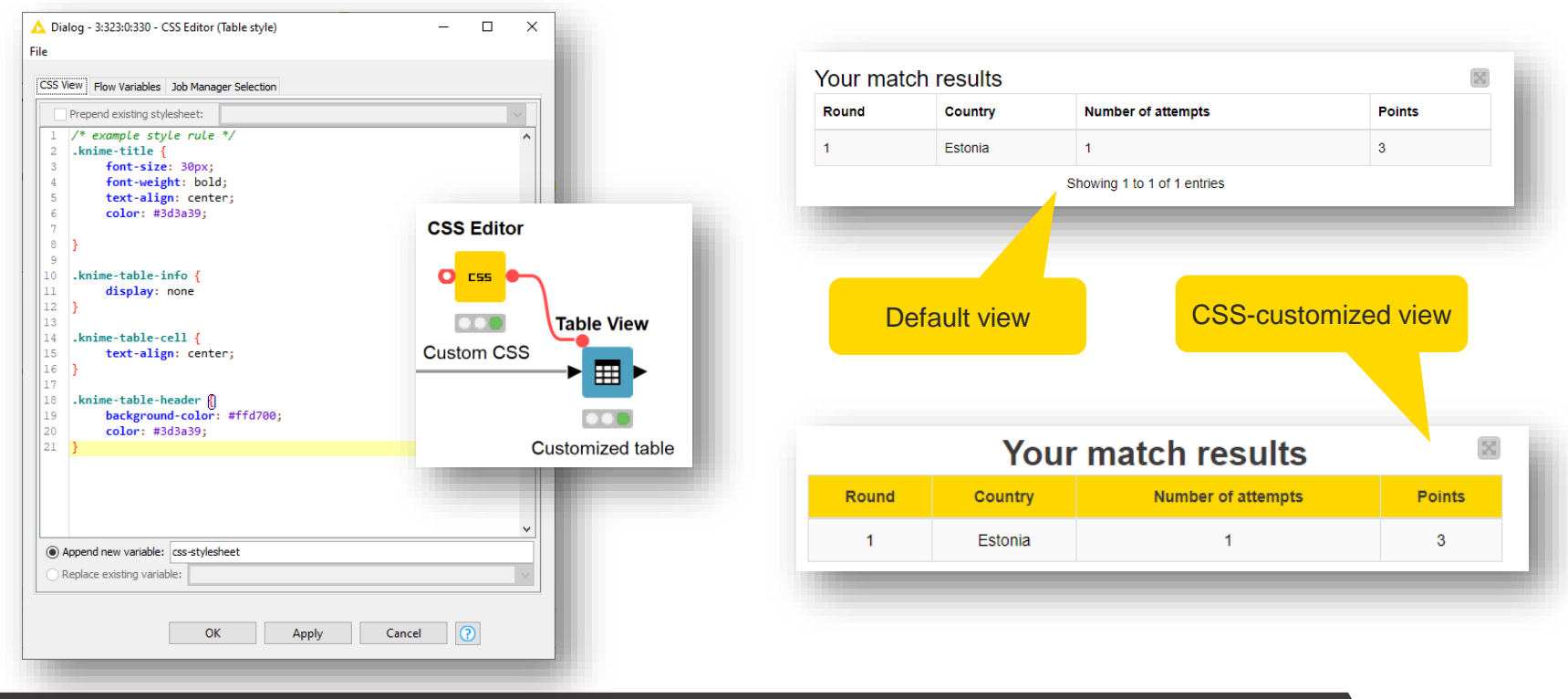

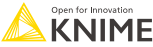

#### **CSS Editor usage**

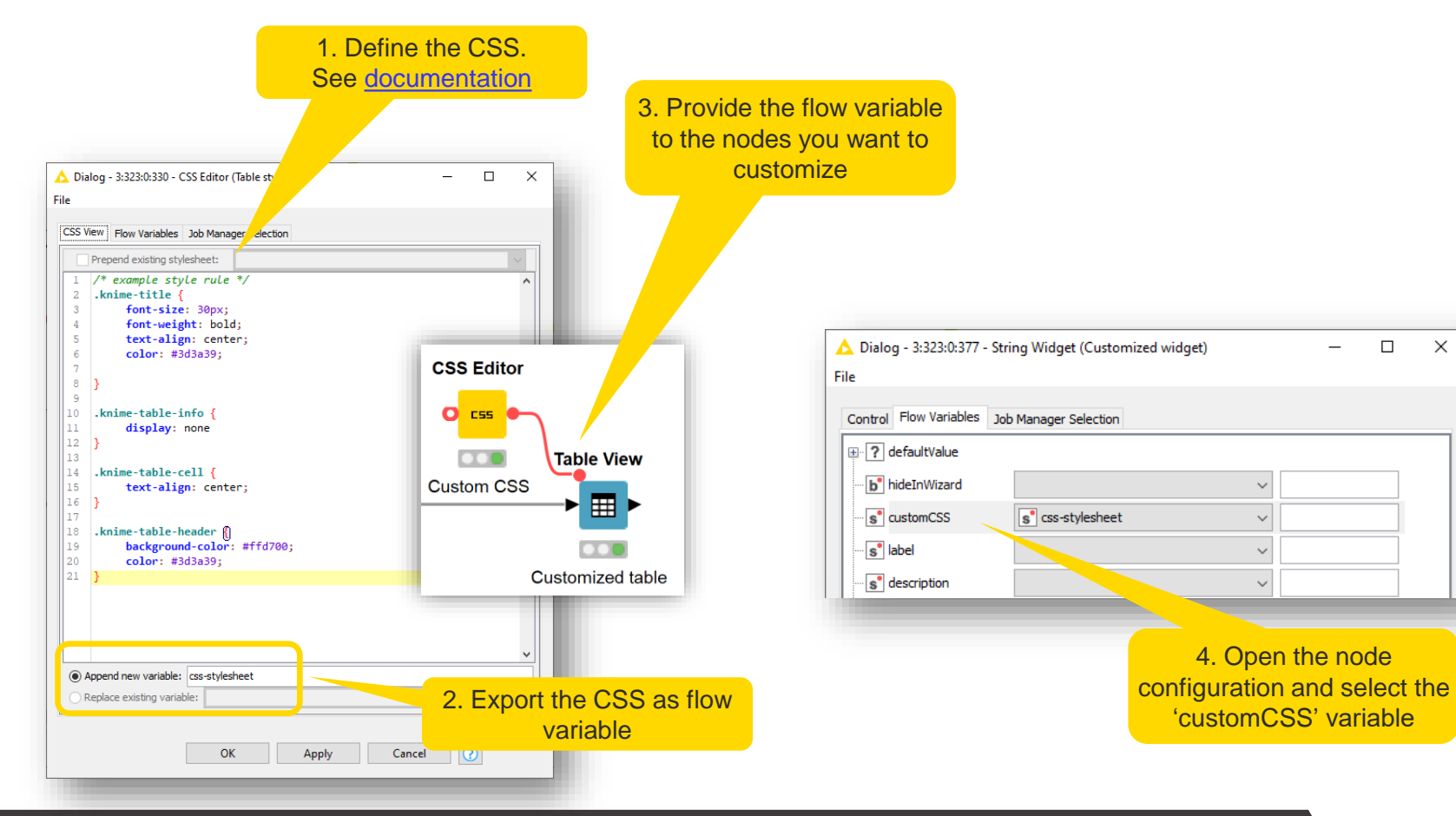

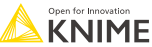

# **Sharing Data Apps**

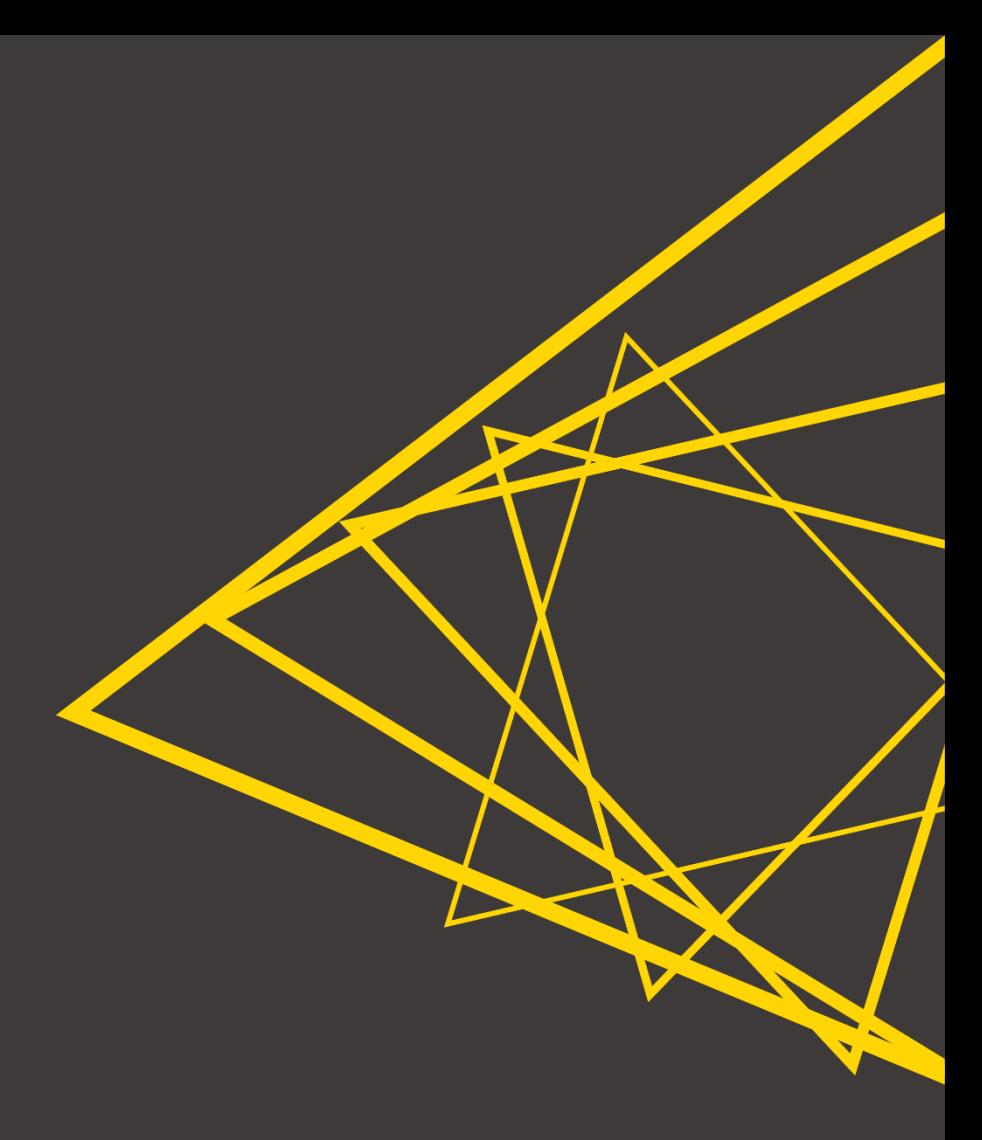

#### **Manage access to a deployment**

**• Share a deployment with other KNIME Business Hub members** 

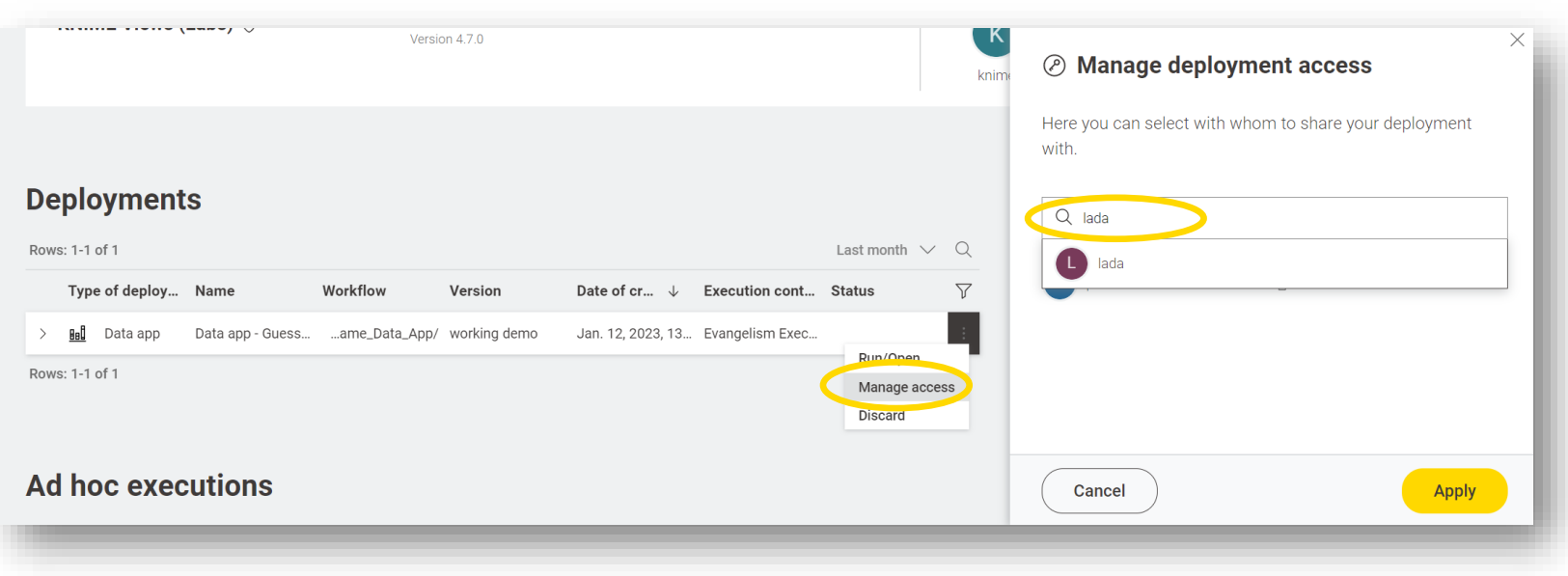

#### **Public Data Apps**

- **Execute a Data App without logging in to KNIME Business Hub**
- **Useful to share outside of the organization**
- Coming soon...

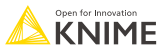

#### **Session 3: Summary**

Now you should be able to:

- Define the concepts of Data Apps in KNIME Business Hub
- **EXED IDENT** Identify and apply the main Data App functionalities
- List and use the tools to customize a Data App
- Outline the steps to deploy and share a Data App

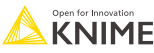

## **Exercises**

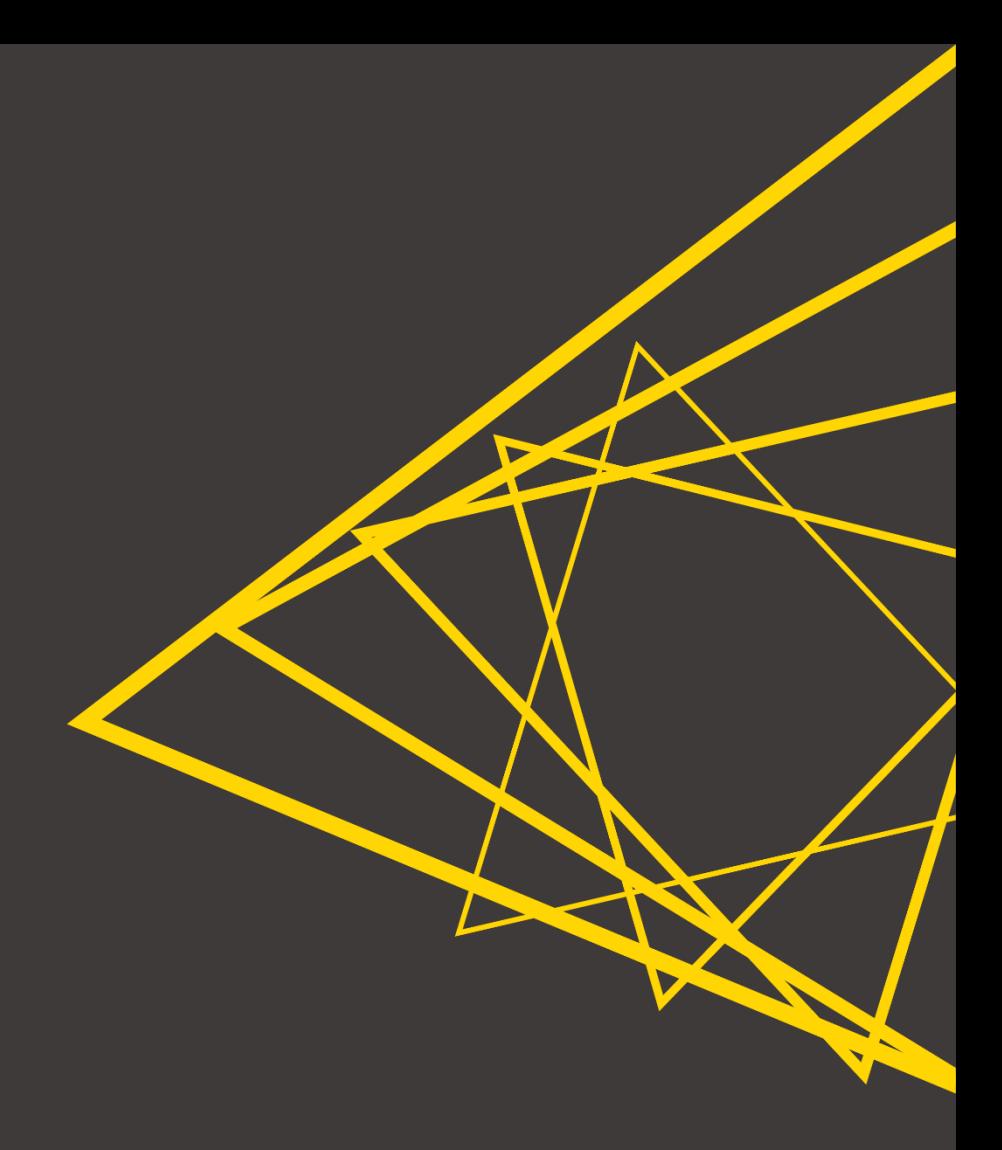

#### **Exercises Session 3**

- **Exercise 01** Build a simplified, standalone version of the Game Data App. Test your knowledge on
	- CSS customization
	- The Data App Flowchart verified component
	- Widgets
	- **E** Composite View Layout
	- Conditional path
- **Upload the workflow on KNIME Business Hub**
- Deploy as Data App and execute.

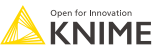

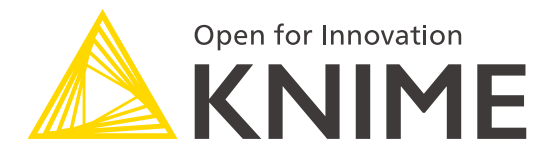

## **Session 4**

Performance optimization, orchestration, error handling, and KNIME Edge

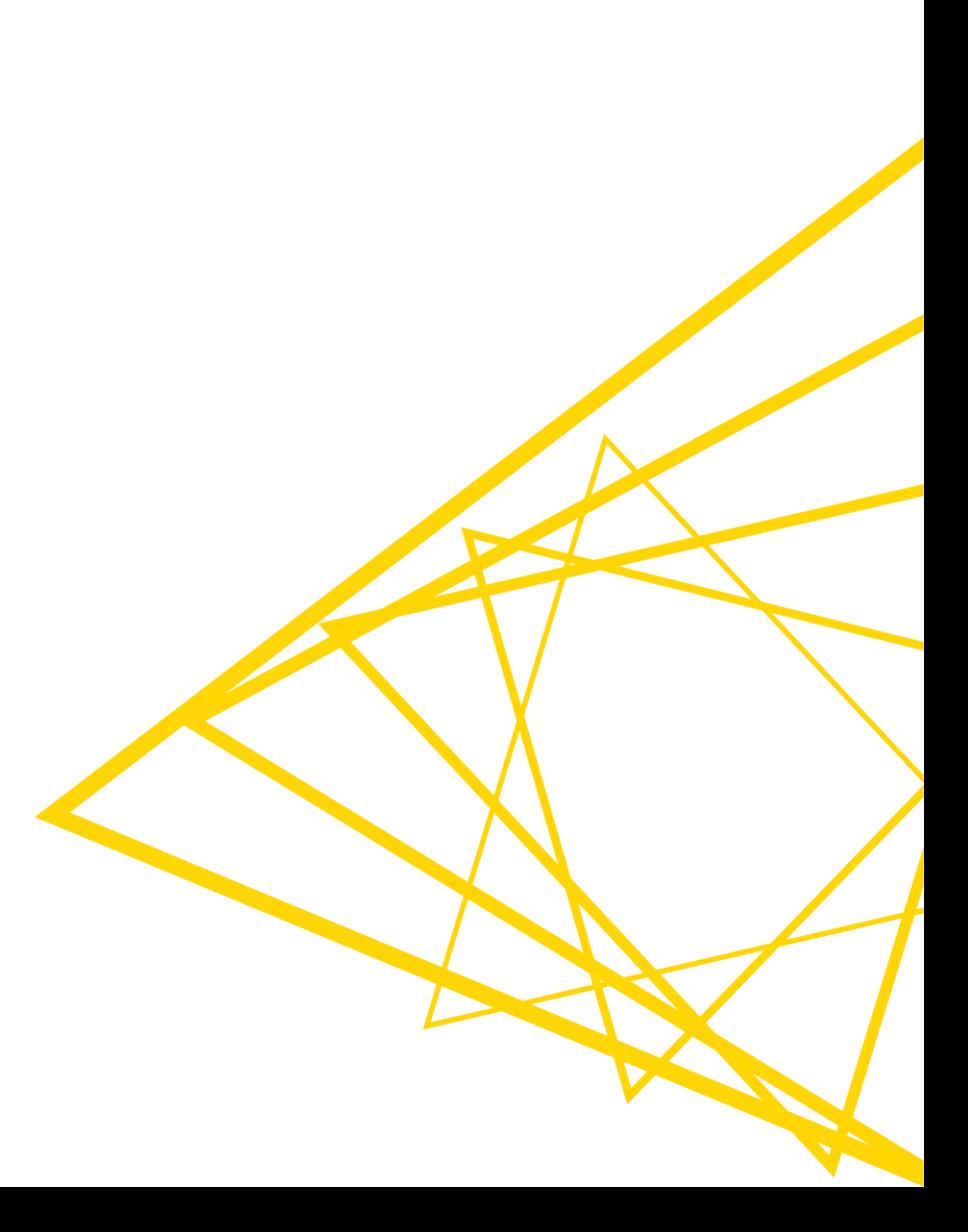

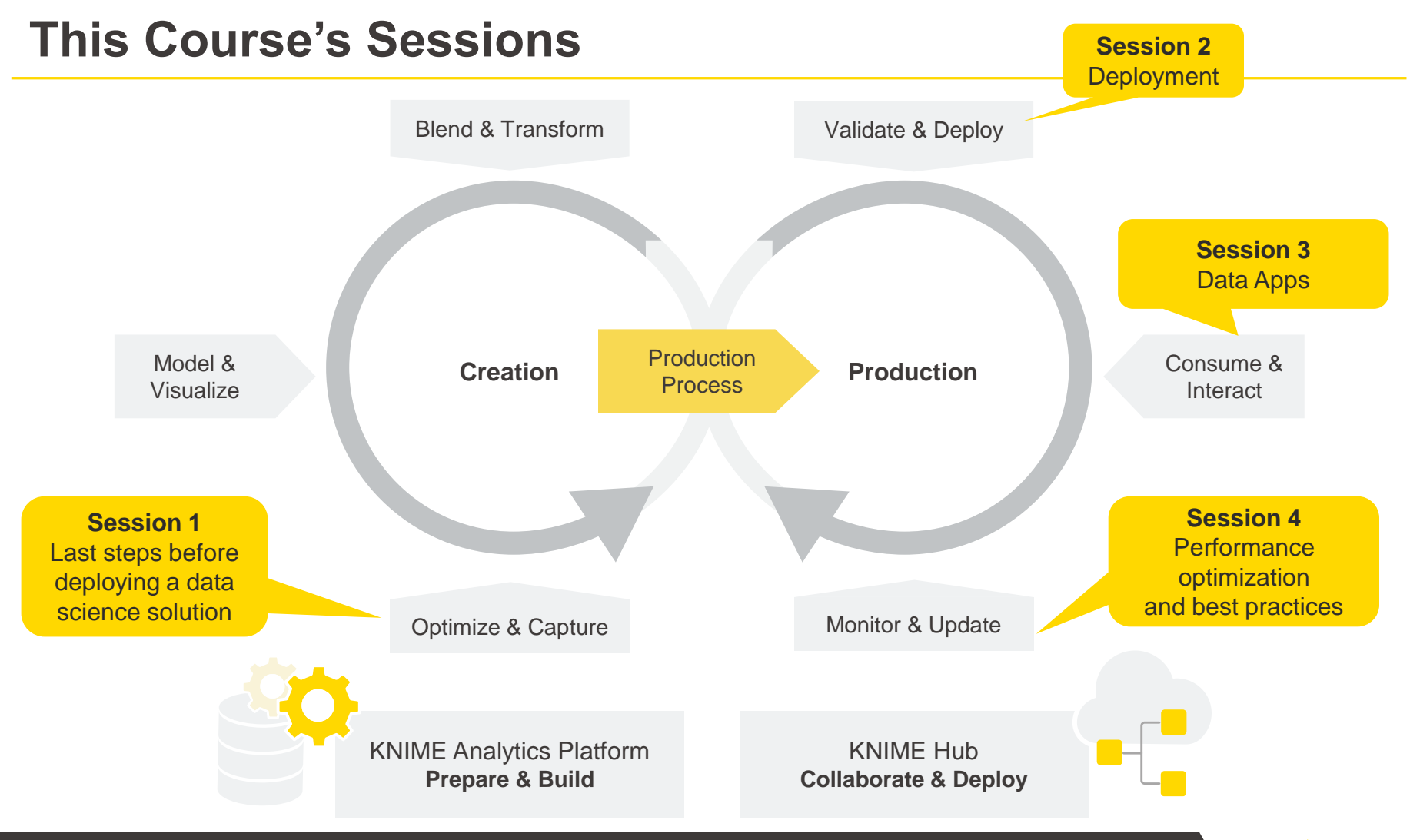

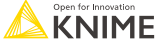

# **Learning Objectives**

- 1. List the possible performance optimization operations
- 2. Recall and apply the tools for orchestration offered by KNIME Business Hub
- 3. Identify the techniques for error handling

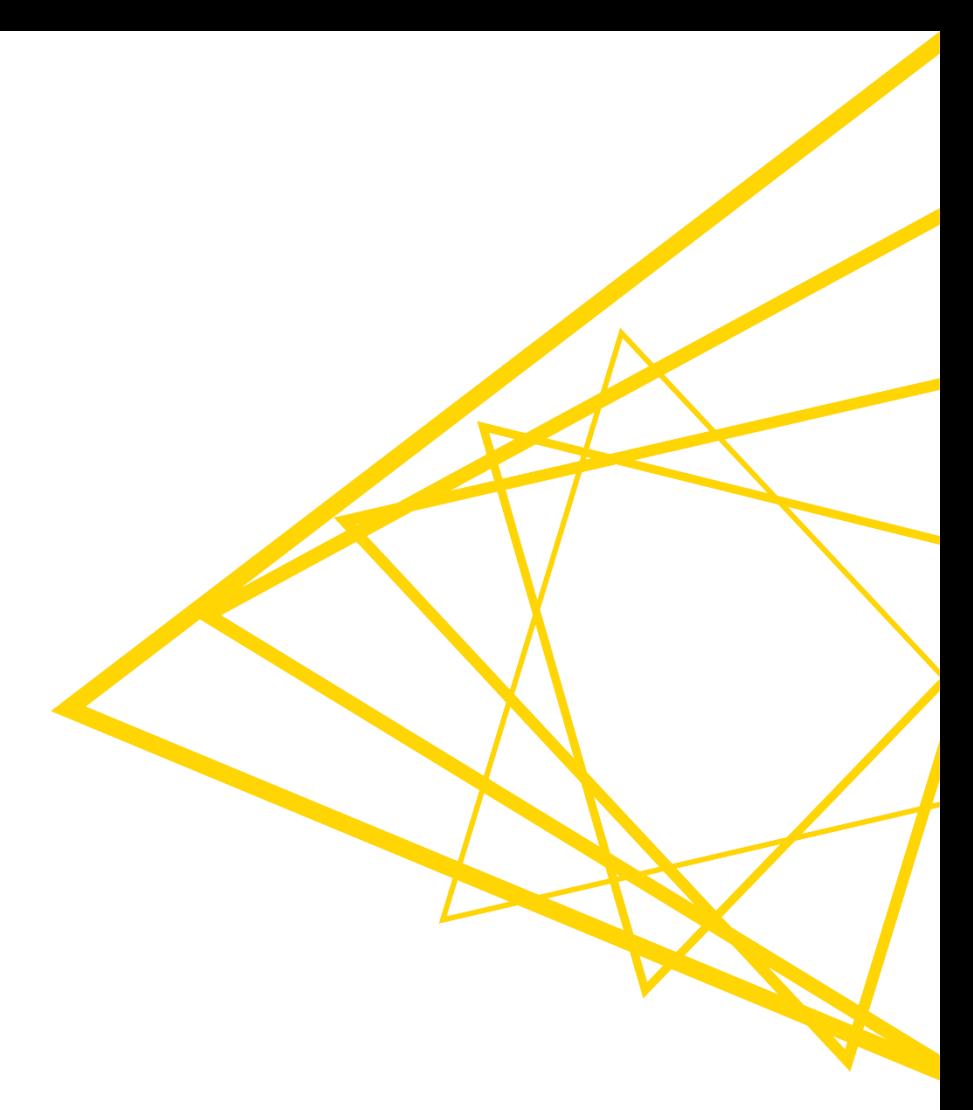

## **Performance Optimization**

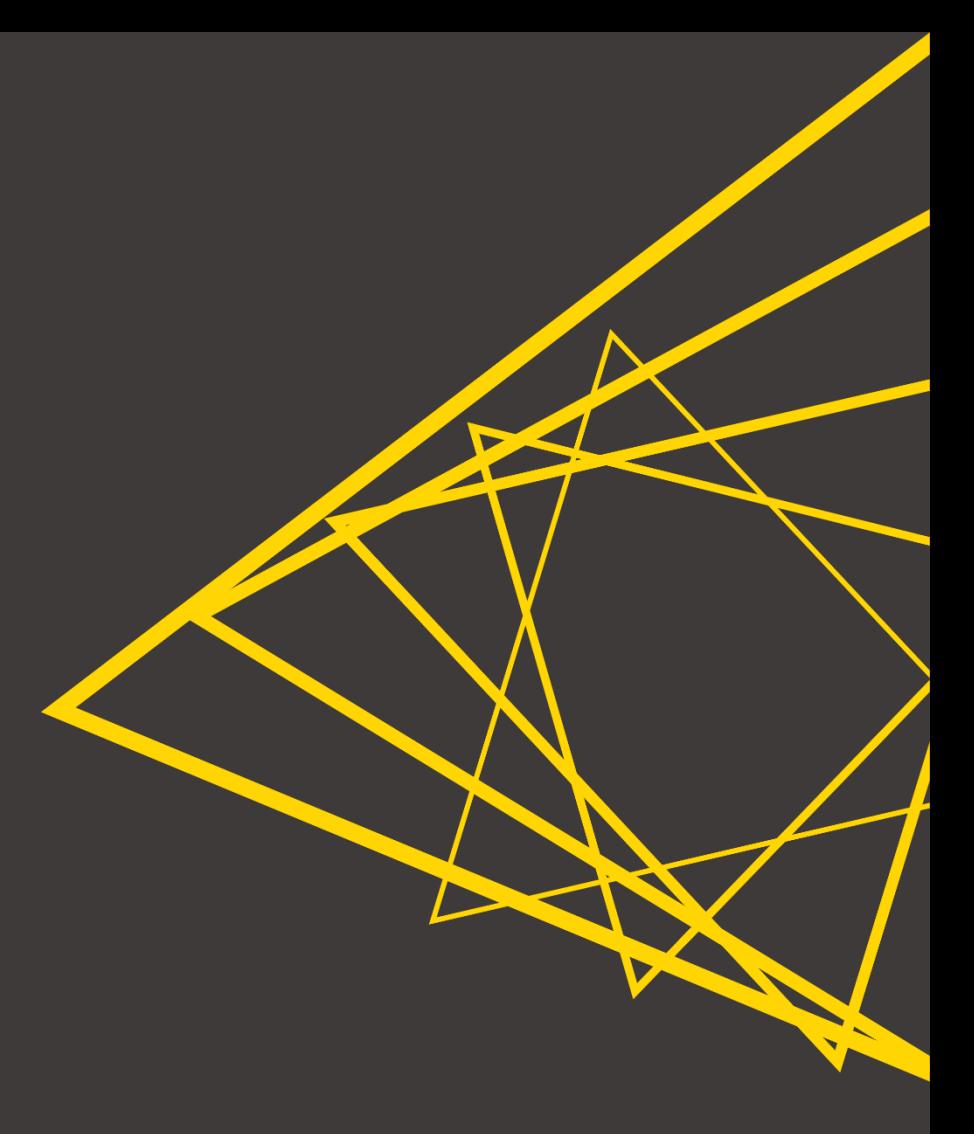

#### **Motivation for Performance Optimization**

- Will your deployed workflow execute with good performance?
	- Performance matters for better interactivity (data apps) and to reduce the chances of experiencing time out issues (e.g., with web services)
- Stress test your deployed workflow before going public
	- Feed it with large amounts of data (e.g., standalone applications)
	- Simulate interaction with many concurrent users (e.g., data apps)
	- **E** Simulate interaction with many requests (e.g., web services)
- **EXPLEM** If workflow crashes or takes too long to execute, optimize its performance
	- Move to a better infrastructure
	- Modify the workflow explicitly for better runtime
	- Rely on KNIME Business Hub's functionalities

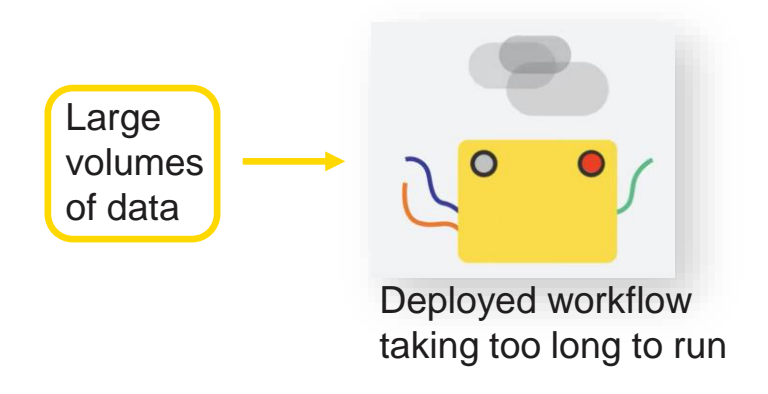

#### **Finding Performance Issues with the Timer Info Node**

- The Timer Info node allows you to see which nodes in your workflow take the longest to execute
- It helps decide which parts of the workflow could benefit the most from some optimization

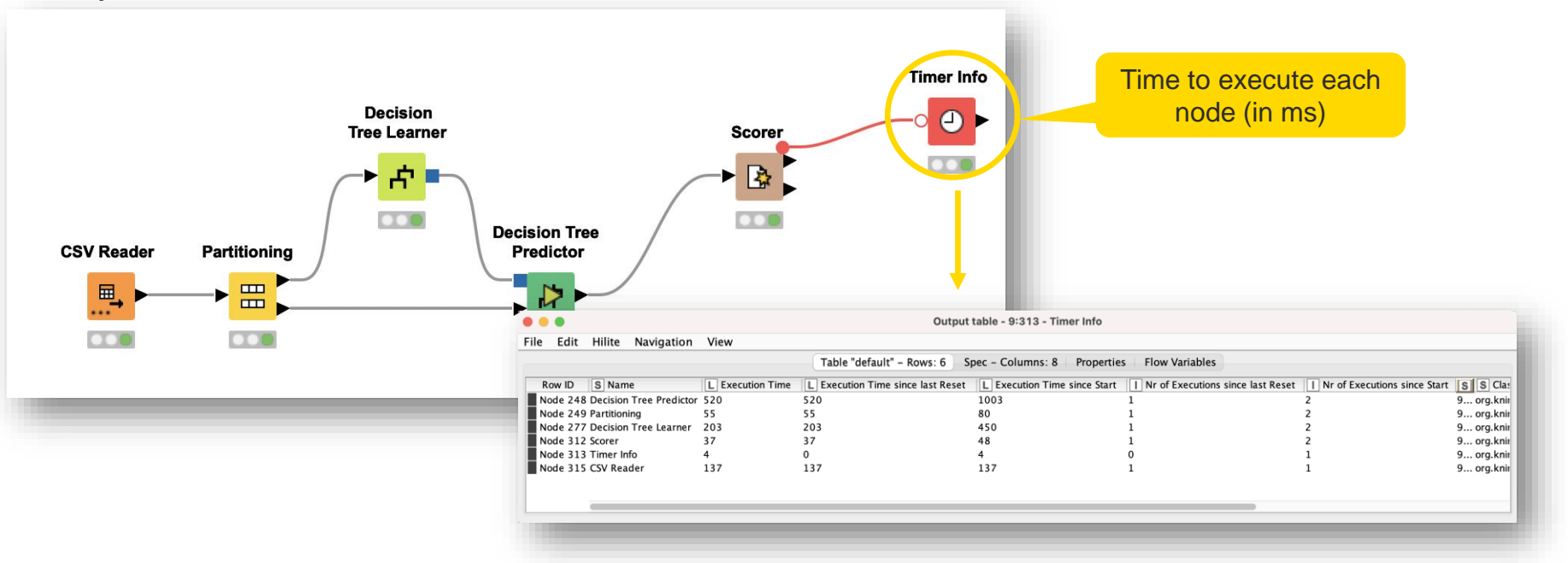

#### **Streaming Execution for Better Performance**

- Standard execution: node-by-node
	- Node processes all data, finishes, then passes data to next node etc.
- **EXECUTE:** Streaming execution: nodes executed concurrently
	- Each node passes data to the next as soon as it is available, i.e., before node is fully executed
	- Faster execution, especially for reading/preprocessing data
- **Advantages** 
	- less I/O overhead and faster runtime
- Disadvantages
	- Intermediate results not available since nothing is cached
	- $\blacksquare$  Available for a limited number of nodes

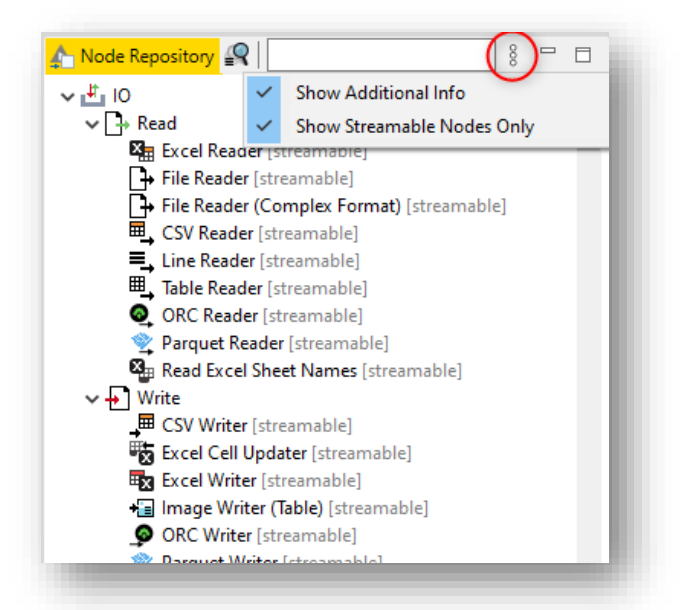

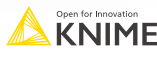

#### **Streaming Execution for Better Performance**

- Beta feature
	- **E** Install **[KNIME Streaming Execution \(Beta\)](https://kni.me/e/loHjhxP4rTEko_yQ)** extension
- **Enable streaming execution in components** 
	- Create Component -> Configure -> Job Manager Selection -> Simple Streaming

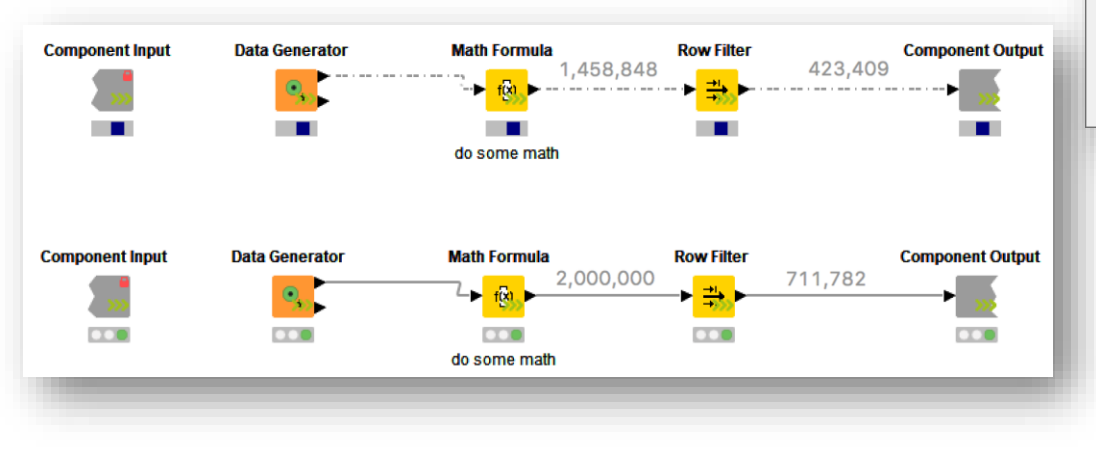

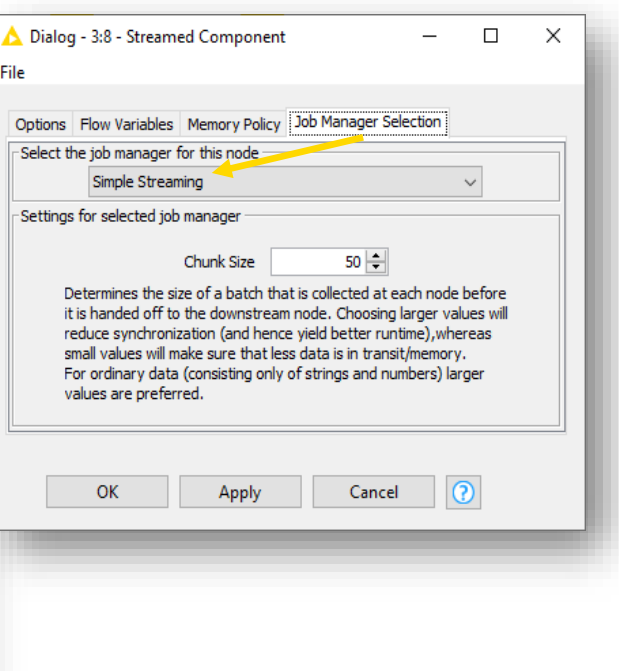

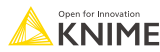

## **"Process in Memory" Option**

- **Option for GroupBy and Pivoting nodes** 
	- The "Process in memory" option uses up a lot of memory, but it brings a significative performance improvement by reducing swaps to disk

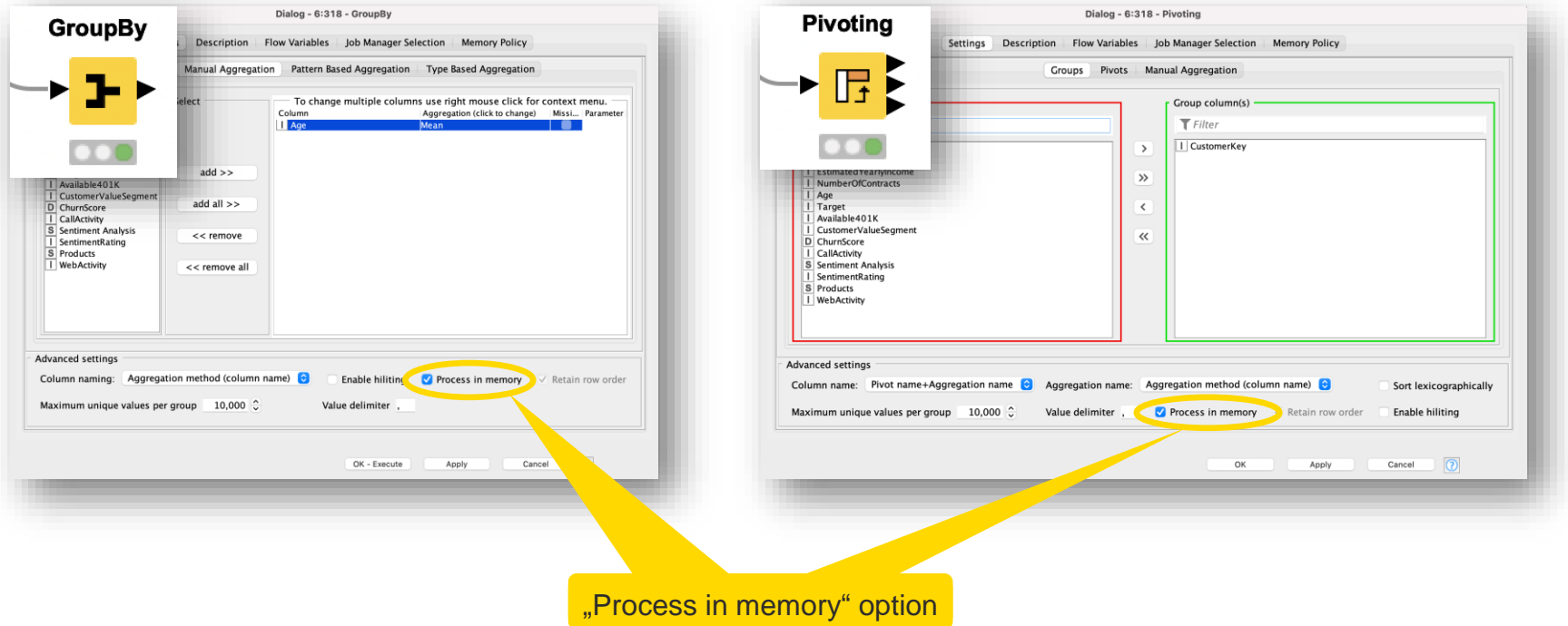

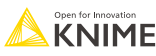

#### **Data Apps: Heavy Computations Outside of Components**

- Components of Data Apps in KNIME Business Hub get executed (at least) twice ■ The first time to create the displayed web page, and the second time when one clicks the "Next" button
- To optimize performance, keep heavy computations outside of components
	- e.g., data writing, model training, large data reading

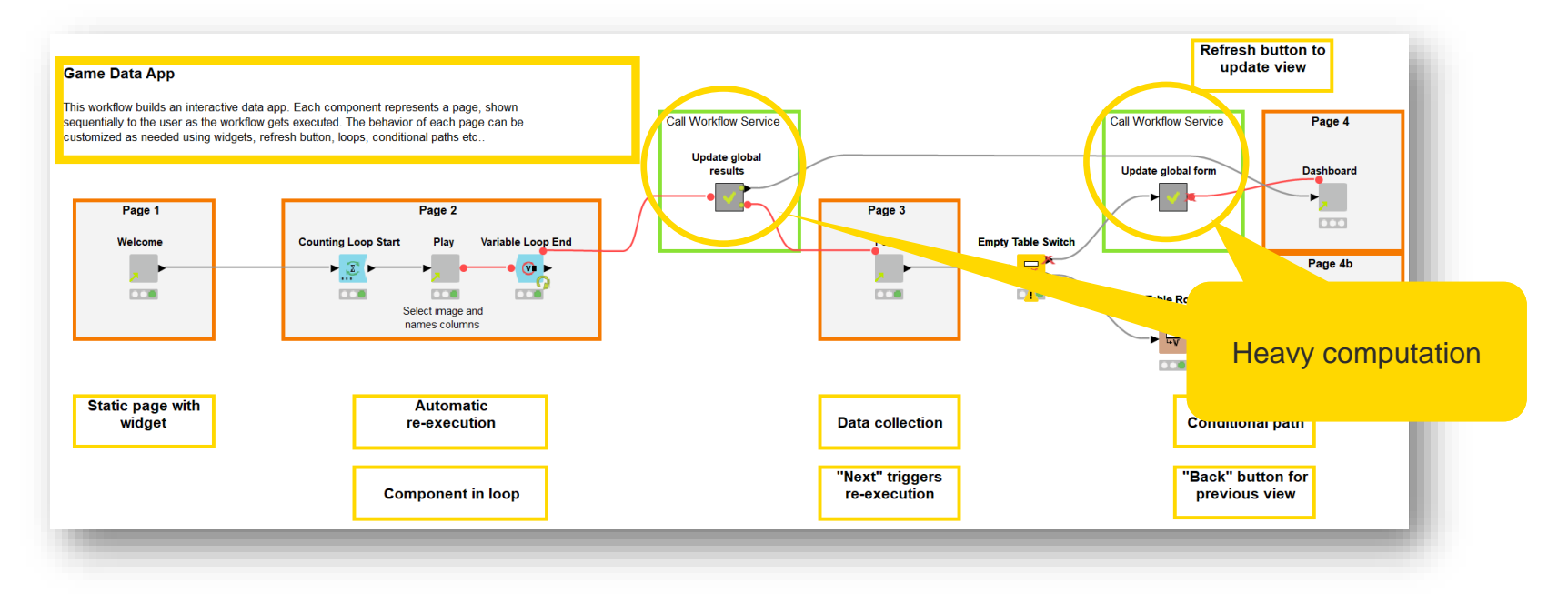

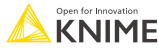

## **Parallel Chunk Loop Nodes**

- Parallel Chunk Start node
	- **If splits the input data into equally sized chunks and executes the body in parallel, each processing** one chunk
- Parallel Chunk End node
	- It represents the end of a parallel chunked block. Results from all parallel executions are collected and concatenated
- **.** Install KNIME Parallel Chunk Loop Nodes extension

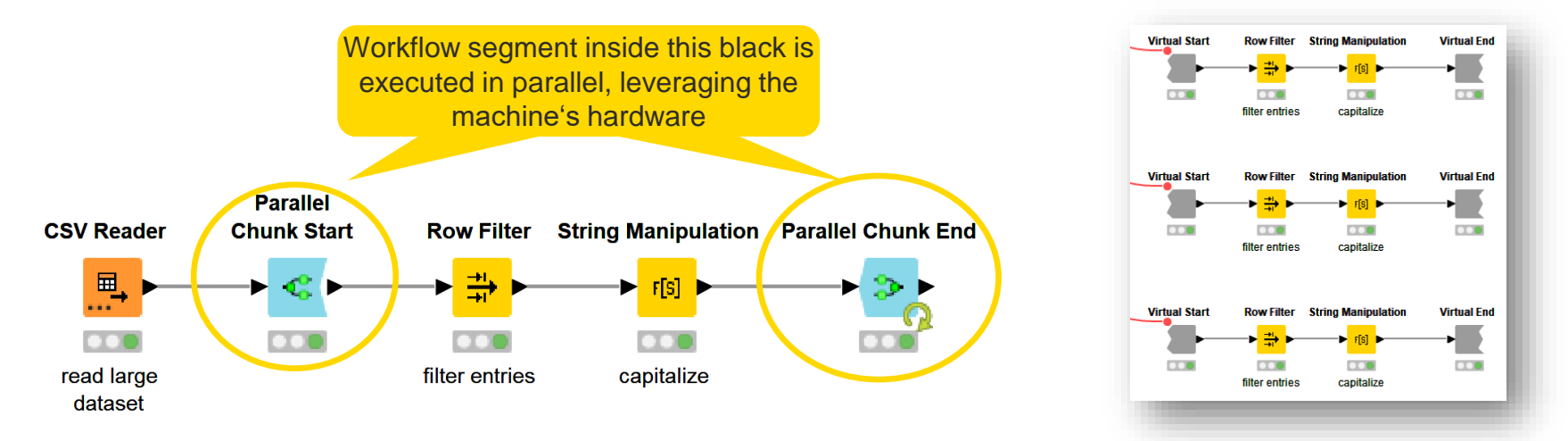

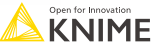

#### **Parallel Chunk Loop Nodes**

#### ■ Parallel Chunk Start node

- Split the input data table into equal-size chunk
- Configure the number of chunks in the configuration dialog

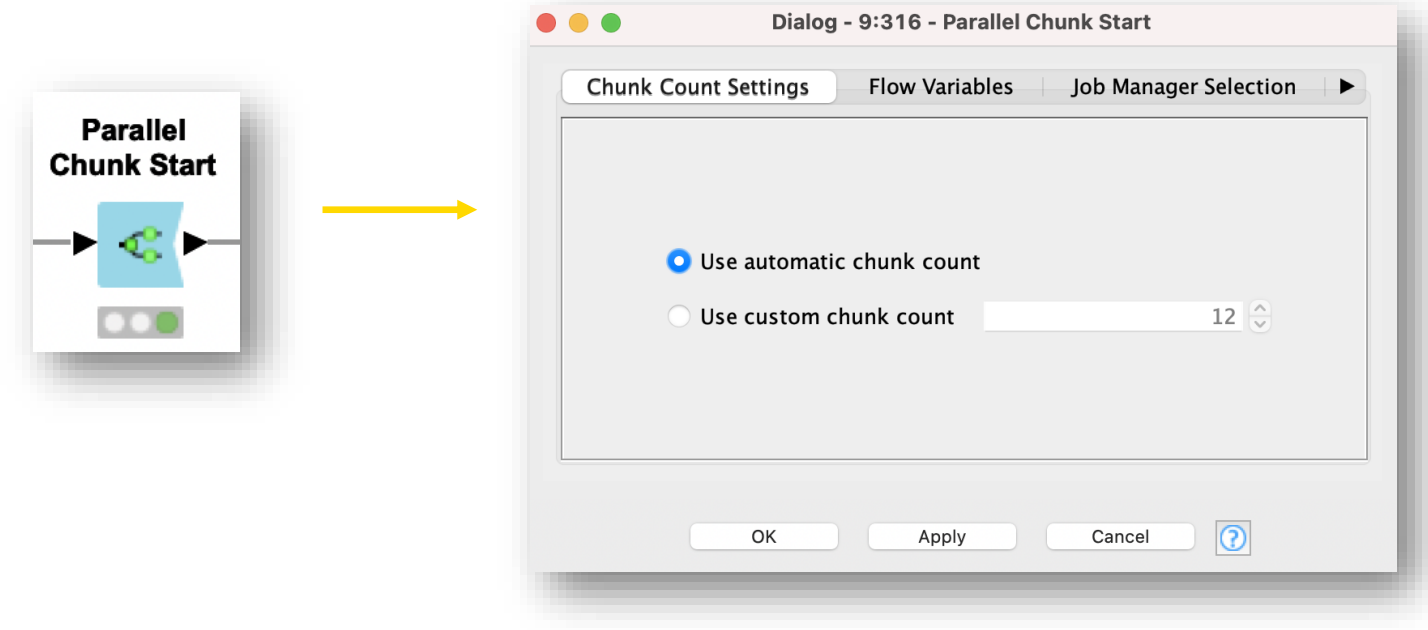

## **Parallel Chunk Loop Nodes**

- Parallel Chunk End node
	- Concatenate the rows produced by each parallel execution
	- Add Chunk index to RowID if the segment in the loop generates tables with repeated RowIDs.

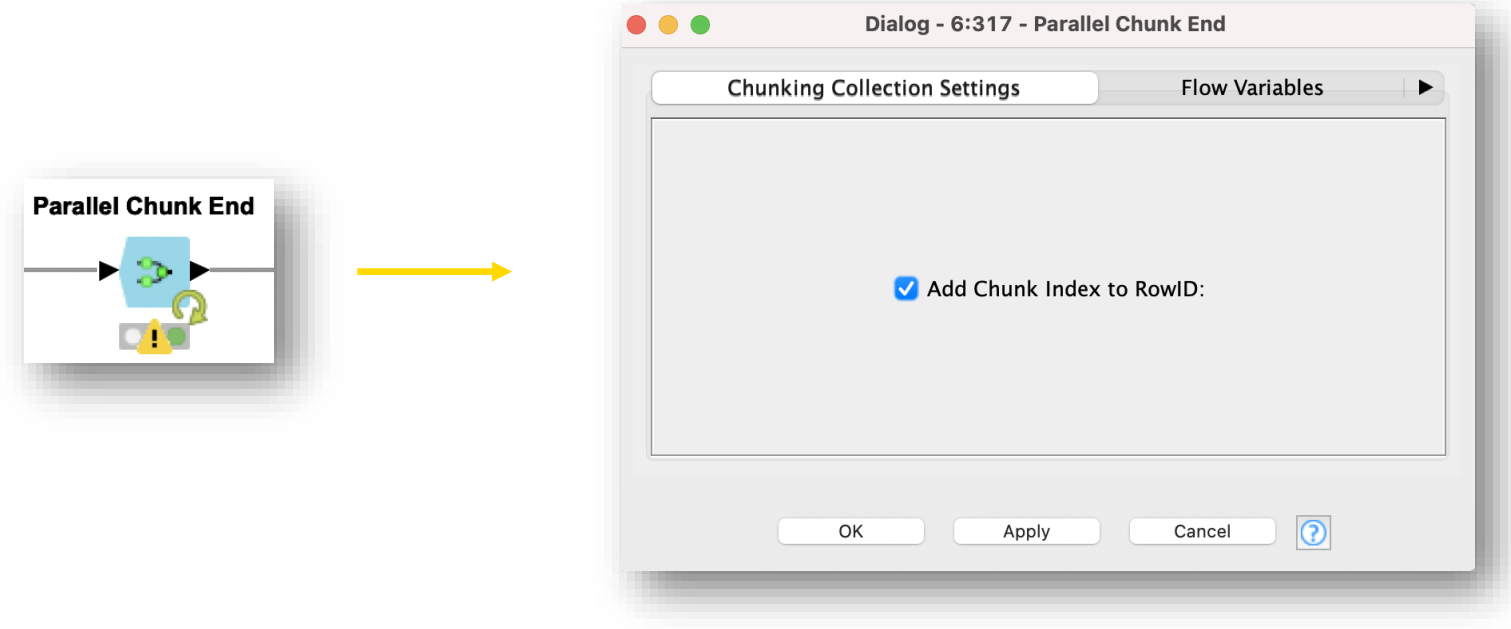

#### **Parallelize Workflow Services in KNIME Business Hub**

- Parallelization at his best using
	- Parallel Chunk Loops
	- Workflow Services
	- KNIME Business Hub execution
- KNIME Business Hub creates one job for every parallel Workflow Service

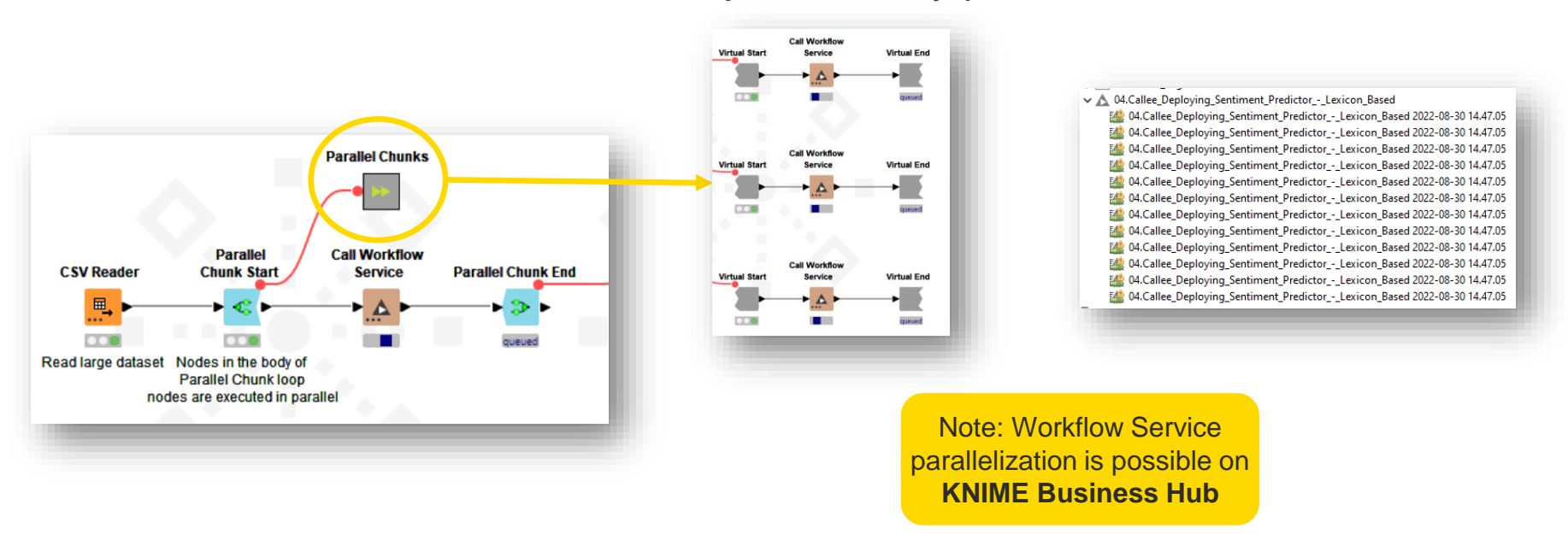

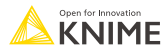

#### **Parallel Chunk Loop Nodes - Example**

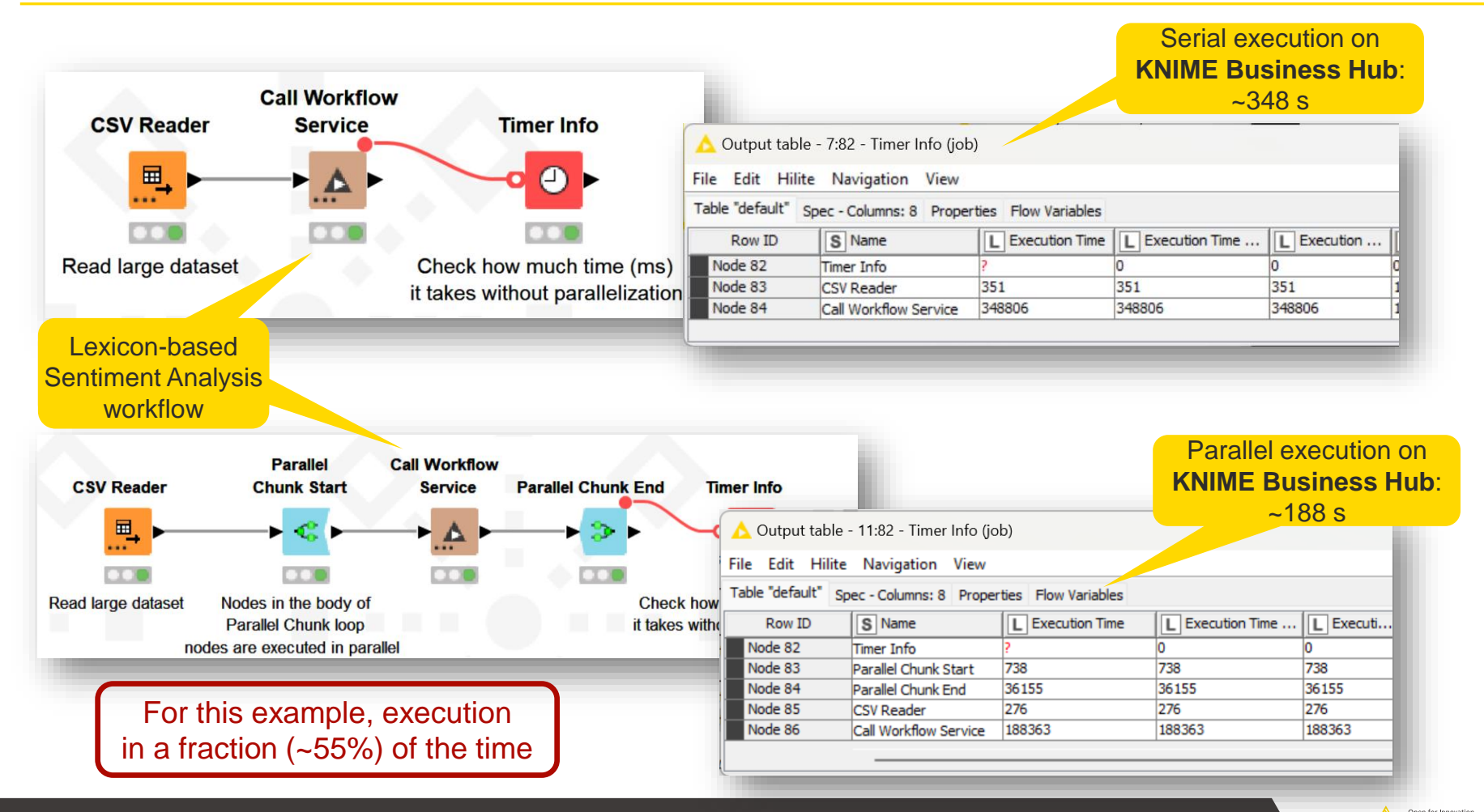

**KNIME** 

#### **Execution in KNIME Business Hub**

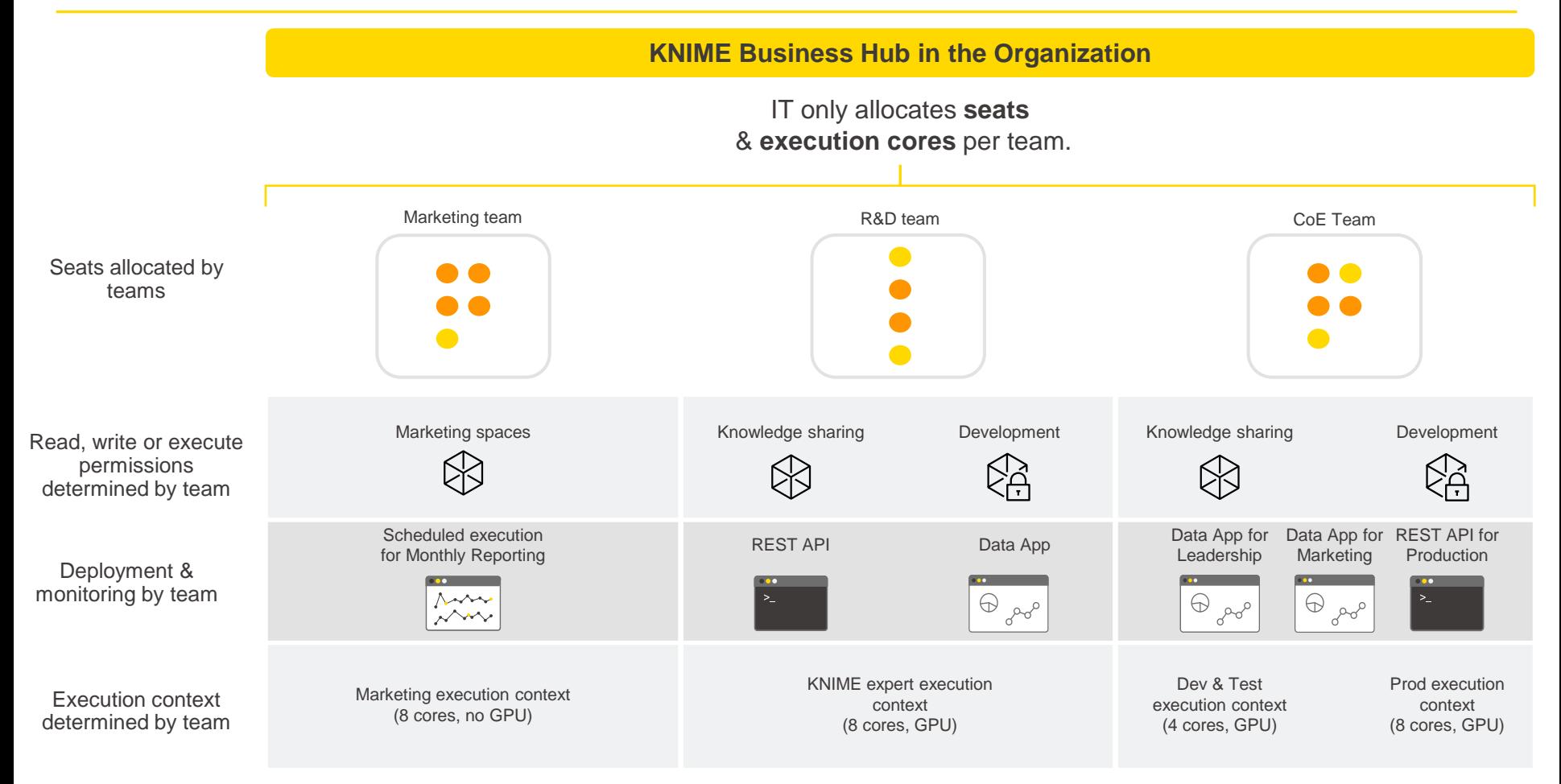

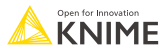

## **Orchestration**

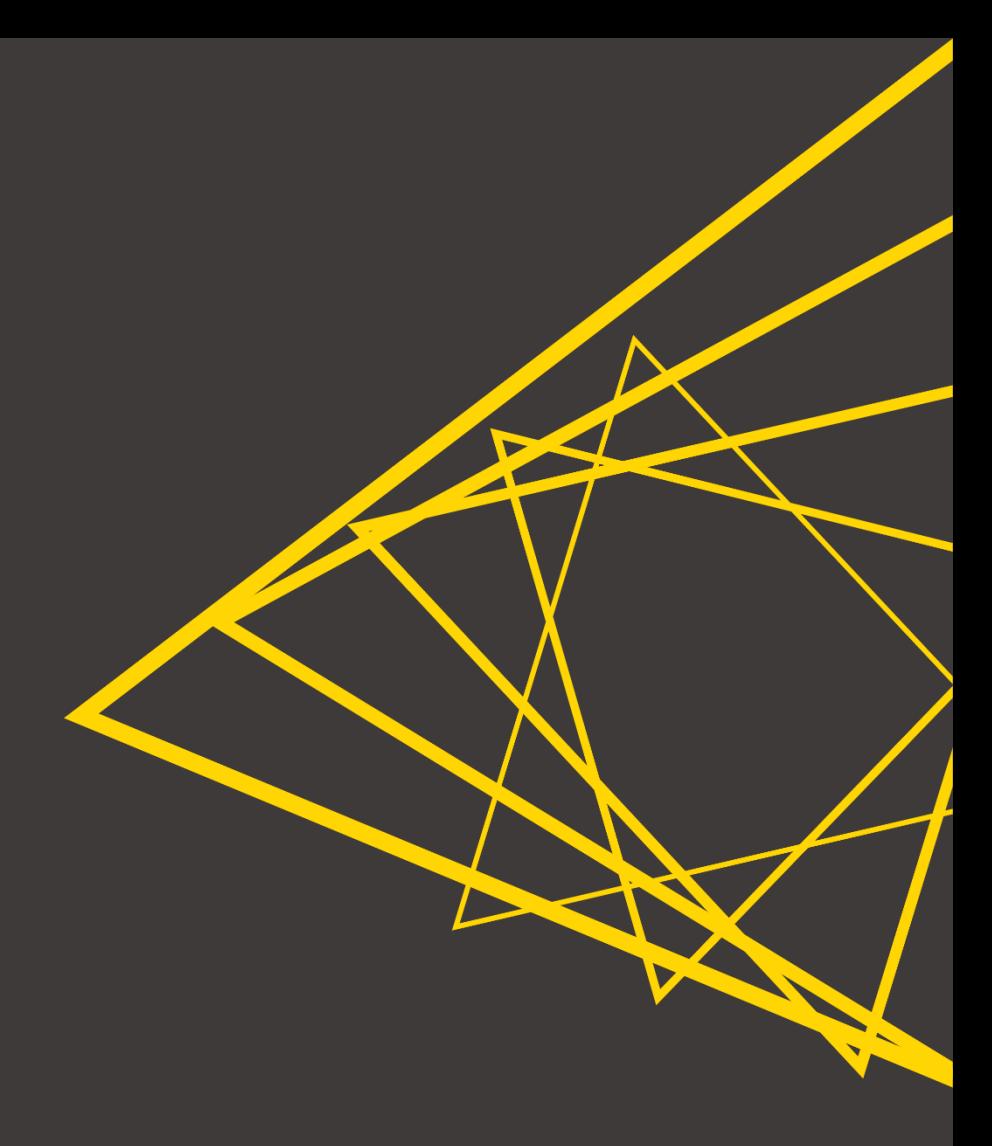

#### **Motivation behind Orchestration**

- A large workflow...
	- …combines many processes and purposes in one
	- …is difficult to maintain
	- …is difficult to test
	- …loads slowly

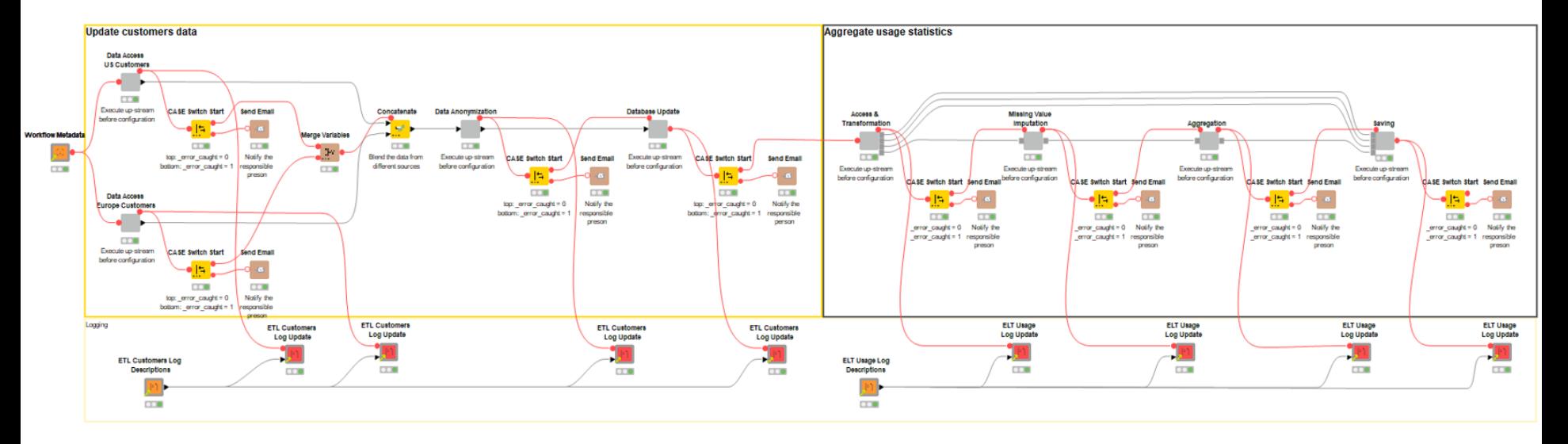

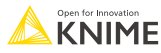

#### **Orchestration**

- Create modular workflows
	- Split workflows that perform different processes (*callee* workflows) and orchestration workflow (*caller*)
	- Callee can get data from and expose data to a caller
	- Call and orchestrate in the caller workflow
- **Execute in parallel or setup** workflow dependencies or cascades

**Classic approach:** Callee : Callee : Callee : Callee : Callee : Callee : Callee : Callee : Callee : Callee : Callee : Callee : Callee : Callee : Callee : Callee : Callee : Callee : Callee : Callee : Callee : Callee : Call one workflow call the other pieces

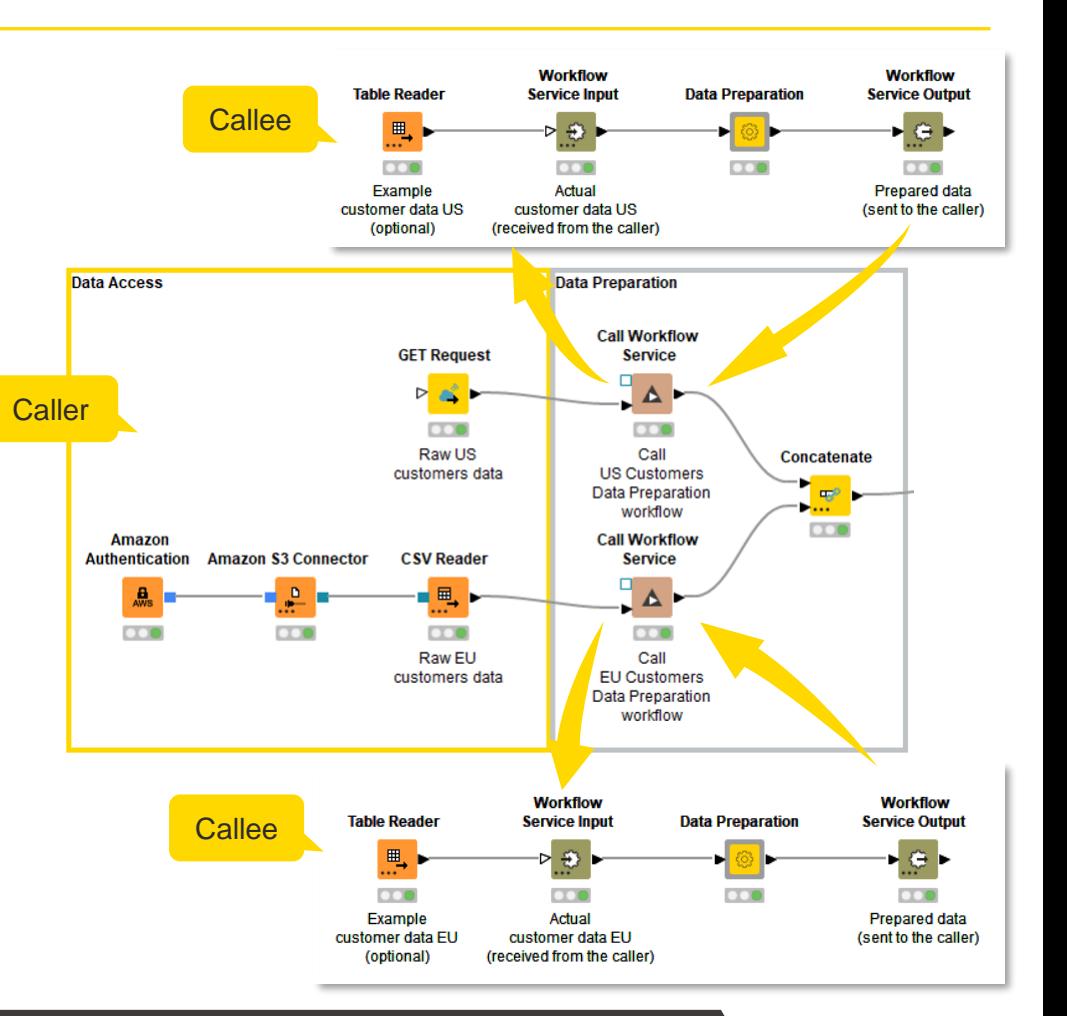

Open for Innovatio **KNIME** 

#### **Orchestration Example**

- **Collect user feedback via Data App**
- **Get the sentiment of the feedback (positive, negative, neutral)**
- **Generate a daily report with the latest feedback**

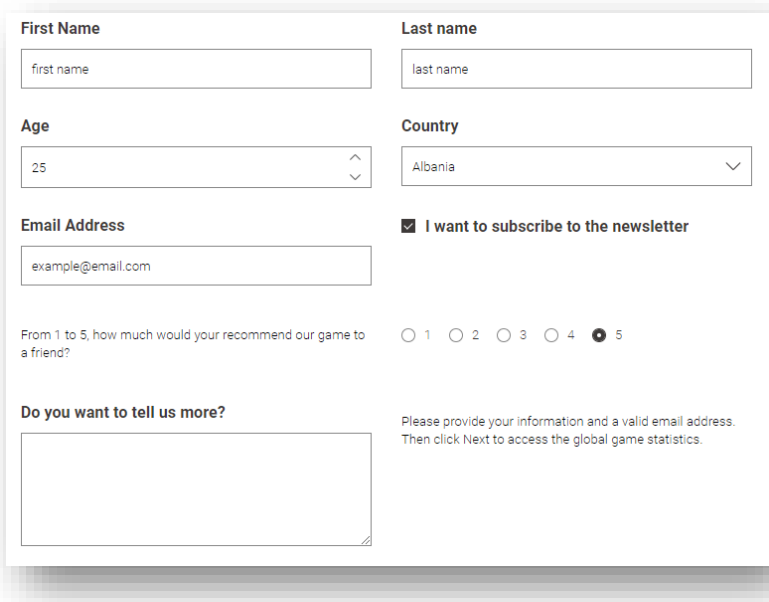

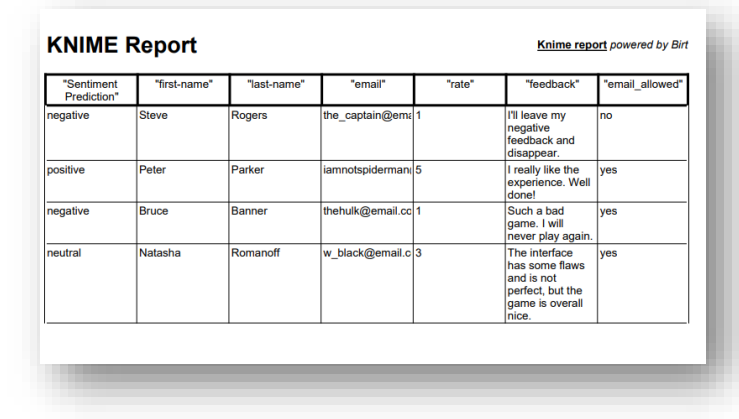

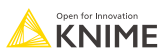

#### **Orchestration Example**

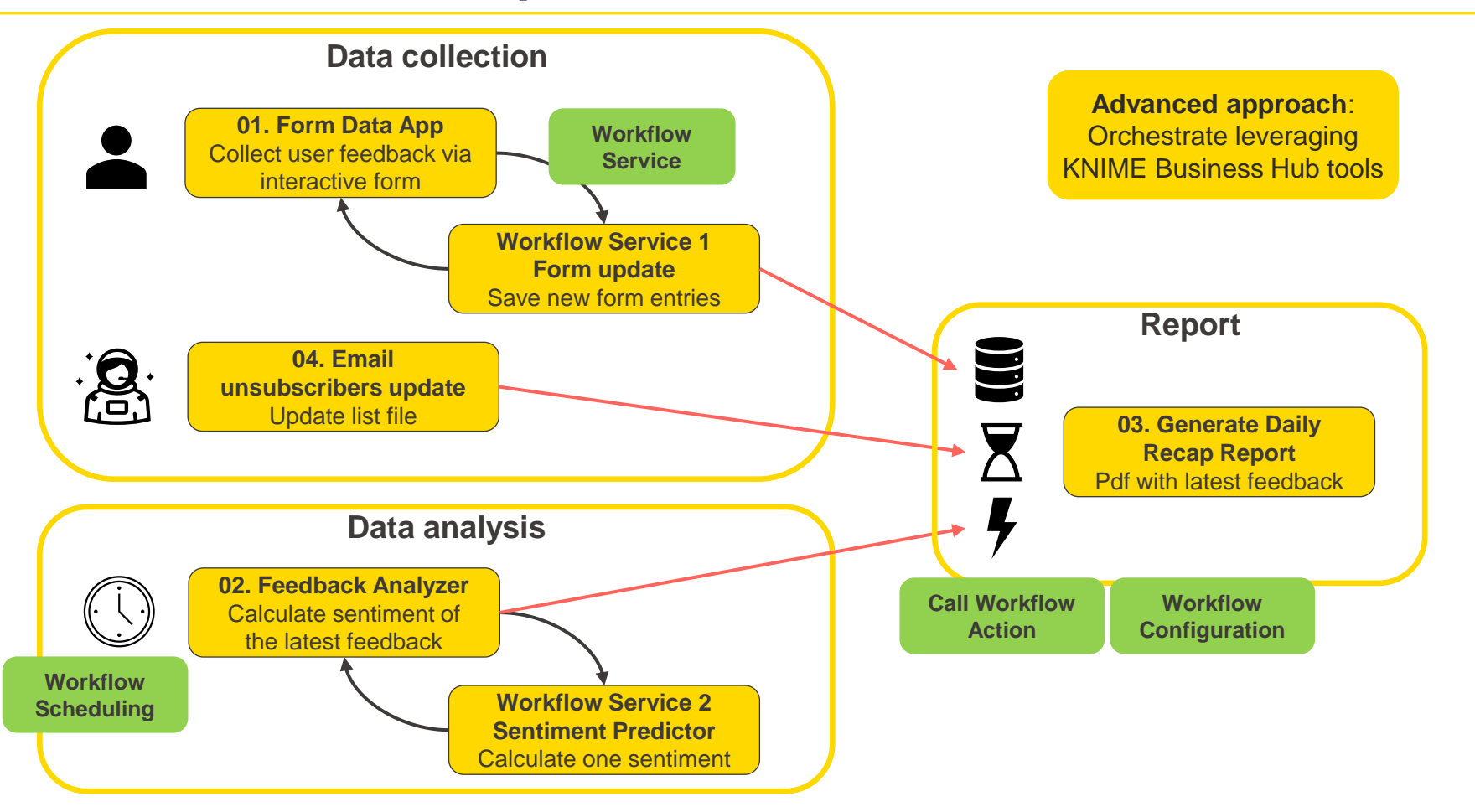

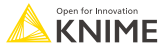

## **Workflow Service**

- Delegate operations to external workflow
- **Enhance modularization**
- **Enable workflow dependencies**
- Can introduce parallel execution

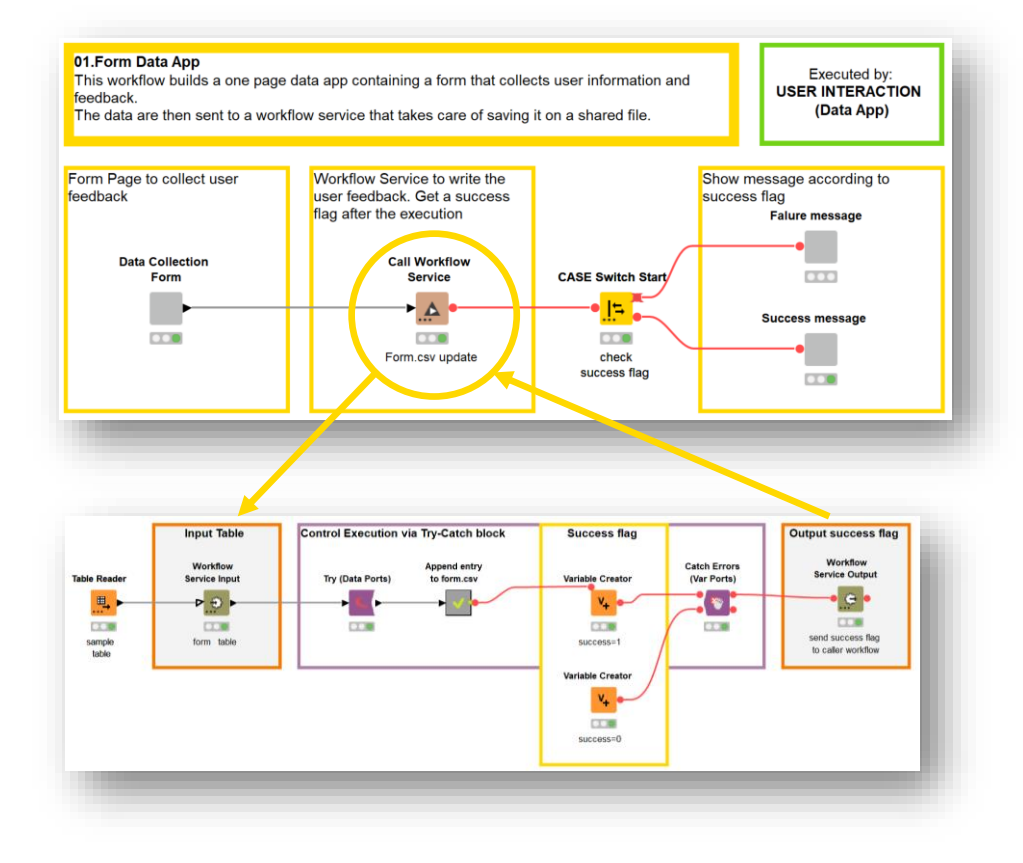

#### **In our example:**

- Delegate writing operation of collected data
- Get sentiment of one feedback

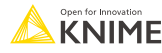

## **Workflow Scheduling**

■ Execute a workflow on KNIME Business Hub at a specified time/interval

**In our example:**

the latest feedback

**Enable automation** 

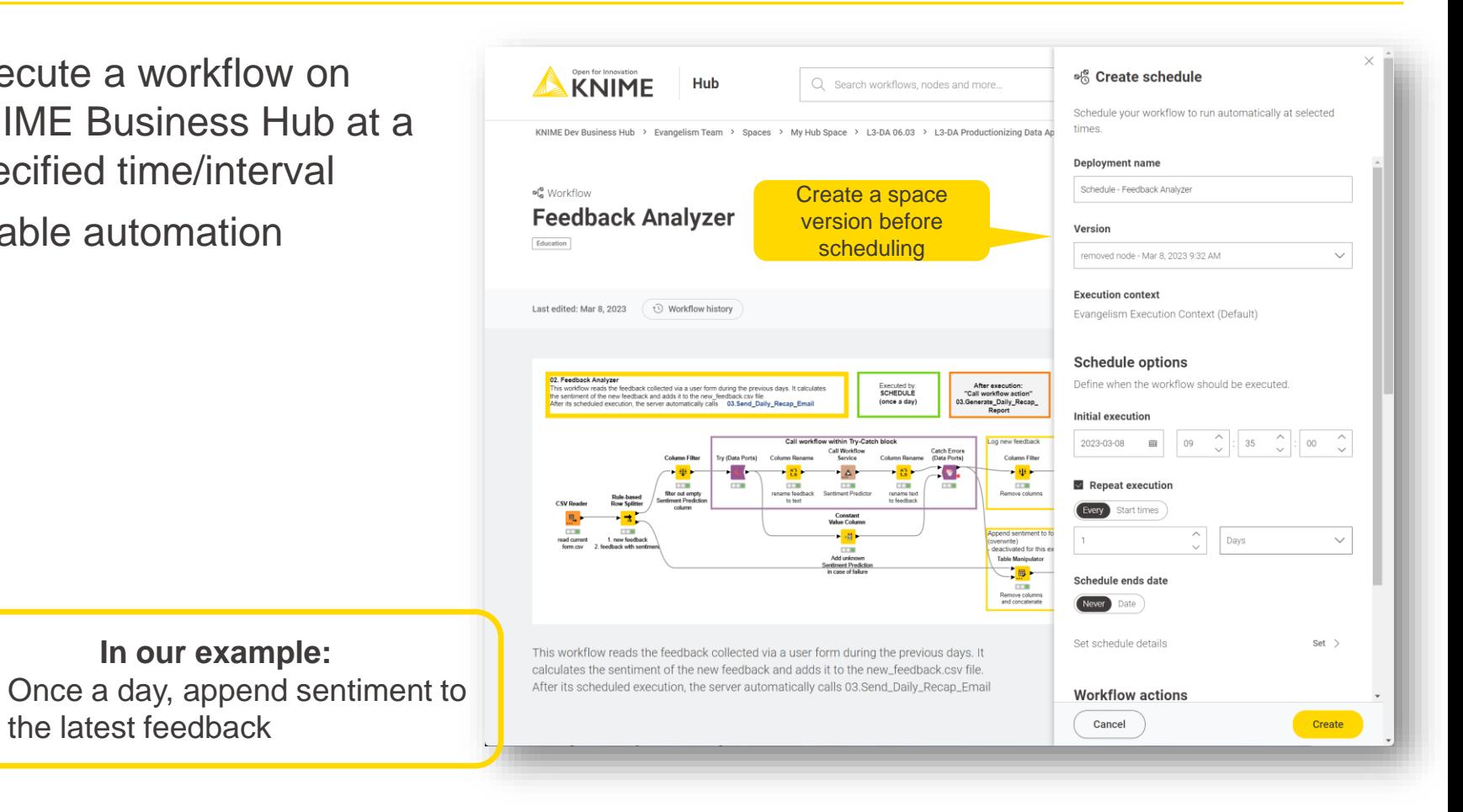
### **Workflow Configuration**

**• Configuration nodes in the top-level workflow enable workflow configuration** 

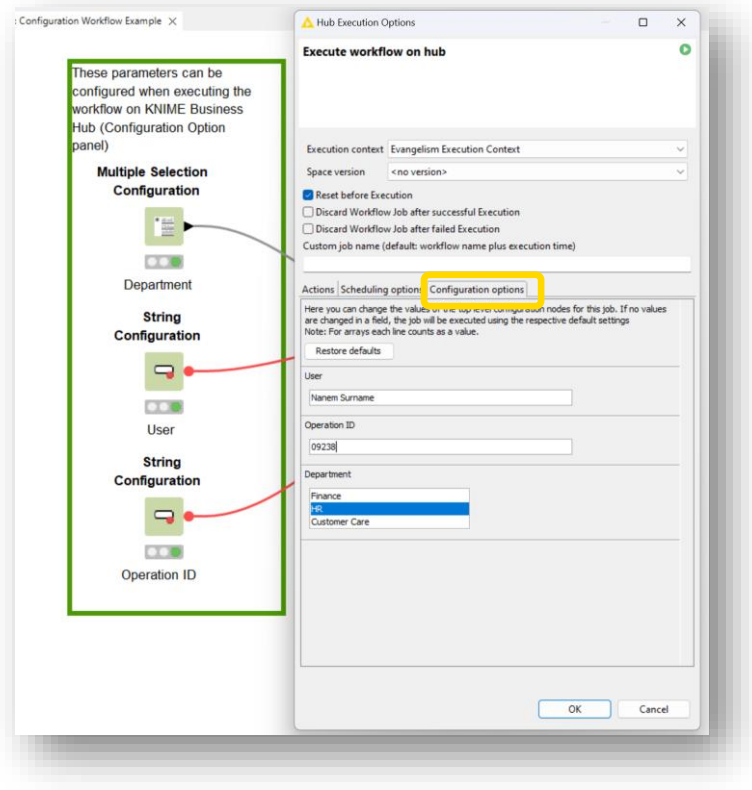

#### $\triangleright$  Ad hoc execution

Instant execution of your workflow.

Version Latest state

**Execution context** Evangelism Execution Context (Default)

**Workflow actions** Control basic actions of the workflow execution.

Enable workflow actions

#### **Configuration options** Control the parametrization of the workflow execution. User Name Sumame **Operation ID** 745455

**Example application** Change the behavior of a workflow upon execution, no need to open it

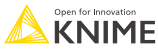

# **Call Workflow Action**

- Trigger the execution of another workflow after this one is completed (only KNIME Business Hub)
- **Enable sequential** execution
- Decide what to execute next in case of success/failure Execute on failure and/or on success

sentiment feedback

**In our example:** Generate report *after* calculating

Hub Execution Options  $\Box$  $\times$ O **Execute workflow on hub Execution context** Evangelism Execution Context  $\checkmark$ **Space version** orchestration demo Reset before Execution □ Discard Workflow Job after successful Execution □ Discard Workflow Job after failed Execution Custom job name (default: workflow name plus execution time) Actions Scheduling options Configuration options Workflow Action Email action Report action Call workflow action Call workflows upon completion Workflow On success On failure Edit Add/remove Workflow path 03.Generate Daily Recap. 俞  $^{+}$ Execute on Success  $\Box$  Failure Edit configuration for each workflow Clear all OK Cancel

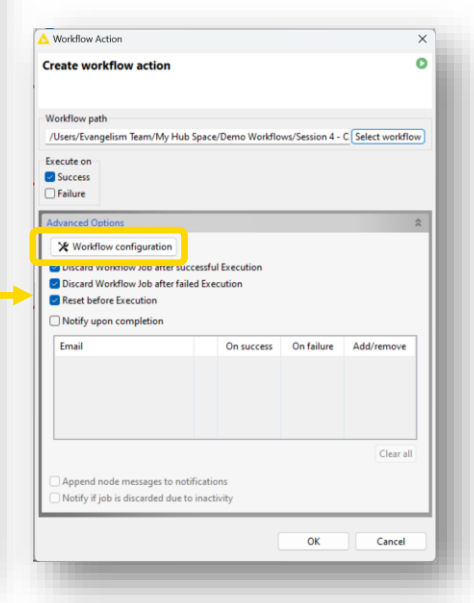

### **The Wait… node**

- The Wait... node allows pausing the execution of the workflow
	- Until a specified time
	- $\blacksquare$  For a time interval
	- Until file creation, modification or deletion
- Powerful to model execution dependencies

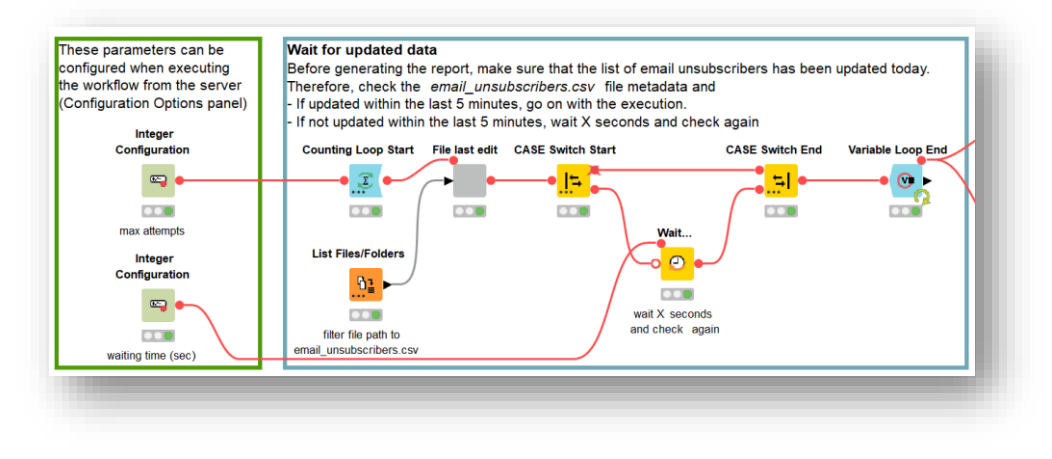

#### **In our example:**

Wait for data updated by an external department

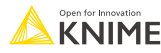

# **Error Handling**

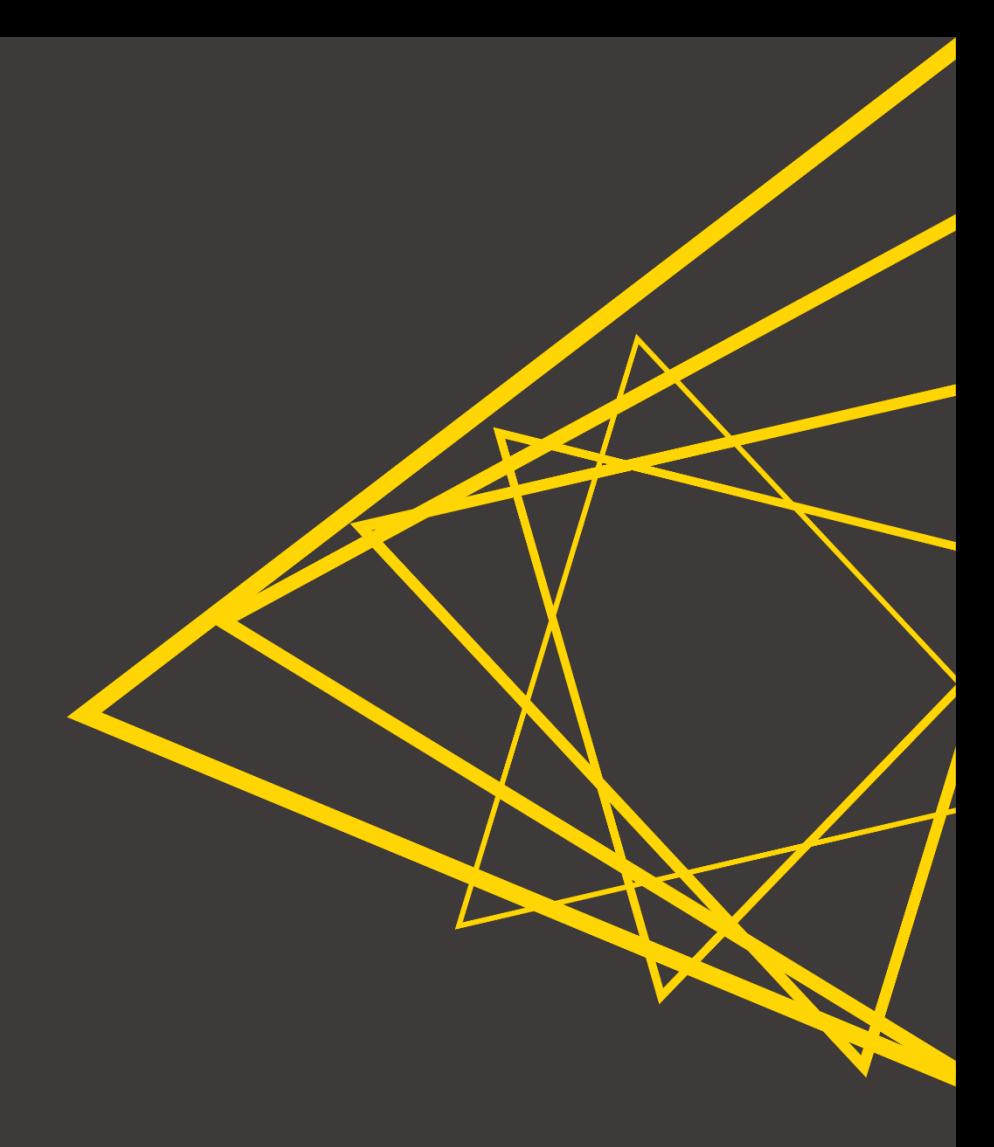

# **Handling Errors**

The whole workflow fails

- Data App fails if just **one** node fails
	- (Non-expert) end users run into abrupt interruption of Data App execution

**Workflow not executed** 

ERROR Table Validator 45:370:0:371: Execute failed: Validation failed: Column: 'country' causes validation issue: 'COLUMN\_NOT\_CONTAINED'. Detailed information: Column 'country' is missing

 $\widehat{\phantom{1}}$ 

- Try & catch nodes let us
	- Continue the execution
	- Nicely notify the user about the error
	- Report failure

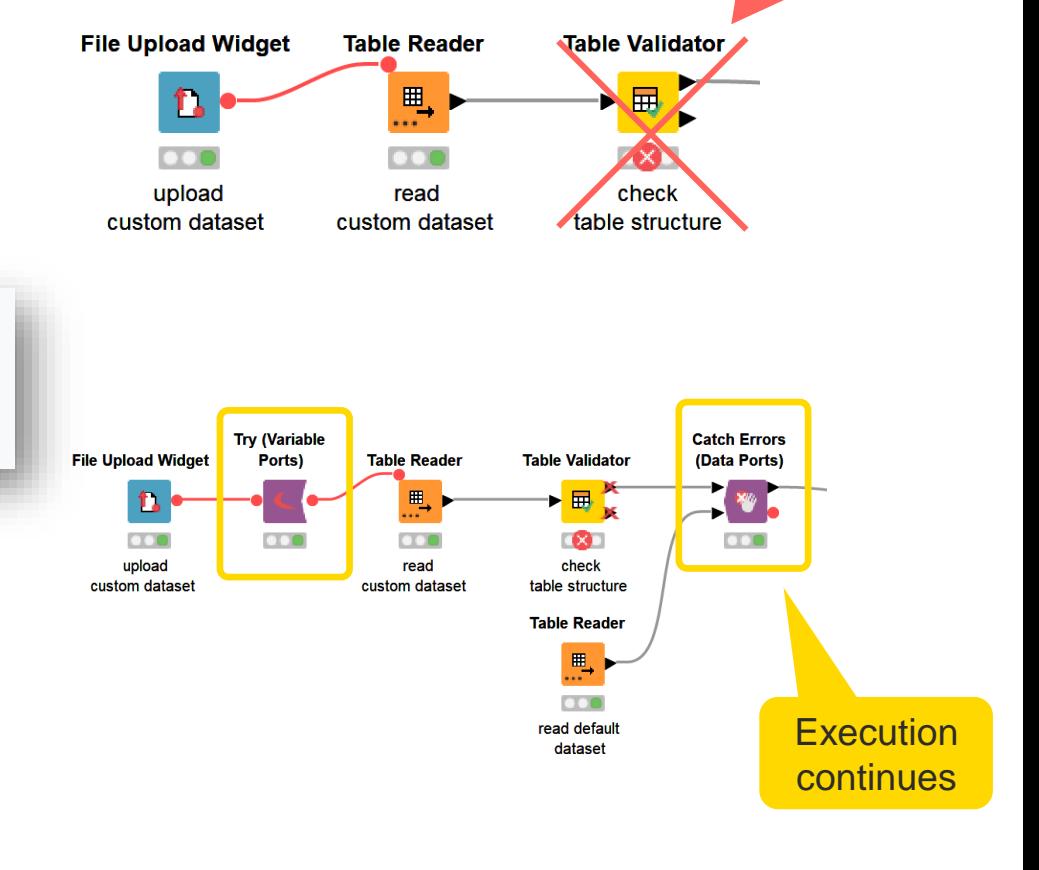

╱

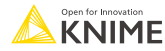

### **Notify the user**

- **Inform the user about the error**
- **EXTE Useful if the user can solve the error e.g. by changing input**

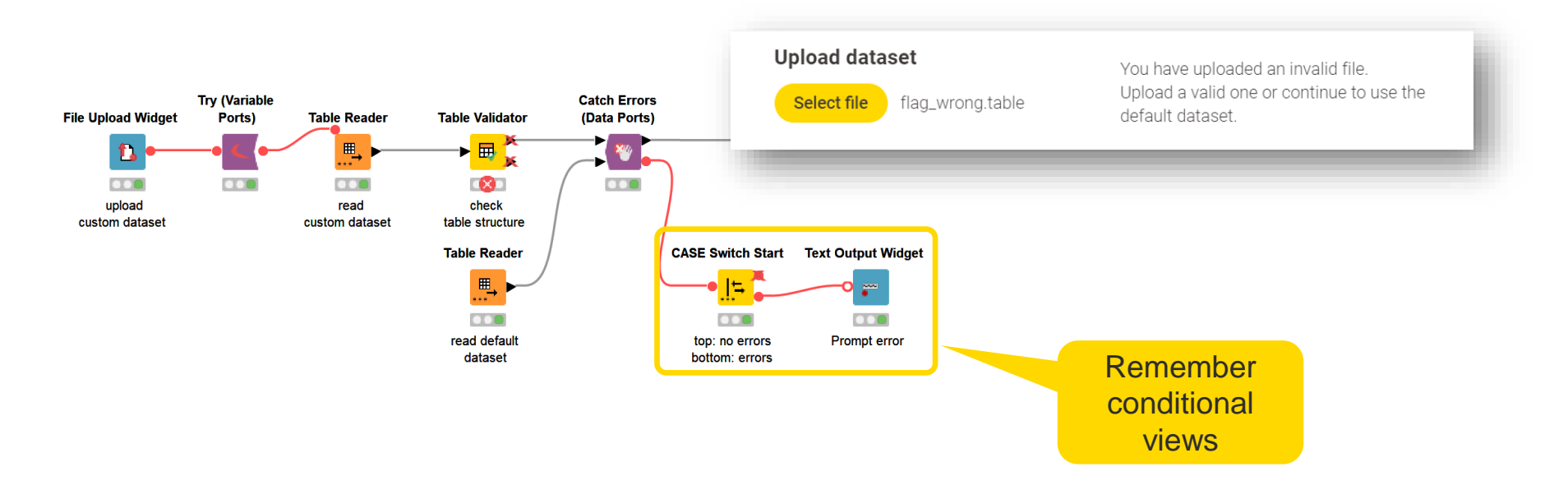

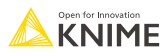

### **Reporting Failures**

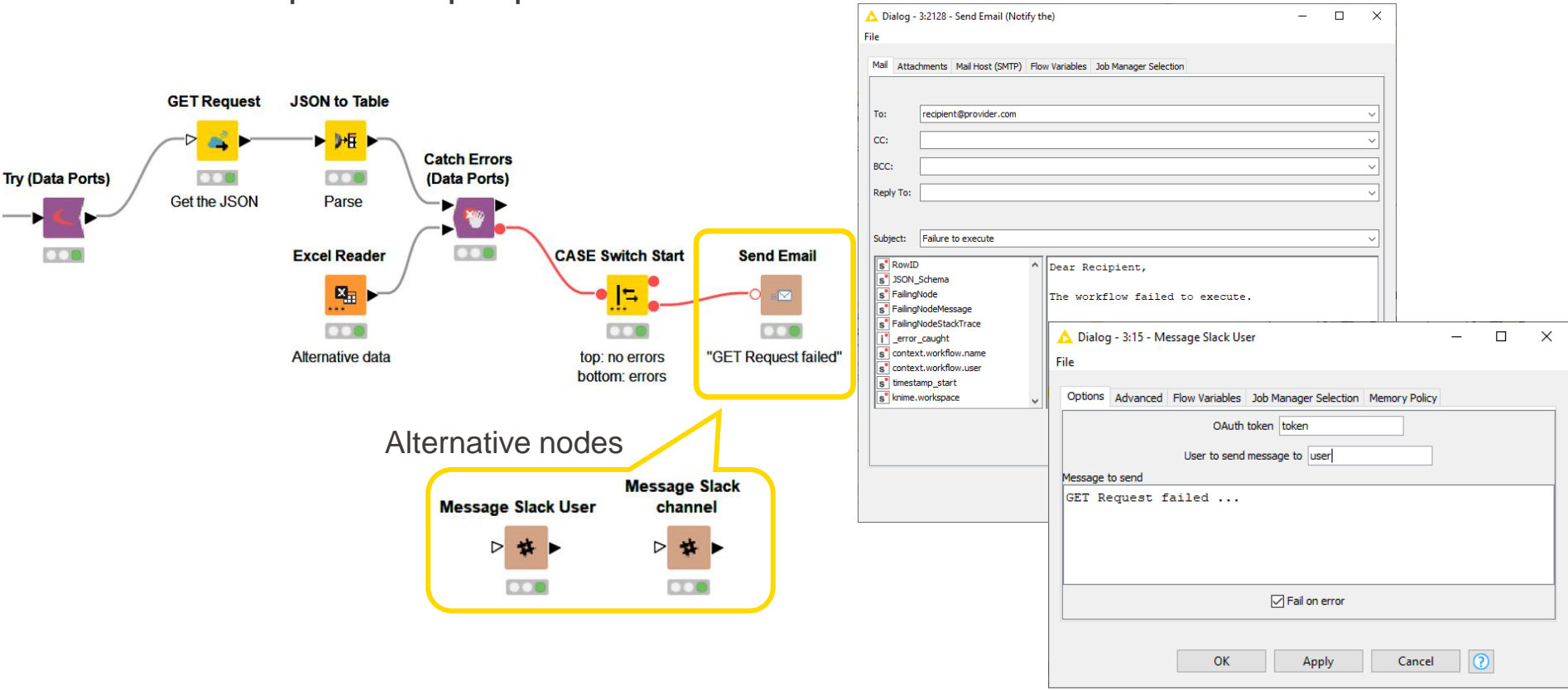

### **· Inform responsible people about a failure**

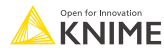

### **Errors in Workflow Services**

■ Dealing with Workflow Services, errors can be handled at different levels

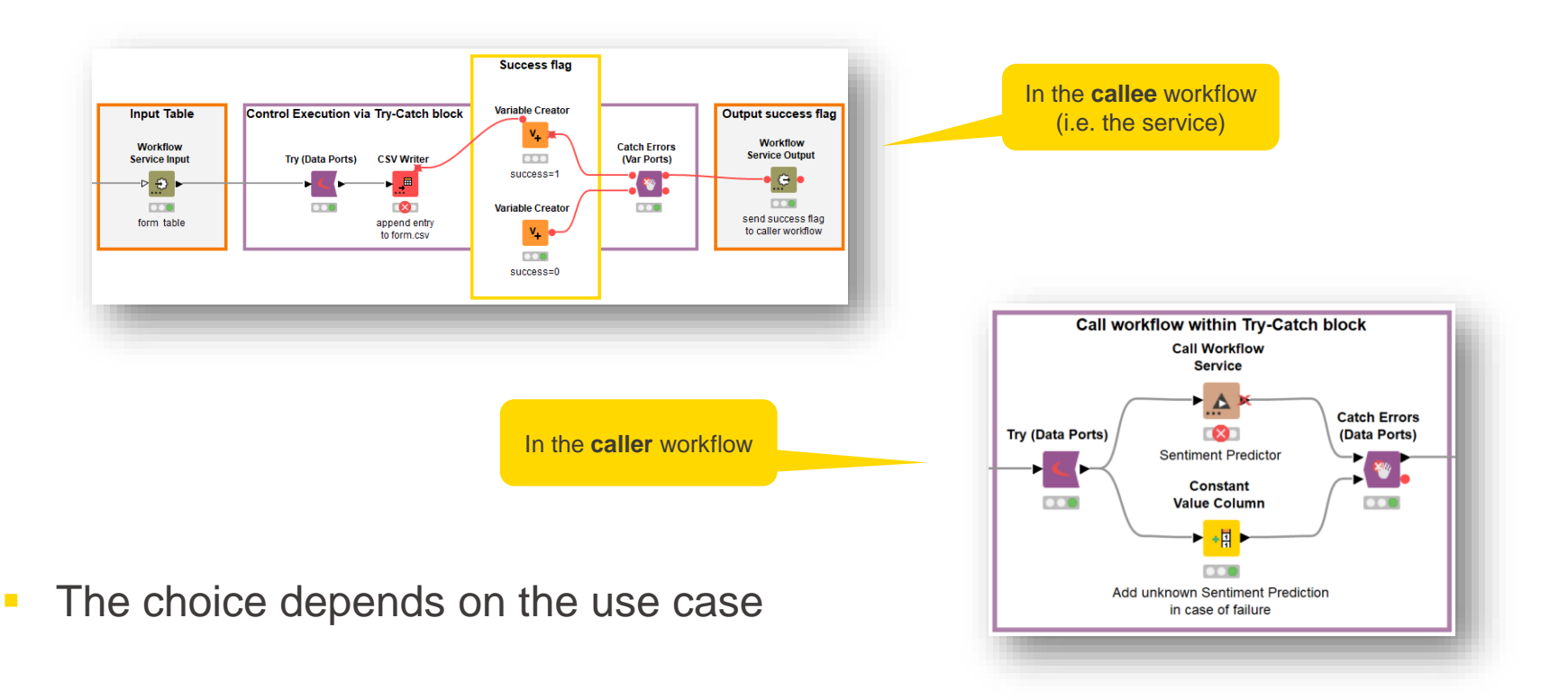

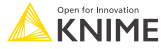

## **Handling Errors with Retries and Delay**

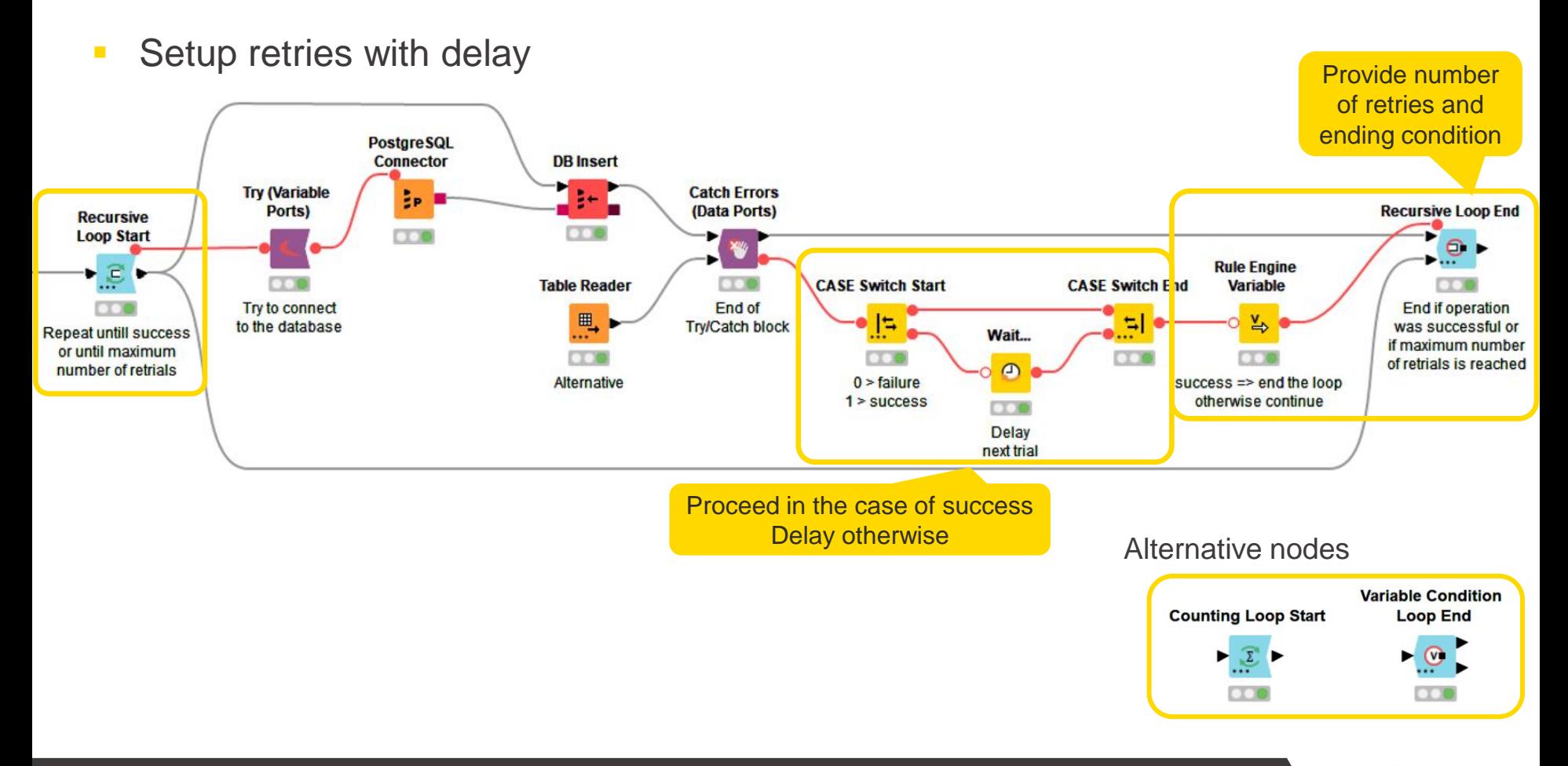

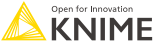

## **Handling Errors with Retries on KNIME Business Hub**

**• Setup several retries when scheduling on KNIME Business Hub** 

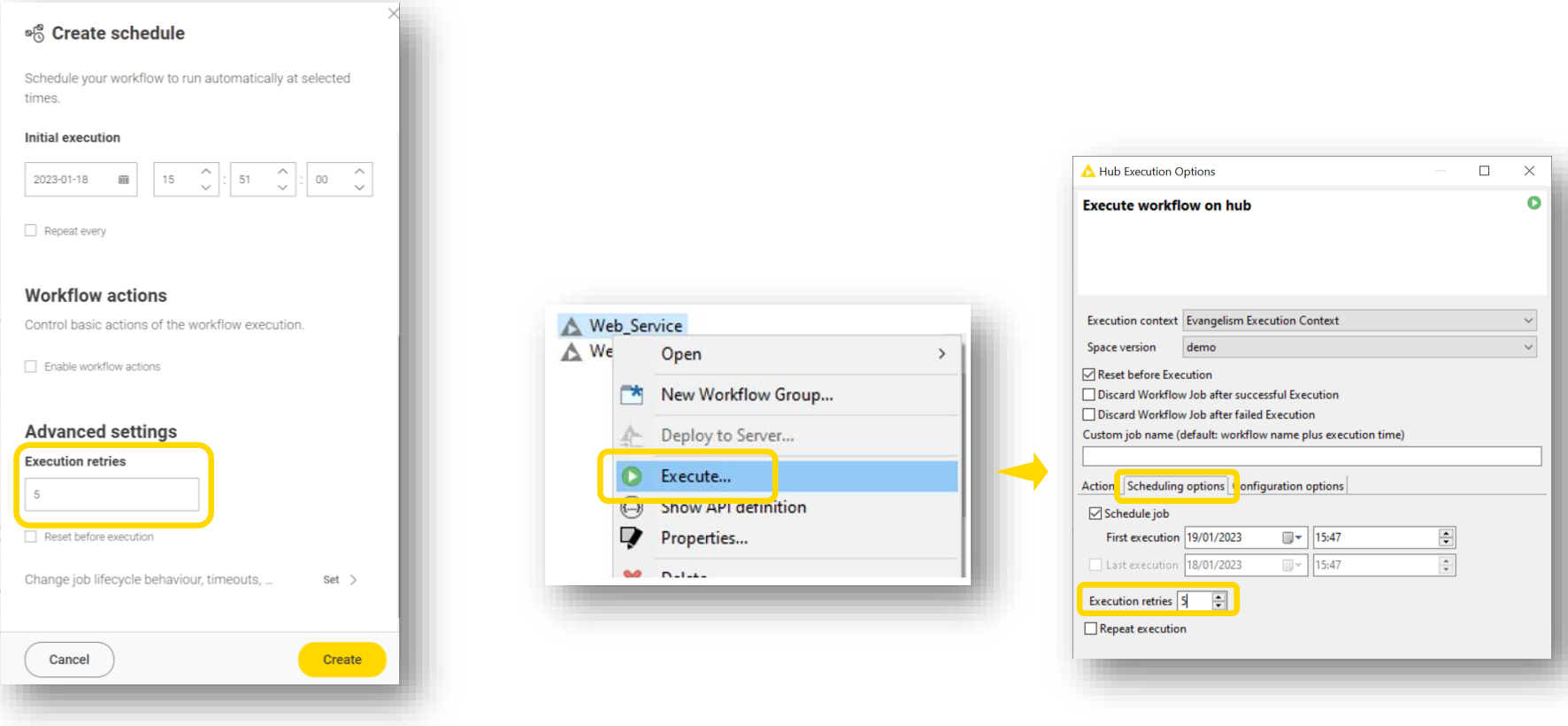

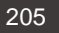

### **Session 4: Summary**

Now you should be able to:

- **EXECT** List the possible performance optimization operations
- Recall and apply the tools for orchestration offered by KNIME Business Hub
- **EXPLORERE** Identify the techniques for error handling

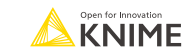

# **Exercises**

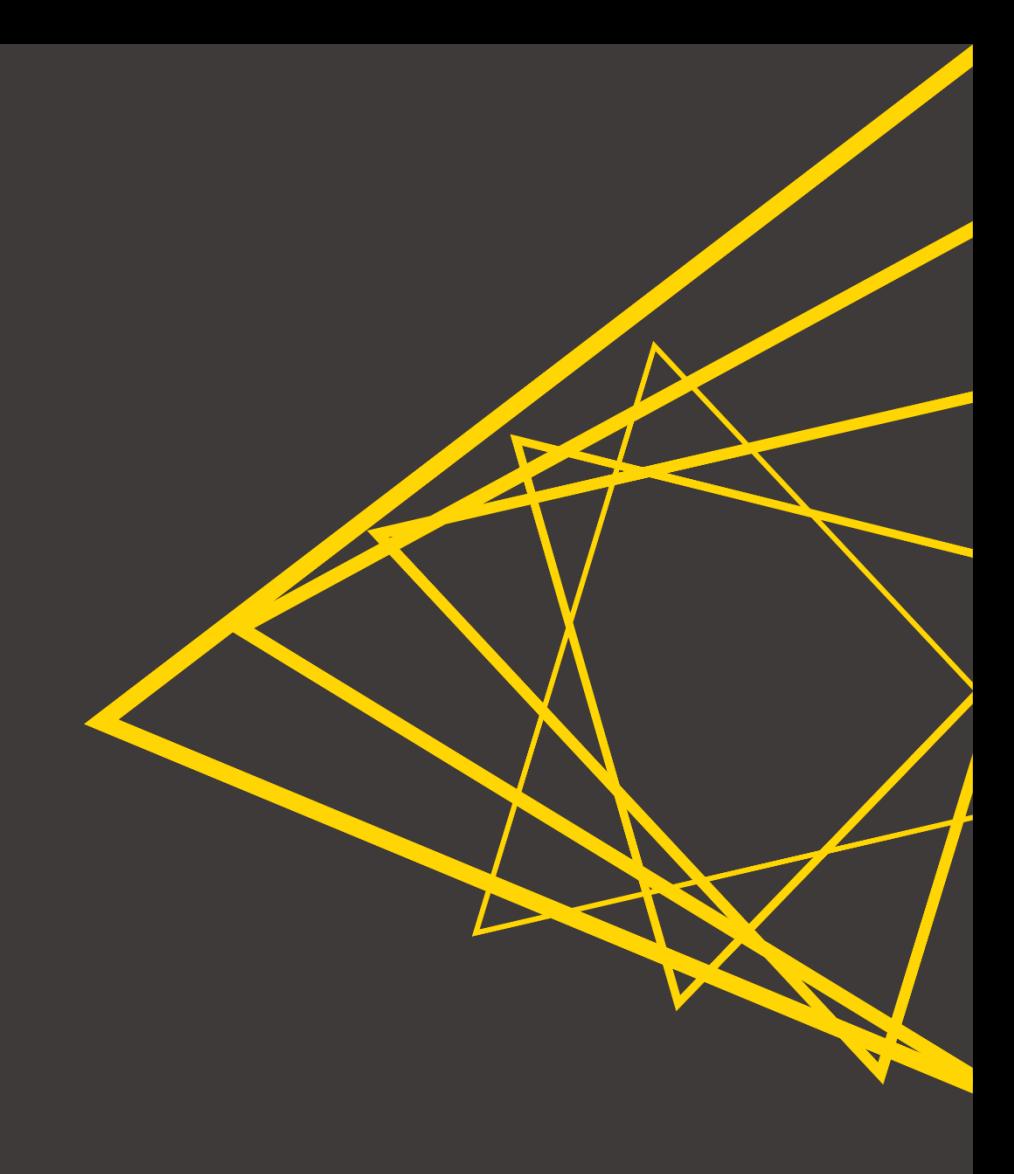

### **Exercises Session 4**

- **Exercise 01 Use the Parallel Chunk Loop nodes to execute a lexicon-based** sentiment predictor in parallel on KNIME Business Hub
- **Exercise 02**  Move the workflows to production by deploying on the KNIME Business Hub and configuring execution dependencies. Practice workflow scheduling, call workflow actions and workflow configuration execution.

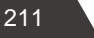

### **Confirmation of Attendance and Survey**

If you would like to get a "Confirmation of Attendance" please click on the link below\*

[Confirmation of Attendance and Survey](https://forms.gle/hwKNpkUQtpeu9ZvbA)

■ The link also takes you to our course feedback survey. Filling it in is optional but highly appreciated!

Thank you!

\*Please send your request within the next 3 days

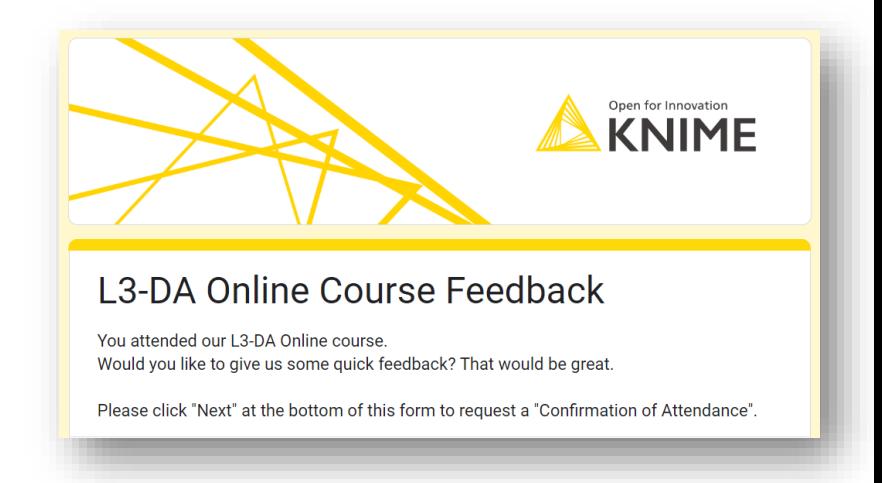

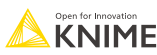

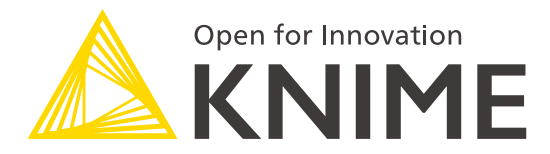

# **Thank You!**

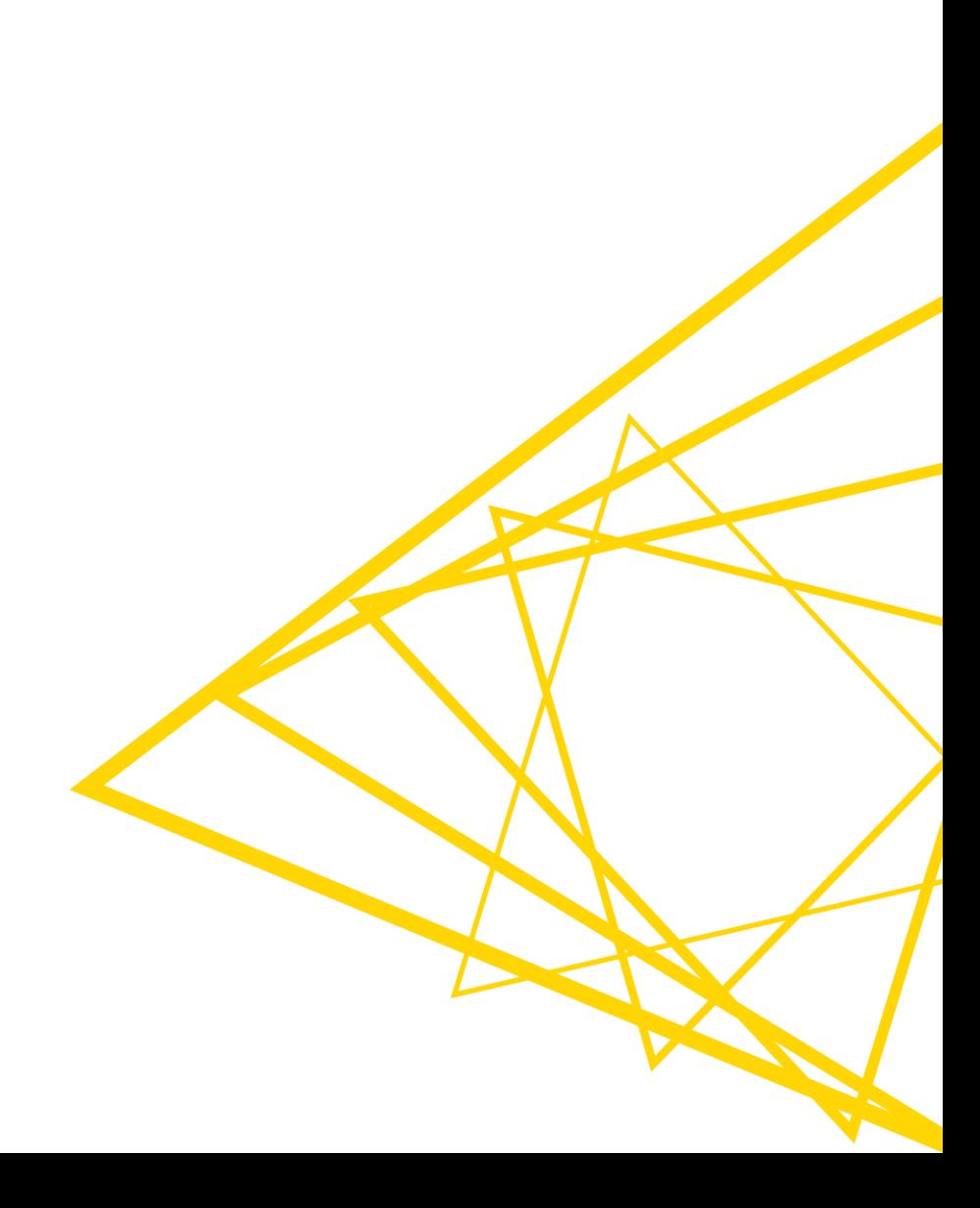